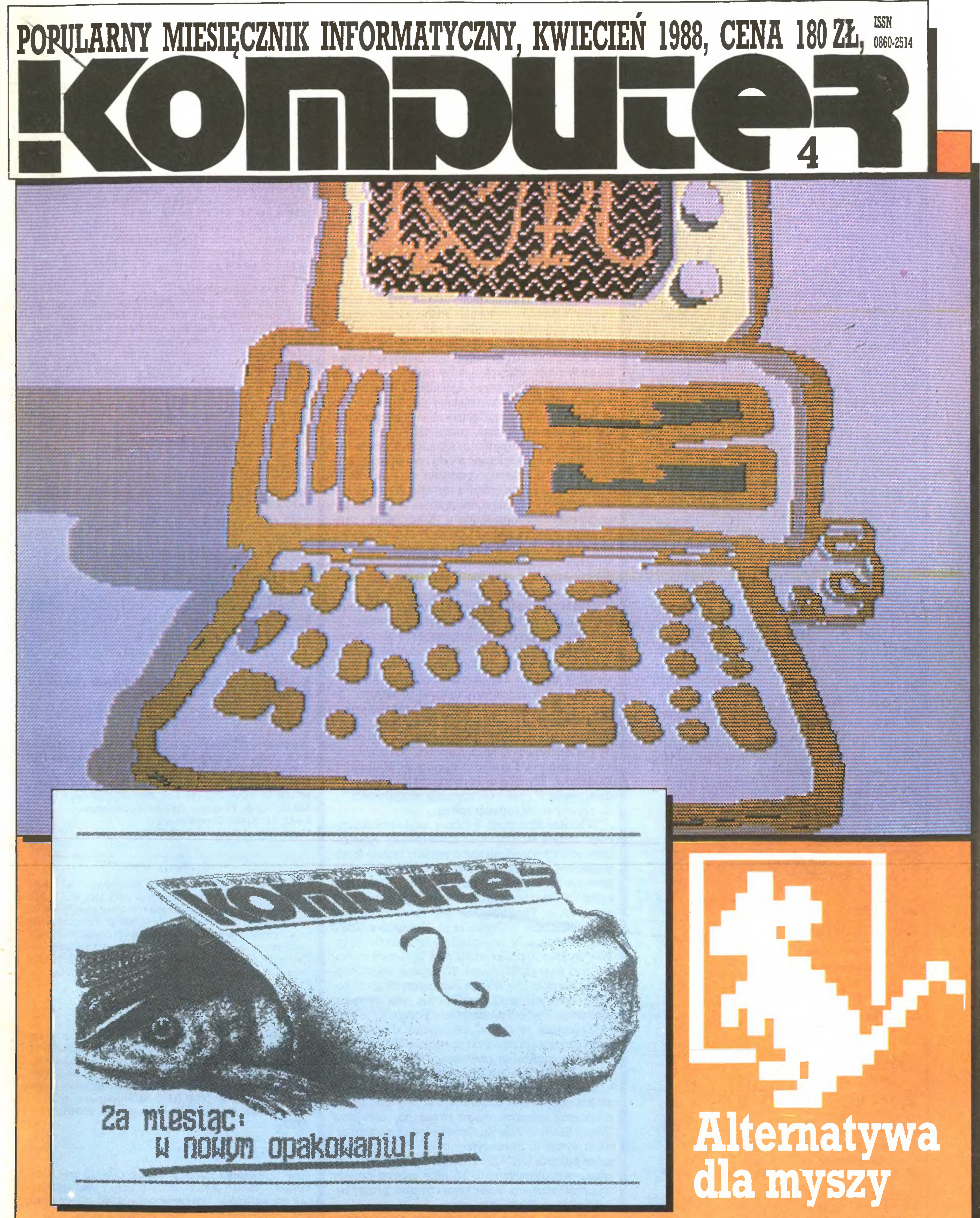

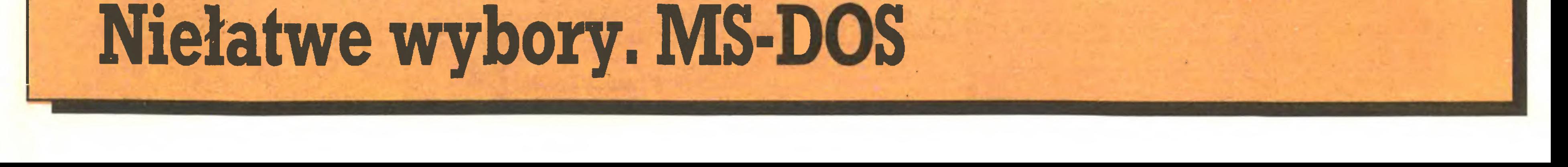

## Menu:

#### Publicystyka

- 3Rozmowa Marek Młynarski
- 3 Płacić, ale komu? Władysław Majewski
- 4 Na 10 dni przed drukiem Władysław Majewski
- <sup>5</sup> Czy będzie papier? Marek Car
- 6 Zamiast myszy Wojciech Olejniczak
- 7 Pokątnie albo wcale
- 7 Software'88 Szczepan Woronowicz
- 8 Pani admirał Grace Murray Hopper (Postaci mikroświata)
- <sup>8</sup> Komputeryzujemy się
- 9 Nowinki programowe
- <sup>10</sup> Czytaj!
- 10 FIDO aktualności Tadeusz Wilczek Tomasz Zieliński
- 11 Listy
- 13 Czasem wystarczy niewiele Zenon Rudak

Komputer w domu

- 14 Amstrad, Turbo Pascal i grafika Zdzisław Kujawa
- 16 Sztuczki i chwyty [2] Jarosław Młodzki
- 17 Cambridge Computer Z88 Zenon Rudak
- 

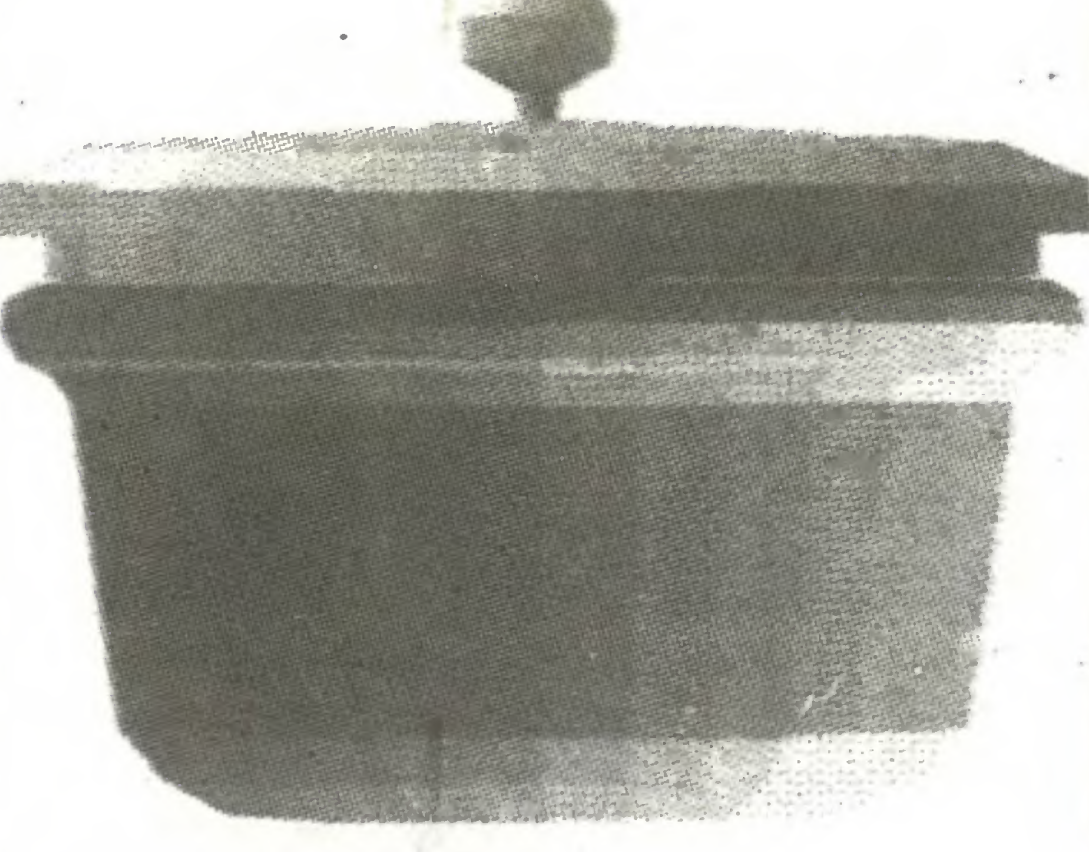

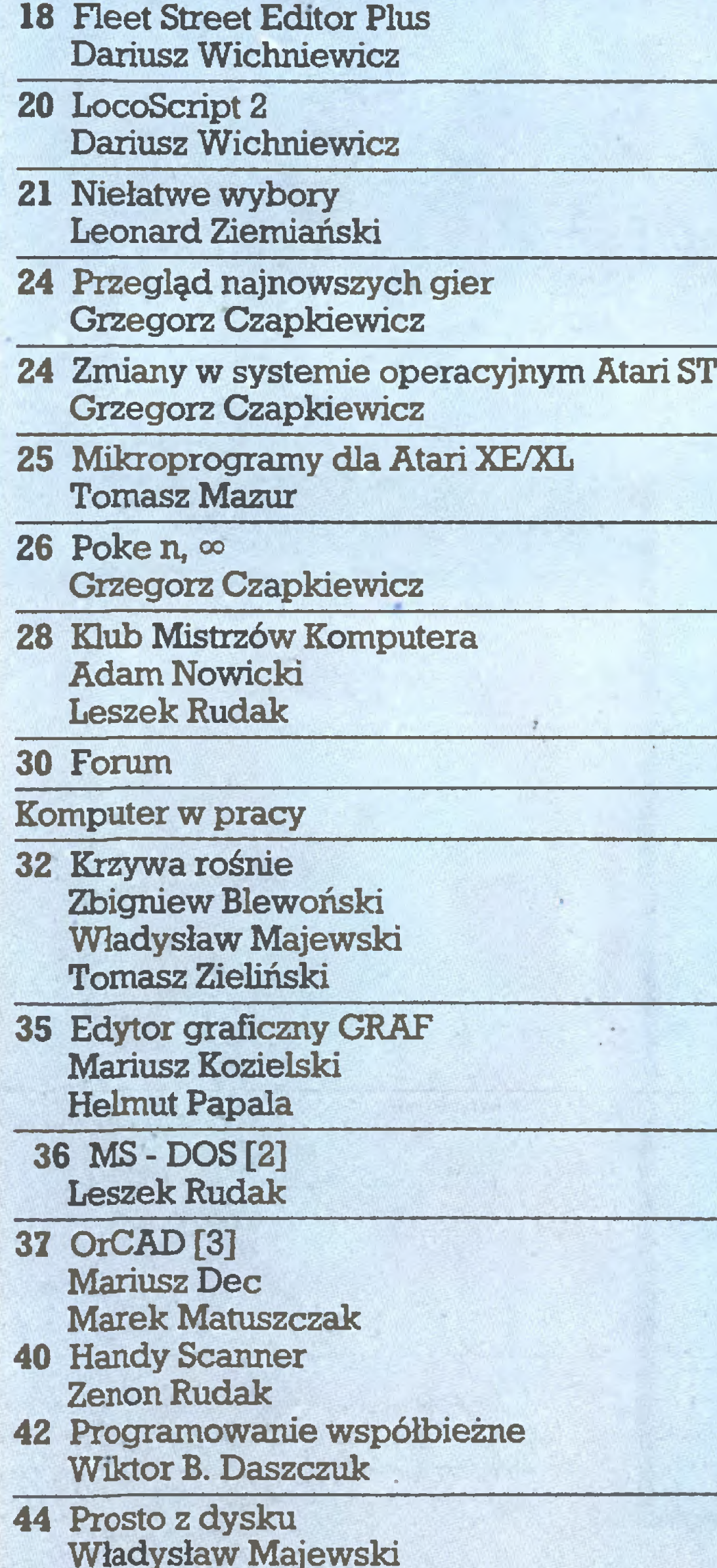

"Mikromarket" to kilkadziesiąt ofert firm dzia-

#### Szef kuchni poleca

Panta rhei - miał ponoć powiedzieć Heraklit nie znajdując niczego trwałego w najlepszym ze światów. Obawiam się, że miał rację. Nowy układ pisma wprowadzony w pierwszym tegorocznym numerze wywołał liczne kontrowersje, <sup>z</sup> czym oczywiście liczyliśmy się. Nie zawsze je dnak trafnie przewidywaliśmy, co może nie po dobać się naszym Czytelnikom. Dobry przykład stanowi nasz jadłospis - spis treści, a zarazem przewodnik po numerze. Sądziliśmy, że nadanie numeru każdemu materiałowi publikowanemu w "Komputerze" i sporządzenie indeksu programów oraz sprzętu znakomicie ułatwi czytającemu odszukanie zagadnieńi tematów, które go in teresują. Lawina telefonów od Czytelników, któ rzy \*\*nie kupili\*\* naszego pomysłu, zmusiła nas do ponownego przemyślenia tematu. A i w samej redakcji pojawiła sięróżnica zdań. <sup>W</sup> rezultacie, poczynając od tego numeru "Komputera", proponujemy Menu składające się <sup>z</sup> dwóch części: spisu treści i mini-felietonu wprowadzającego w tematykę danego numeru oraz sygnalizującego teksty, którym - zdaniem sekretarza redakcji warto poświęcić więcej uwagi.

> Korekta: Maria Omiecińska, Romualda Miarecka Sekretariat: Izabela Radzikowska

Wydawca: Warszawskie Wydawnictwo Prasowe RSW "Prasa-Książka-Ruch", Al. Jerozolimskie 125/ 127,02-017 Warszawa, tel. centrali: 28-52-31. Redakcja: ul. Koszykowa 6A, 00-564 Warszawa, tel. 28-22-01 w. 243 lub 290 telex 813230 csdk pl Skład i druk: Prasowe Zakłady Graficzne, Łódź, ul. Armii Czerwonej 28. Cena: 180 zł. Zam. 750/88, U-30.

Ogłoszenia przyjmuje w redakcji akwizytor: Krzysztof Karpiński tel. 28-22-01 w. 243 lub 290 oraz Biuro Reklamy Prasowej iOgłoszeń, ul. Poznańska 38, 00-689 Warszawa, tel. 28-23-09. Zamawiając ogło szenia listownie należy podać datę i miejsce wpłaty (konto W.W.P: NBP III O/M Warszawa nr 1036--6969 z zaznaczeniem "ogłoszenie w KOMPUTE-RZE").

lcm<sup>2</sup> ogłoszenia kosztuje 600 zł, najmniejsze ogłoszenie – 15 cm<sup>2</sup>, kolor – 30% drożej. 1 cm<sup>2</sup> ogłoszenia na kolumnie ekspresowej – 1200 zł. Za treść ogłoszeń redakcja nie odpowiada.

Tyle wyjaśnień, <sup>a</sup> teraz krótko co znajdziemy na 56 kolumnach kwietniowego "Komputera". W części publicystycznej proponujemy tym razem przyjrzenie się temu, co nazywane bywa galan terią komputerową. W krajowej komputeryzacji staliśmy się bowiem na tyle dorośli, że dostrzegamy już, iż komputery - <sup>a</sup> nawet programy - to jeszcze nie wszystko. Potrzebne są także papier, myszy, interfejsy, stoliki pod komputery, taśmy do drukarek, siatki na ekran monitora czy choćby pudełka na dyskietki. Reportaż "Zamiast myszy\*\* <sup>i</sup> rozmowa <sup>z</sup> zastępcą dyrektora Kieleckich Zakładów Wyrobów Papierniczych ("Czy będzie papier?") nie pozostawiają wątpliwości co do rzeczywistej sytuacji rynku. W bloku "Komputer w domu" wiele interesującego znajdą właściciele <sup>i</sup> użytkownicy Amstradów, którzy posądzali nas o swoisty rasizm kom puterowy. Grafika w systemie CP/M, zmiany w generatorze znaków ekranu, edytory: Fleet Street Editor Plus i LocoScript dla PCW 8256 to nasze propozycje. Prezentujemy też nowe dzieło sir Cliva Sinclaira ("Combridge Computer Z88") oraz interesujący przegląd kompilatorów języków wyższego poziomu dla ST ("Niełatwe wybory\*\* pod winietą STragan). <sup>W</sup> lżejszej części bloku jak zwykle omówienie najnowszych gier, kolejny odcinek podręcznika dla włamywaczy oraz propozycje Czytelników ("Forum"). "Komputer w domu" otwieramy dyskotekowym trójgłosem na temat programu BGraf służącego do graficznej prezentacji danych liczbowych. Tytułmateriału, może odrobinę przekorny - "Krzywa rośnie". Uzupełnieniem testu jest opis zbliżonego, choć odmiermego w przeznaczeniu, programu opracowanego przez pracowników "Mery-Elzab" z Zabrza. Opis poleceń wewnętrznych systemu operacyjnego MS-DOS, programów pakietu OrCAD i rozważania o programowaniu współbieżnym to kolejne mocne punkty tej części numeru. Testujemy również prosty ręczny skaner firmy Cameron.

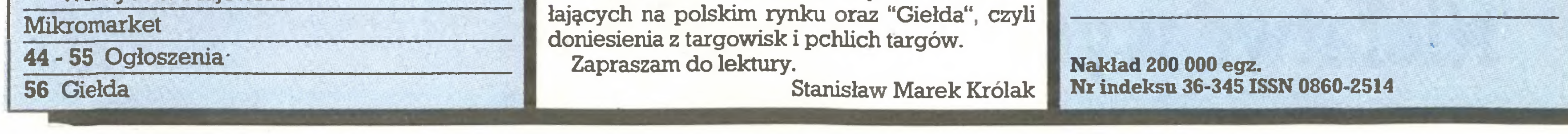

# <sup>4</sup>(25)

Popularny Miesięcznik Informatyczny -pismo mi łośników i użytkowników mikrokomputerów redagują:

Marek Młynarski (red. nacz.) Grzegorz Eider (z-ca red. nacz.) Władysław Majewski (z-ca red. nacz.) Stanisław M. Królak (sekr. red.) Marek Car (publicystyka) Grzegorz Czapkiewicz (programy) Mariusz Dec (sprzęt) Zenon Rudak (sprzęt) Tomasz Zieliński (listy) oraz współpracownicy: Zbigniew Blewoński, Rafał Brzeski, Andrzej Kadlof, Jarosław Kania, Zbigniew Kasprzycki, Jacek A. Likowski, Tomasz Mazur, Wiesław Migut, Jarosław Młodzki, Adam Nowicki, Wojciech Olejniczak, Sergiusz Piotrowski, Juliusz Rawicz, Leszek Rudak, Jakub Tatarkiewicz, Roland Wacławek (Katowice), Tadeusz Wilczek, Andrzej Załuski (Kraków).

Redakcja graficzno-techniczna: Stefan Szczypka (kier.) Małgorzata Luzińska Piotr Kakiet Magdalena Stachorzyńska (operatorka komputera)

Redakcja programów komputerowych: Jerzy Pusiak - kier. Leszek Gołębiowski Krzysztof Matey ul Koszykowa 6A

00-564 Warszawa 282201 w. 312

Prenumeratę od instytucji przyjmują oddziały RSW, a od osób prywatnych poczta (na wsi także doręczyciele). Cena prenumeraty rocznej <sup>2160</sup> zł, półrocznej <sup>1080</sup> zł, kwartalnej <sup>540</sup> zł. Prenumeratę ze zleceniemwysyłkiza granicę(droższą <sup>o</sup> 50% dla osób prywatnych i o 100% dla instytucji) przyjmuje Centrala KolportażuRSW, ul. Towarowa 28,00-958 Warszawa, NBP XV O/M W-wa 1153-201045-139- 11.

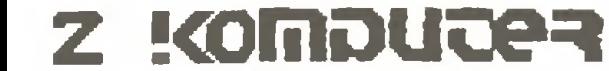

Nie tylko zresztą ten oczywisty powód leży u podstaw mego zainteresowania redakcyjną korespondencją. Najważniejsze jest nasze wspólne (Czytelników <sup>i</sup> redakcji) przeświadczenie, że usiłujemy <sup>i</sup> trochę nam się udaje, przeprowadzić <sup>w</sup> Polsce małą rewolucję mającą na celu co najmniej dorównanie innym krajom na świecie. Jakie są takiej maleńkiej rewolucji podstawy? Po pierwsze - całkiem przyzwoita (w porównaniu z państwami europejskimi) liczba komputerów w Polsce. Liczą się tu maszyny pracujące dla potrzeb instytucji oraz będące własnością prywatną. I nic to, że znaczna ich część wykorzystywana jest tylko do gier. Bez komputerów nie sposób wyobrazić sobie przyszłości, a nawet "głupie" gry oswajają z wszechobecnością tej najnowszej techniki.

Mamy więc fundamenty, nie przemieniające się na razie w wyższą budowlę. Dla jej utworzenia potrzebne są zupełnie inne komputery - duże maszyny i systemy. Od sprzętu ważniejsi są jednak ludzie, czyli właśnie WY, nasi czytelnicy. Właśnie w osobach otwartych na nowości techniczne, widzących w komputerach najbardziej doskonałe narzędzie stworzone przez człowieka, upatruję szansę naszego kraju. Umiejętność pracy <sup>z</sup> kom puterem jest także szansą zdobycia pozycji w społeczeństwie już dziś, a tym bardziej za kilka lat. Do grupy takich osób z pewnością należą nasi czytelnicy i to dlatego, że sami potrafili docenić znaczenie komputerowej rewolucji. Nasz miesięcznik, "Komputer", jest i chce być dla nich pomocą. Dlatego właśnie wszystkie uwagi czytelników są dla nas tak ważne, dlatego cenię sobie treści wszystkich listów przychodzących do redakcji, acz nie ze wszystkimi się zgadzam.

Minał drugi rok ukazywania się "Komputera". Przebyliśmy

Przez łamy "Komputera" od miesięcy przewijają się apele i alarmy, których autorzy starają się uświadomić użytkownikom sprzętu komputerowego <sup>i</sup> ogółowi społeczeństwa pośrednio korzystającego z dorobku informatyków oczywistą prawdę, że za ich pracę należy się im zapłata i że powszechne przyzwyczajenie do korzystania <sup>z</sup> darmowego oprogramowania może dopro wadzić tylko do tego, że programów nie będzie wcale albo będą byle jakie lub nawet poprawne, lecz ich efektywność i dopasowanie do potrzeb użytkownika oraz możliwości sprzętu daleko odbiegać będą od potencjalnych możliwości, a koszty pomyłek, zbędnego szkolenia i wprowadzania danych itp. muszą w każdym prawie wypadku znacznie przekroczyć "oszczędności" uzyskane dzięki "darmowo" zdobytym programom.

Ostatnio kolejny, najdonośniejszy i celnie sformułowany tego typu apel pojawił się na łamach "Polityki" <sup>w</sup> wywiadzie Magdy Sowińskiej (gratulujemy młodym kadrom "Trybuny Ludu"!) z prezesem PTI, profesorem Andrzejem Blikle. Sądzę, że nie muszę szeroko uzasadniać, dlaczego zgadzam się z całego serca z tymi apelami i nieustannie czuję się zirytowany faktem, że urządnicy od lat skutecznie blokują wszelkie próby prawnego rozwie zimia tego problemu, równie uparcie odmawiają publicznej prezentacji swego stanowiska i udziału w jakiejkolwiek publicznej dyskusji. Mugę tu oczywiście próbować streścić używane w gabinetwych debatach argumenty za utrzymaniem istniejącego bezprawia - na ile dają się one zwerbalizować inaczej niż "wicie, rozumidil...", ałi będie to przecież dyskusja <sup>z</sup> cieniem.

Szkoda, gdyż przecież istnieją rzeczywiste i godne wzięcia pt**ii** uwagę racje przemawidiące za rozwagu w przejmowaniu zteranicznych norm oraz za delikatnym rozwięzywaniem pro-**Wemów stapu przejściowego, istnieją też liczne realne interesy** narwddwe i grupowe, które należy sobie przynajmniej uświadomłc przy podejmowaniu decyzji: co zyskujemy, a za co będzie-Ing. musieli plačić, Jakie własne interesy chronimy i jakie cudze

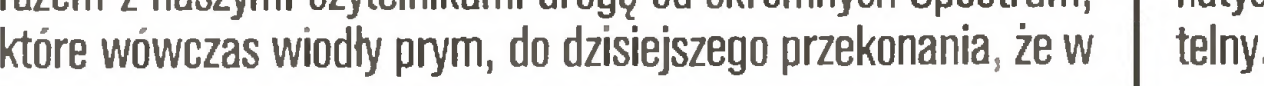

Władysław Majewski Płacić, ale komu?

Ale jakie problemy dziś nurtują czytelników? (Piszę ten komentarz w połowie marca). Poza (niestety!) nielicznymi listami poważnie i wszechstronnie analizującymi nasze publikacje, (dziękuję za ciekawy list od Krzysztofa Czernickiego <sup>z</sup> Mikoło wa) najczęściej powtarzają się zarzuty o swoisty "rasizm" komputerowy. Przeprowadzony przez nas rachunek sumienia, wsparty zarzutami czytelników, pozwala nam na częściowe rozgrzeszenie.

Częściowe, bowiem jest kilka spraw, których jeszcze nieporuszyliśmy. Najczęściej zarzuca się naszej redakcji działanie z premedytacją, za co, jak wiadomo, kara jest znacznie surowsza. Kiedyś komputery nie wywoływały aż takich namiętności. Dziś przykro słuchać zarzutów, że jesteśmy "pismakami opłaconymi przez firmę...". Przypomina mi to, jako żywo, oskarżenia formułowane w latach 50-ych, czyli nader historycznych dla naszych czytelników.

się do przekonania, iż wzorcem norm moralnych jest ustawodawstwo USA, nawet jeśli jest ono bezpośrednio wymierzone w nasze interesy - tak jak embargo COCOM.

Do niedawna referowane tu skrótowo dyskusje, choć gorące i toczone często w gorzkim tonie, były jednak raczej ogólnym biadaniem niż wyrazem czyichś realnych szkód i interesów. Ostatnio jednak sytuacja uległa zmianie: toczone podczas Baitcomu <sup>i</sup> ostatniej sesji konferencji PC-Standard'88 debaty pokazały, że problem, kto i za co ma płacić, wymaga rozstrzygnięć nie <sup>w</sup> imię abstrakcyjnego spokoju sumienia <sup>i</sup> klimatu dla rozwoju, lecz ze względu na konieczność podejmowania już dziś konkretnych decyzji. Jeszcze przez kilka miesięcy można oczywiście unikać ich lub decydować od przypadku do przypadku, jak się tam komuś zwidzi <sup>i</sup> zależnie od tego kto kogo lubi, ale wcześniej niż wielu to dostrzega, sprawa wymagać będzie uporządkowania podstaw polityki technicznej <sup>i</sup> ujednolicenia zasad.

Oto kilka przykładów z praktyki ostatnich miesięcy, w których problemem nie jest: czy płacić, lecz komu i za co.

Gdyby w sprawie tej doszło do procesu (strony próbują jeszcze ugody) sąd będzie musiał rozstrzygać na podstawie przepisów prawa autorskiego i wynalazczego, w oczywisty sposób niedostosowanych pojęciowo do realiów produkcji oprogramowania.

Firma <sup>C</sup> opracowała bardzo przydatny dła wielu firm pań stwowych i ważny dla rozwoju gospodarki program. Ze względu na znaczenie rozwiązanego problemu Urząd Postępu Technicanego <sup>i</sup> Wdrożeń zatwierdził <sup>w</sup> tym zakresie Centralny Plan Be^ dawczo-Rozwojowy, na który przeznaczył np. 5 mid zt w ciągtra 5 łat (są to kwoty typowe dla CPBR). Koordynację realizacji CPBR zlecono instytutowi resortowemu D, którego pracowniey w ramach etatu nie są skłonni zrobić czegokolwiek. Instytut złecił więc za ok. 500 mln zł (w ciągu 5 lat) opracowanie tema-

komputerze procesor co najmniej 16-bltowy to konieczność.

nas jest ono łatwiej dostępne. Nie wszyscy mają dostęp do najpoważniejszego niemieckojęzycznego miesięcznika kompute rowego "Chip". Zacytuję więc właśnie <sup>z</sup> tego pisma (marzec) notowania popularności rynkowej komputerów.

W grupie pierwszej kolejność pięciu miejsc jest następują $ca: 1)$  Commodore PC 20, 2) IBM PS/2 mod.60, 3) Apple Macintosh II, 4) Apple Macintosh SE, 5) IBM PS/2 mod.30.

Notowania w grupie drugiej: 1) Commodore 64, 2) Commodore Amiga 500, 3) Commodore 128 (D), 4) Schneider CPC464, 5) Schneider CPC6128.

Jest jeszcze jedna przyczyna, dla której dotychczas nie zaprezentowaliśmy szerzej Amigi na łamach "Komputera". (Przy okazji składam jak najbardziej uroczystą deklarację, że chętnie będziemy pisali o każdym nowym komputerze, w tym i o Amidze.) Aby przedstawić interesujący Czytelników artykuł, a szczególnie test, wykraczający poza dane z instrukcji obsługi, trzeba komputer dobrze poznać. Decydujący jest tu swobodny dostęp do komputera i właśnie tego brakuje naszej redakcji. Wbrew obiegowej opinii "Komputer" ma bardzo, ale to bardzo ograniczone możliwości. Możemy tylko prosić, praktycznie nie mamy ani możliwości, ani pieniędzy na kupno. Dd razu jednak pragnę uspokoić Czytelników - jakoś dajemy sobie radę i chyba nie grozi "Komputerowi" oparcie się jedynie na przedrukach <sup>i</sup> folderach reklamowych.

Zarzut podstawowy przedstawię korzystajęc <sup>z</sup> koresponden cji Adama Lipińskiego (Warszawa). Ten list stanowi zresztą chlubny wyjętek wśród innych poruszajęcych omawiany temat, jest rzeczowy i konkretny. Po zwyczajowych pozdrowieniach dla redakcji pan Adam pisze (wyjętki <sup>z</sup> listu): "Jestem jednym <sup>z</sup> wielu fanów Amigi. Oskarżenia, że Amiga jest komputerem nietypowym, są po części słuszne (w porównaniu z okrzyczanym Atari ST), ale istnieje spora grupa właścicieli, jak i przyszłych właścicieli Amigi." Dalej stwierdza, że nieprawdą jest, jakoby Amiga była droga i radzi nam zajrzeć do cenników. I tak zrobiłem. Bezspornym jest faktem, że ten komputer znacznie staniał. Jest jednak także faktem, że jest on droższy od Atari <sup>520</sup> ST, <sup>a</sup> takie właśnie porównanie należy przeprowadzić.

> Staramy się też i o "Amigę". Na razie mam propozycję dla wszystkich jej zwolenników. Napiszcie do redakcji, podajęc swój adres, za jakiś czas opublikujemy listę zainteresowanych i będzie to pierwszy kroczek na długiej drodze do utworzenia klubu Amigi.

pracowników obu firm  $(D \text{ i } E)$  i płacąc im za rzeczywistą pracę na przestarzałym sprzęcie instytucji macierzystych oraz odda nych Im do domów komputerach spółki.

Gdy doszło do odbioru wykonanej w ekstra tempie pracy. Instytut i Ośrodek zażądały dostarczenia kodu źródłowego, po czym pracownicy obu firm założyli własną spółkę F, oferującą opłacony już <sup>z</sup> państwowych pieniędzy <sup>I</sup> zrobiony przez nich, ale w ramach innej firmy produkt. Produkt ten sprzedaje innym państwowym instytucjom jako własne opracowanie również In stytut D i ośrodek E.

Dalej pan Adam pisze: " Chcę uchronić wszystkich, którzy chca zakupić do celów domowych (nie profesjonalnych) tak głośne Atari ST. Możliwości Amigi naprawdę są o wiele lepsze... Oprogramowanie jest dostępne na giełdzie i wypożyczalniach po cenach konkurencyjnych do programów dla ST."

razem z naszymi czytelnikami drogę od skromnych Spectrum, | natychmiast znów okrzyczany zostanę jako dziennikarz nierze-Otóż prawdą jest, że Amiga jest bardzo dobrym komputerem o dużych możliwościach. Nie chcę wdawać się w rozważania nad przewagami jednego czy drugiego komputera, bowiem Obecnie jest jednak więcej oprogramowania dla ST, a u

> Firma G oferuje program, będący adaptacją do polskich warunków programu ChiWriter, MicroSoft Word, dBase III +... - wymieniać można długo. Na zwróconą jej uwagę, że przeróbki dzieła bez zgody autorów nie są dozwolone, firma zmienia politykę i oferuje "program adaptujący posiadany przez użytkownika oryginalny pakiet w ten sposób, że wprowadza polskie komentarze, polskie litery, sortowanie po polsku eraz polska pomoc i programy nauczające, a także bezkonfliktową współpracę z przyjętymi w Polsce standardami sprzętowymi". Programowi temu towarzyszy opracowana w Polsce autorska instrukcja, będąca oryginalną książką na temat cudzego (zagraniczmgo) programu.

> Firma I oferuje własny produkt, o własnym tytule, łudząco podobny do pakietu zagranicznego.

> Firma J stworzyła od zera własny produkt <sup>o</sup> podobnej funk cji, w działaniu jednak raczej ubogi i zawodny.

Komu płacić i za<sub>s</sub>co?

Przypadek 1: Autor czy producent?

Na konkurs MikroLaur'88 dwie firmy zgłaszają ten sam program. Został on opracowany w firmie A, wjej lokalu, za pomocą jej sprzętu i narzędzi programowych, przez ludzi biorących za to wynagrodzenie. Któregoś dnia złożyli oni zbiorowo wymówienia i założyli firmę B, oferującą opracowany przez nich w firmie A program - są przecież jego autorami.

Przypadek 2: Państwo to ja?

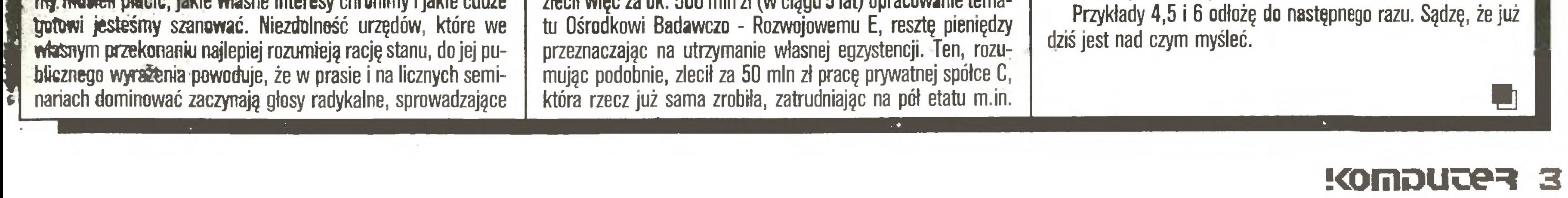

### Widziane z Koszykowej

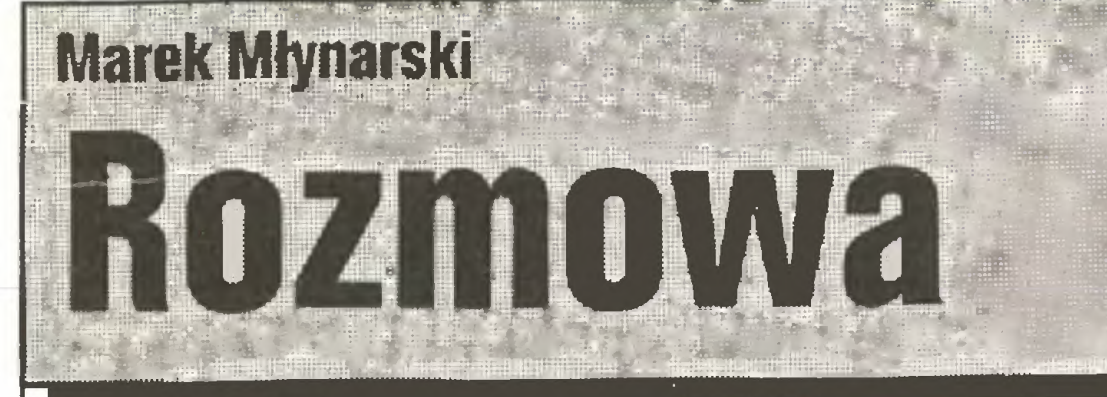

Czytam wszystkie listy adresowane do redakcji "Komputera". Zaczynam od tego stwierdzenia, bowiem dla dziennikarzy bardzo ważna jest świadomość, że ich publikacje sg czytane <sup>i</sup> wywołują reakcje odbiorców.

"Chip" prowadzi swe notowania w trzech grupach - kom puterów osobistych, komputerów domowych <sup>i</sup> komputerów półprofesjonalnych.

Wreszcie grupa trzecia: 1) Atari 1040ST, 2) Atari 520ST- M, 3) Commodore Amiga 2000, 4) Atari MegaST, 5) Schneider PC1512.

Dodam, że miejsca w dwu pierwszych grupach zmieniają się dość często, jedynym stale utrzymującym się i to już od przeszło pół roku jest pierwsze miejsce Atari 1040ST wśród komputerów półprofesjonalnych. Takie są fakty.

Wszyscy razem <sup>z</sup> budżetu opłaciliśmy powstanie narzędzia, którego dystrybucja bogaci teraz autorów <sup>i</sup> pośredników.

Przypadek 3. Opracowanie.

Firma dysponujęca prawami autorskimi do oryginalnego pa kietu nie dostarcza oczywiście polskiej wersji ani pomocy technicznej dla polskich użytkowników, <sup>w</sup> cenę programu wlicza natomiast koszty marketingu <sup>i</sup> obsługi klienta na obcych, znaćznie droższych rynkach.

Firma H kopiuje towar firmy G i dostarcza go swym klientem wraz z instalacją i opieką techniczną.

#### Na 10 dni przed drukiem

VII Międzynarodowy Salon Sprzętu Medycznego (Poznań, 19-23.04) <sup>w</sup> znacznej części mógłby nazywać się "komputery <sup>w</sup> medycynie", choć tym razem nie przesłaniały one sprzętu medycznego.

#### Za nami:

#### Salmed '88

Najbardziej widoczne były urządzenia do analizy obrazu ("framegrabber") z tomografów, zestawy do analizy przebiegów EKG i EEG oraz Zestawy do archiwizacji, przetwarzania danych <sup>1</sup> systemy ekspertalne. Komputery były też poukrywane <sup>w</sup> sprzęcie kardiologicznym <sup>i</sup> diagnostycznym, np. ultrasonografach, jako sterowniki <sup>1</sup> analizatory danych. Sensacją handlową było sprzedanie przez gliwicką spółdzielnię "Proster" pakietu analizy obrazów encefalograficznych "Neuroscan" (autor: Jerzy Achimowicz z Wojskowego Instytutu Medycyny Lotniczej) znanemu węgierskiemu producentowi aparatury medycznej - koncerno wi "Medioor". Poważne transakcje eksportowe podpisało także kilka prywatnych spółek (m.in. "Refleks") z partnerami radzieckimi.

Druga międzynarodowa wystawa Infosystem 88 odbywała się w Poznaniu na terenach targowych rozkopanych <sup>w</sup> ramach przygotowań do jubileuszowych <sup>60</sup> MTP (patrz niżej). Odwiedziło ją ok. <sup>20</sup> tys. gości (znacznie mniej niż warszawską), którym pokazywano mniej więcej to samo, co dwa miesiące wcześniej w Warszawie.

#### \* Infosystem '88

Najlepszy dowcip o komputerze w konkursie ogłoszonym w poprzednim numerze napisało samo życie; "Komputer" 3/88 ukazał się... po zapowiedzianym terminie nadsyłania odpowiedzi. Musimy więc termin ten znów przesunąć, tym razem na 30 września br.

Przegląd wydarzeń ubiegłego miesiąca warto uzupełnić wzmianką o raczej kameralnym spotkaniu seminarium KODY (13.04.), prowadzodzonego przez Zakład Edukacji Komputerowej OBR Pomocy Naukokowych <sup>i</sup> Sprzętu Szkolnego <sup>z</sup> Warszawy. Jego gościem był prof. Raymond Kraemer z Tuluzy. Prezentował on wyniki kilkunastoletnią\* współpracy kilku francuskich uczelni w konstruowaniu tzw.systemówautorskich: rozbudowanych pakietów programów narzędziowych pomagających nauczycielowi tworzyć poprawne metodycznie, urozmaicone i zapewniające szybką analizę wyników uczniów programy dydaktyczne.

Sensacją techniczną imprezy było pokazanie przez spółkę Komtech samodzielnie skonstruowanego komputera klasy PDP-11 oraz modeli klasy AT przez państwowych potentatów; Elwro (801 AT) <sup>i</sup> Mazovię (2016). <sup>W</sup> zakresie oprogramowania podziwiano majestatyczne spoży wanie żaby przez firmę Xerox, która termin pokazania polskiej wersji Yentury odłożyła do jesieni (szerzej napiszemy <sup>o</sup> tym <sup>w</sup> numerze 7/88)

Sensacją środowiskową był wniosek dyrekcji Elwro o wprowadzenie cła na komputery niezgodne z linią IBM i DEC, a więc na montowane w Elzabie przez "Furnell" maszyny ICL zgodne z... Odrą z Elwro!

#### \* Dowcip o komputerze...

#### \* "Chip'\* w Polsce

Dla naszej redakcji najważniejszym wydarzeniem kwietnia była wizyta naczelnego redaktora miesięcznika "CHIP" Reinera Korbmanna, który przybył do Polski na nasze zaproszenie (20-26.04). "Chip" uka zuje się już 10 lat, ma 160 tys. egz. nakładu i prawie 300 stron w każdym numerze (patrz wywiad w "Komputerze" nr 05/87). Red. Korbmann był witany serdecznie w Piasecznie (Polkolor), na Ochocie (Mercomp), w Gdańsku (CSK) <sup>i</sup> Poznaniu (Infosystem). <sup>Z</sup> szansy po rozmawiania z nim nie skorzystali natomiast szefowie mniejszych firm prywatnych - z 20 zaproszonych przybyło tylko pięciu.

Długo czekaliśmy na rozpoczęcie przez Intela sprzedaży koprocesora 80387, nadal jest on zresztą trudny do kupienia, a jego przewaga nad 80287 bez specjalnego oprogramowania - niewielka. Tymczasem równocześnie firma Weitek rozpoczęła sprzedaż zestawu <sup>3</sup> kości na płytce, którą można włączyć <sup>w</sup> podstawkę 80387, uzyskując <sup>o</sup> od <sup>20</sup> do 70% szybsze obliczenia.

Amstrad wreszcie zdołał upodobnić model Spectrum 3 Plus do swego własnego przeboju sprzed lat - CPC6128 i opracował dlańwersję systemu CPM Plus, co minimalnie poprawi szanse Trójki na rynku.

#### \* Kody

Pokazany jako przykład pakiet Marion (jeden z kilku opracowawanych we Francji) podpowiada sposoby pobudzania aktywności ucznia <sup>i</sup> wciągania go <sup>w</sup> gry dydaktyczne, różnicowania reakcji systemu, reagowania na różnego rodzaju błędy, dostosowywania się do różnych stylów pracy itp.

#### Wkrótee:

4 KONDUGER

Już za miesiąc 60 Międzynarodowe Targi juz za miesiąc 60 Międz<br>Poznańskie (12-19.06.88).

Bezpośrednio poprzedzi je (8-9.06.) organizowana w Warszawie przez NOTwspólnie z WSIP konferencja "Wykorzystanie techniki kom puterowej w pracach wydawniczych <sup>1</sup> poligraficznych", a szefowie firm komputerowych spotykają się w dniach 3-6.06. w Sulejowie.

Za granicą najważniejszym komputerowym wydarzeniem lata będzie planowane w dniach 25-29.07. w Lozannie ogólnoeuropejskie forum edukacji komputerowej. Złożą się nań odbywające się równolegle dwie Imprezy: organizowana po raz pierwszy Europejska Konferencja "Komputery w edukacji" (ECCE) oraz drugi kongres EURIT (Edukacja 1 Technika Informatyczna").

Stało się! Pisaliśmy o plotkach, a dziś wirus trafił na nasze dyski. Liczy ok. óOO^^jtów, przykleja się do wszystkich zbiorów typu .COM (w tym do COMMAND.COM), działa powoli "nieco" poprawiając pliki i - jak AIDS - jest nieuleczalny, znamy tylko skuteczne testy.

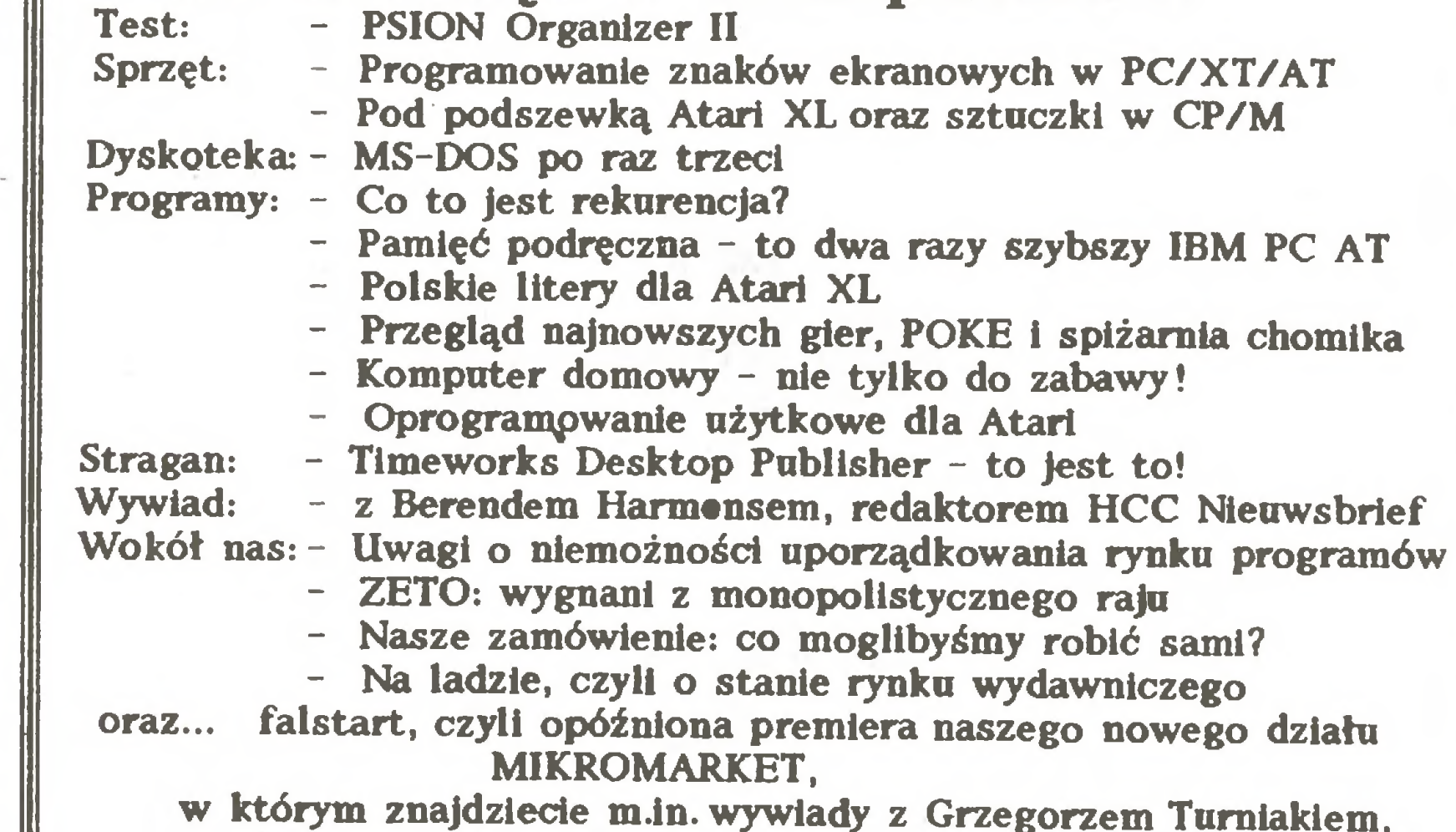

Obie Imprezy różnią się formułą: EURIT jest dotowany przez ko misję EWG i gromadzi przedstawicieli państw członkowskich wspólnoty, natomiast ECCE jest imprezą bardziej naukową, organizowaną przez IFIP (Międzynarodową federację Towarzystw Informatycznych) na półmetku między odbywającymi się oo cztery lata konferencjami światowymi (WCCE), które ostatnio na długo opuściły Europę.

## z rynku:

#### \* Weitek 1167 szybszy od 80387

#### \* ChlWriter 2.S i SideKick Plus

Dwa popularne w Polsce programy od marca mają nowe wersje. Nowy Sldekick to m.in. 9 notatników na raz - szczegóły wkrótce.

#### \* CP/M Plus dla Spectrum 3 Plus

#### \* Amstrad na czele

W marcu 88 ukazał się na rynku brytyjskim nowy miesięcznik "Computer Shopper" (poza nazwą <sup>i</sup> formułą nie mający nic wspólnego ze swym amerykańskim odpowiednikiem). <sup>W</sup> pierwszym, znakomitym numerze, znaleźliśmy m.in. dane o sprzedaży komputerów klasy PC w W.Brytanii w 1987 r.;

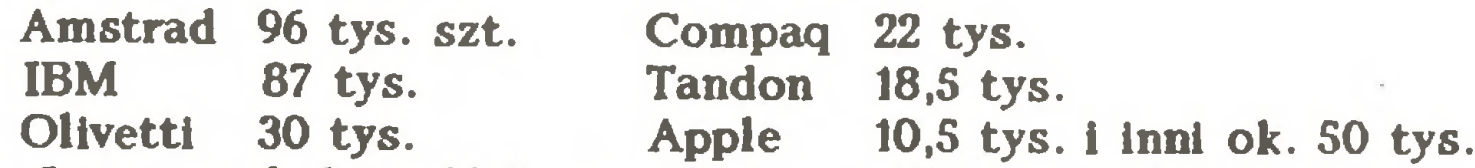

Inna jest kolejność liczona funtami; IBM sprzedał za 174 min, 01ivetti za 84 min (wraz z kitami dla innych producentów), a Amstrad tylko za 80 min. W tym samym roku firma Atari sprzedała 75 tys. szt. Atari ST w Wielkiej Brytanii i ok. 500 tys. na świecie. Brak danych o wjmikach Amigi, ale tak w USA, jak <sup>1</sup> RFN zarówno tani model 500, jak <sup>i</sup> drogi 2000 sprzedają się znakomicie.

#### \* Citizen także rośnie...

W poprzednim numerze przedstawiliśmy ubiegłoroczne wyniki handlowe firmy "Star". Podobne dane udostępnił nam także główny jej konkurent na polskim rynku drukarek - Hrma Citizen. Firma dostarcza drukarki na rynek europejski dopiero od września 1985 r., a więc od dwóch i pół roku. Poprzednio znana byłą wyłącznie jako producent zegarków, których produkuje rocznie 100 min sztuk (!) wartości 2 miliardów dolarów. Od 1970r. firma produkowała także mechanizmy drukarkowe na potrzeby innych producentów. W ciągu pierwszego półrocza działania firmy na rynku europejskim, do marca 1986, sprzedała ona <sup>22</sup> tys. drukarek. W następnym roku, do marca 1987, sprzedano ich 160 tys., zdobywając 8% rynku <sup>1</sup> czwarte miejsce w Europie. W kolejnym roku, do marca 1988 do na bywców trafiło dalsze 230 tys. drukarek. <sup>W</sup> lutym rozpoczęła produkcję fabryka Citizena <sup>w</sup> Scunthorpe koło Leeds. Opuszcza ją 30 tysięcy drukarek...miesięcznie, głównie najtańszego modelu 120D, ale także MSP-15, MSP-55 (kolorowa), HQP-45 (24-igły) <sup>1</sup> laserowej Owerture 110 +. Citizen poza drukarkami i zegarkami oferuje w Europie także wyświetlacze ciekłokrystaliczne, napędy dyskowe 3,5 cala <sup>i</sup> monitory.

#### \* 'Wirus na dysku

#### Za miesiąc w Komputerze:

w którym znajdziecie m.in. wywiady z Grzegorzem Tumiakiem, współzałożycielem firm "Intersoft", "Polsoft" i "Aplicom" oraz Wiesławem Migutem. szefem promocji Atari w firmie Karen oraz wiele nowości prosto z rynku! "Na lo dni przed drukiem" przygotował 5.OS .88 z pomocą Atari ST, programu Signum 2 <sup>I</sup> drukarki Star NX-15 Władysław Majewski.

# zy będzie papier?

<sup>Z</sup> mgr inż. Heleną Zych - zastępcą dyrektora ds. produkcji Kieleckich Zakla dów Wyrobów Papierniczych - rozmawia Marek Car

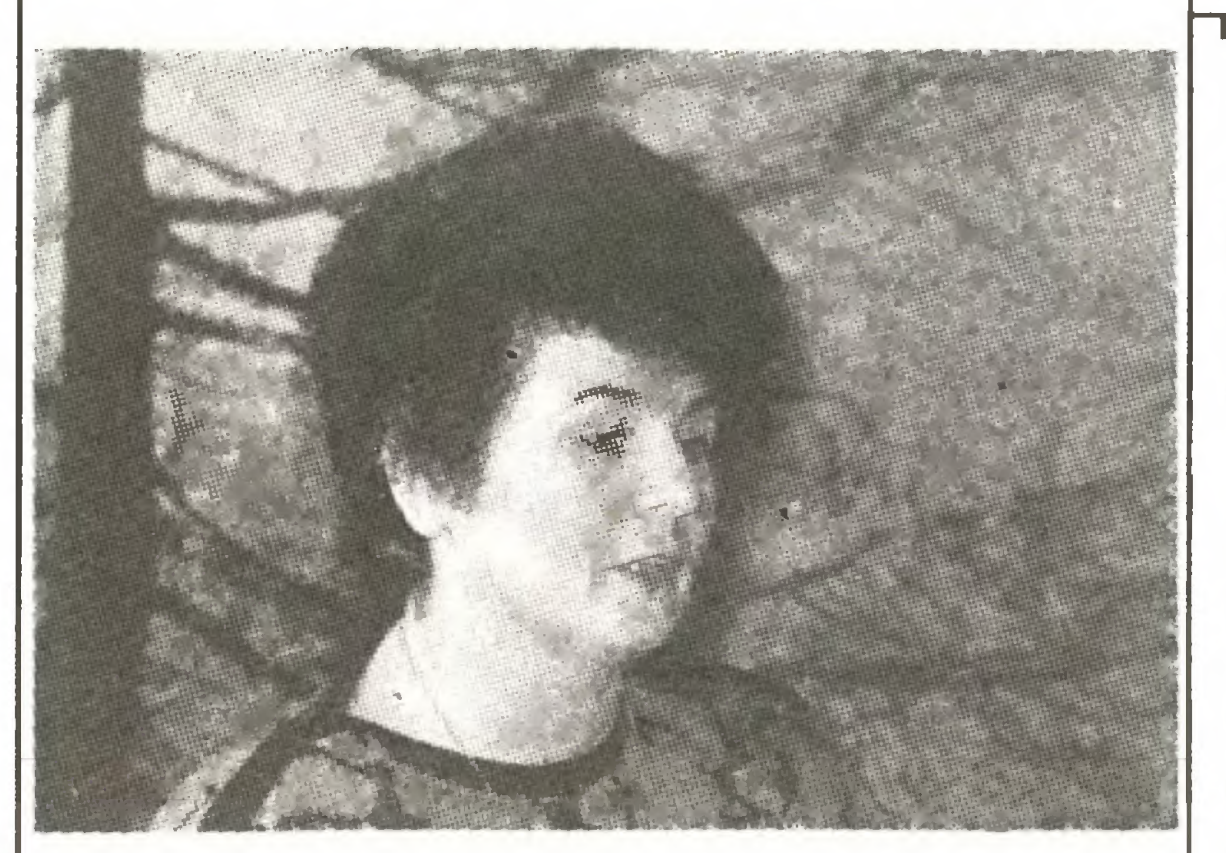

Jesteście jedynym w kraju producentem papieru do drukarek komputerowych: jedno- i wielowarstwowego, perforowanego igładkiego, składankowego i w rolkach. Jak czuje się pani w roli monopolisty?

Nieszczególnie, ponieważ zgłaszających się po papier komputerowy odbiorców jest coraz więcej, <sup>a</sup> nie ma ich gdzie odesłać. Mogę jednak zapewnić, że jako monopoliści staramy się tak działać, ażeby stworzyć szansę wykorzystania sprzętu komputerowego wszystkim odbiorcom. Rozmowy z nimi są jednak bardzo trudne i uciążliwe.

#### wej linii ruszyła dodatkowa produkcja?

#### Czy możemy waszych klientów pocieszyć, że <sup>w</sup> 1988r. spędzą wpanigahinecie mniej czasu?

#### Czy istnieją jakieś rezerwy umożliwiające wzrost produkcji?

... zakup dodatkowej maszyny. Nasze zamierzenia rozwojowe przewidywały zakup nowej linii, na której na trzy zmiany bylibyśmy w stanie wyprodukować jeszcze 1000 ton.

Niestety. W 1987 r. wyprodukowaliśmy w sumie 5,5 tys. ton papieru do drukarek. Plan na rok bieżęcy zakłada wzrost produkcji o dalszych 5G0 ton, ale jest to już wszystko, na co nas stać przy obecnym stanie wyposażenia technicznego zakładu. Tymczasem zapotrzebowanie wyrażone sumę złożonych <sup>w</sup> naszych za kładach zamówień wynosi <sup>12</sup> tys. ton.

#### Czy w tej sytuacji nie będą mieli większych szans na zakup waszego papieru ci klienci, którzy zapłacą częściowo dewizami?

Raczej niewielkie, gdyż po rezerwy musieliśmy sięgnąć już w ubiegłym roku uruchamiając produkcję na trzecię zmianę na wszystkich siedmiu maszynach. <sup>W</sup> dodatku limituję nas dostawy papieru. Surowce papiernicze są rozdzielane centralnie. Jeżeli otrzymamy przydział pokrywajęcy nasze zdolności produkcyjne - zdołamy zwiększyć produkcję jeszcze o 500 ton. Ale to już będzie maksimum tego, na co nas obecnie stać.

#### Jedynym wyjściem będzie...

#### Jak się domyślam, maszyna będzie z tzw. drugiego obszaru płatniczego, a wy (na szczęście dla rynku) papieru komputerowego nie eksportujecie.

Zaopatrzenie surowcowe. W ubiegłym roku uzyskaliśmy przydział papieru, który pozwolił na nieznaczne przekroczenie planu. <sup>W</sup> tym roku może być gorzej, bo nasz dostawca - zakłady papiernicze w Kostrzynie - planuje uruchomienie produkcji eksportowej na ma szynie produkującej dla nas papier offsetowy, będący surowcem do produkcji papieru komputerowego. Teraz trudno mi jeszcze powiedzieć, jakie będą konsekwencje tej decyzji. Szukamy innych dostawców surowca.

#### Czy papier komputerowy (nie surowiec) jest importowany?

Dlatego też szukamy środków na zakup nowej linii (chodzi <sup>o</sup> kwotę ok. <sup>1</sup> miliona dolarów) <sup>u</sup> największych naszych odbiorców. Planujemy zorganizować w najbliższym czasie spotkania <sup>z</sup> nimi <sup>w</sup> celu omówienia

Może należałoby centralom handlu zagranicznego podpowiedzieć, skąd ten deficytowy wyrób sprowadzać? Nie wolno dopuścić do tego, by jakiś zakład, który kupił sprzęt, nie mógł z niego korzystać tylko dlatego, że krajowy producent papieru przewidział dopiero w 1998 r. produkcję pokrywającą obecne potrzeby

Od sześciu do dziewięciu miesięcy, czyli tyle czasu, ile wymaga zawarcie kontraktu <sup>i</sup> dostarczenie maszyn do zakładu. Mamy bowiem wolne pomieszczenia, wyszkolonę kadrę <sup>i</sup> zaplecze techniczne.

Kieleckie Zakłady Wyrobów Papierniczych są największym w kraju zakładem przetwórstwa pa pierniczego. Działalność produkcyjnę rozpoczęły w 1971 r. Wydział Papierów Bezkalkowych ruszył w 1974 r. Dziś technologia ich produkcji, zakupiona wraz z licencję w austriackiej firmie KORES, jest przestarzała, a jakość znacznie odbiega od standardu m.in. w wyniku stosowania szeregu surowców zamiennych produkcji rodzimej. KZWP wspólnie z Instytutem Celulozowo-Papierniczym w Łodzi pracują nad nową technologią wytwarzania papierów wielowarstwowych. Pierwsze partie papieru chemicznie reagującego są już w testowaniu u odbiorców.

Papier jednowarstwowy do drukarek wierszowych, którego produkcję uruchomiono w 1976 r., jest nieco lepszej jakości, choć pewnym mankamentem jest fakt stosowania podłoża o gramaturze 80 g/m kw. Na świecie powszechnie stosuje się do tego papier o gramaturze 60 g/m kw.

Jeżeli zwracamy się do naszych odbiorców <sup>o</sup> jakiś wkład dewizowy, to tylko w zakresie przyjścia nam z pomocą w zakupie części do maszyn, eksploatowanych już od <sup>14</sup> lat. Nie sę to duże sumy. <sup>0</sup> większe kwoty środków dewizowych występujemy tylko do odbiorców wielowarstwowych papierów bezkalkowycb. Są one produkowane częściowo z papieru importowanego (warstwa pokryta masę barwięcę) <sup>z</sup> Austrii, Szwecji i Jugosławii. W kraju nie udało się nam jeszcze wyprodukować surowca, który odpowiadałby swę jakościę importowanemu. Tak więc <sup>w</sup> przypadku tego papieru realizować będziemy zamówienia tylko tych odbiorców, którzy wesprą nas swymi środkami dewizowymi.

#### Kto zatem nie dostanie?

<sup>W</sup> zakresie składanki pojedynczej dostanę wszyscy, <sup>z</sup> tym że nie ma mowy <sup>o</sup> pełnej realizacji zamówień. Co oprócz maszyn limituje wzrost produkcji?

Opracowując w 1985 r. program rozwoju zakładu nie mieliśmy podstaw do przyjęcia założeń dla tak dynamicznego wzrostu zapotrzebowania na papier komputerowy. Jeszcze do 1986 r. nie było w naszych zakładach takiej sytuacji, by klienci odchodzili z kwitkiem będż otrzymali jedynie część zamówionego papieru. Prawdziwa lawina runęła na poczętku ubiegłego roku. Nie były to duże zamówienia: kilka, najwyżej kilkanaście paczek papieru. Jednak ich liczba bardzo szybko przekroczyła nasze możliwości produkcyjne.

#### Czy ta lawina zamówień zaskoczyła was?

Zaskoczeniem było to, że ich liczba wzrosła skokowo, nagle. Jeszcze w styczniu 1987 r. odbiorcy nie wiedzieli - sądząc po składanych zamówieniach, że będzie im potrzebny papier. Duża liczba zamówień dotarła do nas dopiero w lipcu, sierpniu. Wcześniej nie docierały do nas sygnały o gwałtownym przyspieszeniu tempa komputeryzacji naszej gospodarki.

<sup>1</sup> mojego rozeznania wynika, że importujemy pewną niewielką ilość wielowarstwowego papieru chemicznie reagującego i niewielką ilość specjalnych papierów komputerowych z nadrukami, głównie z Austrii.

#### Ą z krajów socjalistycznych?

Żaden krajowy odbiorca nie importuje papieru komputerowego z tego obszaru płatniczego.

#### Czyżby tam go nie produkowano? Producentem papierów komputerowych jest NRD <sup>i</sup> Bułgaria.

## Galanteria komputerowa

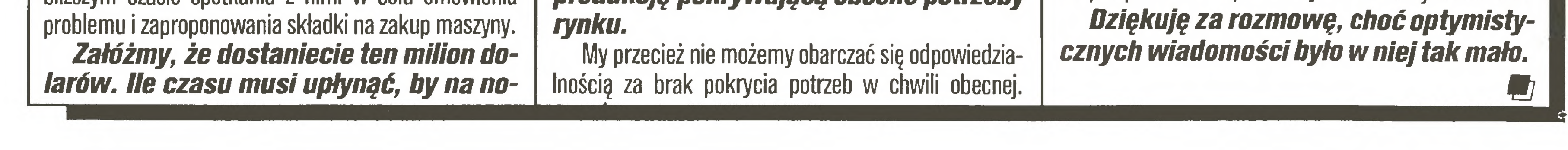

W programie rozwoju KZWP do roku 1990 czytamy m.in, że poziom nowoczesności wytwarzania z upływem lat ulega obniżeniu, gdy tymczasem standardy europejskie stale rosnę. Przyczyna takiego stanu rzeczy, to przede wszystkim brak modernizacji posiadanego parku maszynowego i pogorszenie się jakości surowców. Co więcej, panująca luka w zaopatrzeniu rynku w wyroby KZWP wpływa ujemnie na podnoszenie poziomu wytwarzania: brakuje wolnych mocy na działania proeksportowe, które z pewnościę przyczyniłyby się do wzrostu jakości i stanu nowoczesności produkcji. M.C.

Program rozwoju KZWP do roku 2000 zakładał , że <sup>w</sup> <sup>1990</sup> r. zapotrzebowanie na papier komputerowy wyniesie 7,5 tys. ton. Tymczasem, jak wspomniałem, zamówienia na rok bieżący opiewają na 12 tys. ton. Gdyby więc przyszło pani jednym zdaniem odpowiedzieć na tytułowe pytanie?

To powiedziałabym, że papieru może być więcej, ale po spełnieniu wspomnianych wcześniej warunków.

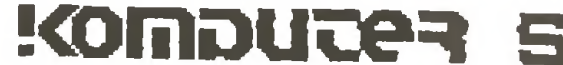

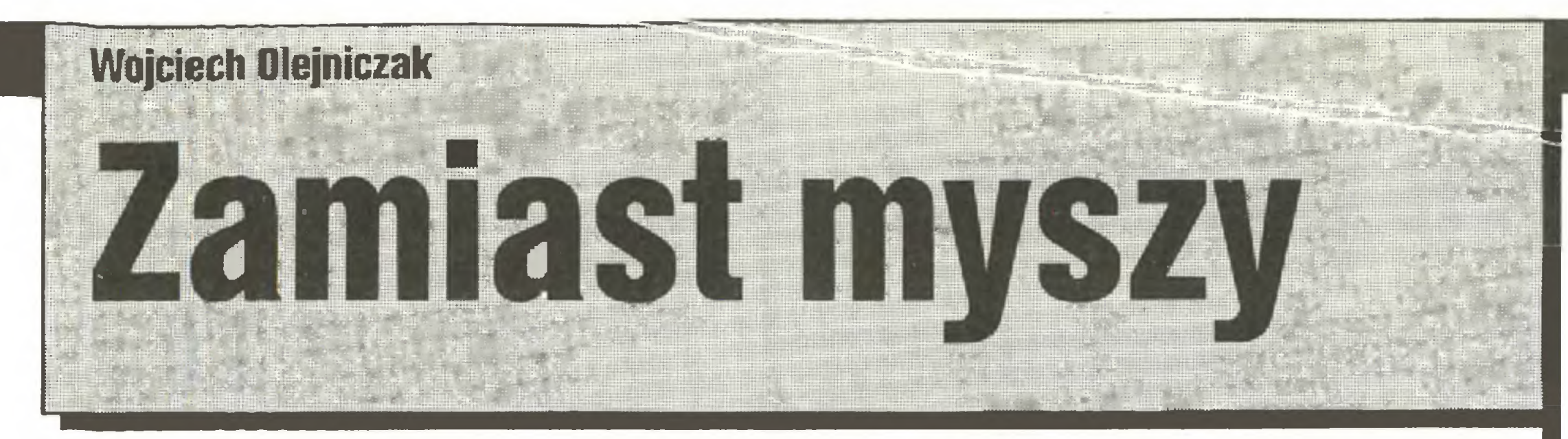

Czy <sup>i</sup> gdzie produkuje się <sup>u</sup> nas myszy, interfejsy, stoliki pod komputery, taśmy do drukarek czy, chociażby, proste pudełka na dyskietki? Odpowiedzi nie znalazłem ani w cechach, ani w izbie Rzemieśłniczej.

Nie posiadamy żadnych wiadomości na ten temat - mówi kierowniczka Cechu Elektryków w Warszawie. Co więcej, członkowie Zarządu Cechu uprzedzają mnie, że uzyskanie tych informacji nie będzie łatwe. Rzemieślnicy czy też prywatne firmy często zmieniają swoją ofertę dostosowując ją do bieżących potrzeb rynku <sup>i</sup> własnych możliwości surowcowych. W tej sytuacji ich oferta, daleka od jednorodności, rejestrowana jest w najróżniejszych miejscach. Podczas poszukiwań zdać się trzeba jedynie na przysłowiowy łut szczęścia.

Wiedza <sup>o</sup> producentach <sup>z</sup> reguły ogranicza się do imienia, nazwiska i adresu zakładu. Kogoś, kogo interesuje nie producent, a jego wyroby, instytucje po wołane do koordynowania działalności rzemiosła zbywają więc niczym. <sup>0</sup> czymś takim, jak aktualizowane na bieżąco bazy danych, nikt tam nie słyszał.

Co więcej, bywa również tak, że czasami udziałowcy jakiejś spółki komputerowej nie orientują się, że poszukiwany przez nich towar oferują ich partnerzy. - Kiedyś zgłosił się do mnie po towar pizedstawiciel jednego z zakładów spółki nie wiedząc, że od kilku miesięcy zaopatruję ją - mówi jeden z prywatnych wytwórców pudełek na dyskietki 5,25 cala z okolic Warszawy. Skoro nie tylko przedsiębiorstwa, ale nawet cechy nie wiedzą, gdzie szukać konkretnych wyrobów, to cóż dopiero mówić <sup>o</sup> indywidualnych klientach. Na nich czekają - nie licząc Składnicy Harcerskiej - prywatne punkty skupu i sprzedaży osprzętu i urządzeń peryferyjnych. W Warszawie jest ich kilkanaście. Bywa jednak tak, że co bardziej obrotni kupują tam drobny osprzęt domowych komputerów, a potem zanoszą go na giełdę. Na przykład pudełka na dyskietki

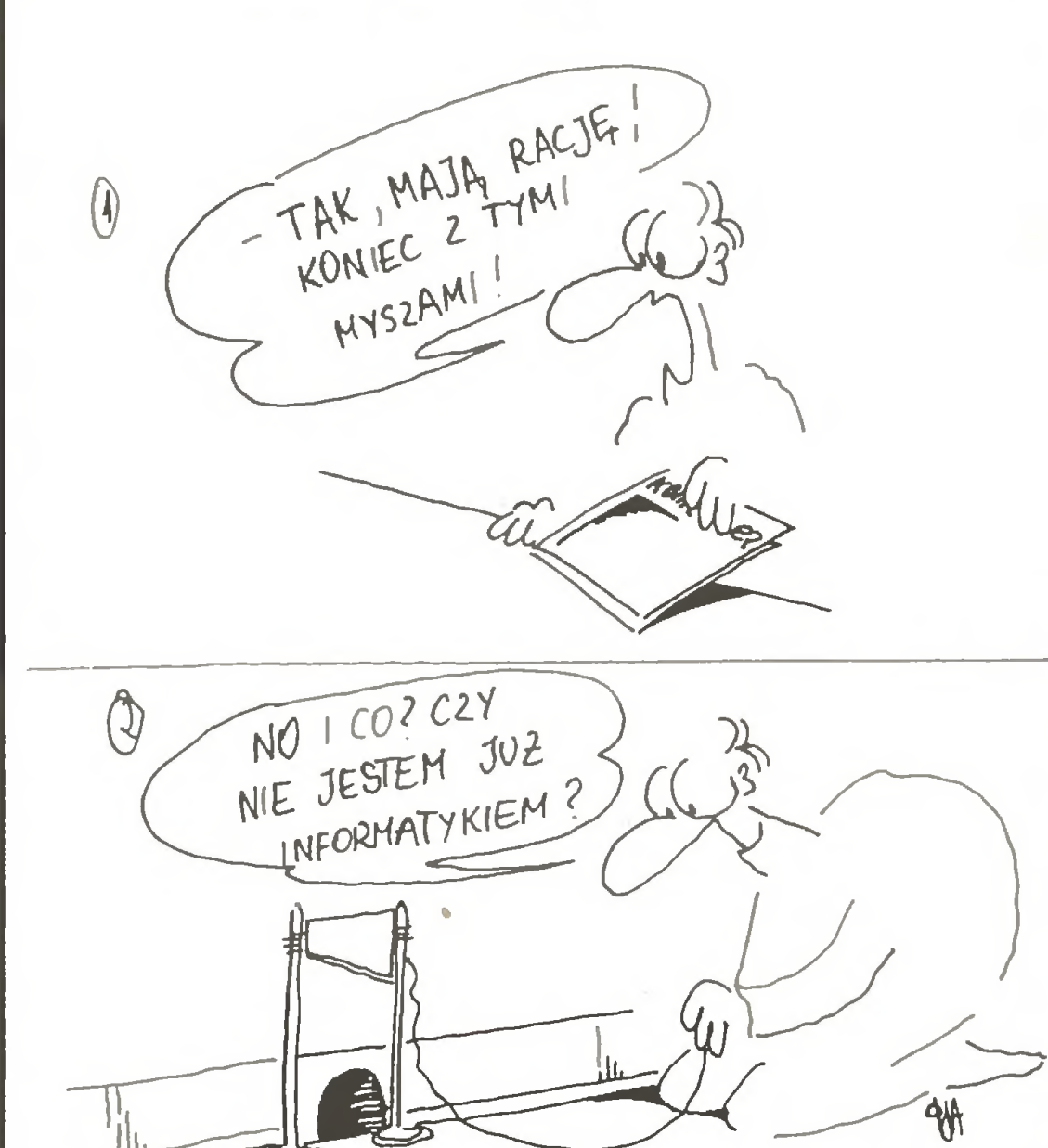

5,25 cala są <sup>w</sup> sprzedaży po <sup>500</sup> zł. Giełda żąda za nie nawet 1200 zł.

Jerzy Lewiński, zrzeszony w spółdzielni rzemieślniczej w Otwocku, wytwórca pudełek na dyskietki,

#### $\boldsymbol{*} \ \boldsymbol{*} \ \boldsymbol{*}$

Zasługą zawodowych giełdziarzy jest otwarcie się <sup>w</sup> stronę klienta. Dzięki temu do nich właśnie kieruje on swe kroki w pierwszej kolejności. Wie, że na giełdzie jego życzenia spełnią się najprędzej. Ale czy wszystkie? Nie, tylko niektóre. Giełdowa oferta handlowa zależy przecież <sup>w</sup> tej samej mierze (nie licząc dostaw z Tajwanu czy Hongkongu) od rodzimej pro dukcji. Bywa również tak, że punkty "Skup - sprzedaż" , lepiej niż inni zorientowane <sup>w</sup> popycie rynku same poszukują towaru. - Daliśmy ogłoszenia do prasy będęce formę zamówienia na produkcję okreśłonych wyrobów. Okazało się, że zgłosił się tylko jeden producent- mówi Jacek Ejsmond ze sklepu przy ul. Brackiej w Warszawie.

## $* * *$

wiedniego dystrybutora. Pojedynczy rzemieślnik nie zaryzykuje od razu produkcji mierzonej tysiącami sztuk. Najpierw małą serią sprawdza chłonność rynku, tymczasem nasi dystrybutorzy zainteresowani są wyłęcznie "dużymi" umowami. Nie maję ochoty wypełniaó formułarza na kiłkadziesięt tysięcy złotych, gdy obracaję miłionami.

Rzemieślnicy nie mogą również liczyć na taką pomoc ze strony spółdzielni. Zajmują się one rozprowadzaniem tak szerokiej gamy towarów, że ani im <sup>w</sup> głowie pełne rozeznanie potrzeb rynku. Przy jego obecnym stanie zbyt, praktycznie wszystkiego, jest i tak zapewniony. Być może również dlatego stan wiedzy o możliwościach producentów jest w spółdzielniach równie żałosny, jak <sup>w</sup> cechach.

W warszawskiej spółdzielni elektryków-specjalistów podają mi kilka adresów potencjalnych wytwórców joysticków, myszy i interfejsów. Wszystkie chybione.

Z braku towaru komputerowcy szukają zamienników czyli ersatzu. Od pewnego czasu dużym powodzeniem cieszą się wśród nich sklepy wędkarskie. Tam bowiem najprędzej dostać można plastykowe pudełka na dyskietki <sup>3</sup> <sup>i</sup> 3,5 cala. Tak naprawdę służą one do przechowywania wędkarskich akcesoriów, ale swymi gabarytami odpowiadają rozmiarom dyskietek. Pomysłowość nie jest jednak panaceum na wszystko. Jak bowiem znaleźć alternatywę dla myszy?

Komputer trzeba nie tylko obsłużyć. Trzeba go ró wnież gdzieś postawić. Nie każdy jest majsterkowiczem zdolnym do przerobienia szuflady swego biurka na blat pod klawiaturę (wystarczy tylko usunąć jej przednią ściankę). Niestety... Jeden z przedstawicieli branży stolarskiej <sup>z</sup> Piaseczna na pytanie, czy nie mógłby produkować mebli dla użytkowników komputerów domowych odpowiedział , że na razie produkuje klocki dla dzieci, które z powodzeniem eksportuje na Zachód, bo akurat taka jest tam moda. W tej sytuacji tanie stoliki pod komputer, jeszcze niedawno do na bycia w sklepie meblowym "Wera" przy ul. Wilczej w Warszawie, są już wspomnieniem. - W tym roku nie zgłosił się jeszcze do nas producent - wyjaśnia sprzedawczyni. Klientów jest <sup>i</sup> tak sporo. Na zwykłe półki trzeba zapisywać się trzy miesiące wcześniej. Natomiast poszerza swoją ofertę sklep przy ul. Mokotowskiej. Można tu kupić m.in. ciężkie, metalowe stoliki <sup>z</sup> dwoma blatami. Przedni, pod klawiaturę, ma możliwość zmiany wysokości, tylny - do ustawiania jednostki centralnej <sup>z</sup> monitorem - regulację kąta nachylenia. Na życzenie klienta stolik może być wyposażony <sup>w</sup> boczną półkę pod drukarkę oraz ruchomy pulpit umożliwiający umieszczenie notatek. Możliwe są również inne warianty. Nie jest to jednak propozycja dla naszego M-3, a dla zakładów. Również ze względów cenowych, w zależności od wersji stolik kosztuje od <sup>52</sup> do 54,5 tys. zł (notowania styczniowe). Mimo to na Mokotowskiej nie narzekają na brak zbytu. Powyższy przykład ilustruje jeszcze jedną obserwację: producenci nie liczą na indywidualnego klienta. Uruchamiają produkcję z myślą o odbiorcy zbiorowym.

Tak więc ubóstwo oferty potwierdza stan sklepowych półek. Obrodziły na nich jedynie joysticki (o których pisaliśmy w ostatnim ubiegłorocznym numerze "Komputera") i interfejsy dla ZX Spectrum. Trafić tam jeszcze można na dostawę przewodów np. łączących Atari z monitorem, o których sprzedaży zapomniał Pewex, czy też kabli połączeniowych dla osób tworzących oryginalne konfiguracje sprzętowe (np. z wtykiem typu jack z przejściem na zwykły, dinowski).

0 czym tu zresztą mówić, gdy nie ma też w sprzedaży zwykłych pokrowców na monitor lub klawiaturę, choć do ich produkcji niepotrzebna jest znajomość

wskazuje ponadto na jeszcze jedną cechę charakteryzującą sytuację na tynku: opory rzemiosła przed podjęciem większej produkcji. - Brakuje nam odpozasad działania urządzeń elektronicznych. Wystarczy maszyna do szycia lub zgrzewarka do folii.

## Galanteria komputerowa

Pod jednym <sup>z</sup> nich znalazłem Zbigniewa Kartasińskiego: - Nie robię nic takiego - mówi. - Składam IBM-y i sprzedaję je wraz ze specjalistycznym oprogramowaniem. <sup>O</sup> producentach drobnego osprzętu do komputerów nie słyszałem. Może nałeżałoby po szukać wśród ogłoszeń tygodnika "TOP"?

Ogłaszające się, nie tylko w "T0P-ie", firmy <sup>i</sup> osoby indywidualne oferują przede wszystkim sprzęt profesjonalny. Łatwiej tam o ploter, digitizer czy streamer niż <sup>o</sup> siatkę ochronną na monitor czy głupią mysz. Jeśli nawet uda się tę ostatnią znaleźć wśród wielu jednobrzmiących ofert, to <sup>z</sup> pewnością będzie to mysz do IBM-a w cenie 200 tys. zł sztuka lub więcej. Oczywiście z importu.

<sup>A</sup> przecież nie trzeba wiele. Wystarczy wejść <sup>i</sup> za pytać, czego klienci szukają najczęściej. Dyskietek których produkcję dawno już zapowiedział gorzowski "Stilon". Na zapowiedziach się jednak skończyło. Bardzo dużo jest chętnych na krajowe taśmy do drukarek, których w ogóle brak, podobnie jak myszy.

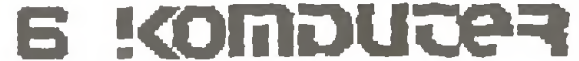

# Pokatnie albo wcale

Zdecydowana większość pracującego na Węgrzech sprzętu komputerowego pochodzi <sup>z</sup> tzw. im portu turystycznego. Właśnie dzięki prywatnym wyjazdom obywateli napływają do kraju najpopularniejsze "Commodory" <sup>i</sup> kopie IBM. Co więcej, poczytny tygodnik gospodarczy "Heti Vilaggazdasag" twierdzi, że gdyby obowiązujące obecnie przepisy zmieniły się <sup>i</sup> prywatny import sprzętu przestałby się obywatelom opłacać, bynajmniej nie oni byliby najbardziej poszkodowani.

Rekord ustanowiła "mrówka" zgłaszająca do oclenia sprzęt wartości 7,7 min forintów.

Komputerowy biznes robi się na Węgrzech, jak <sup>i</sup> <sup>u</sup> nas, bardzo prosto. Najlepiej wyjechać do sęsiedniej Austrii, <sup>a</sup> po nabyciu sprzętu wrócić, zgłosić go do oclenia, a następnie wstawić do komisu. Wysokość zarobku "mrówki" (tak handlowcy nazywaję prywatnych importerów) zależy od tego, gdzie kupi ona towar. Jako niezłe oceniane jest 200 - procentowe przebicie oficjalnego kursu forinta. Oczywiście na czysto, po uiszczeniu stosowanych opłat.

W Austrii i RFN w niektórych sklepach ze sprzętem komputerowym obywatele WRL mogą bez trudu uzyskać informację o tym, co się opłaci. Niektórzy handlowcy oferują nawet wręcz szczegółową kalkulację całej operacji <sup>z</sup> wyrażonym <sup>w</sup> forintach efektem końcowym.

Jak i u nas swego czasu nie brak na Węgrzech ludzi domagajęcych się zakazu sprowadzania sprzętu <sup>w</sup> celach handlowych. Twierdzą oni, że szybkie bogacenie się - w dodatku bez pracy - jest niezgodne z założeniami ustrojowymi kraju. Stęd właśnie pochodzę plotki o bajecznych zarobkach "mrówek". Tymczasem za <sup>1</sup> włożonę <sup>w</sup> taki interes markę RFN uzyskuje się <sup>w</sup> efekcie <sup>60</sup> forintów (oficjalny kurs wynosi 27,7 forintów).

Przemyt praktycznie nie wchodzi <sup>w</sup> rachubę. Sprowadzony nielegalnę drogę sprzęt nie może być sprzedany z wykorzystaniem legalnych kanałów. Dlatego chętnie zgłasza się go do oclenia i stąd wiadomo, że w ciągu trzech kwartałów ub.r. przywieziono do WRL wraz z aktami darowizny 1300 komputerów domowych <sup>i</sup> 3000 kopii IBM-a.

> wegierskich firm zajmujących się oprogramowaniem pokazywało na targach narzędzia do obliczania poda tku. Uwzględniały one wymogi nowego systemu podatkowego, który wszedł <sup>w</sup> życie <sup>w</sup> kraju Madziarów <sup>w</sup> styczniu br. Na uwagę zasługuje natomiast fakt oferowania wraz z programami pełnej dokumentacji <sup>w</sup> języku węgierskim oraz udzielania na poszczególne produkty gwarancji.

> Kolejnym argumentem przeciwników prywatnego importu jest to, że wysokie ceny panujące w budapeszteńskich komisach wpływają inflacjogennie na rynek <sup>i</sup> szerzej - gospodarkę kraju. Sugeruje się więc, by import prywatny zastąpić zorganizowanym, państwowym. Podjęto nawet takie próby, ale koszt okazał się tak wysoki, że "mrówki" rychło obliczyły, iż same zarobiłyby na tym interesie nawet po 150 forintów za dolara.

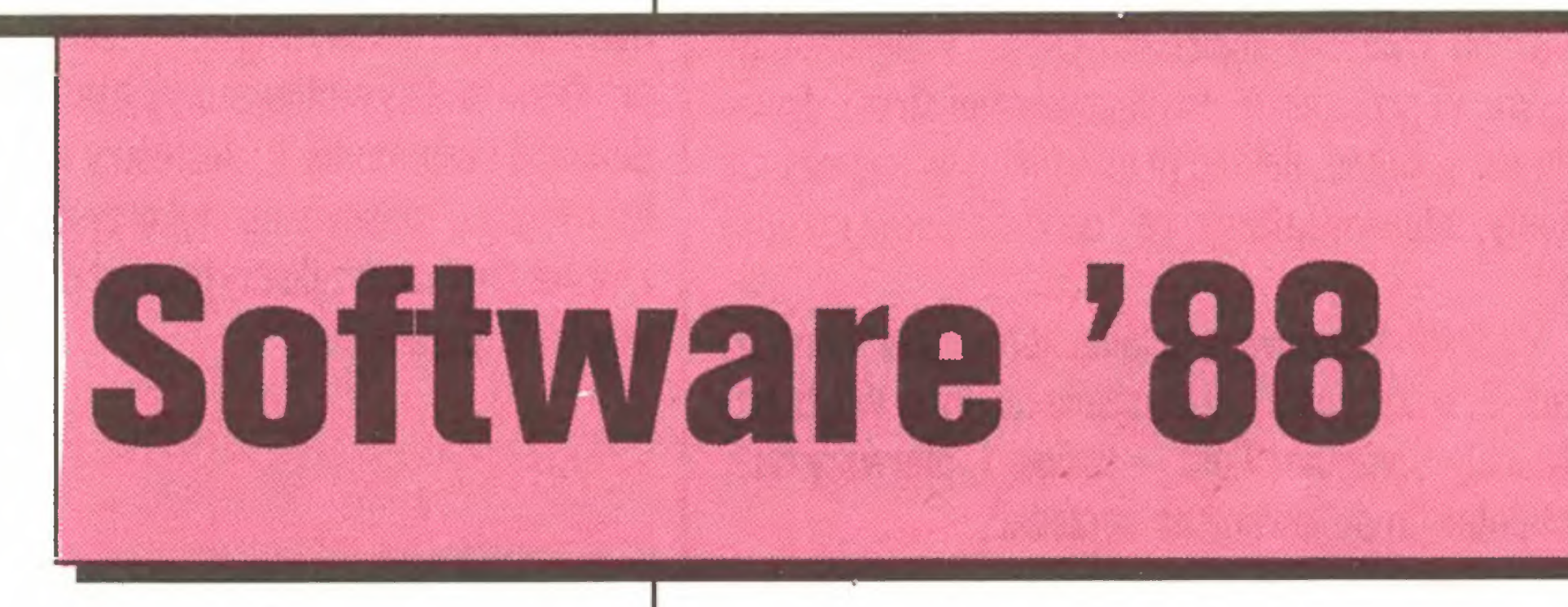

Pod koniec ub.r. na Węgrzech zorganizowano po raz trzeci wystawę <sup>i</sup> targi oprogramowania "Software'88". Oferta była znacznie bogatsza niż w ubiegłych latach. Większość pokazywanych programów wykonywała czynności administracyjne.

Co więcej, państwo nie może sobie na razie pozwolić na urzędowy import sprzętu komputerowego. Aby zaspokoić potrzeby rynku, resort handlu musiałby dysponować rocznie 5-20 min dolarów, co wcale nie jest kwotą bagatelną w sytuacji rosnącego zadłużenia kraju.

Pomysł zorganizowania targów oprogramowania zrodził się na Węgrzech <sup>w</sup> 1983 r. Rok później wzięło w nich udział 29 wystawców. <sup>W</sup> następnych - dwa lata później - uczestniczyło 48, a w ub.r. - 68 firm. Podobnie jak pierwsza polska wystawa "Home, Office, Personal Computer", targi "Software'88" organizowane sę w reprezentacyjnym budapeszteńskim hotelu "Duna Intercontinental". W ub.r. po raz pierwszy problemy okazały się podobne do tych, jakie

<sup>0</sup> wzroście podaży najlepiej świadczy spadek cen. Programy oferowane przez Węgierskę Akademię Nauk potaniały np. w ciągu dwóch lat aż czterokrotnie.

Pełna oferta ubiegłorocznych targów obejmowała 77 pozycji. Wszystkie zostały - to novum - przetesto gramy sę oryginalne.

## Węgry

Tak więc - póki co - utrzymywanie wysokich cen leży w interesie wszystkich, poza prywatnymi amatorami komputerów. Zarabiają na tym "mrówki", budżet państwa ma wpływy <sup>z</sup> tytułu opłat celnych, "na swoje" wychodzą też państwowi handlowcy z komisów. Szary obywatel musi cieszyć się świadomościę, że jak zechce, czy raczej będzie go stać, może sobie komputer kupić. Bez żadnych problemów. (sw)

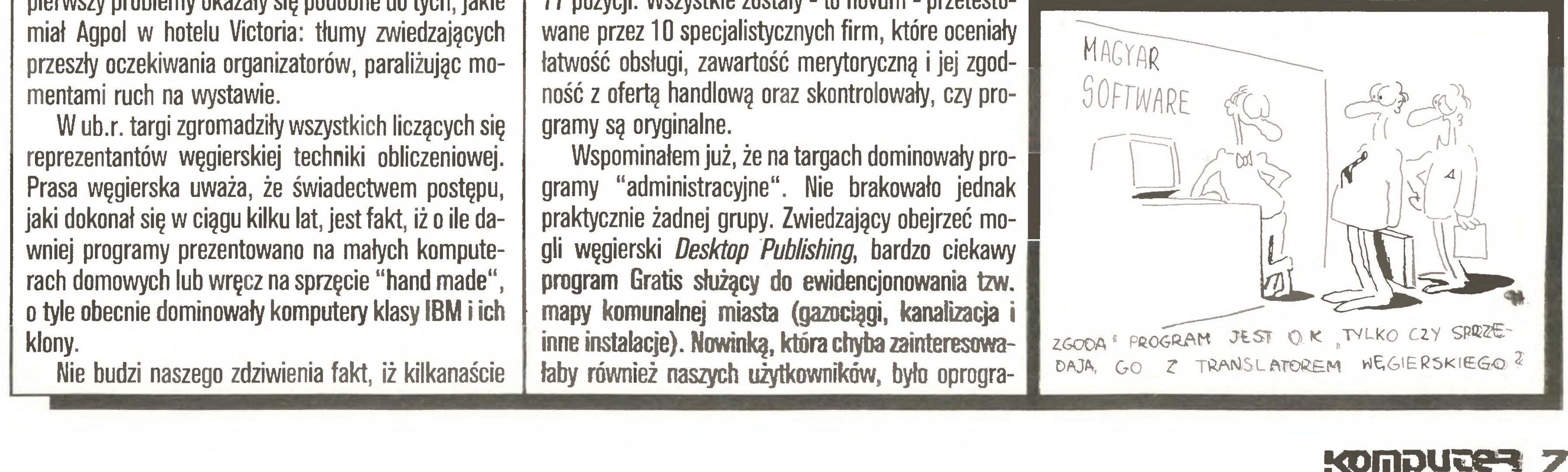

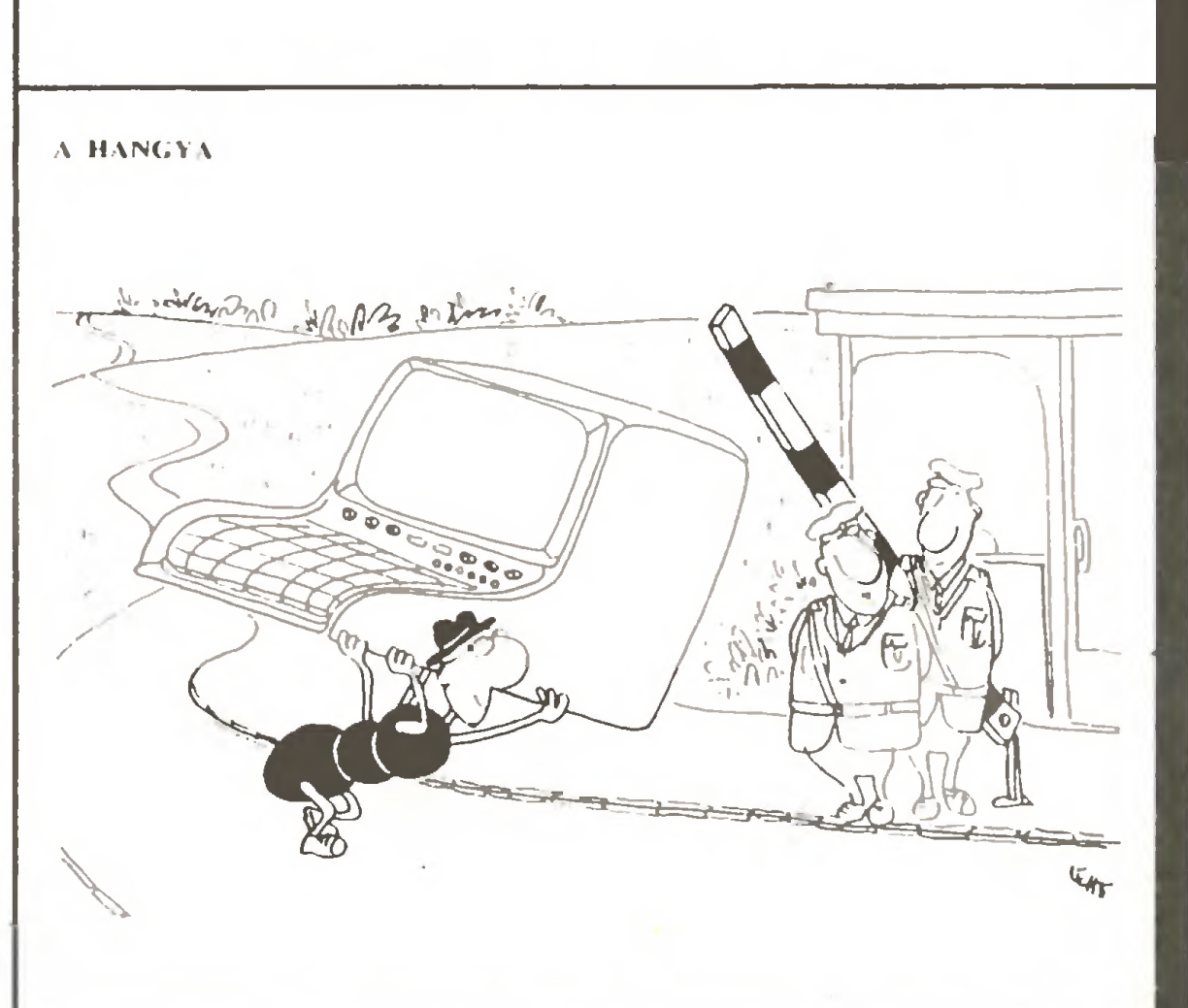

mowanie skanera umożliwiajęcego czytanie przez IBM-a "fiszek" i zwalniające tym samym ze żmudnego obowięzku palcowania danych.

W oddzielnej sali eksponowano CAD <sup>i</sup> CAM. Obok <sup>11</sup> przedsiębiorstw krajowych <sup>i</sup> zagranicznych swe produkty wystawiała również węgiersko-austriackoamerykańska spółka FLEXYS specjalizująca się w pisaniu takiego właśnie oprogramowania.

Targi "Software'88" zostały bardzo wysoko oce nione przez prasę węgierskę. Podobnie jak my, ma ona nadzieję, że będące czystą myślą techniczną produkty węgierskich firm stanowić będę <sup>z</sup> czasem rosnęcy procent eksportu. Różnica <sup>w</sup> tym, że węgierskie produkty znajduję na Zachodzie nabywców (np. język programowania zakupili Japończycy pragnący uczynić zeń narzędzie obsługi komputerów <sup>5</sup> generacji). Wartość węgierskiego eksportu <sup>z</sup> zakresu techniki obliczeniowej, obejmujęca nie tylko sprzęt, osięgnęła w 1986 roku pół miliarda forintów. Ciekawe, jaka jest wartość polskiego eksportu i co, poza monitorami, udało nam się <sup>w</sup> II obszarze sprzedać?

Opracował; Szczepan Woronowicz

### Postaci mikroświata

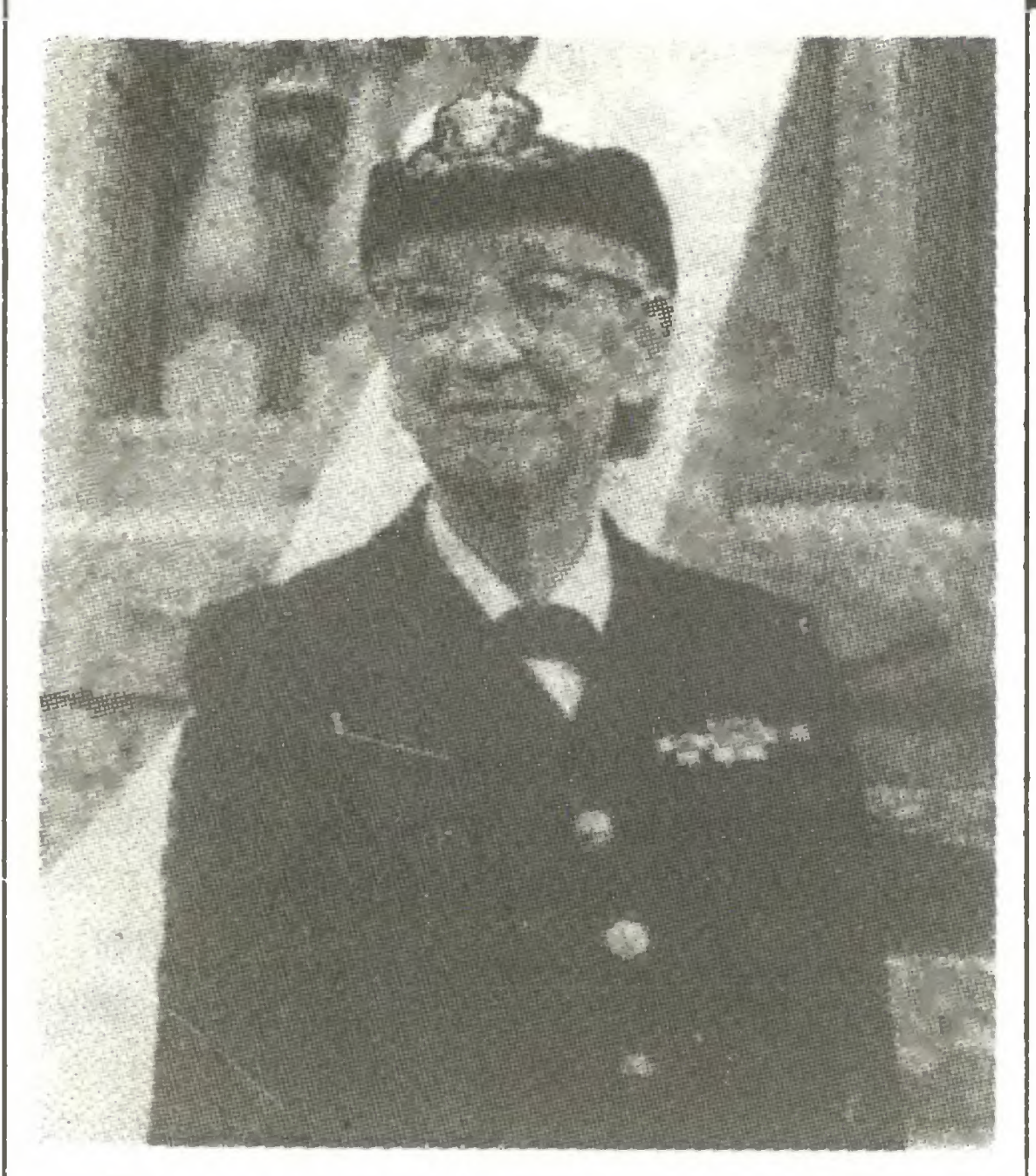

### **Pani admirał Grace Murray Hopper**

Informatyka uchodzi za zajęcie męskie i w zespołach programistów z rzadka trafia się choćby jedna niewiasta. Przy narodzinach jednak tej nauki bez kobiet się nie obeszło. Powszechnie znane - dzięki autorom romansów i zamówieniu Pentagonu na nowy język dla zastosowań wojskowych - są zasługi pierwszej programistki w historii, Ady Augusty Lovelace. Nasza dzisiejsza bohaterka jest znana w Polsce głównie jako autorka określeń "bug" i "debugging" ("pluskwa" i "odpluskwianie").

Grace Brewster Murray urodziła się 9 grudnia 1906 r. w Nowym Jorku. Jej matka, córka naczelnego inżyniera New York City, zwykła - według słów Hopper - "spedzać całe dnie asystując dziadkowi przy pomiarach i wyliczeniach inżynierskich". Najstarsze wspomnienie Grace wiąże z rodzinnym nocnym śledzeniem komety Halley'a w 1910 r.

## Z drugiej ręki

szkoła wymagała od uczennic przeczytania latem 20 książek i napisania esejów na ich temat.

W 1930 r. Hopper uzyskała dyplom magisterski w Yale, wraz z członkostwem stowarzyszenia Phi Beta Kappa, a w 1934 również w Yale uzyskała stopień doktora wraz z cenionymi nagrodami dla najlepszych prac doktorskich roku.

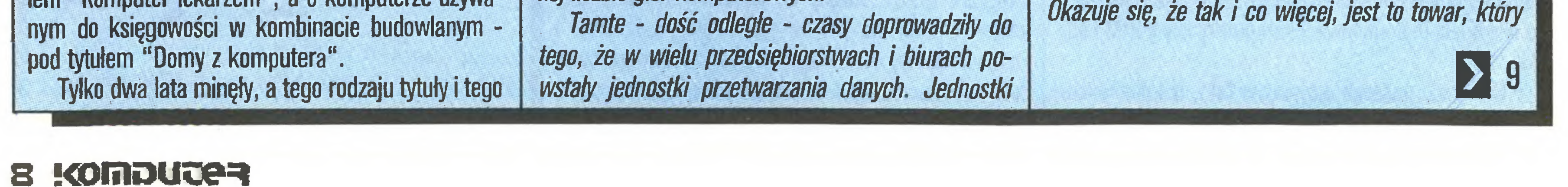

Od 1931 do 1943 r. wykładała matematykę w macierzystym Vassar College, a w 1943 r. podjęła służbę w marynarce wojennej Stanów Zjednoczonych jako wykładowca matematyki w szkole oficerskiej w Northhampton. "W tym czasie w marynarce służyło ponad 30.000 kobiet. Potem powychodziły za mąż i opuściły armię. Dziś żądają praw do tego, co same porzuciły". Grace zapewne także odeszłaby, ale w 1945 r. zginął jej mąż. "Nie miałam dzieci i w życiu pozostały mi tylko komputery i US-Navy".

Marynarka oddelegowała ją do Harvardu do udziału w zainicjowanych przed wojną przez IBM pracach nad maszyną Mark-1. Koncern - wówczas nie mający nic wspólnego z komputerami - przeznaczył na nie 0,5 mln dolarów. Projekt był w pewnym momencie bliski zarzucenia, gdyż realizujących go specjalistów chciano przesunąć do pilniejszych zadań. Hopper wraz z kilkoma innymi oficerami przekonała dowództwo Navy, że komputery przydadzą się okrętowym artylerzystom.

W 1946 r. pułkownik Grace Hopper zostaje pełnym profesorem Harvardu. W tym też czasie, próbując wykryć przyczynę zaburzeń w pracy instalacji Mark-1, odnalazła między przewodami śmiertelnie porażoną wysokim napięciem ćmę. "Wzięłam ją w szczypce i przykleiłam do odpowiedniej strony dziennika prac. Odtąd, ilekroć przełożeni pytali się nas, co robimy, odpowiadaliśmy, że "odpluskwiamy kompu $ter$ ". Po Mark-1 budowała kolejne komputery: Mark-2, Mark-3, a następnie, po przejściu do pracy w Eckert--Mauchly Computer Corp. - Univac I, pierwszy duży komputer produkowany na sprzedaż.

Zbudowane już komputery wymagały oprogramowania. W 1952 r. opublikowała pionierską pracę o budowie kompilatorów, a ogólniej: o idei tworzenia języków programowania, a wkrótce potem pierwszy w dziejach kompilator zapomnianego dziś języka A-O. Była też pionierem popularnych dziś form organizacji społecznej komputerowców: organizowała pierwsze kluby użytkowników (np. "IBM-Share") i wymianę oprogramowania.

W 1959 roku opracowała na zlecenie Pentagonu język Cobol, do dziś używany w wielu ośrodkach. Hopper stała się także jedną z czołowych postaci American National Standards Institute (ANSI) oraz Institute of Electrical and Electronics Engineers (IEEE) i animatorem wielu powszechnie dziś stosowanych standardów.

Liczba nagród, specjalnych wyróżnień, honorowych i zwyczajnych członkostw przyznanych pani Hopper jest imponująca. W najbardziej dla nas szokujący sposób uhonorowała ją Marynarka Wojenna, występując do Prezydenta o mianowanie jej w dniu 80. urodzin na stopień kontradmirała.

Wiek nie skłania jej do przerwania pracy. "Odpoczywam raz w tygodniu, w piątkowy wieczór". Grace podróżuje po całym kraju jako niezwykle popularny i żywiołowy wykładowca, pracuje nad nowymi standardami i jest członkiem zarządu oraz rzecznikiem Digital Equipment Corporation, która ostatnio odnosi bezprzykładne sukcesy rynkowe...

Opinia Grace Hopper o własnym dorobku jest jednak znacznie skromniejsza: "Przemysł komputerowy przypomina dziś motoryzację z czasów, gdy Ford produkował swój model T. Jesteśmy na samym początku drogi ku masowemu wykorzystaniu komputerów i nawet nie rozpoczęliśmy jeszcze prawdziwej eksploatacji ich potencjału." **WM** 

Lato rodzina zwykle spędzała w Wolfeboro w New Hampshire, gdzie Grace poznała męża, Vincenta Foster Hopper. Były to wakacje szczególne: prywatna

# Komputeryzujemy się

Kiedy przed dwoma laty otwieraliśmy tę rubrykę, co druga przynajmniej informacja w polskiej prasie dotycząca komputerów nawiązywała do XXI stulecia. Jeżeli np. w jakiejś kasie kolejowej zamierzano uruchomić drukarkę, wówczas miejscowa gazeta tytułowała wiadomość na ten temat "Dworzec na miarę XXI wieku", chociaż pociągi nadal się spóźniały, w bufecie stacyjnym wciąż nie było nic do zjedzenia, a toalety na owym dworcu przyszłości pozostawały kompromitująco brudne.

Jeżeli w Pacanowie rzemieślnik złożył mikrokomputer z importowanych części, można było mieć pewność, że tytuł w gazecie donoszącej o tym wielkim wydarzeniu będzie brzmiał: "Czy Pacanów stanie się polską Krzemową Doliną?"

Notatka o komputerze gromadzącym dane o pacjentach w ośrodku zdrowia ukazywała się pod tytułem "Komputer lekarzem", a o komputerze używa-

rodzaju ton prawie całkiem z naszej prasy zniknęły. Prasa pisze o komputeryzacji mądrzej lub głupiej, aprobująco lub krytycznie - ale nieporównanie mniej naiwnie.

No cóż - naprawdę komputeryzujemy się...

J. Machejek w artykule zamieszczonym w łódzkim "Głosie Robotniczym" twierdzi, że komputeryzacja kraju wchodzi w swój trzeci etap. Pierwszy nastąpił, gdy zniesiono cło na sprowadzany z zagranicy sprzęt. Zaczęło napływać go od tej chwili mnóstwo, używany był jednak głównie jako instrument indywidualnego nauczania informatyki i systemów komputerowych, urządzenie pozwalające rysować na ekranie monitora i wyczarować ciekawe efekty muzyczne oraz jako przedmiot zabawy i rozrywki, dzięki ogromnej liczbie gier komputerowych.

czasami wyposażone w ... trzy mikrokomputery Spectrum (...) Te małe zabawki szybko jednak zosta*ly wyparte przez dalekowschodnie klony IBM, które* zdominowały rynek komputerów profesjonalnych. I to już właśnie można traktować jako drugi etap komputeryzowania kraju. Wybór sprzętu zaczął być ogromny, większość poważnych sprzedawców poza samymi maszynami proponować zaczęło także tworzenie systemów według potrzeb odbiorcy, wraz ze specjalistycznym oprogramowaniem. Powszechne stało się udzielanie gwarancji na produkowany niekoniecznie przez siebie sprzęt...

W nadchodzącym trzecim etapie szczebel centralny musi zdecydować się na udział w komputeryzacji. Udział aktywny: trzeba wreszcie wprowadzić komputery do szkół, chociaż średnich i wyższych (...), trzeba stworzyć podstawy i możliwości korzystania z łączenia komputerów liniami telekomunikacyjnymi, gdyż nadal najbardziej zinformatyzowany zakład nie może skontaktować się z kooperantami inaczej niż telefonicznie.

Czy w warunkach oficjalnie podawanej dwudziestoprocentowej inflacji może cokolwiek stanieć?

## z drugiej ręki

## **BK**

produkuje się w Polsce w śladowych ilościach (...) - W pewnym momencie poczuliśmy się jak na Zachodzie powiedział "Kurierowi Podlaskiemu" Wojciech Zukowski z białostockiej filii Uniwersytetu Warszawskiego. - Zaczęli do nas przyjeżdżać przedstawiciele firm z Warszawy, Puław, Gdańska. Mogliśmy wybierać sprzedawców, targować się o cenę i warunki dostaw komputerów.

Bydgoski "Dziennik Wieczorny" pisze o komputeryzacji w "Celulozie" w Świeciu: Komputer niby zwolnił trzy panie fakturzystki, ale firma ich zwolnić nie może, bo są one potrzebne do... cięcia papieru do komputera. Twierdzą, ze mają więcej pracy niż z fakturowaniem.

"Kurierowi Polskiemu" poskarżył się dyrektor ds. technicznych "Mery-Elzab" z Zabrza:

Filia oblicza, że za 50 min zł , które miała na zakup sprzętu, rok wcześniej mogłaby kupić 9-10 komputerów IBM. Obecnie kupiła ich 17.-

Moglibyśmy produkować znacznie więcej minikomputerów niż obecnie. Mamy nawet wolne moce produkcyjne. Niestety, na nasze komputery nie ma zbytu. Wynika to z ogromnej konkurencji na rynku krajowym oraz MODY NA WYROBY FIRM ZACHOD-NICH (podkr. nasze). Dlatego zmuszeni jesteśmy do przerwania prac nad rozwojem rodziny Meritum, mimo że przecież nie mamy się czego wstydzić.

KAPRYSY MODY są rzeczywiście nieobliczalne.

nie nie wiemy, dlaczego na świecie jest moda na samochody japońskie, a nie na naszego małego fiata...

Dla Polaka, wychowanego w szacunku dla **czy**stości branżowej takie zestawienie jest szokujęce. Komputer to komputer, <sup>a</sup> wersalka to wersalka. Kapitał płynie jednak tam, gdzie widzi zysk, nie troszczęc się <sup>o</sup> podziały resortowe. Już - szczęśliwie dla wspólników - nie istniejące, bo pewnie by się "organy założycielskie" nigdy nie zgodziły na taki bałagan. Chociaż nikomu to nie szkodzi, jeśli uda się tartakowi w Hajnówce dorabiać na elektronice z Zabrza, <sup>a</sup> "Merze" bogacić także na płytach wiórowych z Jasła.

samodzielności przedsiębiorstwa, które będzie musiało podporządkować się planom i decyzjom zarządu, dotyczącym nawet wielkości irodzaju produkcji. Ponadto wspólnicy są więźniami spółki, bo bez jej zgody nie można wycofać się z przedsięwzięcia. ("Cerni").

Ta sama "Mera" <sup>z</sup> Zabrza wchodzi w spółkę - <sup>o</sup> czym informuje "Gazeta Krakowska" - z firmą brytyjską International Computers Limited (przy współpracy z ICL powstał przed laty komputer Ddra). Spółka ma nazywać się FURNEL, a obok "Mery-Elzab" zna lazły się w niej Okręgowy Zarząd Lasów Państwowych <sup>z</sup> Białegostoku, Przedsiębiorstwo Przemysłu Drzewnego z Hajnówki, Zakłady Płyt Wiórowych z Jasła, Krakowskie Fabryki Mebli i jeszcze parę zakładów <sup>z</sup> tej branży, <sup>z</sup> komputerami nic nie majęce wspólnego. Wspólnicy bowiem postanowili zarabiać nie tylko na elektronice, ale także na meblach.

Spółkę stać na dużo mniej niż deklaruje. Sam program spółki jest zbyt ogólnikowy - zakłada duży kredyt zaufania dla zespołu decyzyjnego. A my po latach doświadczeń - działalności zjednoczeń, a potem zrzeszeń - takiego kredytu nie możemy już udzielić. ("Polkolor").

"Elpol" nie uzdrowi elektroniki (...) Wiele zakładów zaraz potraktowało tę spółkę jako ratunek przed bankructwem i konkurencją, licząc na pomoc finansową. Jest to organizacja wygodna dla tych, którzy boją się samodzielnie myśleć. **(Warszawskie** Zakłady Telewizyjnej.

Nasz zakład jest już udziałowcem różnych spółek, także z kapitałem zagranicznym - są to przedsięwzięcia czysto gospodarcze, gdzie liczą się interesy i zyski. Tylko takie struktury nas interesują, a nie spółka, która ma przede wszystkim ambicje administrowania dużą branżą. ("Eiwro" Wrocław).

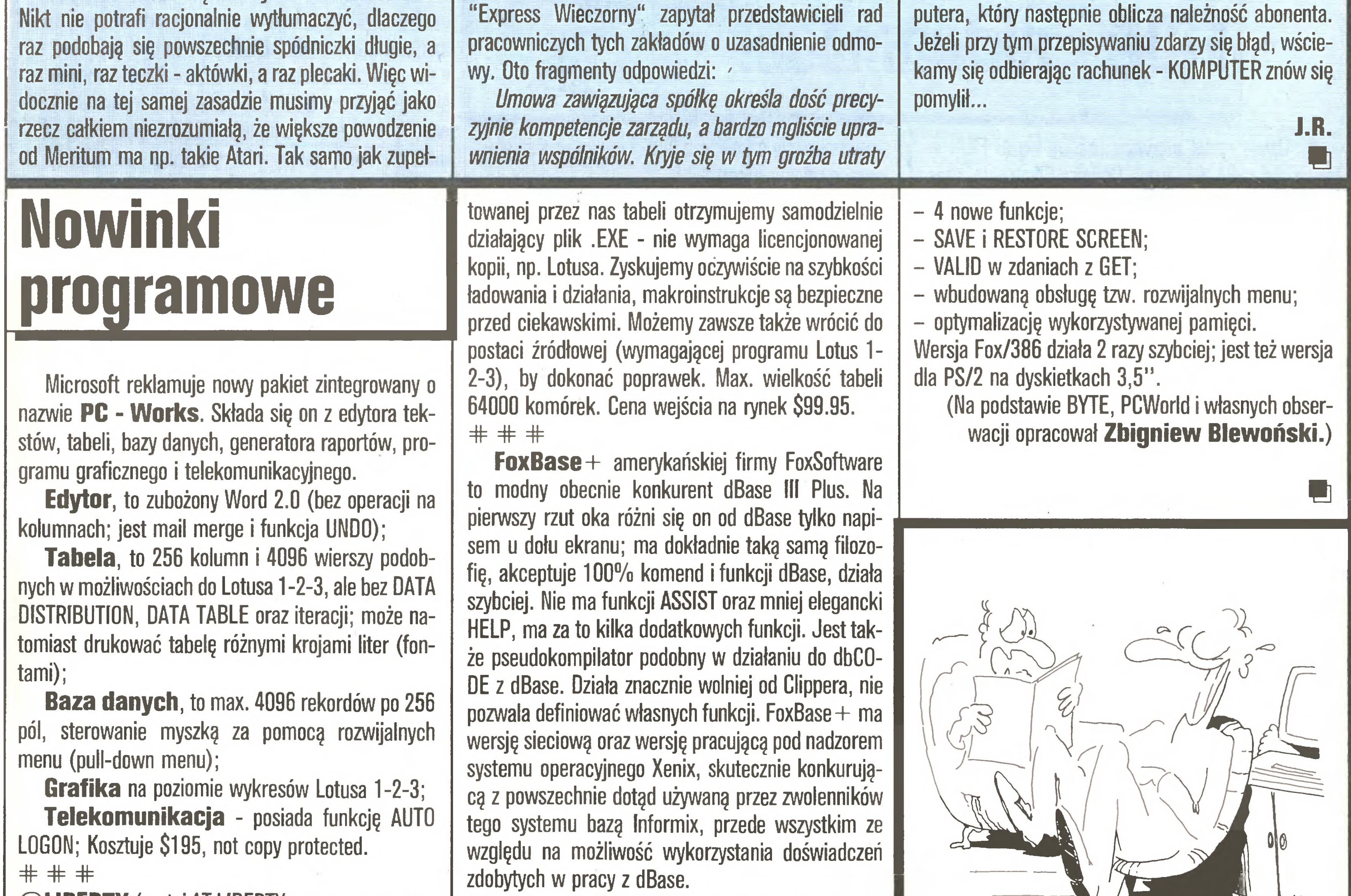

 $@$ **LIBERTY** (czytaj AT LIBERTY - co znaczy na wo-

Koncern zrzeszajęcy polskę elektronikę - spółka "Elpol" - już oficjalnie istnieje (od <sup>1</sup> grudnia ub.r.), ale kilka wielkich zakładów odmówiło przystępienia.

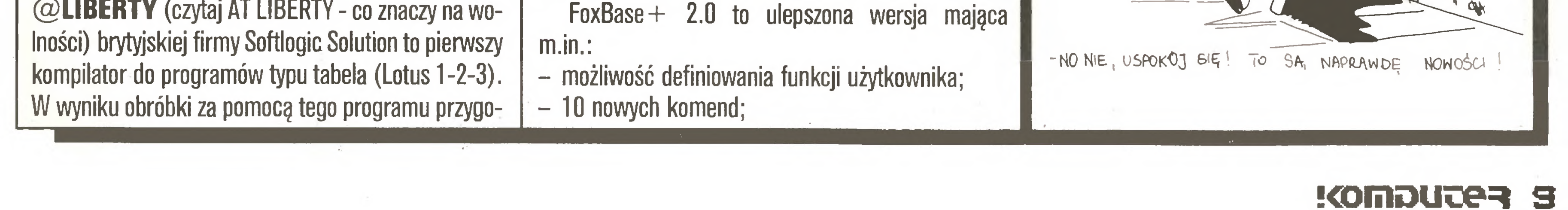

"Echo Krakowa" opisuje, jak powstaje rachunek telefoniczny "z komputera". Fotograf wykonuje zdjęcie szafki z licznikami telefonicznymi. Po wywołaniu zdjęcie wędruje do sali przygotowania danych, a tam zostaje odczytane <sup>i</sup> przepisane na klawiaturze kom¬

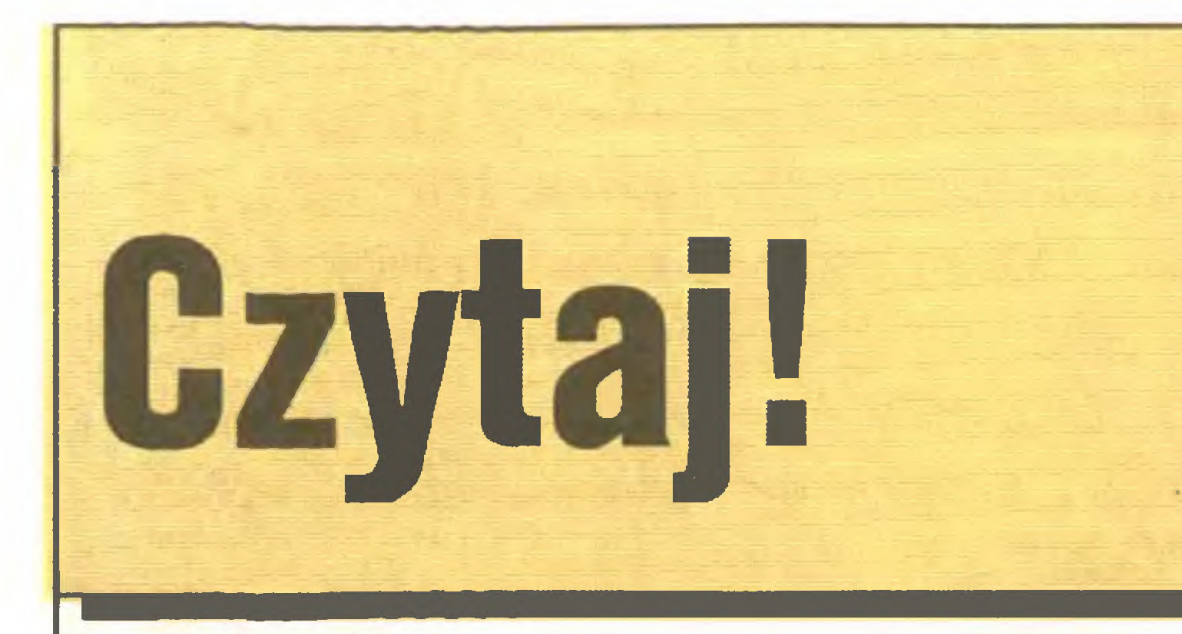

#### Henryk Orłowski "Komputerowe układy automatyki", WNT 1987, wyd. II zmienione, 4800  $+$  200 egz., 470 str., 600 zł.

Rozwój technologii, pojawianie się coraz doskonalszych mikroprocesorów <sup>i</sup> nowych generacji kom puterów <sup>w</sup> sposób istotny wpływa na organizację pra cy <sup>i</sup> przebieg procesów produkcyjnych w przemyśle. Automatyzacja i komputeryzacja zakładów przemysłowych w rozwiniętych krajach świata jest koniecznościę nie tylko ze względu na coraz ostrzejsze wy magania dotyczęce ochrony zdrowia pracowników, lecz również dlatego, iż jest to warunek konieczny dla zapewnienia odpowiedniej jakości wyrobów. Zagadnienia automatyki przemysłowej znajdują się w centrum uwagi wielkich firm komputerowych. Tak jest u innych, jak jest w Polsce? - tłumaczyć nie trzeba. Autor księżki szczegółowo omawia zagadnienia więżęce się ze stosowaniem komputerów w automatyce przemysłowej, środowisko sprzętowe <sup>i</sup> programowe.

I jakby na przekór otaczającej nas mizerii lub z chęci pokazania, że mimo wszystko można coś robić, istotę problemów wyjaśnia opierajęc się na przykładach krajowych urządzeń i rozwiązań. Książka przeznaczona jest dla inżynierów projektujących lub eksploatujących systemy automatyki oraz studentów kierunku automatyka.

Od dawna naukę polskę cechuje niebezpieczna skłonność do zajmowania się badaniami zwięzanymi <sup>z</sup> konkretnymi zastosowaniami, często wręcz bada nia naukowe to po prostu realizowanie zleconych projektów technicznych. Badania podstawowe odchodzę na pian dalszy, <sup>a</sup> nieliczne głosy wzywajęce do opamiętania ginę <sup>w</sup> pseudonaukowym szumie. Zjawisko to jest również coraz wyraźniejsze w dziedzinach zwięzanych <sup>z</sup> informatykę. <sup>Z</sup> tym większę uwagę należy odnotowywać wszystkie próby przeciwstawiajęce się tym praktykom. Jednę <sup>z</sup> nich jest książka trzech autorów z Uniwersytetu Warszawskiego. Autorzy zwracają uwagę na fakt, iż analiza al-

## <sup>Z</sup> drugiej ręki

Lech Banachowski, Antoni Kreczmar, Wojciech Hytter "Anaiiza aigorytmów i struktur danych", WNT 1987, wyd. i, 3500 + 200 egz., 213 str., 280zł , seria "Biblioteka Inżynierii Oprogramowania".

- podłączamy modem i uruchamiamy program komunikacyjny (posiadaczom kopii IBM polecamy Procomm), ustawiamy parametry transmisji; 300 lub 1200 bodów, 8 bitów, bez parzystości, modem powinien być nastawiony na standard CCITT <sup>i</sup> wy bieranie impulsowe (pulse dialing);
- demu galwanicznego może on to zrobić za nas), <sup>a</sup> po uzyskaniu połęczenia wciskamy kilkakrotnie <sup>i</sup> niezbyt szybko klawisz Enter (powoduje to wysłanie sygnału 'carier', dzięki czemu nasz modem rozpozna Waszę prędkość transmisji);
- 'connected') na ekranie powinna pojawić się cha¬

czy mamy do czynienia z kimś nowym, czy ze starym użytkownikiem);

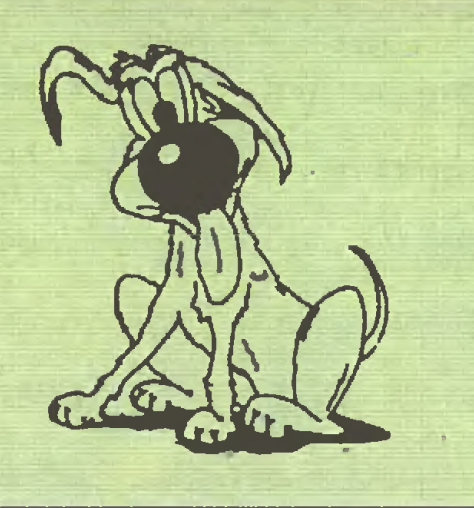

# FIDO - aktualności

1. Działa nadal pierwszy próbny węzeł FłDO w Polsce (tel. 194391, firma Comers Electronic, czas pracy: od poniedziałku 16.00 do wtorku 9.00, liczba użytkowników: około 40 osób, sysop: Tadeusz Wilczek). Staramy się uruchomić drugi węzeł, bezpośrednio w naszej redakcji. Obecnie jednę <sup>z</sup> niewielu przeszkód jest brak numeru miejskiego telefonu, ale mamy nadzieję, że wyjaśni się to <sup>w</sup> najbliższych paru tygodniach. Być może gdy te słowa dotrę do Czyteiników, będzie już po sprawie.

2. Wszystkim zainteresowanym przypominamy podstawowe zasady nawięzywania łęczności <sup>z</sup> FIDO przez nowych użytkowników:

gorytmów przeżywa burzliwy rozwój, a badania podstawowe w tej dziedzinie przyniosły w ostatnich latach spore osięgnięcia tak <sup>w</sup> uzyskiwaniu wyników teoretycznych, jak <sup>i</sup> w projektowaniu coraz bardziej efektywnych aigorytmów. Powstały nowe teorie ma tematyczne. Wobec roziegłości tematyki autorzy koncentruję się na metodach anaiizy algorytmów w trzech aspektach; probabilistycznym, strukturainym <sup>i</sup> symulacyjnym. Księżka powstała na bazie wykładów dla studentów III roku studiów w Instytucie Informatyki. Chociaż do jej czytania wystarczy elementarne przygotowanie z analizy algorytmów, polecić ją wypada zaawansowanym miłośnikom komputerów.

#### \* \* \*

Ostatnio w tej rubryce prezentuję również skrypty tematycznie zwięzane <sup>z</sup> komputeryzację. Tym razem skrypt przeznaczony jest dla studentów pierwszego roku wszystkich kierunków studiów dziennych, a poświęcony jest programowaniu w językach: Logo (wersja Commodore 64), Basic (CP/M) oraz języku mi kroprocesora Intei <sup>8080</sup> (również CP/M).

nam swoje produkty (programy komunikacyjne i modemy) do testowania.

5. Wszystkim ewentualnym nabywcom modemów zwracamy uwagę na sprawę standardów transmisji: <sup>w</sup> Europie obowięzuję standardy CCITT (v.21, v.23 itp.), natomiast w Stanach Zjednoczonych standardy firmy Bell. Kupowany modem musi mieć więc możiiwość transmisji CCITT, inaczej będzie mało przydatny (jak np. model Smarteam 1200 AT). Jest wiele firm prowadzących wysyłkową sprzedaż modemów galwanicznych i akustycznych. Wszystkie te firmy zainteresowane sprzedażą tych urządzeń do Polski mogę przedstawiać swoje oferty <sup>w</sup> ogłoszeniach, które drukujemy na naszych łamach. 6. Wiele osób udziela nam bezinteresownej pomocy. Korzystajęc <sup>z</sup> okazji wyrażamy podziękowanie Andrzejowi Szyszkiewiczowi ze Sztokholmu, dzięki któremu nawięzaliśmy łęczność <sup>z</sup> FIDO w Szwecji, za dostarczenie ciekawego oprogramowania (m.in. nowe wersje Procomma i Arca) oraz Janowi Stożkowi za tłumaczenie instrukcji Fido. Jest ona dla wszystkich zainteresowanych dostępna w banku da mszyckkich zamiercsowanych dostępna w samka da<br>nych. **(1988/01/31)** 

- <sup>w</sup> razie trudności prosimy dzwonić pod ten sam telefon poza godzinami pracy FIDO (najlepiej w poniedziałki 15.30 -16.00)-już bez użycia modemu.

3. <sup>W</sup> naszym banku znajduję się aktualnie m.in. listingi z Byte'a <sup>i</sup> programy public domain. Zbieramy programy, które można legalnie kopiować i wymieniać, bez naruszania praw ich autorów. Posiadaczy takich programów prosimy o kontakt z naszą redakcją. Po uruchomieniu węzła w redakcji, w banku danych dostępne będą także pliki z tekstami, jakie ukazały się na łamach "Komputera".

4. Dzięki uprzejmości pana Marka Chelchowskiego z firmy BONICSS (2390 Flensburg Neue Strasse 12-14) z RFN, otrzymaliśmy do przetestowania program komunikacyjny CSS-Comm V3.22 przezna¬

- 
- poznawaniem błędów),
- 
- 
- 

Andrzej Bocheński, Jerzy Charuza, Ja cek Karteczka, Byszard Tadeusiewicz "Programowanie mikrokomputerów". Akademia Ekonomiczna w Krakowie, wyd. i, 1400 + 22egz., 179str., 174zł.

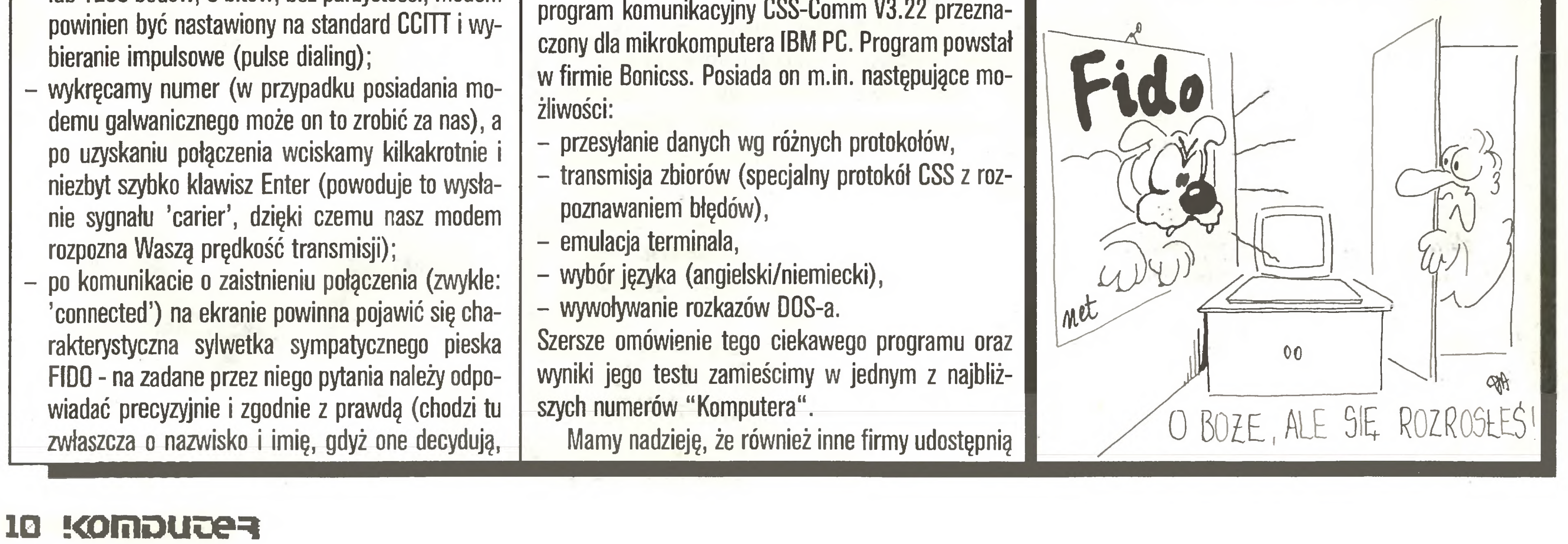

S.M.K.

#### Ceny sprzętu, firmy wysyłkowe Drodzy Czytelnicy!

Często napływają do nas listy z pytaniami o ceny sprzętu mikrokomputerowego oraz gdzie można go kupić. Pyta się nas także, co sądzimy <sup>o</sup> tej bądźinnej firmie wysyłkowej.

Chcemy wszystkim zainteresowanym tymi sprawami zwrócić uwagę na rubrykę "Giełda", gdzie większość z poszukiwanych informacji jest publikowana. Niestety nie możemy na każdy taki list odpowiadać zainteresowanym osobiście (brak "mocy przerobowych", musielibyśmy przeistoczyć się w agencję informacyjną, a jesteśmy redakcją i naszym głównym obowiązkiem jest wydawanie pisma), dlatego prosimy szukać interesujących informacji na naszych lamach.

Od 4 miesięcy "pochłania" mnie czytanie Waszego miesięcznika. Zaledwie poznałem otoczkę tej ciekawej dziedziny życia, wiem na pewno, że będzie decydować w niedalekiej przyszłości o tym "kto wygra"!

Nie możemy także polecać konkretnych firm wysyłkowych. Źródłem informacji na ten temat są przede wszystkim reklamy i ogłoszenia, które publikowane są np. w "Komputerze", na odpowiedzialność za interesowanych. Polecać nie możemy, ale prosimy <sup>o</sup> sygnały o ewentualnych nieprawidłowościach w transakcjach zawieranych z tymi firmami (czego oczywiście ani kupującym, ani sprzedającym - nie życzymy). Będziemy się starali ostrzegać i interweniować <sup>w</sup> miarę naszych możliwości.

Doradźcie proszę! Z zawodu jestem mechanikiem, pracuję w wydziale komunikacji urzędu miejskiego (miasto ma <sup>70</sup> tys. mieszkańców). Wiem, że powszechnie używany komputer 8-bitowy poprawi obsługę obywateli załatwiajęcych swoje sprawy lub nawet pozwoli mieć więcej czasu dla nich. Kieruję tym wydziałem <sup>i</sup> niewielkim kosztem chcę wdrożyć do pracy taki sprzęt. Niech np. będzie to Amstrad- -Schneider CPC6128 z monitorem monochromatycznp, drukarkę "Gemini" (tylko która wersja?) oraz programy narzędziowe, umożliwiające wszelkie operacje na zbiorach, np. porządkowanie zbioru, jego bilansowanie, uzupełnianie lub wyrzucanie niektórych danych ze zbioru.

#### Komputeryzować?

Kochani!

Niezbędny jest mi np. zbiór pojazdów będęcych <sup>w</sup> posiadaniu osób prywatnych <sup>i</sup> jednostek gospodarki

właściciela, otrzymać dane niezbędne do kampanii żniwnej, usuwania skutków zimy czy klęsk żywiołowych. Z powyższego zbioru niezbędne i konieczne byłoby tworzenie podzbiorów np. pojazdów ciężarowych o ładowności 5 ton lub mikrobusów w mieście. Okresowe bilansowanie pojazdów pozwoliłoby prowadzić właściwą gospodarkę środkami trwałymi itd. Innym zbiorem jest np. zestawienie kierowców w mieście (nr prawa jazdy, nazwisko, imię, adres, kategorie, termin ważności, data urodzenia). Istnieje także potrzeba zbioru prywatnych taksówek przewozowych. W przyszłości mikrokomputer to także redakcja i korekta tekstów, treści nakazów administracyjnych czy druków zaświadczeń. Ciekawy <sup>i</sup> użyteczny byłby zbiór przedsiębiorstw <sup>z</sup> kompletnę informację <sup>o</sup> zasobie środków transportowych itd., itd.

Polsce tyle samo co urzędów administracji państwowej stopnia podstawowego. Czyli problem związany z komputeryzacją jest tyle samo razy powtarzalny. Czy w tej sytuacji instytucja nadrzędna nie powinna np. zlecić opracowania specjalistycznego oprogramowania przeznaczonego właśnie dla takich wydziałów? Zalety takiego rozwiązania, podobnie jak w przypadku standardowego sprzętu, są widoczne gołym okiem.

Wracając jednak do listu Czytelnika, reprezentującego wydział komunikacyjny urzędu miejskiego. Oczywiście generalnie podzielamy Jego zdanie, z po danymi wyżej zastrzeżeniami. Dzięki takim "zapaleńcom "jak nasz korespondent komputery wkraczają w naszym kraju w coraz to nowe dziedziny.

#### $\boldsymbol{*}$   $\boldsymbol{*}$

Submarine Commander ("44 gry na Atari", "Komputer - dodatek specjalny")

Odpiszcie proszę czy podzielacie moje zdanie, czy proponujecie do tego celu sprzęt komputerowy <sup>o</sup> in nych możliwościach operacyjnych np. Atari ST. Wa sza opinia może przekonać mnie bardziej do rozpoczęcia starań umożliwiających realizację mojego zamierzenia.

#### Andrzej Stechnij Stargard Szczeciński

Ps. Uważam, że inne wydziały urzędu powinny posiadać sprzęt tej samej firmy. Po prostu istnieje wówczas łatwy dostęp do innego, gdy swój uszkodzi się.

Czy komputeryzować? Tak, na pewno tak, zwłaszcza taką instytucję, która operuje dużymi zbiorami danych. Pozostaje kwestia, jaki sprzęt i jakie programy. Nie możemy niestety zgodzić się z opinią Czytelnika, że wystarczający będzie sprzęt ośmiobitowy. We wspomnianym zastosowaniu powinna być użyta profesjonalna baza danych, a więc i odpowiedni sprzęt, wyposażony np. <sup>w</sup> odpowiednio szybką pa mięć zewnętrzną (dysk twardy). Sprzęt powinien być oczywiście standardowy, taki, który umożliwiałby bezproblemową wymianę informacji z innymi instytucjami, był w miarę niezawodny. Najczęściej jest to sprzęt zgodny z komputerami typu IBM PC. Jego koszty wcale nie musiałyby być zdecydowanie wyższe aniżeli w przypadku mikrokomputerów ośmiobitowych. <sup>A</sup> zalety posiadania sprzętu standardowego, jeżeli nie są już teraz widoczne (np. duże możliwości obliczeniowe, uniwersalność zastosowania) unaocz nią się dobitnie w przyszłości. Wybór oprogramowania jest w tej sytuacji rzeczą niejako wtórną. Mikrokomputery, które zostaną zastosowane w szeroko rozumianej administracji, w urzędach i instytucjach, wytworzą nowy popyt na oprogramowanie. W tym kontekście coraz palącym problemem staje się kwestia ochrony prawnej oprogramowania. Tworzenie, czy jak kto woli produkowanie dobrego jakościowo oprogramowania jest bardzo kapitało- i czasochłonne. Musi więc zaistnieć taka sytuacja prawna, żeby opłaciło się inwestować. Obecna sytuacja, kiedy dowolny program można praktycznie uzyskać <sup>w</sup> "nieformalny" sposób bez żadnych problemów, hamuje rozwój rodzimego oprogramowania. Powszechnie stosowane w instytucjach i urzędach mikro-

## Input-output

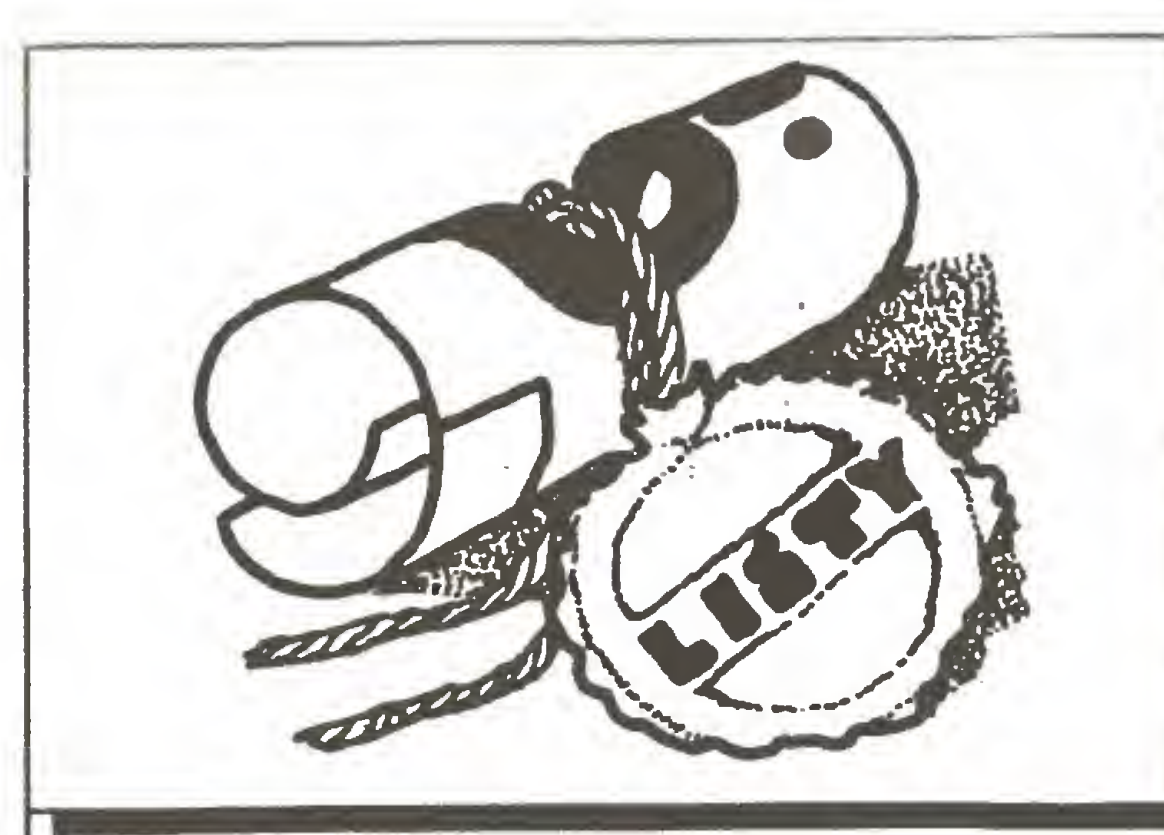

Drogi "Komputerze".

Morze Śródziemne pozostanie Morzem Śródziem nym <sup>i</sup> choćby się jego mapę wydrukowało "do góry nogami" - nigdy nie będzie norweskim fiordem. Prawdopodobnie nie ja pierwszy piszę na temat opisu gry "Submarine Commander" ("Dodatek specjalny" str.33).

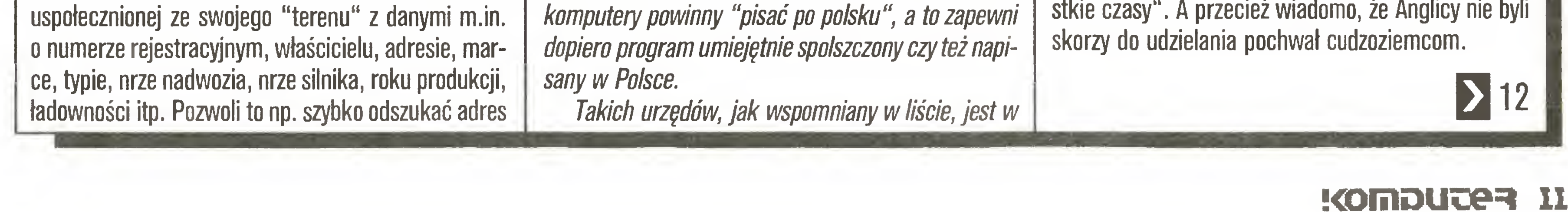

Skoro wprowadzenie do gry opiera się na faktach historycznych, to muszę być one zgodne <sup>z</sup> prawdę. Jeżeli o Narviku mowa, to data 28.05.1940 rok wiążę się <sup>z</sup> działaniami lędowymi, które następiły po podjęciu przez dowództwo alianckie decyzji o ewakuacji wojsk <sup>z</sup> Norwegii (24.05.1940). Ponieważ Narvik, jako niezamarzajęcy port, był wykorzystywany do eksportu szwedzkiej rudy do Niemiec, alianci przed opuszczeniem Norwegii postanowili go zdobyć, tylko w tym celu, aby zniszczyć urzędzenia do transportu <sup>i</sup> przeładunku rudy. <sup>W</sup> akcji tej wyróżniła się polska Brygada Podhalańska. Właśnie <sup>28</sup> maja <sup>1940</sup> roku Narvik zdobyto i po dokonaniu planowanych zniszczeń ewakuowano wojska alianckie (ok.24 500 ludzi). Dlaczego więc ten dzień został określony <sup>w</sup> grze jako symbol zwycięstwa aliantów nad Niemcami <sup>i</sup> co <sup>z</sup> tym maję wspólnego okręty podwodne?! Były wokół Narviku zwycięskie bitwy morskie, ale działo się to miesiąc wcześniej. Wracajęc do Morza Śródziemnego, bo na nim to czy się akcja gry "Submarine Commander", to należało właśnie wspomnieć o polskich okrętach podwodnych. ORP "Sokół" <sup>i</sup> ORP "Dzik", dowodzone przez kpt. Borysa Kamickiego <sup>i</sup> kpt. Bolesława Romanowskiego na tym akwenie, odniosły swoje największe sukcesy, zyskujęc miano "terrible twins" (straszne bliźniaki). W latach 1941-44 zatopiły one 38 okrętów <sup>i</sup> statków o łącznej pojemności prawie 100 000 ton i kilka dalszych uszkodziły. Anglik - dowódca flotylli, żegnajęc <sup>w</sup> kwietniu 1944 roku oba okręty, które przebazowano do Anglii, powiedział: "Czyny Wasze stały się dla nas natchnieniem i spowodowały nasz podziw i zaufanie po wszystkie czasy". <sup>A</sup> przecież wiadomo, że Anglicy nie byli

**Redakcja** 

 $\dot{*}$   $\dot{*}$   $\dot{*}$ 

## Input-output

## 11 K

Wydaje mi się, że <sup>w</sup> sytuacji gdy niemal wszystkie gry są "importowane" <sup>z</sup> Zachodu, nie należy pomijać okazji do podkreślenia poloniców.

W sukurs - Commodore 64 ("Komputer roku 1987" -12/87)

<sup>2</sup> poważaniem Andrzej Szewczyk Kraków

#### Szanowna Redakcjo!

Piszę do Was w sprawie artykułu zamieszczonego w nr 12 "Komputera" pt. "Komputer roku 1987".

Cytuję tutaj przykład, który mnie wielce zdenerwował: "Jedno wydaje się godne uwagi: brak wśród kandydujących modeli - Commodore 64. (...) odszedł [on] chyba już ostatecznie <sup>w</sup> zapomnienie: na Zachodzie ustępując pola nowocześniejszym modelom, a na Wschodzie na skutek wspomnianych trudności cenowych nie zdobywając w ogóle większej po pularności".

Ludzie, czy Wy nie wiecie, co się dzieje? Przecież Commodore 64 to jeden (jak nie naj) z najpopularniejszych mikrokomputerów w naszym kraju. Dlaczego zamiast Atari 800XL nie typowaliście Atari 130XE. Czyżbyście nie znali takiego mikrokomputera, który swoją drogą przewyższa Atari 800XL? (...) Powracając do C64. Nie jest on aż tak drogi, a znacznie lepszy (tak mi się wydaje) od Atari 800XL. Przewyższa go o klasę. Dlaczego w "Dodatku specjalnym" prezentowaliście gry na komputer znacznie mniej popularny od C64 (128). Byłbym rad, gdybyście zmienili swe przekonania (prezentując np. 88 gier na C64).

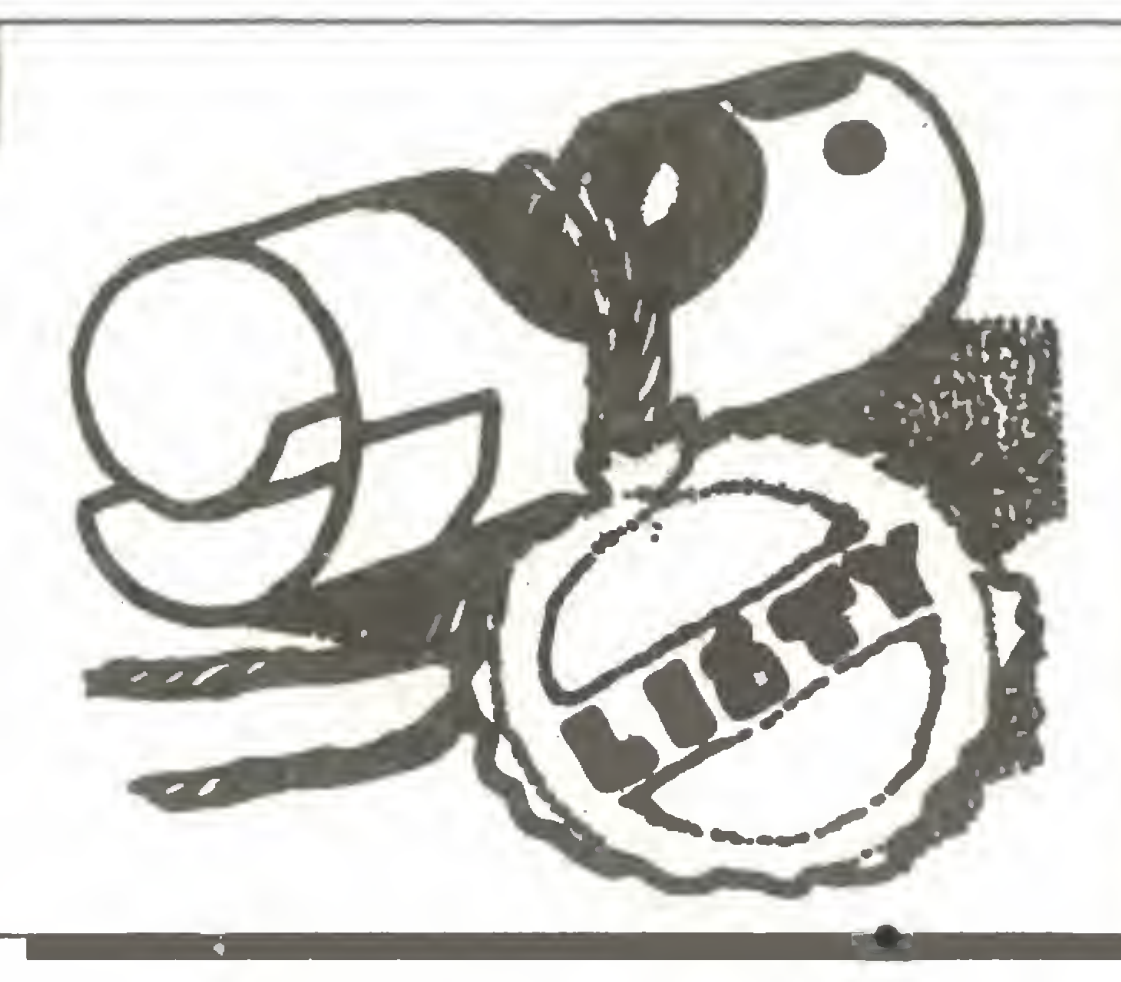

Od 1 numeru czytam Wasze pismo bardzo dokładnie. "Komputer" uznałem za pismo, w którym można dowiedzieć się <sup>i</sup> przeczytać coś ciekawego. Mam Commodore C64 <sup>i</sup> 13 lat. W12 numerze Waszego pisma przeczytałem artykuł pt. "Komputer raku 1987". W tym artykule zamieszczono kilka dość dziwnych zdań. Cytuję: "Jedno wydaje się godne uwagi: brak wśród kandydujących modeli Commodore C64. W poprzednich dwóch latach wybierany kom puterem roku, odszedł chyba już ostatecznie w zapomnienie: na Zachodzie ustępując pola nowocześniejszym modelom, a na Wschodzie na skutek wspomnianych trudności cenowych nie zdobywając w ogóle większej popularności. Naszymi typami były Amstrad CPC6128, C128, Atari 800XL, ZX Spectrum, Spectravideo."

Według mnie C64 zdobył o wiele większą popularność niż Spectravideo. Nie liczę ceny, która w porównaniu do np. CPC6128 jest w ogóle niższa. Oprogramowanie, możliwości graficzne <sup>i</sup> muzyczne są <sup>o</sup> wiele wyższe od Atari 800XL <sup>i</sup> ZX Spectrum.

#### (nazwisko i adres znane redakcji)

Szanowna Redakcjo!

kcję, z tym że nie jako mikrokomputer domowy, lecz jako mikrokomputer osobisty z procesorem 68000. Teza, że mikrokomputery Atari ST są komputerami domowymi, ma chyba co najmniej tyle samo zwolenników co przeciwników. My, w redakcji (co zresztą widoczne jest na naszych łamach w postaci STraganu) uznaliśmy Atari ST za niejako trzeci rodzaj mikrokomputerów, między stricte domowymi a osobistymi (profesjonalnymi) maszynami. Atari ST jest bowiem z jednej strony na pewno dobrym i ciekawym mikrokomputerem osobistym (czytaj profesjonalnym), a z drugiej strony coraz bardziej popularnym komputerem domowym (gry, grafika).

Na zakończenie pozdrawiam Redakcję <sup>i</sup> zadaję pytanie: "Dlaczego <sup>w</sup> typowanych przez redakcję komputerach domowych nie było Atari ST?"

#### Rafał Neska

## $\dot{*}$   $\dot{*}$

#### Tajemnice - uzupełnienie ("Tajemnice Atari XL/XE" -11/87)

657,658 - kolumna z kursorem w oknie tekstowym.

Rozwinięcie informacji podanej w Waszym piśmie:

natomiast skąd nasza opinia o Commodore 64, tak kontrowersyjna w oczach Czytelników (oczywiście użytkowników Commodore 64)?. Zacytujmy wyniki ankiety czytelniczej: Atari 800XL używa 30.3% vidaścicieli mikrokomputerów, Atari 130KE - 6.5%, **ZX Spectrum - 16.9%, ZX Spectrum + - 12.6%,** Commodore 64 -  $6.6\%$ . Nie twierdziliśmy bynajmniej, że C64 jest gorszy czy lepszy od innych mikrokomputerów. On jest po prostu mniej w naszym kraju obecny.

Wadliwy silnik krokowy ("Seikosha GP50 - kto naprawi?" - 7/87)

Nawiązując do listu czytelnika pt. "Seikosha GP50 - kto naprawi?", chciałbym podzielić się moimi doświadczeniami. Informacja czytelnika o zawodności silniczka krokowego odpowiedzialnego za przesuw papieru nie zdziwiła mnie. Silniczek ten ma wadę technologiczną, którą na szczęście można łatwo usunąć <sup>w</sup> opisany poniżej sposób.

Wada silnika polega na tym, że wirnik (magnes) nie jest przymocowany w sposób dostatecznie trwały do osi silnika. <sup>W</sup> efekcie występuje poślizg magnesu po osi i brak dostatecznego momentu do uruchomienia poprzez przekładnię zębatą wałka posuwu papieru.

Znając przyczynę niedomagania silnika można przystąpić do jej usunięcia. Korpus silniczka składa się <sup>z</sup> dwóch części połączonych ze sobą poprzez zgrzewanie punktowe. Dbydwa punkty zgrzania umieszczone są symetrycznie na obwodzie silnika. Należy ostrożnie, aby nie uszkodzić uzwojeń, naciąć te miejsca dobrą piłką do metalu <sup>i</sup> następnie rozebrać silnik. Aby wyjąć wirnik należy ściągnąć osadzone "na wcisk" kółko zębate. Po wyjęciu wirnika nietrudno będzie zauważyć, że magnes da się stosunkowo łatwo obracać wokół osi. Naprawa polegać będzie na przyklejeniu np. klejem Cyjanopan magnesu do pla stykowej tulejki przymocowanej na stałe do osi.

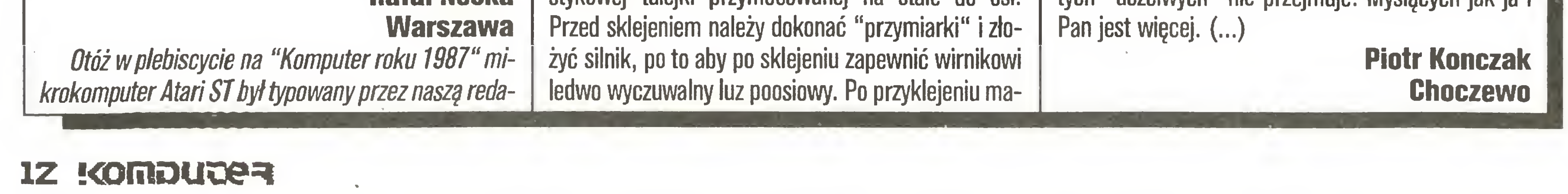

gnesu złożyć silnik. Przyklejona <sup>z</sup> powrotem taśma tabliczka w sposób wystarczający zastąpi zgrzewy. Pozostaje zamontować silnik <sup>i</sup> drukować.

#### Łączę wyrazy szacunku Włodzimierz K. Jarecki Wiedeń

W pierwszym tegorocznym numerze opublikowaliśmy artykuł Marka Lange na temat naprawy silnika krokowego. Wystosowany w numerze 7/87 apel w sprawie pomocy w naprawie zepsutej drukarki GP50 spotkał się z wyjątkowo dużym odzewem.

Szanowna Redakcjo!

W uzupełnieniu "Tajemnic Atari" z numeru 11/87 Waszego miesięcznika przesyłam jeszcze kilka Peek- -Poke.

Zablokowanie klawisza RESET

Sposób 1: PDKE 580,1 - powoduje "zimny start" po naciśnięciu RESET, tj. restart systemu ze skasowaniem całej pamięci;

Sposób 2: PDKE 9,255 - powoduje zablokowanie systemu po RESET.

Kilka innych adresów:

14,15 - najwyższy adres, jaki może być użyty przez tekst programu lub zmienne;

<sup>17</sup> - jest zerowany (zawiera 0), gdy naciśnięto klawisz BREAK;

94,95 - aktualna pozycja kursora;

<sup>96</sup> - wiersz ekranu, <sup>w</sup> którym ma zakończyć się wykonywanie DRAWTO kub Xł0 18;

97,98 - jak wyżej lecz dla kolumny;

656 - wiersz okna tekstowego (dla trybów z ok nem tekstowym), <sup>w</sup> którym aktualnie znajduje się kursor. Przyjmuje wartości od 0 do 3 (0 - rząd najwyższy, <sup>3</sup> - najniższy);

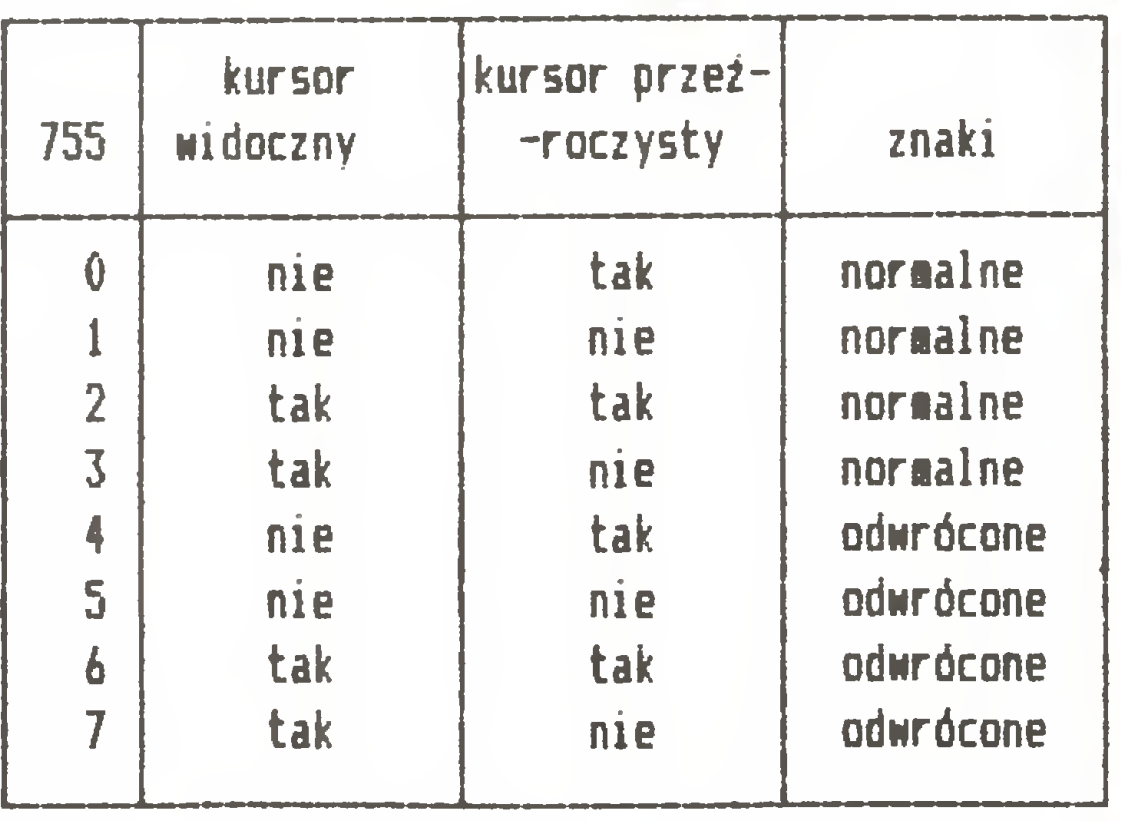

W pełni popieram Pana Jakuba Tatarkiewicza w kwestii poruszonych przez niego problemów związanych z kopiowaniem programów (...). Jednocześnie proszę - Panie Jakubie, niech Pan nie milknie. Ktoś rozsądnie piszący na temat piractwa programowego <sup>w</sup> tym kraju hyć musi. Napisał Pan, że tylko niektórzy osądzili Pana jako złodzieja - niech Pan się opinią tych "uczciwych" nie przejmuje. Myślących jak ja <sup>i</sup>

#### Nietypowi, na start

Ostatni wyciąg właścicieli nietypowych mikrokomputerów z naszej redakcyjnej bazy danych opublikowaliśmy we wrześniu ubiegłego roku. Dzisiaj prezentujemy następny (tym razem mniej liczny, może nietypowych jest mniej?) oczywiście jak zawsze z nadzieją, że tą drogą dopomożemy w nawiązaniu kontaktów między sobą.

#### Zenon Rudak

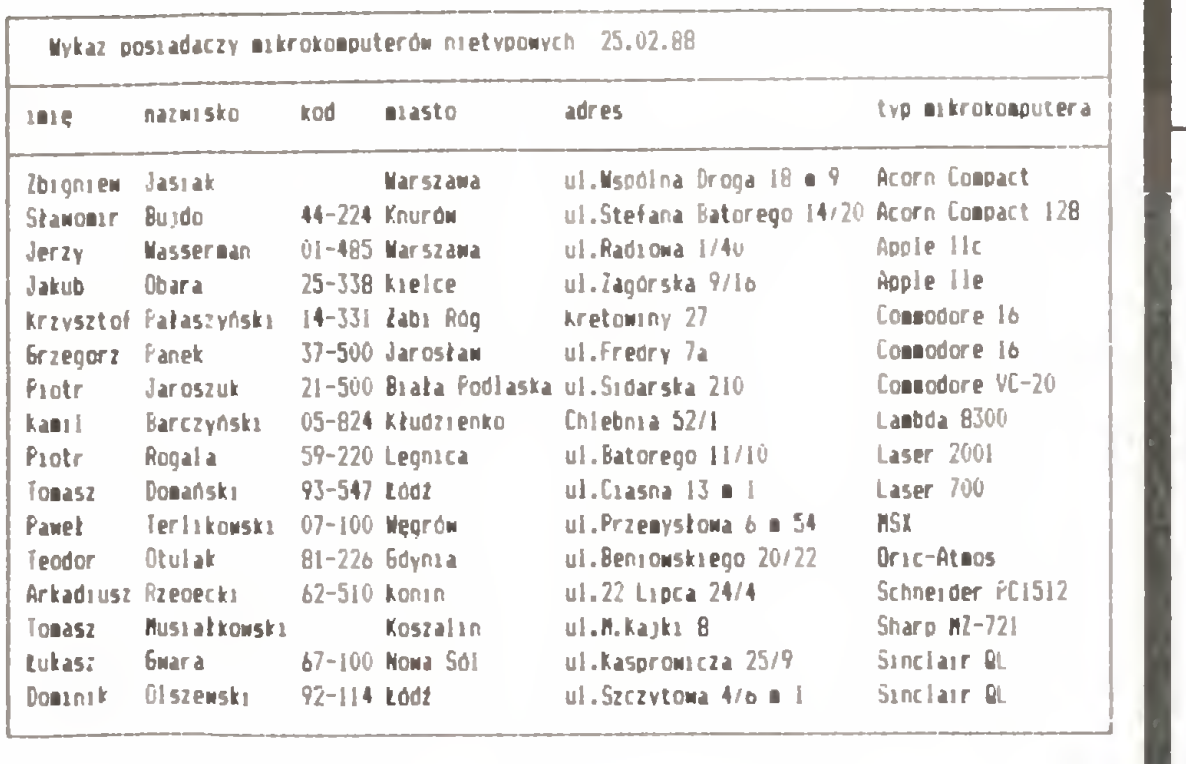

Jestem wiernym czytelnikiem (i prenumeratorem) Waszego pisma od chwili jego powstania. Uważam, że pomimo silnej (i bardzo dobrze!) konkurencji utrzymuje ono swoją czołową pozycję na rynku popularnych czasopism informatycznych. Mam jednak wielką prośbę, <sup>a</sup> sądzę, że <sup>w</sup> swoich odczuciach nie jestem odosobniony: piszcie czarno na białym (dosłownie). Nie dość, że tracimy wzrok wpatrując się <sup>w</sup> nie najlepsze monitory, to jeszcze zmuszacie nas do ślęczenia nad tekstami zalanymi żółtą (to jeszcze pól biedy), różową, zieloną (!), niebieską (!!) lub zgoła szarą (!!!) farbą. Litości !!! Jeśli musicie wylać gdzieś tę farbę, zróbcie to na okładce, w rysunkach, w ogłoszeniach, ale nie w tekstach artykułów!

#### <sup>Z</sup> poważaniem Grzegorz Sowa Łódź

#### $\bigstar$

#### Mniej koloru!

#### Szanowna Redakcjo!

Przedstawiona tutaj sytuacja to poczętki komputeryzacji, przełamywanie lodów, okres uświadamiania konieczności po siadania <sup>i</sup> możliwości wykorzystania tego typu maszyn. Nasza polska komputeryzacja obarczona jest pewnym błędem. Polega on na sprowadzaniu <sup>i</sup> zakupach sprzętu, a w dalszej kolejności na wymyślaniu dla niego zadań i problemów do rozwiązania. Wydaje się, że kolejność powinna być inna. Trzeba określić zakres pracy przewidywany dla komputera, potem znaleźć odpo wiednie oprogramowanie lub ludzi mogęcych je stworzyć, <sup>a</sup> na końcu wybrać sprzęt pozwalajęcy zrealizować zamierzenia. Chcę dalej opisać taki "zgodny z regułami gry" sposób postę-

#### Zagraniczne - też może się popsuć Szanowna Redakcjo!

Piszę do Was, ponieważ wyczerpałem wszystkie dostępne mi środki, aby pomyślnie załatwić mój problem.

Chodzi mianowicie <sup>o</sup> to, że rok temu dostałem <sup>z</sup> USA komputer Commodore 64 wraz z monitorem kolorowym Commodore Model CM-141. Podczas pierwszych minut pracy monitora nastapiło jego uszkodzenie w postaci rozerwania kondensatora (560  $\mu$ F 200 WV) oraz, co gorsza, uszkodzenie układu scalonego przetwornicy impulsowej (STR 470A firmy Sanken). Informacje te uzyskałem z pewnego zakładu naprawczego w Katowicach, gdzie dałem monitor do zbadania. Jedyną szansą naprawy jest uzyskanie schematu lub wspomnianego układu scalonego. Moja gorąca prośba odnosi się do uzyskania od Was informacji czy ktokolwiek w kraju naprawia takie rzeczy lub czy można gdzieś dostać schemat lub układ scalony. Bardzo proszę <sup>o</sup> informację.

#### Z szacunkiem

# Czasem wystarczy niewiele

Komputeryzacja kojarzy się bardzo często <sup>z</sup> ustawionym na widocznym miejscu komputerem. Jest dumą i niemal eksponatem wystawowym. Komputer taki wykorzystywany jest w niewielkim stopniu stojęc w gabinecie dyrektora będź innym reprezentacyjnym miejscu. Do niedawna była to powszechna sytuacja <sup>w</sup> większości zakładów pracy. Co odważniejsi pracow nicy starali się urucbamiać maszynę <sup>i</sup> udowadniać, że jest ona pożyteczna tylko wtedy, gdy pracuje. Po jakimś czasie okazywało się, że komputer naprawdę może pomóc <sup>i</sup> rozwięzać wiele problemów, że na "honorowym" miejscu lepiej ustawić gamę nowych wyrobów lub, co często ma miejsce, zbiór wykresów ułożonych <sup>i</sup> wykonanych za pomocę tegoż komputera.

powania.

Zacznę od samochodu, bo sprawa dotyczy zaplecza badaw czego motoryzacji. Po to aby samochody mogły się poruszać, <sup>w</sup> ich silnikach spala się produkty przetwórstwa ropy naftowej. Spalaniu benzyny czy oleju napędowego towarzyszy wydzielanie spalin. Spaliny pochodzęce z rur wydechowych pojazdów zawierają wiele związków toksycznych. Od wielu lat istnieją międzynarodowe porozumienia i normy ograniczające ilościową zawartość substancji toksycznych spalin silników samochodowych. Aby określić ilości tych substancji, należy posługiwać się jednolitymi, drobiazgowo opisanymi metodami badawczymi. Badania takie wykonuje się <sup>w</sup> laboratoriach <sup>w</sup> warunkach symulujęcych jazdę samochodem.

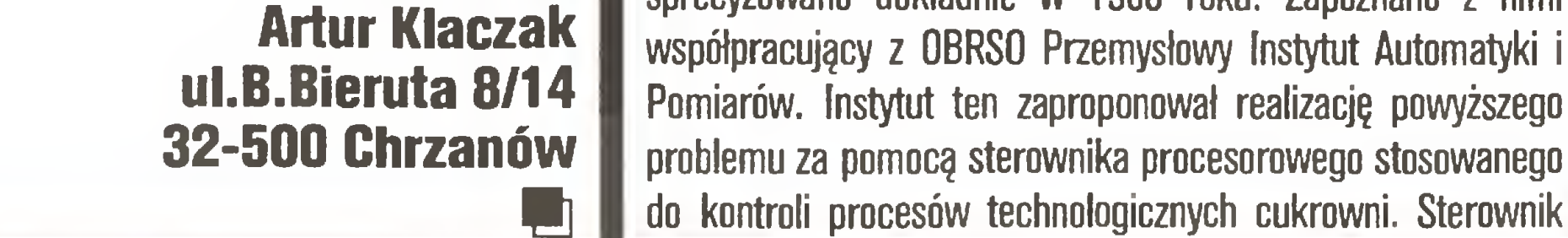

Konstrukcja sterownika jest układem modułowym. Modułem podstawowym jest magistrala adresów, danych i sygnałów systemu procesorowego. Magistrala zawiera także wszelkie niezbędne napięcia służęce do zasilania innych modułów. Stan dardowo do magistrali dołęczone sę dwa pakiety. Zawieraję one kompletny system procesorowy z procesorem Intel 8080A <sup>14</sup> KB pamięci EPROM służęcej do oprogramowania przerwań systemu obsługi urządzeń peryferyjnych. Dalsze pakiety rozszerzenia wykonane są w postaci jednakowych płyt drukowanych zawierajęcych funkcjonalne układy elektroniczne (eurokarta). Wszystkie płyty posiadają jednakowy system wyprowadzeń <sup>w</sup> postaci złęcza krawędziowego służęcego do połęczenia pakietu <sup>z</sup> magistralę systemu. Dostępne pakiety sterownika to pakiety pamięci RAM (jeden pakiet umożliwia zapisanie 4 KB informacji), pakiety pamięci EPROM (po <sup>8</sup> KB każdy), pakiety przetworników analogowo-cyfrowych <sup>i</sup> cyfrowo-analogowych, układy dwustanowe, układy liczników impulsów, pakiety dopasowania prędowego lub rezystancyjnego do urzędzeń współpracujęcych, interfejsy do monitora monochromatycznego, drukarki, dziurkarki <sup>i</sup> czytnika taśmy papierowej, współpracy z pamięcię taśmowę lub stacjami dyskietek elastycznych. Wybór <sup>i</sup> ilość zastosowanych pakietów zależę od potrzeb użytkownika systemu. W szczególnych przypadkach moduły o specjalnych jednostkowych funkcjach mogą być opracowane indywidualnie. Dla programisty systemu dostępne jest całe pole adresowe procesora - 64 KB. Podział pamięci na obszary ROM <sup>i</sup> RAM jest dowolny. Każdy pakiet pamięci posiada przełącznik pozwalający na usytuowanie go w obszarze adresowym procesora. Umieszczona w module podstawowym pamięć ROM zawiera procedury testujące sprawność systemu, odczytu klawiatury, program zabezpieczania wybranego fragmentu pamięci RAM w przypadku zaniku zasilania sieciowego. Obszar ten może być przez programistę także zmieniony. Sterownik przystosowany jest do wykonywania programu zapisanego w pamięci stałej (EPROM). Istnieje możliwość wprowadzenia programu do pa mięci RAM. Nośnikiem jest dziurkowana taśma papierowa. Wykorzystanie takiego nośnika nie dziwi, jeżeli Czytelnik weżmie pod uwagę, że prace nad adaptacją sterownika i jego oprogramowaniem zakończono <sup>w</sup> <sup>1980</sup> roku. Dodatkowym zada niem była konieczność budowy urzędzenia <sup>z</sup> maksymalnym wy korzystaniem części krajowych. W późniejszych wersjach sterownika możliwe było instalowanie stacji dyskietek jako zewnętrznej pamięci masowej. Adaptowany sterownik podłączony został do zespołu analizatorów spalin, urzędzeń służęcych do mieszania spalin <sup>z</sup> po wietrzem, pomiaru objętości spalin <sup>i</sup> hamowni podwoziowej. Program wykonywany przez sterownik umożliwia nadzór nad wykonaniem testów toksyczności spalin według wszystkich obowięzujęcych norm międzynarodowych. Program pracuje w systemie konwersacyjnym. Zgłasza się do operatora prowadzęcego badania komunikatami na ekranie monitora <sup>i</sup> oczekuje wprowadzania danych <sup>z</sup> klawiatury. Aby uniknęć błędów lub pominięcia niektórych czynności, część konwersacyjna progra-

> 7. przttuornik analog/cyfra 8. licznik impulsów 9. uktsdy dwustanowa 10. odbiornik sygnatu start/stop

W Laboratorium Toksyczności Spalin Ośrodka Badawczo- -Rozwojowego Samochodów Osobowych w Warszawie takie pomiary są wykonywane. Przeprowadzenie pomiaru poprzedzone jest wielogodzinnymi przygotowaniami. Należy dokładnie odwzorować określone międzynarodowymi normami warunki pomiaru, skontrolować <sup>i</sup> przygotować aparaturę pomiarowę, zgrać ze sobę parametry urzędzeń niezbędnych do przeprowa dzenia próby. Cały test toksyczności spalin samochodowych trwa ok. pół godziny, a przygotowania do niego ok. 10 godzin. Ponieważ pomiary wykonuje się przy użyciu bardzo specjalistycznych i drogich urządzeń, każda pomyłka lub przeoczenie kosztuje bardzo drogo, niepotrzebnie niszczy aparaturę, przedłuża analizę nowych rozwięzań. Laboratorium <sup>w</sup> OBRSO powstało <sup>w</sup> połowie lat 70. Wszystkie pomiary były wykonywane <sup>z</sup> użyciem kartki <sup>i</sup> ołówka <sup>i</sup> polegały na spisywaniu wskazań przyrzędów. Następnie należało obliczyć wyniki <sup>i</sup> już po kilku godzinach było wiadomo np., ile tlenku węgla powstaje w czasie jazdy samochodem z zimnym silnikiem. Sposób pracy laboratorium nasunę! grupie zatrudnionych tu pracowników pomysł zastosowania "jakiegoś" komputera. Chodziło <sup>o</sup> usystematyzowanie badań, wyeliminowanie błędów <sup>i</sup> przeoczeń, przyśpieszenie procedury obliczeń, kontrolę stanu aparatury pomiarowej, podawanie bieżęcycb wyników pomiarów, archiwizację uzyskanych danych. Takie były założenia stawiane przed urzędzenlem. Założenia sprecyzowano dokładnie w 1980 roku. Zapoznano z nimi

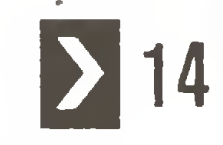

## Zastosowania

opracowano w Instytucie pod koniec lat siedemdziesiętych.

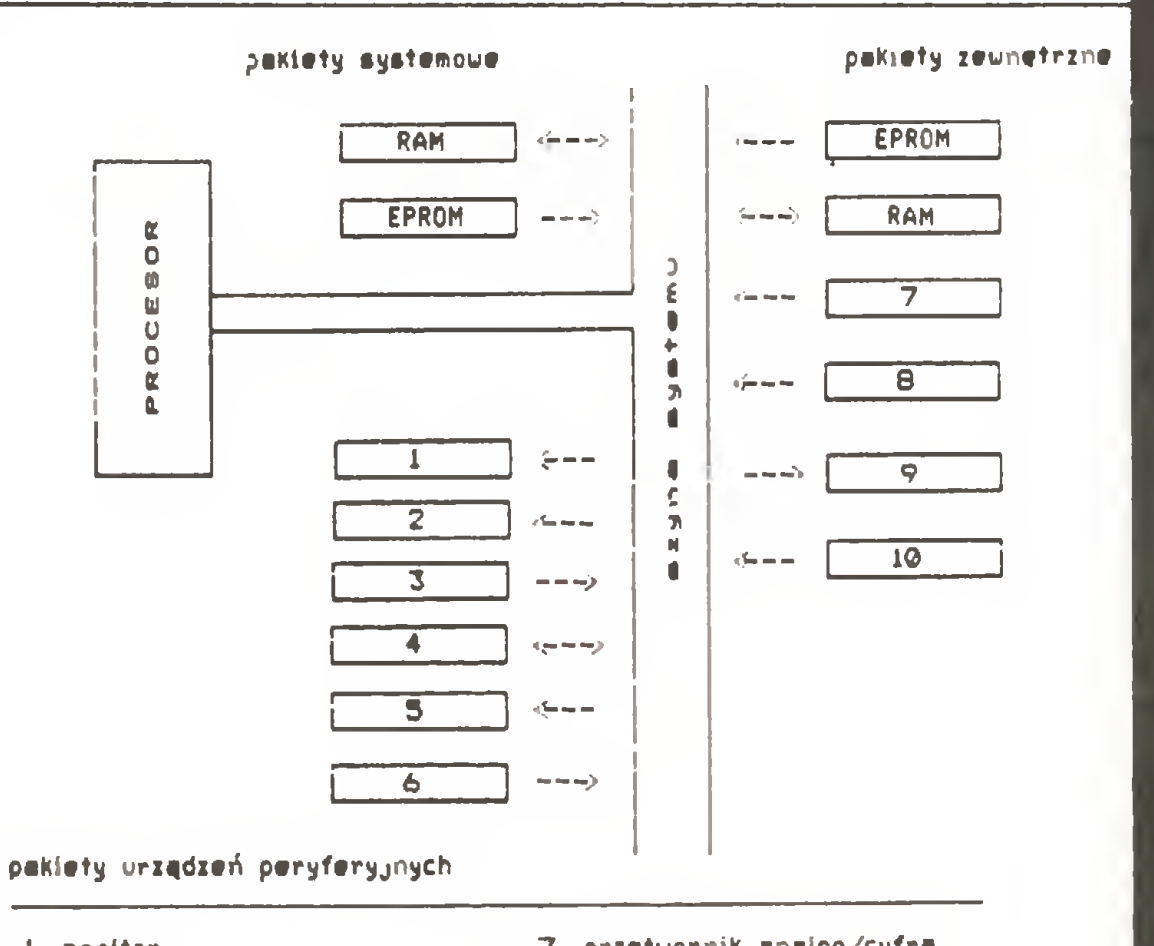

1. monitor 2. druKerKe 3. klauiatura 4. magnetofon 9. dziurkarka tadmjf 6. czytnik tadm^

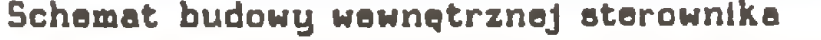

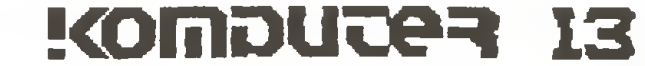

## Czasem wystarczy niewiele

## $13<$

mu sprawdza wiarygodność podawanych informacji oraz nie zezwala na wykonanie następnych funkcji bez uzyskania wszystkich wymaganych danych. Po ich wprowadzeniu program przejmuje kontrolą nad urządzeniami pomiarowymi <sup>i</sup> w przewidzianych reżimem badań momentach zbiera i przetwarza dostarczane przez nie informacje. Ze wzglądu na nieliniowy charakter reakcji analizatorów spalin na analizowane próbki, przetwarzanie danych od nich odbieranych podzielone jest na etapy.

Etapem pierwszym jest dokonanie trzykrotnego w określonym odstąpię czasowym odczytu stanu wyjścia napięciowego analizatora. Poziom napięcia wyjściowego analizatora zamieniany jest na postać cyfrową przez przetworniki analogowo-cyfrowe. Uśredniony wynik cyfrowy zostaje następnie wprowadzony do tabeli porównawczej, gdzie jest odkładany na osi wskazań. Wielkość ta ma przypisaną wielkość stężenia badanej próbki. Tabela porównawcza powstaje podczas procesu kalibracji analizatora spalin mieszankami gazów o ściśle określonej zawartości składników toksycznych (gazy wzorcowe). Proces kalibracji dzieli zakres wskazań analizatora (0 - 5V) na <sup>100</sup> części <sup>i</sup> przypisuje im wartości stężeń uzyskanych za pomocą gazów wzorcowych. Każdy analizator - dokonuje się pomiaru sześciu składników spalin - posiada dla każdego zakresu pomiarowego odrębną tabelę porównawczą. Przed rozpoczęciem pomiarów aktualne tabele wprowadzane są do pamięci RAM

Zastosowanie sterownika podniosło jakość wykonywanych pomiarów. Praktycznie zlikwidowało błędy powstające <sup>z</sup> winy prowadzących badania. Sterownik zezwala na bieżącą kontrolę wykonywanych prób, co przy systemie "papier <sup>i</sup> ołówek" było niemożliwe. Program zwalnia operatora systemu <sup>z</sup> prowadzenia obliczeń i skomplikowanego posługiwania się tabelami porównawczymi.

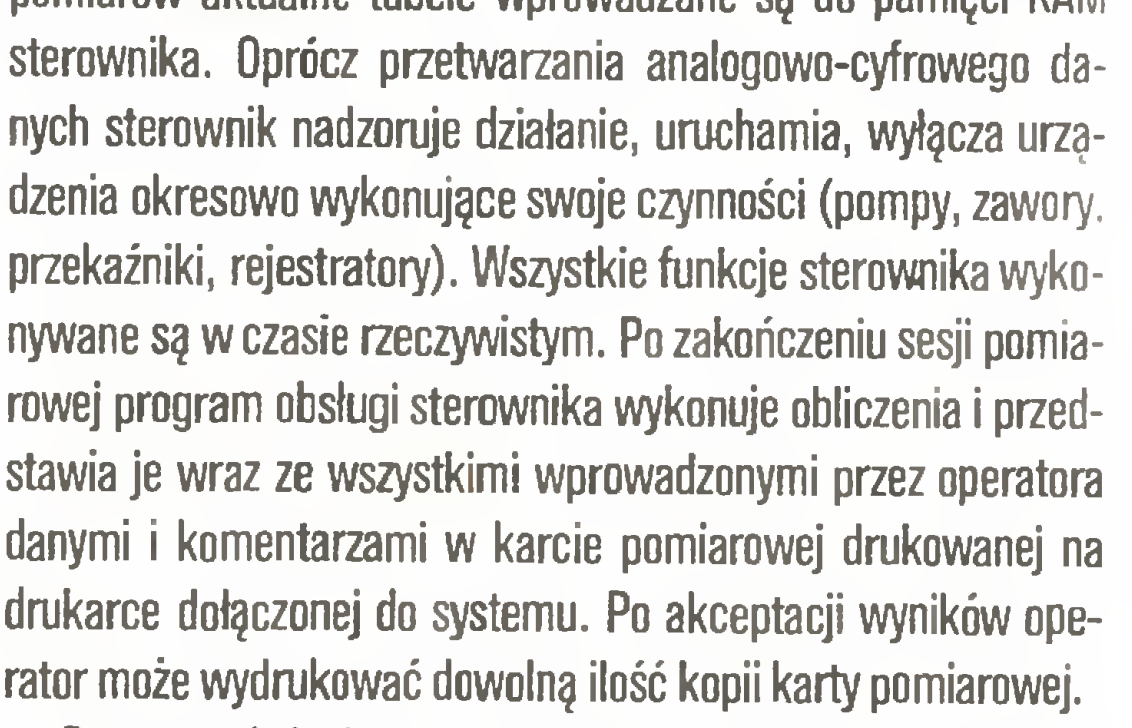

Program obsługi sterownika został napisany w asemblerze procesora 8080. Zajmuje <sup>16</sup> KB pamięci EPROM. <sup>W</sup> czasie pracy wykorzystuje <sup>4</sup> KB pamięci RAM.

Zdzisław Kujawa

#### Zastosowania

Użytkownikom mikrokomputerów Amstrad/Schneider CPC 6128 chciałbym zaproponować rozwiązanie, które udostępni im możliwości graficzne CPC także podczas pracy z kompilatorem Turbo Pascala pod kontrolą systemu operacyjnego CP/M 3.0. Umożliwia ono również korzystanie z procedur zawartych w pamięci ROM, dla których istnieją tzw. wektory systemowe w pamięci RAM.

Opisana poniżej propozycja graficznego rozszerzenia systemu Turbo Pascal bazuje na własnościach oprogramowania sy-

Modułowa budowa sterownika, możliwość pracy <sup>w</sup> czasie rzeczywistym, łatwość programowania, możliwość współpracy <sup>z</sup> dowolnym sprzętem pomiarowym były podstawą do dalszej automatyzacji prac laboratorium.

Niemal codziennym elementem pracy laboratorium jest wy konywanie pomiarów zużycia paliwa w warunkach symulowanej jazdy samochodem. Pojazd "jedzie" po sztucznej drodze, jaką jest hamownia podwoziowa. W czasie takiej jazdy dla różnych prędkości <sup>i</sup> różnych warunków wykonywane są pomiary zużycia paliwa. Sposób przeprowadzania pomiarów opisany jest bardzo szczegółowo w załącznikach do norm badania toksyczności spalin. Ze względu na konieczność przeprowadzenia wielu pomiarów w bardzo trudnych warunkach (obok pracującego silnika samochodu), zależność wyników od błędów obsługi urządzeń pomiarowych jest bardzo duża. Postanowiono całkowicie zautomatyzować proces pomiaru zużycia paliwa. <sup>W</sup> tym celu rozbudowano pamięć RAM sterownika <sup>o</sup> dodatkowe <sup>8</sup> KB <sup>i</sup> pamięć EPROM <sup>o</sup> <sup>4</sup> KB. Do sterowania wskaźnikami użyto pa kietów zawierających układy dwustanowe (włącz, wyłącz), użyto także programowane liczniki impulsów i pakiety wykrywające zmiany stanu przełączników. Adaptacja sprzętowa <sup>i</sup> oprogramowanie funkcjonalne sterownika do automatyzacji pomiaru zużycia paliwa zostało opracowane przez użytkownika

Zautomatyzowanie pomiarów zużycia paliwa pozwoliło wyeliminować błędy odczytu wcześniej stosowanych urządzeń po miarowych. Wpłynęło to na osiągnięcie bardzo dużej powtarzalności wyników. Pozwoliło na zmniejszenie liczby osób koniecz nych przy wykonywaniu pomiarów. Zwiększyło się bezpieczeń stwo wykonywanej pracy. Automatyzacja tego procesu pomiarowego została opracowana <sup>i</sup> wykonana w 1985 roku. Sterow nik pracuje w OBRSO do dnia dzisiejszego <sup>i</sup> nadal nie wykazuje oznak "starości".

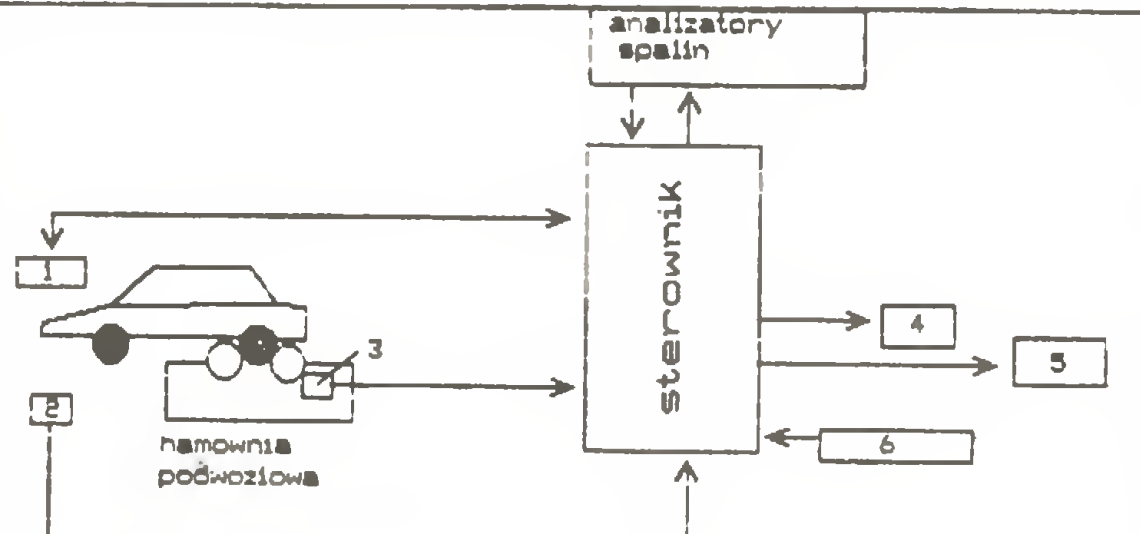

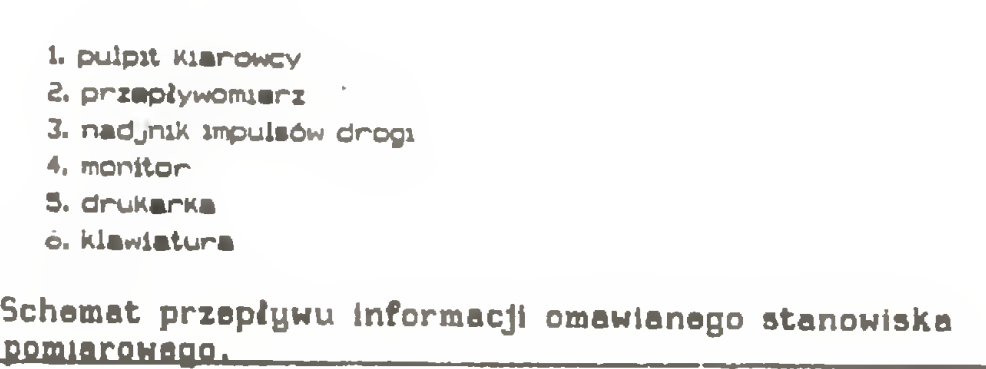

systemu. Program pobiera niezbędne dane <sup>z</sup> klawiatury (opis warunków przeprowadzania pomiarów, dane obiektu badań), po czym całkowicie przejmuje kontrolę nad urządzeniami po miarowymi <sup>i</sup> czynnościami wykonywanymi przez kierowcę ba danego pojazdu. Za pomocą diodowych wyświetlaczy sterownik nakazuje kierowcy ustawienie wymaganych normami warunków jazdy pojazdu. Gdy uzyskane są odpowiednie parametry, kierowca uruchamia przyciskiem procedurę pomiarową sterownika. Procedura polega na zliczaniu impulsów określających dawkę paliwa zużytego <sup>w</sup> czasie przewidzianym na pomiar <sup>i</sup> impulsów określających dystans przebyty przez pojazd w tym samym czasie. Impulsy dawki paliwa i przebytej drogi odbierane są przez pakiety programowanych liczników od przepływo-

# Amstrad, Turbo Pascal <sup>i</sup> grafika

procedur zawartych <sup>w</sup> pamięci ROM przez system operacyjny CP/M 3.0.

mierzą włączonego w układ zasilania badanego pojazdu <sup>i</sup> od układu nadajnika impulsów przebytej drogi związanego z rolkami hamowni podwoziowej. Po zakończeniu procedury na monitorze podawany jest wynik pomiaru przeliczony na obowiązujące jednostki. Zależnie od wymagań prowadzącego badania procedura powtarzana jest zgłoszoną wcześniej do systemu ilość razy. Po zakończeniu sesji uzyskane wyniki poszczególnych po miarów są uśredniane, <sup>z</sup> uwzględnieniem koniecznych popra wek wynikających z warunków przeprowadzania badań. Następnie program przechodzi dalej i zadaje kierowcy nowe parametry jazdy - wyświetla je na wyświetlaczu. Po ustaleniu parametrów jazdy kierowca zgłasza przyciskiem gotowość <sup>i</sup> cała pro cedura powtarza się. Po wykonaniu założonego przez operatora systemu planu badań program kończy pracę wydrukiem karty pomiarowej z tabelarycznym przedstawieniem wszystkich uzyskanych wyników.

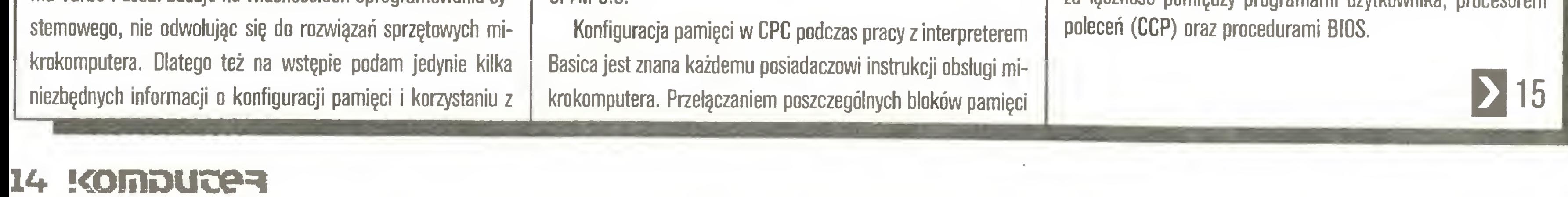

Opisany powyżej sterownik <sup>i</sup> jego oprogramowanie może wydawać się niektórym <sup>z</sup> Czytelników prymitywne <sup>i</sup> niewarte uwagi. Wydaje mi się, że w rzeczywistości tak nie jest. Urządzenie powstało w 1980 roku, kiedy nie było takiej ilości łatwo dostępnych komputerów. Nie jest to komputeryzacja polegająca na skopiowaniu kilku dyskietek <sup>i</sup> pracowitym wypełnieniu kilkuset tabelek. Opisany system powstał na "miarę" aktualnych potrzeb. O jego przydatności i elastyczności świadczy fakt wykorzystania dostępnego potencjału już przez samych użytkowników. Jest to przykład automatyzacji procesów technologiczno-produkcyjnych, dziedziny do tej pory schowanej i niewidocznej dla wielu zafascynowanych coraz to większą liczbą bajtów zapisywanych na dyskietkach, kolorowymi monitorami, eleganckimi obudowami najnowszych osiągnięć techniki komputerowej. Na koniec kilka słów <sup>o</sup> ludziach, którzy wzięli udział <sup>w</sup> budo wie tego systemu automatyki. Konstrukcja sterownika powstała w Przemysłowym Instytucie Automatyki i Pomiarów w zespole kierowanym przez dr. A. Syryczyńskiego. Adaptację sprzętową dla potrzeb OBRSO wykonał mgr inż. M. Słodczyk. Oprogramowanie kontrolujące analizę spalin wykonał mgr inż. T. Kacprowski. Program procesu pomiaru zużycia paliwa wykonali H. Włodarska i L. Rudak. Rozbudowę sprzętową do automatyzacji pomiarów zużycia paliwa <sup>i</sup> część oprogramowania tego procesu wykonał autor tego artykułu.

RAM <sup>i</sup> ROM zajmuje się specjalizowany układ scalony. Sposoby przyłączania pamięci do przestrzeni adresowej mikroprocesora są determinowane między innymi przez procedury obsługi rozkazów restartu (RST n) procesora Z 80. Wykorzystanie tych rozkazów opisane zostało w literaturze [1]. Programujący w Basicu lub w języku asemblera podczas pracy komputera <sup>w</sup> konfiguracji podstawowej mogą odwoływać się do procedur zawartych w pamięci ROM poprzez wywołanie tzw. wektorów systemowych.

Podczas pracy pod kontrolą systemu operacyjnego CP/M 3.0 konfiguracja pamięci podlega nieustannym zmianom. Dzie je się tak, ponieważ dla zachowania wymaganego obszaru programów użytkownika (61 KB), <sup>w</sup> podstawowej przestrzeni ad resowej mikroprocesora znajduje się jedynie niewielka część systemu operacyjnego. Ta część systemu jest odpowiedzialna za łączność pomiędzy programami użytkownika, procesorem

## **Zastosowania**

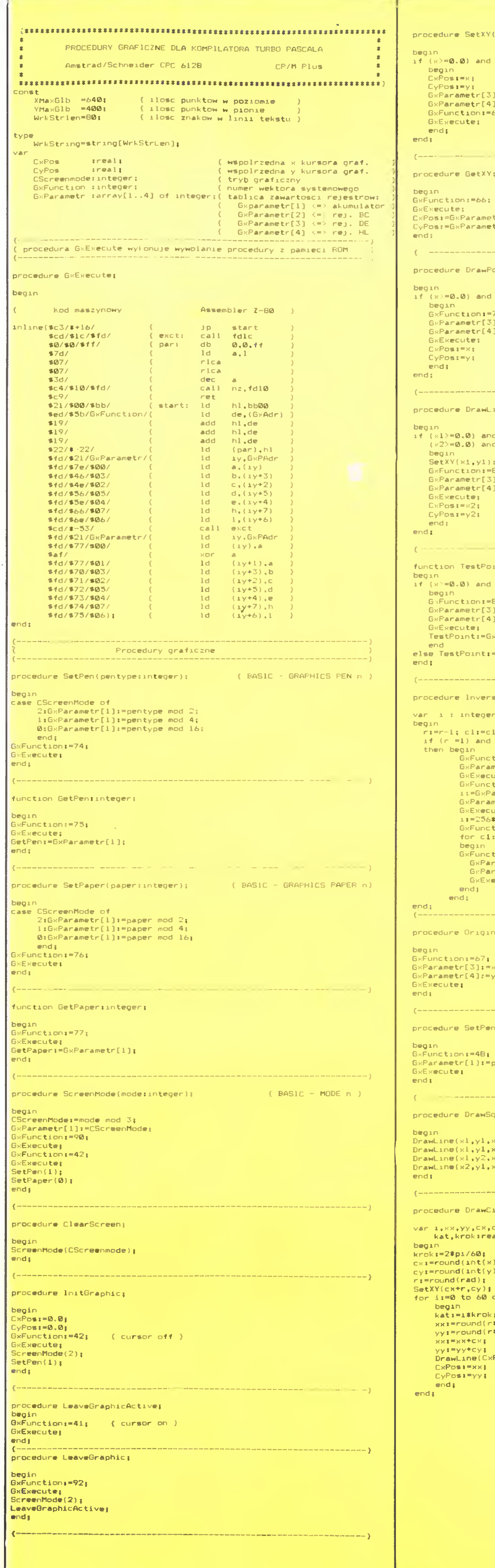

Wywołaniami procedur z pamięci ROM za pomocą wektorów systemowych zajmuje się procedura BIOS <sup>o</sup> adresie \$FD1C. Procedura ta dokonuje niezbędnych przełączeń konfiguracji pamięci oraz przekazuje wywoływanej <sup>z</sup> pamięci ROM procedurze nienaruszoną zawartość rejestrów mikroprocesora. Po rozkazie wywołania procedury (CALL OFD1Ch) musi znajdować się trzybajtowy parametr. Dwa pierwsze bajty muszą zawierać adres wektora systemowego (identyczny z adresem wołanym w trybie interpretera Basica), trzeci o wartości \$FF wskazuje konfigurację pamięci.

Procedura BIOS o adresie \$FD10 dokonuje przełączenia pamięci do konfiguracji wymaganej przez CP/M, po powrocie <sup>z</sup> procedury \$FD1C, zachowując stan wszystkich rejestrów mi kroprocesora.

Wywołanie tych procedur z poziomu asemblera nie przedstawia żadnych trudności, podobnie jak nadanie wartości początkowych rejestrom procesora oraz odczytanie ich stanu po powrocie z procedury. Programy pisane w Turbo Pascalu muszą odwoływać się do nich za pomocą "łącznika", napisanego <sup>w</sup> języku asemblera, <sup>a</sup> włączonego w kod programu instrukcją "inline" (zainteresowanych tą instrukcją odsyłam do artykułu Mariusza Pietruszki <sup>i</sup> Tadeusza Jedynaka, "Komputer" nr 12/87).

Wydruk 1 zawiera propozycję pakietu podstawowych procedur graficznych dla kompilatora Turbo Pascala. Procedury te dołączyć należy do programu głównego poleceniem {\$lnazwa.typ }, gdzie "nazwa.typ" jest nazwą zbioru dyskowego, za-

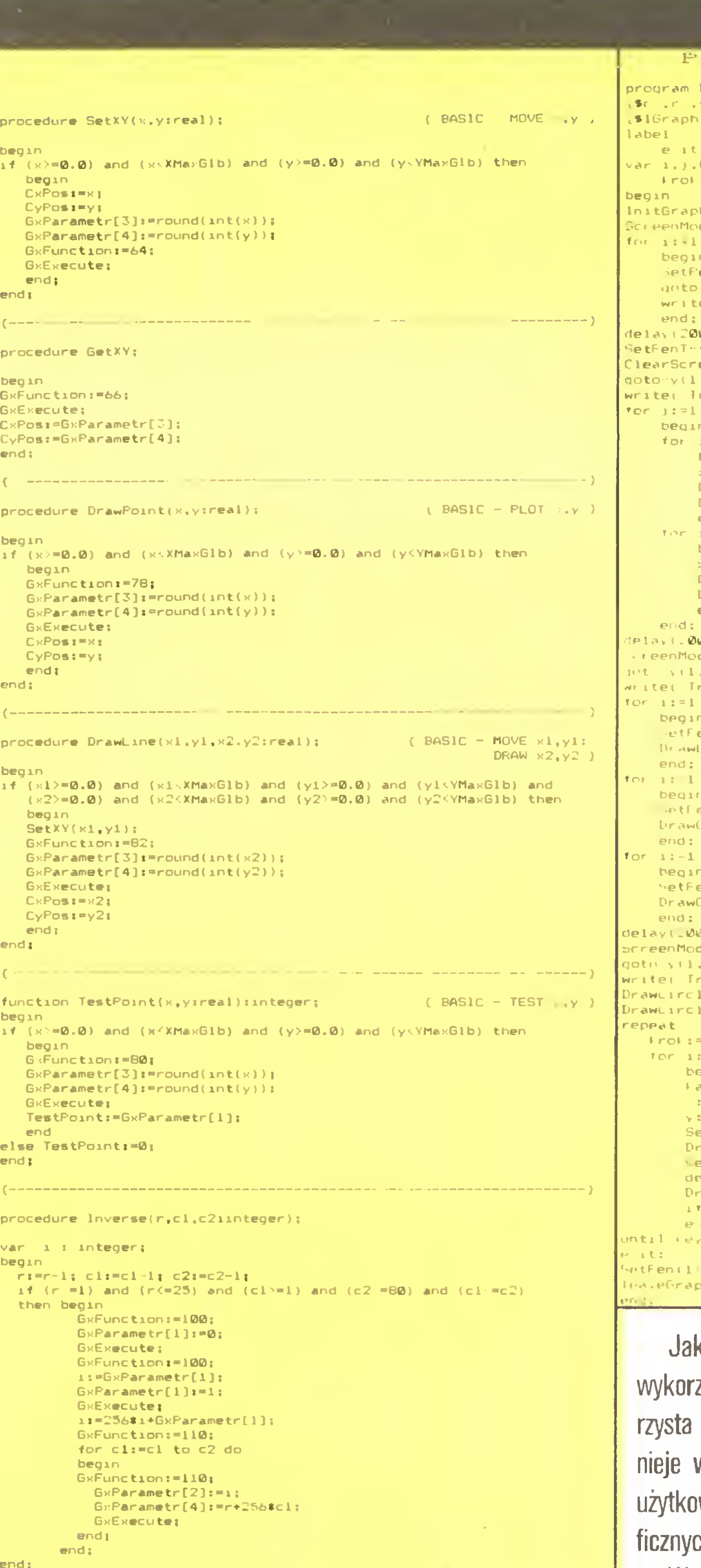

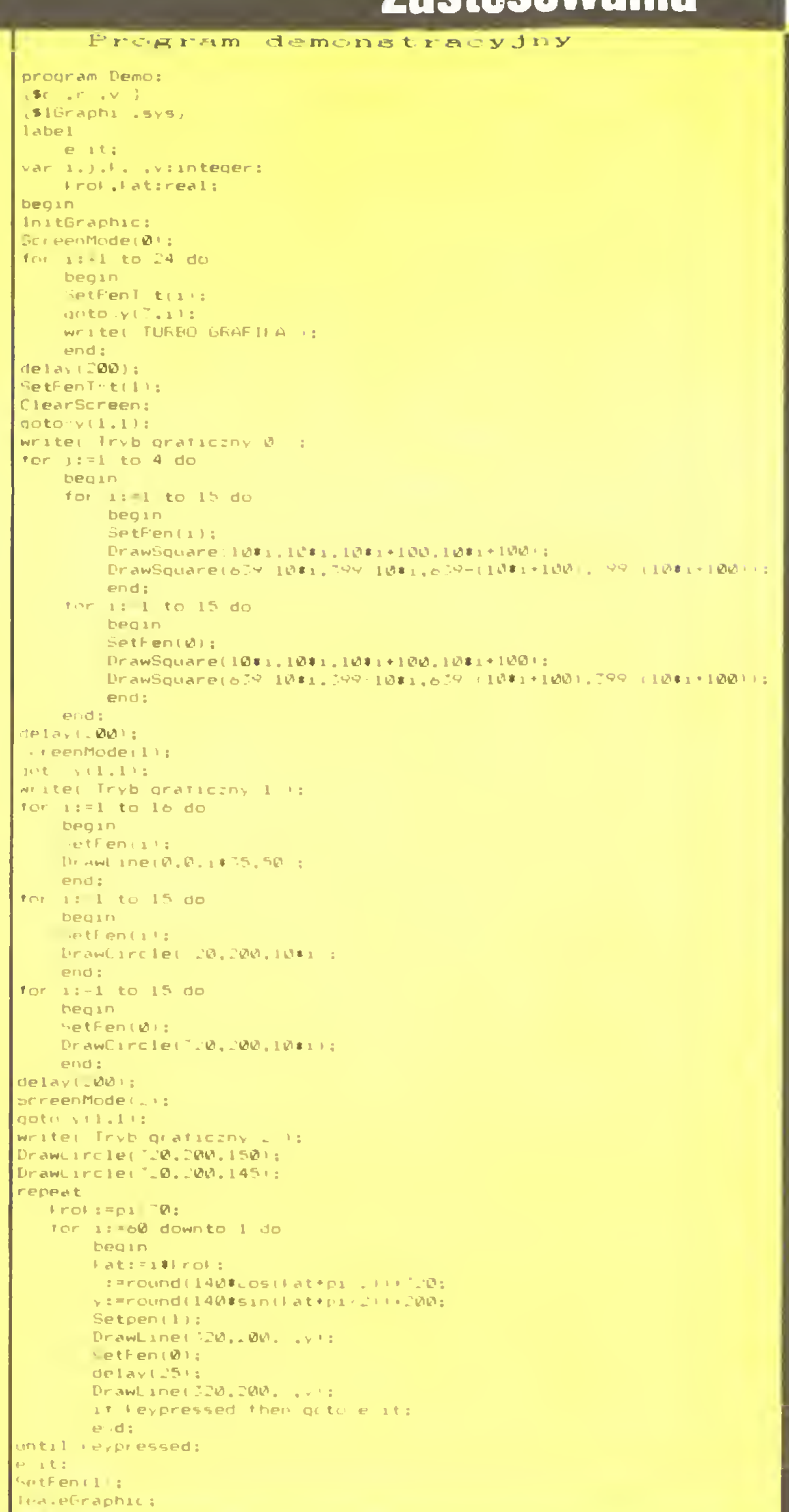

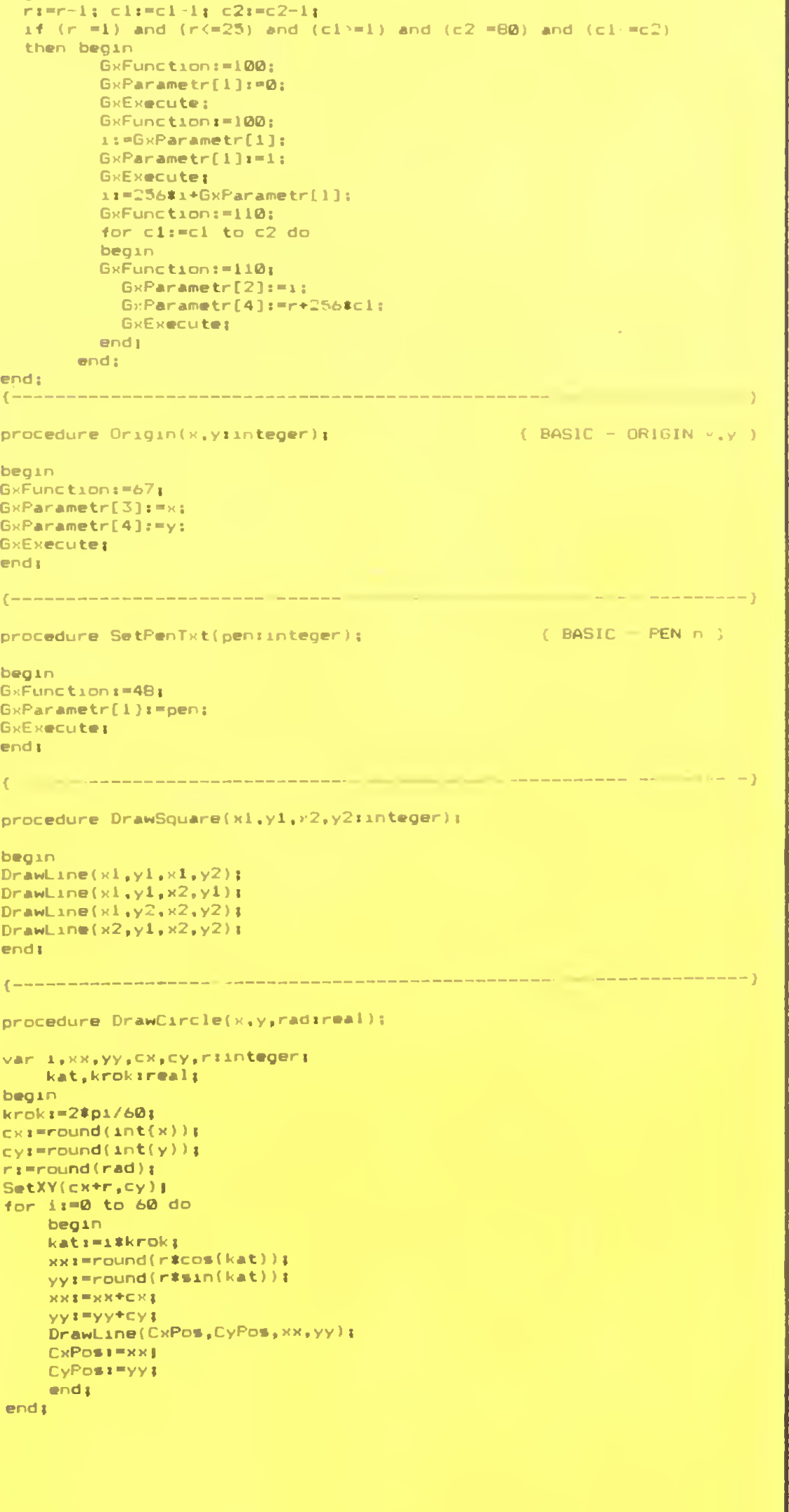

i\*r..).

Jako procedury obsługi ekranu, klawiatury <sup>i</sup> drukarki CP/M wykorzystuje procedury zawarte w "dolnej" pamięci ROM. Korzysta przy tym ze wspomnianych wektorów systemowych. Istnieje więc możliwość wywołania tych procedur <sup>z</sup> programu użytkownika, a zatem skorzystanie z istniejących procedur graficznych!

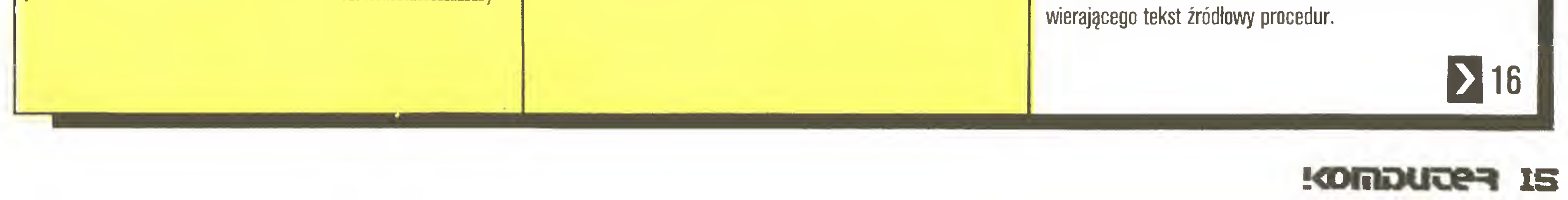

## Użytkownikom Amstrada *Jarosław Młodzki*

## 15 K

Rolę "łącznika" pomiędzy procedurami Pascala i wyżej opisanymi procedurami systemu operacyjnego spełnia procedura GxExeccute. Obok wersji <sup>w</sup> języku Turbo Pascal podaję również zapis w mnemonikach procesora Z 80 - dla programujących w asemblerze. Procedura ta określa adres wektora systemowego na podstawie wartości zmiennej typu integer GxFunction. Wartość zmiennej GxFunction jest związana z adresem wektora systemowego zależnością;

Wartości rejestrów mikroprocesora są wprowadzane do wołanej procedury oraz odczytywane po jej wykonaniu z tablicy GxParametr. Elementy tej tablicy odpowiadają kolejno:

Pozostałe procedury wykorzystują GxExecute wraz z odpowiednimi argumentami, przekazanymi przez zmienne GxFunction <sup>i</sup> GxParametr.

GxFunction=(Adres\_Wektora-\$BB00)/3.

Wykorzystanie opisanego wyżej sposobu komunikacji z pamięcią RJ)M poprzez wektory systemowe umożliwia dostęp do procedur obsługi klawiatury, magnetofonu(!), generatorów tonu itd. Jedynym ograniczeniem jest brak możliwości korzystania z tych procedur, dla których parametry przekazywane są <sup>w</sup> postaci bloku danych <sup>w</sup> pamięci RAM (dotyczy to niektórych procedur obsługi "okien" <sup>i</sup> generatorów tonu).

GxParametr[1] - akumulator,

GxParametr[2] - para rejestrów BC,

GxParametr[3] - para rejestrów DE,

GxParametr[4] - para rejestrów HL.

Pozostawiając Czytelnikowi pole do eksperymentu w zakresie rozbudowywania możliwości Turbo Pascala, podałem jedynie przykład prostego rozszerzenia graficznego. Mam nadzieję, iż dopisanie takich procedur jak kopiowania ekranu (hardcopy), czy zmiany trybu graficznego (instrukcja Basica MODE n), nie będzie sprawiało zbyt wielu trudności. Podany na wydruku 1 zestaw procedur należy wpisać za pomocą edytora Turbo Pascala do zbioru dyskowego, dołączanego do programu głównego poleceniem kompilatora \$1 (include). Nazwy procedur można zmienić np. na podobne do instrukcji graficznych Basica. Wszystkie adresy w tekście artykułu przedstawiono w systemie heksadecymalnym, w notacji Turbo Pascala, program demonstracyjny prezentuje działanie pakietu Graphix.sys.

Zmiana *in vivo* generatora ekranu jest dość trudna, ponieważ rezyduje on <sup>w</sup> innym banku pamięci niż bank TPA (obszar programów użytkownika, o rozmiarze 61 KB). Najprościej taką zmianę można przeprowadzić in vitro tzn. operując na zbiorze zawierającym cały system J14CPM3.EMS (w wersji angielskiej). Generator ten znajduje się w obszarze 4CE0-54DF (hex) <sup>i</sup> zajmuje dokładnie <sup>2</sup> KB pamięci. Każdy znak zajmuje osiem bajtów (256\*8=2048).

#### Literatura:

Jeśli dysponujemy interfejsem CPS 8256, możemy przyłęczyć do Amstrada PCW drugę drukarkę lub ploter. W przypadku złącza równoległego centronics wymagany jest standardowy kabel połączeniowy zakończony od strony interfejsu 36- stykowym wtykiem typu Amphenol. W warstwie programowej praca z nowym urzędzeniem jest równie prosta. W systemie CP/M znajduje się komenda DEVICE, której jednę <sup>z</sup>

#### M>date s

1. Intern CPC 664/6128 - Data Becker Buch 1986.

2. Turbo Pascal - Instrukcja użytkownika.

3. OSBORNE CP/M User's Guide - Osborne/Mc Graw Hill 1982.

4. Schneider CPC 6128 - Benutzerhandbuch.

# Sztuczki <sup>i</sup> chwyty (2)

#### Ingerencje w generatorze znaków ekranu (PCW 8256/8512)

Komputer Amstrad PCW dysponuje w systemie CP/M wbudowanym generatorem 256 znaków. Oprócz typowych 128 kodów ASCII drugie 128 zna ków zajmują między innymi niektóre greckie litery, pewne znaki specjalne <sup>i</sup> inne.

> Użytkownicy IBM-ów przyzwyczajeni są do skorowidzów dyskietki (ang. directory), które - oprócz nazwy zbioru - zawieraję datę <sup>i</sup> czasjego powstania. <sup>W</sup> systemie CP/M 2.2 komenda DIR nie pozwala na to. Natomiast wersja CP/M Plus posiada taką możliwość. W tej wersji systemu mamy dwa rodzaje komendy DIR służącej do sporządzania directory dyskietki. Pierwsza z nich, zgodna z CP/M 2.2, jest komendą wbudowaną (ang. built-in command), natomiast druga, znacznie rozszerzona, jest komendą ładowanę (ang. transient command). Napisanie dir [full] pozwala potencjalnie uzyskać informacje o czasie <sup>i</sup> dacie stworzenia zbioru. Do tego celu potrzebne są jeszcze trzy komendy: DATE, INITDIR, SET, z których dwie pierwsze znajduję się na stronie trzeciej dyskietek firmowych PCW, a ostatnia - na ich drugiej stronie. <sup>W</sup> Amstradach PCW <sup>i</sup> CPC funkcjonujęcy zegar czasu rzeczywistego nie jest podtrzymywany bateryjnie i na początku pracy komputera trzeba go ustawiać komendę;

> Następnie mamy możliwość, aby <sup>w</sup> skorowidzu dyskietki znajdowały się dwa wyróżniki czasowe: je-

Korzystajęc <sup>z</sup> programów SAVE.COM <sup>i</sup> SIO.COM (z trzeciej strony dyskietki systemowej) możemy go zmienić wedle własnego życzenia, wprowadzając w miejsce rzadko używanych znaków potrzebne nam litery lub symbole. Zmiany te będę dość kłopotliwe, dlatego też, jeśli chcemy podejść profesjonalnie do zagadnienia, to powinniśmy napisać program do edycji generatora znaków. Podane tu informacje ułatwię to zadanie. Jest to pierwszy krok do polskich liter na tym komputerze. Problem drugi to drukarka. Pytanie - gdzie jest generator znaków drukarki i jaka jest jego struktura - świadomie pozostawiam dociekliwości czytelników.

musielibyśmy także zdefiniować parametry transmisji szeregowej za pomocą komendy SETSIO, np.:

Ps. Kto napisze generator znaków ekranu (najlepiej w Turbo Pascalu)? - może przyszły producent polskich gier na PCW?

Druga drukarka (PCW 8256/8512)

setsio rx 1200 tx 1200 parity even stop <sup>1</sup> bits 8 co definiuje szybkość transmisji 1200 baudów, bit parzystości, jeden bit stopu <sup>i</sup> 8 bitów znaku. Data i czas, czyli więcej porządku na dyskietkach (CP/M Pius dia PCW i CPC)

(pod warunkiem, że skopiowaliśmy zbiór DATE.CDM na RAM-dysk <sup>i</sup> pracujemy na nim) podajęc następnie datę <sup>i</sup> czas. Jeśli chcemy mieć ten czas wpisywany na dyskietce, musimy zmienić jej skorowidz za pomocą programu INITDIR. Po umieszczeniu dyskietki <sup>w</sup> napędzie piszemy;

#### M>initdir a:

(zbiór INITDIR.CDM musi być na m;)

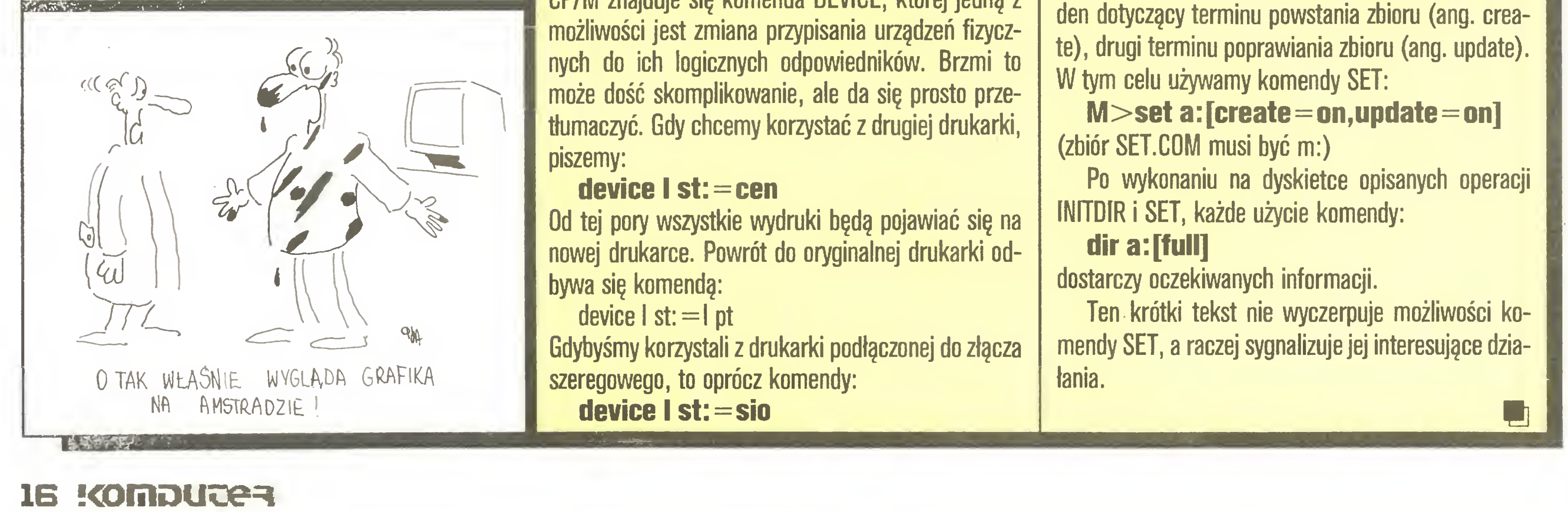

# **Zenon Rudak Cambridge Computer Z88**

Kieszonkowy kalkulator nie jest niczym nowym. Kalkulator z wbudowanym interpreterem języka Basic, umożliwiającym napisanie i wykonanie prostych programów, zaczyna być interesującą "zabawką". Jeżeli do tych możliwości dodamy zegar z budzikiem i kalendarz, to urządzenie-takie nazywamy komputerem kieszonkowym (pocket computer). Konstrukcje takie powstają od kilku lat, szczególnie w Japonii i USA. Największą popularność mają maszynki firm Casio i Texas Instrument. Pozwalają wykonywać skomplikowane obliczenia z użyciem wielu zmiennych, a niejednokrotnie drukować na wbudowanej miniaturowej drukarce uzyskane wyniki. Komputer kieszonkowy w takim wykonaniu nie jest przystosowany do pracy z innym oprogramowaniem niż to, które przewidział producent. Urządzenie nie jest także przystosowane do współpracy z innymi komputerami, elementami pamięci zewnętrznych (napęd dyskietek, magnetofon itp.) czy standardowymi i popularnymi drukarkami. Następnym krokiem rozwoju tych konstrukcji było powstanie "prawdziwego" komputera przenośnego, umożliwiającego wykonywanie programów z dołączanych pakietów pamięci stałych, zapewniającego współpracę z urządzeniami peryferyjnymi. Takimi konstrukcjami były produkty firmy Tandy, Psion czy Epson. Nie zdobyły one jednak rynku i szybko zeszły z taśm montażowych. W 1987 roku znany z niezliczonych pomysłów sir Clive Sinclair przedstawił swój nowy komputer. Nazywa się Z88 i jest produkowany przez firmę Cambridge Computers Ltd., gdzie sir Clive jest dyrektorem. Z88 nie jest jeszcze jedną odmianą rodziny ZX Spectrum. Jest to komputer przenośny z wbudowanym ciekłokrystalicznym ekranem, dużą pamięcią operacyjną oraz bardzo bogatym pakietem oprogramowania zapisanego w pamięci stałej. Zasilany jest z baterii, co umożliwia wykorzystanie go wszędzie i w dowolnej chwili (pociąg, park, dom, miejsce pracy  $itp.$ ). Sercem Z88 jest procesor Z80 wykonany w technologii CMOS. Procesor w wersji podstawowej komputera współpracuje z pamięcią operacyjną RAM o pojemności 32 KB i pamięcią stałą ROM o pojemności 128 KB. Konstrukcja przewiduje rozszerzanie pamięci RAM i ROM modułami 32, 128 KB lub 1 MB. Maksymalnie można zwiększyć pamięć do 3 MB pojemności. Moduły 32 i 128 KB są sprzedawane, moduł 1 MB będzie oferowany od lata bieżącego roku. Moduły pamięci instalowane są w przygotowanych do

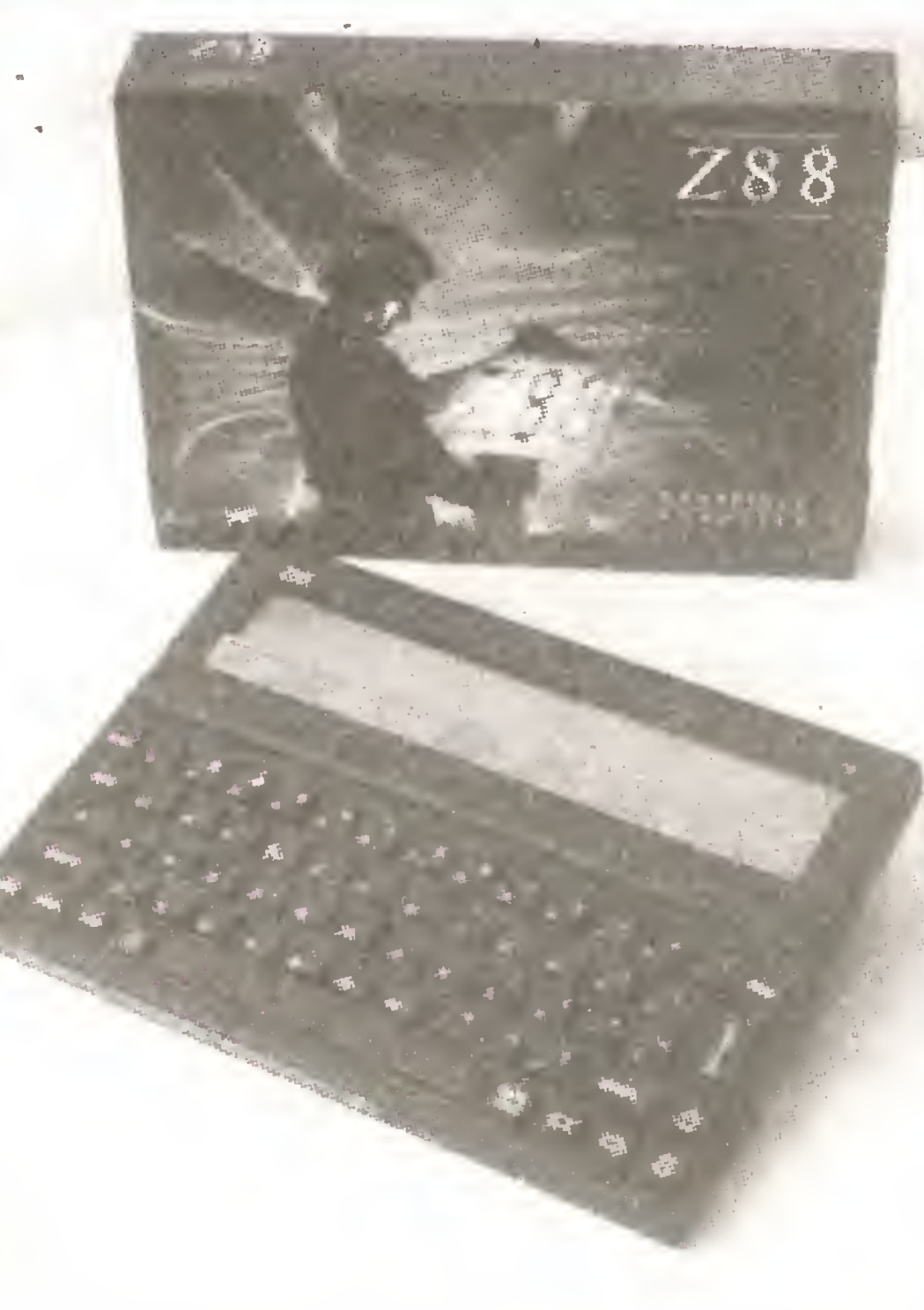

## **Nowy Sinclair**

Cały komputer wraz z bateriami zasilającymi i modułami pamięci waży ok. 0,5 kg i umieszczony jest w czarnym pudełku z tworzyw sztucznych o wymiarach 293/209/23 mm.

Sprzętowo Z88 nie jest urządzeniem nowatorskim i unikalnym. Można znaleźć szereg wad takiej konstrukcji. Tak jak o każdym komputerze tak i o Z88 zdecyduje jego oprogramowanie. W pamięci ROM komputera Z88 umieszczono system operacyjny OZ łączący ze sobą pozostałe programy użytkowe. Do oprogramowania tego należy edytor tekstu, program obsługi bazy danych, elektroniczny arkusz obliczeniowy, program komunikacyjny sterujący modemem telefonicznym i transmisją danych do innych komputerów, program konwersji kodów sterujących dla różnych typów drukarek, rozbudowany kalkulator, kalendarz z notatnikiem, interpreter języka BBC Basic z pełnym asemblerem procesora Z80 oraz zegar z programowalnym sygnalizatorem.

Edytor tekstu tworzy w pamięci zbiory tekstowe typu ASCII. Edytor oferuje wszystkie standardowe funkcje profesjonalnego procesora tekstu. Funkcją dodatkową jest konwersja zbiorów tekstowych ASCII na format zbiorów innych popularnych i używanych w komputerach PC edytorów tekstu np.: WordStar. Edytor realizuje funkcję "co widzisz tak będzie". Oznacza to, że na ekranie wyróżniane są wybrane fragmenty tekstu w taki sposób, w jaki życzy sobie tego użytkownik (podkreślenia, pogrubienia, indeksy, wykładniki itp.). Wielkość obrabianego tekstu zależna jest tylko od wolnej pamięci RAM. Z edytorem współpracuje program przekodowujący komendy zmian typu druku drukarki. Standardowo w edytorze umieszczony jest zbiór komend dla drukarek standardu Epson. W łatwy sposób można dokonać zamiany kodów sterujących standardową drukarką na kody drukarki posiadanej przez użytkownika. Należy w tym celu przepisać z instrukcji drukarki znaki sterujące dla odpowiednich funkcji, resztę wykona program konwersji. Powstaje nowy zbiór obsługujący drugą drukarkę. Użytkownik może ułożyć kilka takich zbiorów - driverów i wybierać je zależnie od aktualnie posiadanego sprzętu. Tworzenie zbioru obsługi drukarki zostało tu maksymalnie uproszczone. Drugim elementem oprogramowania Z88 jest elektroniczny arkusz obliczeniowy i program obsługi bazy danych. Programy te tworzą zbiory wymienne między sobą. Można je również poddać konwersji i uzyskać zbiory w formacie plików programu 1-2-3 Lotus lub dbase III. Dla użytkowników poruszających się w świecie liczb przewidziano wykorzystanie bogatego w funkcje kalkulatora. Wyposażony jest on w 20 rejestrów pamięci i szereg zaprogramowanych algorytmów obliczeń statystycznych, przeliczania jednostek fizycznych, obliczania złożonych funkcji matematycznych. Komputer posiada wbudowane oprogramowanie umożliwiające zapisywanie i wyszukiwanie informacji bieżących. Informacje te przechowywane są wraz z datą i czasem kreacji. Kalendarz i zegar czasu astronomicznego Z88 posiadają funkcję alarmowania. Umożliwia to w zaprogramowanych przedziałach

Do wyświetlania obrazu zastosowano ciekłokrystaliczny ekran produkowany przez firmę Epson. Tło ekranu jest szare, a wyświetlane znaki ciemnogranatowe. Obraz składa się z 8 linii zawierających 106 znaków każda. Dla użytkownika dostępny jest obszar 8 linii po 94 znaki każda. Pozostała część ekranu przeznaczona jest na komunikaty systemowe, menu programów, informacje o stanie baterii itp. Ekran pracuje znakowo i graficznie. Nie jest podświetlany. Komputer nie ma wyjścia sterującego zewnętrznym monitorem.

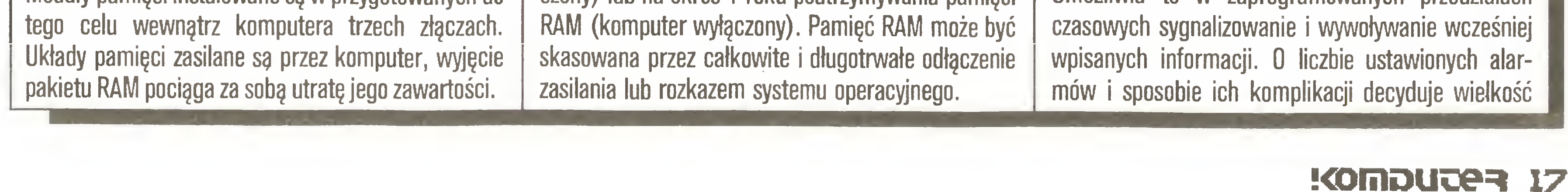

Do komunikacji użytkownik - komputer przeznaczona jest klawiatura. Konstrukcja jej znana jest z poprzednich komputerów sir Sinclaira. Styki wykonane są z folii a klawisze z gumy. Wyglądem klawiatura przypomina komputer QL, w dotyku i sposobie pracy jest taka jak w ZX Spectrum 48K.

Z88 wyposażony jest w pełny interfejs szeregowy typu RS 232, posiada wyprowadzoną szynę sygnałów procesora, adresów i danych. Komputer może być zasilany z zewnętrznego zasilacza sieciowego lub baterii. System zasilania został tak zaprojektowany, aby pozwolić na wymianę baterii bez utraty zawartości pamięci RAM. Dużej pojemności kondensator zapewnia podtrzymanie działania pamięci dynamicznych RAM, przez ok. 3 minuty od chwili wyjęcia baterii, gdy komputer jest wyłączony, w czasie pracy czas ten skraca się do ok. 45 sekund. Komplet baterii wystarcza na 20 godzin pracy maszyny (komputer włączony) lub na okres 1 roku podtrzymywania pamięci

#### Dariusz Wichniewicz **Edytory**

wolnej pamięci RAM. Kalendarz umożliwia także określanie nazw dni odległych dat - wieczny kalendarz.

<sup>W</sup> komputerze zainstalowano interpreter języka BBC Basic. Interpreter wzbogacony jest o pełny asembler procesora Z80. Asembler <sup>i</sup> interpreter umożliwiają pisanie własnych programów przez użytkownika.

Dodatkowo Z88 może być wyposażony w przystawkę programującą <sup>i</sup> kasującą zawartość pamięci EPROM. Urządzenie to pozwala na umieszczenie w rozbudowanej pamięci stałej własnych programów użytkownika. Daje to możliwość pełnego <sup>i</sup> wszechstronnego wykorzystania komputera.

Podstawową koncepcją komputera Z88 jest możliwość łatwej współpracy <sup>z</sup> innymi komputerami, <sup>a</sup> szczególnie z komputerami standardu IBM PC. W pamięci RDM umieszczono program komunikacyjny służący do transmisji danych <sup>z</sup> Z88 do komputerów PC i odwrotnie. Transmisja odbywa się za pomocą łącza RS 232C. Transmitowane mogą być pliki wszelkiego typu. Komputer wyposażony jest <sup>w</sup> odpowiedni przewód połączeniowy oraz dyskietkę z wersją programu komunikacyjnego przeznaczonego dla maszyny typu IBM PC. Dzięki przyjętym założeniom i możliwościom konwersji przetransmitowane zbiory nadają się do dalszej obróbki natychmiast, bez względu na kierunek przesłania. Jeżeli zachodzi potrzeba, komputer można uzupełnić o modem telefoniczny. Modem jest urządzeniem zewnętrznym dołączanym do łącza RS 232C. Oprogramowanie modemu zawarte jest w programie komunikacyjnym. Wszystkimi programami pamięci stałej zarządza system operacyjny OZ. System posiada bardzo użyteczną funkcję zawieszania na polecenie operatora działania wykonywanego programu w celu realizacji innych koniecznych <sup>w</sup> aktualnej chwili zadań. Mogą to być inne programy systemowe, programy z pakietu ROM lub programy użytkownika. Po wykonaniu "przerwania" system przywraca działanie zawieszonego programu. Sposób pracy komputera jest nową <sup>i</sup> ciekawą ideą sir Clive'a Sinclaira. Z88 jest przedłużeniem miejsca pracy lub ruchomym miejscem pracy. Komputer mieści się <sup>w</sup> każdej aktówce lub teczce <sup>i</sup> jest zawsze gotów do pracy. Gdy zachodzi potrzeba, może być podłączony do komputera stacjonarnego lub modemu i stać się źródłem informacji (artykuły, teksty listingów programów, zebrane w terenie dane). Tego typu sprzęt może być wykorzystany do komputeryzowania pracy dziennikarzy, inkasentów spisujących dane <sup>w</sup> sieci placówek odległych od centrali, może być użyty <sup>w</sup> szeroko pojętej edukacji komputerowej młodzieży. Z88 tak jak każdy komputer ma wiele wad i niedogodności. Jak do tej pory nikomu nie udało się wy konać ciekłokrystalicznego ekranu o należytej czytelności. Ekran Z88 jest dodatkowo bardzo maty (tylko <sup>8</sup> linii) <sup>i</sup> praca <sup>z</sup> tekstem może być trudna. Brak jest wyjścia dla zewnętrznej pamięci dyskowej i monitora. Klawiatura typu kalkulatorowego nie zachęca do wprowadzania dużej ilości danych lub tekstów. Liczy się jednak bardzo ciekawa koncepcja <sup>i</sup> wartościowe

Najczęściej używanymi programami komputerowymi są edytory tekstów. Zauważmy, że każda prawie działalność łączy się ze słowem pisanym - podręczniki, opisy, sprawozdania, dokumentacje towarzyszą wszelkim pracom, w których wymagane jest do starczanie informacji innym ludziom.

Następcami edytorów tekstów są programy określane jako Desktop Publishing, w skrócie DTP. Koncentrują one cały proces redakcyjny w jednym miejscu - na owym blacie biurka (desktop) <sup>i</sup> pozwalają na opracowanie podstawowych elementów publikacji tekstów i ilustracji, ułatwiają rozłożenie tego na poszczególnych stronach, dodanie tytułów, nagłówków a następnie wydrukowanie gotowych matryc do powie-

Pamiętajmy, że opisywany program działa na prostym, 8 - bitowym komputerze, którego podstawowym zadaniem jest praca w trybie tekstowym (bez grafiki). Porównując możliwości edytora z podobnymi programami dla większych komputerów (IBM PC, Macintosh, Atari ST) należy brać pod uwagę możliwości sprzętowe - specjalne karty graficzne, szybkie procesory <sup>i</sup> wielokrotnie większą pamięć operacyjną, z których mogą korzystać konkurenci, a Fleet Street Editor nie.

Jest to najskromniej opracowana część programu. Zawiera podstawowe narzędzia edycyjne, czyli pozwala wprowadzać <sup>i</sup> zmieniać tekst, możliwe są również standardowe operacje na blokach. Edytor obsługuje się standardowymi klawiszami sterującymi, znanymi z programu WordStar. Na ekranie można "w naturze" zobaczyć jedynie szerokość kolumny tekstu - ani kroje, ani wielkości liter nie są uwzględniane, choć można je zmieniać. Możemy dowiedzieć

# Fleeł Street Editor Plus

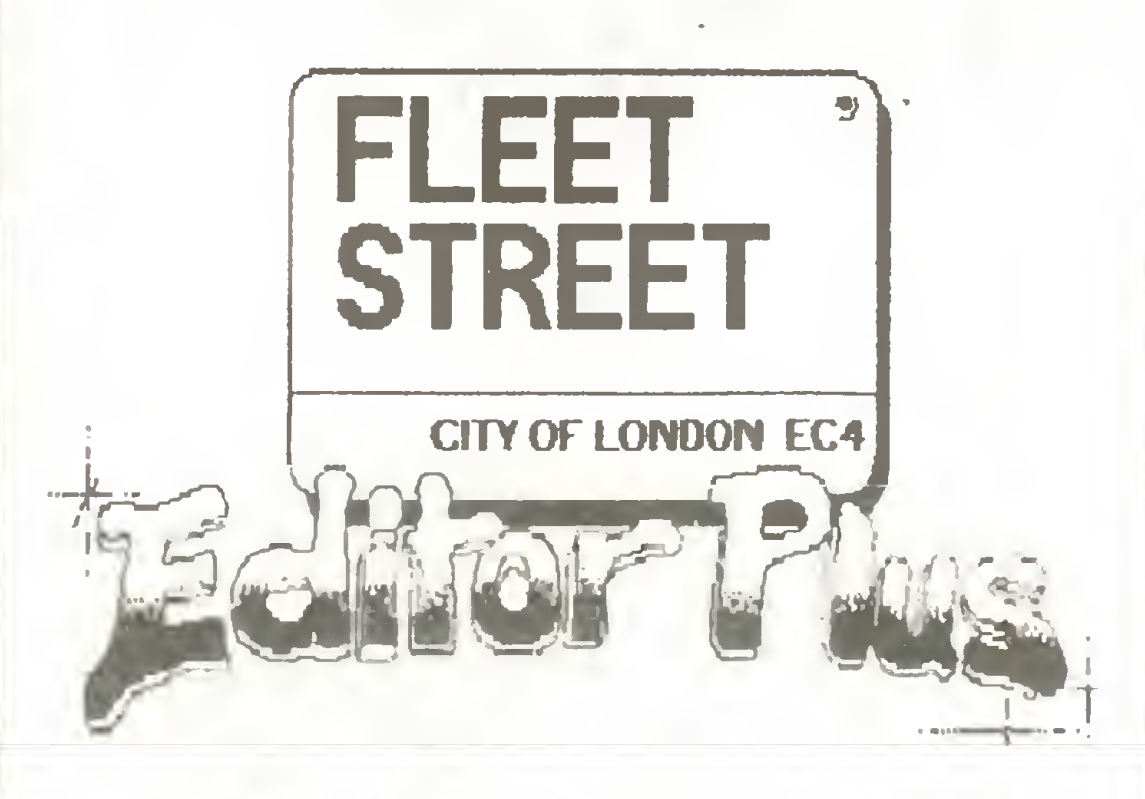

Części graficznej trudno jest postawić jakiś poważny zarzut - dostajemy do ręki wiele dobrze opracowanych narzędzi, program działa zaskakująco szybko, dobrze wykorzystuje rozdzielczość monitora <sup>i</sup> nie sprawia niespodzianek.

Dostępne są typowe funkcje rysowania figur spotykane w innych programach graficznych oraz nieznany mi wcześniej twór nazwany sguarcile - skrzy-

żowanie elipsy z prostokątem. Możliwe jest korzystanie ze wszystkich krojów liter przedstawionych na ekranie w takiej postaci, w jakiej będą wydrukowane. Bardzo dobrze opracowane są operacje na wycinkach rysunku - poza standardowym przenoszeniem, kopiowaniem, obrotami, symetriami, zmianą kolorów możliwa jest również zmiana wymiarów (i to wzdłuż każdej współrzędnej osobno) oraz możliwość przenoszenia fragmentów innych obrazków zapisa-

lania.

Najistotniejszą cechą odróżniającą programy DTP od edytorów tekstów jest równouprawnienie części graficznej <sup>i</sup> tekstowej oraz doskonała na tyle, na ile zezwala monitor, realizacja metody WYSWYG (What You See is What You Get - dostaniesz to, co widzisz).

Pierwszym prawie profesjonalnym programem wydawniczym, który miałem przyjemność używać, przeznaczonym dla komputera 8-bitowego, jest Fleet Street Editor Plus dla Amstrada PCW8256. Wykorzystano w nim specyficzne cechy samego sprzętu duży RAM-dysk (112 lub 368KB) <sup>i</sup> monitor <sup>o</sup> dobrej rozdzielczości (720\*256 punktów).

#### Edytor tekstów

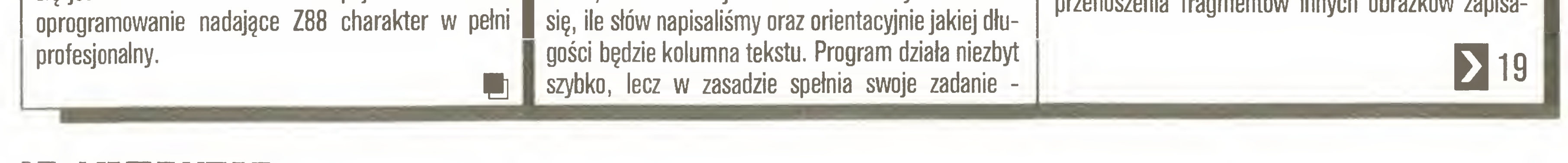

#### 18 !< computer

gości będzie kolumna tekstu. Program działa niezbyt szybko, lecz w zasadzie spełnia swoje zadanie wprowadzania tekstów. Jest to jedyna część programu, <sup>w</sup> której zauważyłem błędy programistów - jeśli skasujemy fragment na końcu tekstu, to ostatni znak wyskoczy przed kursor i nie będzie się go można pozbyć. Nie wpływa to na przetwarzany tekst - znak będzie widoczny tylko na ekranie, lecz podważa zaufanie do całego programu.

Jeśli kogoś powyższy opis zniechęcił - nie ma po-

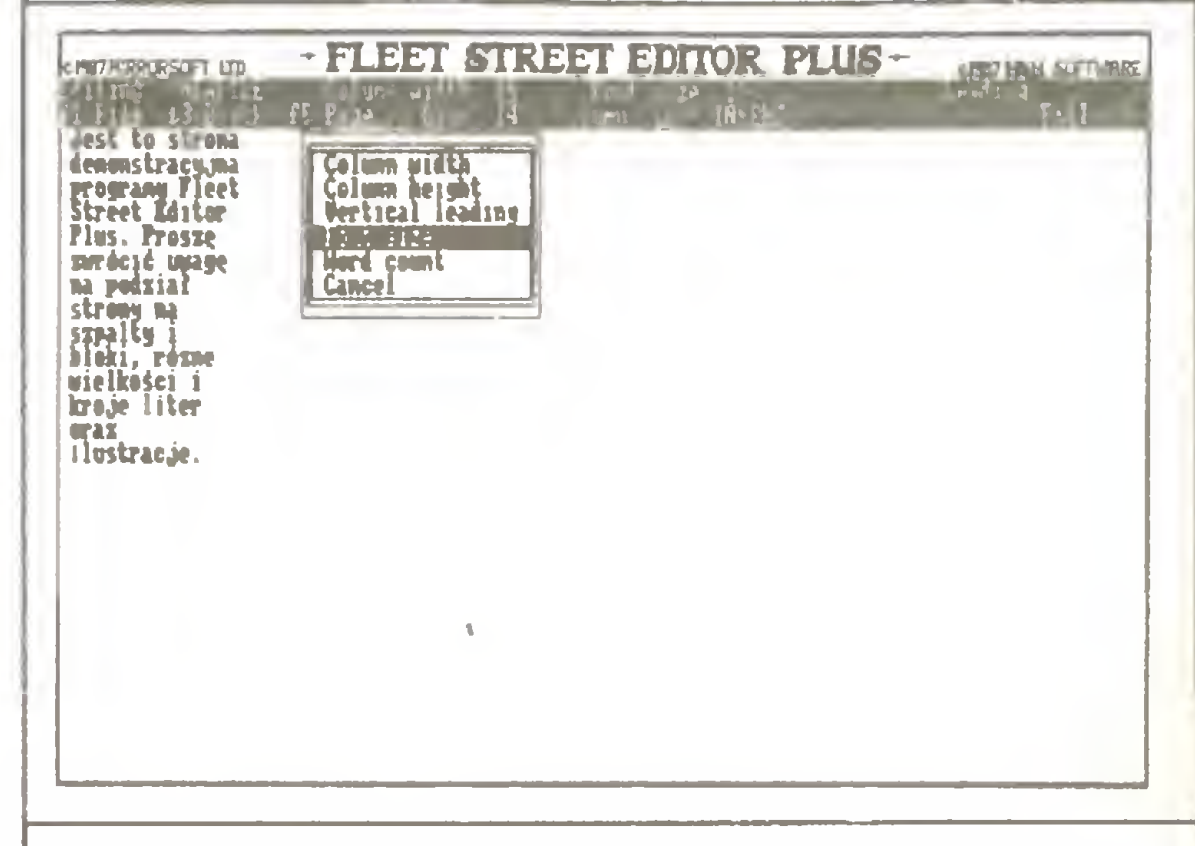

wodu do niepokoju. Autorzy przewidzieli możliwość importu tekstów z innych edytorów - mogą być one zapisane na dyskietce jako zbiory ASCII, w formacie używanym przez WordStara lub (co jest bardzo ważne) mogą to być dokumenty edytora LocoScript.

#### Edytor grafiki

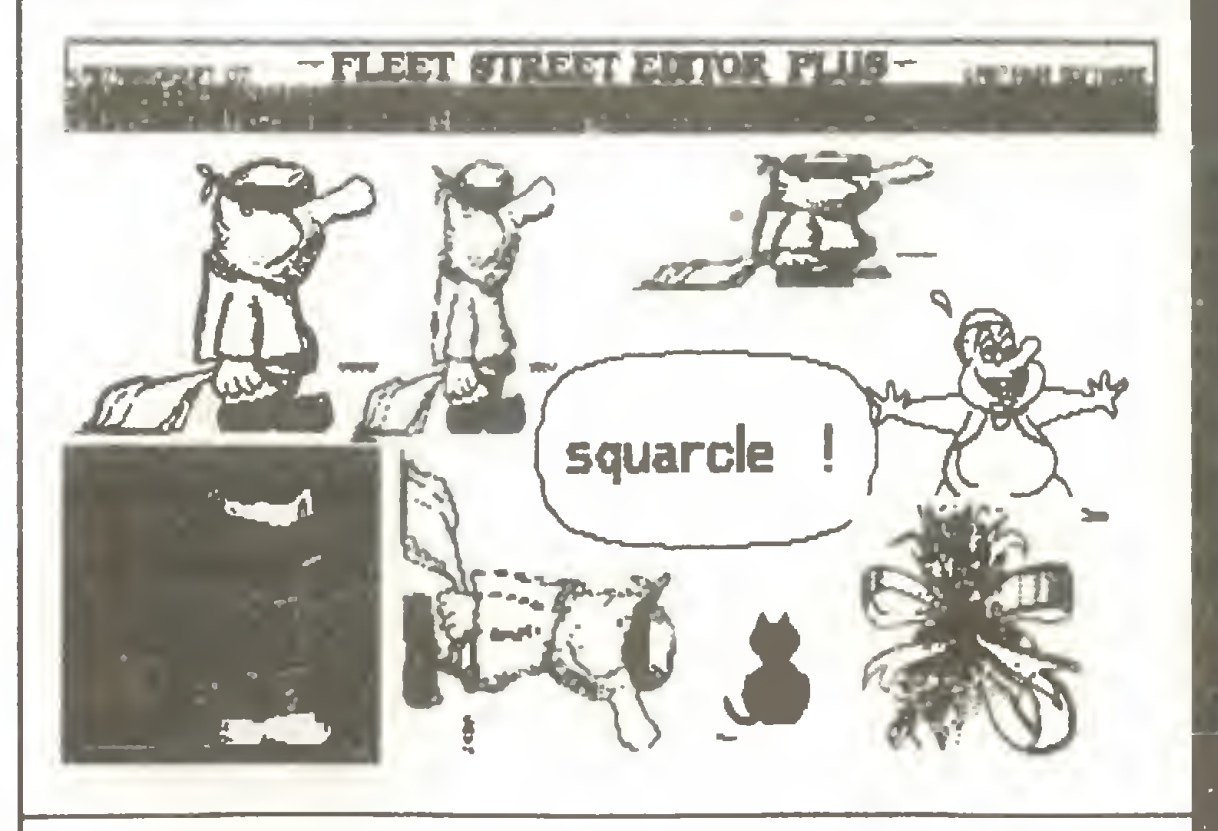

## **Edytory**

# Fleet Street

## 18 K

nych na dyskietce. Można tworzyć własne biblioteki częściej wykorzystywanych symboli lub używać dostarczonych wraz z programem (26 stron-ekranów, na każdym po kilka obrazków).

Podobnie jak <sup>w</sup> edytorze tekstów możemy używać "obcych źródeł" , lecz trudno powiedzieć, zjakich in nych programów można importować rysunki, gdyż program Fleet Street Editor ma własny graficzny system operacyjny. Bardzo cenne może być przewidziane przez autorów wprowadzanie (za pomocą interfejsu) kadrów z kamery wideo. Jako inne urzędzenia wejściowe przewidziano mysz lub joystick - do obu potrzebny jest specjalny interfejs.

## Edytor publikacji

przeskalowuje obrazek tak, by wypełnić przeznaczone na niego miejsce.

Jeżeli mamy już przygotowane potrzebne teksty <sup>i</sup> ilustracje - możemy przystąpić do składania publikacji. Mamy do wyboru 3 wielkości stron - A4, A5 poziomo <sup>i</sup> A5 pionowo. Każdę stronę można dowolnie podzielić na bloki (okienka). <sup>W</sup> każdym <sup>z</sup> nich można umieścić nagłówek (np. tytuł), tekst artykułu lub ilustrację. Jeśli tekst nie zmieści się w całości w jednym okienku, możemy wybrać, <sup>w</sup> którym ma być kontynuowany, również na innej stronie. Przy przenoszeniu do publikacji rysunków wybieramy potrzeb ny fragment oraz określamy, czy mają być zachowane proporcje wysokości <sup>i</sup> szerokości. Program sam - FLEET STREET EDTOR PLUS-Flest Street Editor  $17$ ts you print<br>on, either or 18 trony na perfects to announce 13 k. vii an<br>, t\* i i jupaMy I Moki, special event or różne wielkości i 20 er aven a<br>eith Epsen liroia linr oraz <u>(za mie</u><br>Čac mat ^uatracin. 21 r«i fili ttai tact 22- **BCSS** 23 flag which a the  $\frac{1}{2}$  a true Editor; part is up to you! 24 live fun, Mihm in Quint. **45789 - 996** 2E

Przewodnik dla początkujących pokazuje na przykładzie prostego dokumentu, <sup>w</sup> jaki sposób należy posługiwać się programem - wprowadzamy bardzo krótki tekst, ściągamy obrazek z biblioteki i wstawiamy go w wolne miejsce nagranej na dyskietce strony demonstracyjnej.

Opis trzech edytorów jest dość dokładny i przydatny w czasie używania programu - nie wszystkie opcje umieszczone w menu na ekranie same się tłumaczą i czasami potrzebne jest objaśnienie jak działa to, co możemy zrobić.

Dobre rady uczą, w jaki sposób planować publikację, jak składać strony, omawiają różne metody powielania wydrukowanych matryc a nawet sposoby oprawiania księżek.

Na ekranie mieści się 1/3 strony A4 - <sup>w</sup> całości program może pokazać ję <sup>w</sup> pomniejszeniu. Szczegó ły nie będą widoczne, lecz można ocenić całość kompozycji. Trwa to niestety dość długo - na ekranie wi dać wielokrotne przeskalowywanie obrazu na przemian wzdłuż obu współrzędnych - wydaje się, że mo żna byłoby ten proces znacznie usprawnić.

Program pozwala tworzyć wzorce stron (makiety) z podziałem na bloki <sup>i</sup> ze stałymi fragmentami - na przykład tytułem gazety, stopką redakcyjną, numerami stron itp.

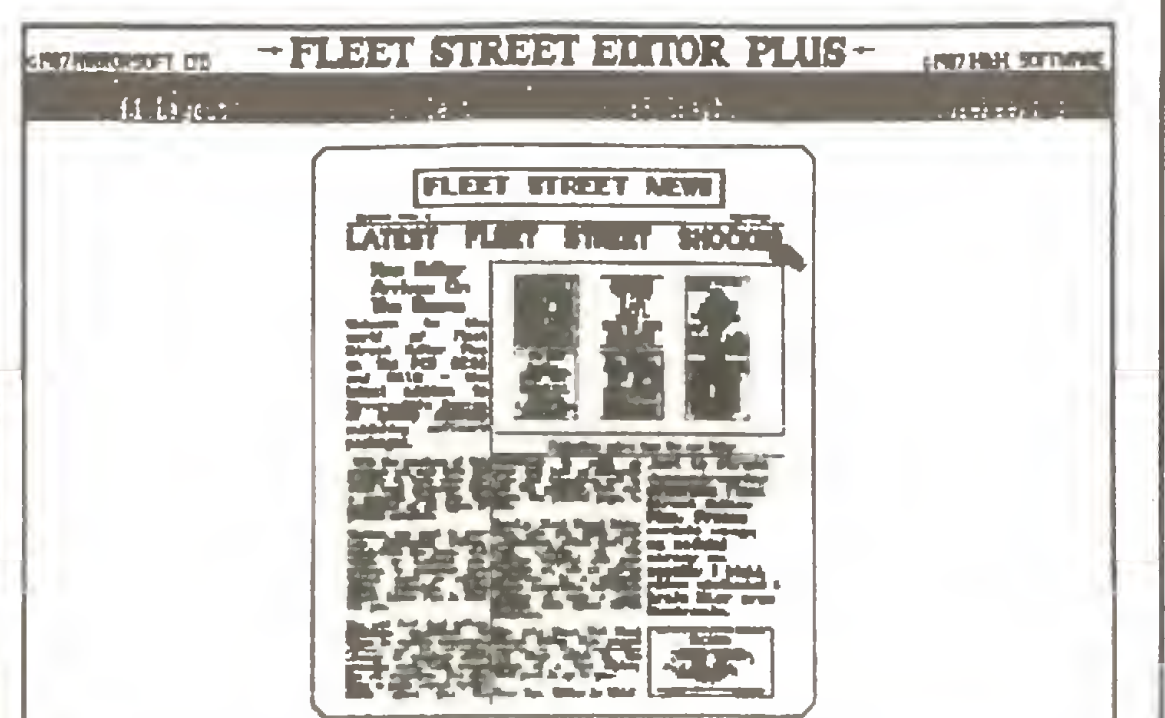

## Instrukcja obsługi

Program zaopatrzony jest w obszerny podręcznik zawierajęcy zarówno dokładny opis poszczególnych części programu, przewodnik dla poczętkujęcych jak i zbiór "dobrych rad" (całkiem rozsądnych) oraz słownik terminów poligraficznych.

Podręcznik jest dobrze zaplanowany <sup>i</sup> ułożony potrzebne informacje znajdują się tam, gdzie spodziewamy się je zastać. Zawiera również wydruk wszystkich bibliotek ilustracji <sup>i</sup> krojów liter.

## Uwagi o programie

Fleet Street Editor Plus nadaje się do przygotowywania druków niewielkiej objętości, takich jak gazetki, informatory, katalogi, wydawnictwa reklamowe. Możliwość jednoczesnego wykorzystania tekstów <sup>i</sup> grafiki ułatwia komponowanie całości - <sup>w</sup> każdej chwili możemy zmienić wielkość ilustracji, rozłożenie tekstu na stronach, podział na kolumny. W przypadku większych prac, takich jak instrukcje obsługi, podręczniki czy księżki, można wykorzystać program do opracowania ilustracji, stron tytułowych itp., a sam tekst pisać za pomocę zwykłego edytora.

Dr. Draw jest programem graficznym korzystającym z systemu GSX. Największą jego wadą jest tempo pracy - bardzo wolne. Funkcje tekstowe ograniczone są praktycznie do podpisów pod lysunkami, natomiast wydruki grafiki sę lepszej jakości (mniej kanciaste).

MicroDraft - doskonały program do przygotowania grafiki "technicznej" - omówiony był w jednym z poprzednich numerów "Komputera". Podobnie jak Dr.Draw nie jest przystosowany do przetwarzania tekstów, a standardowo zawiera tylko jeden krój liter.

**Profi Painter** (dla komputerów serii CPC) – podobnie jak Fleet Street Editor zawiera bardzo dobry program graficzny. Jest nieco łatwiejszy w obsłudze, za to ma znacznie gorszą rozdzielczość - tylko 320 punktów w linii. Funkcje edycji tekstu wystarczaję praktycznie do zaprojektowania okładki księżki.

WordStar posiada więcej funkcji edycji tekstu, lecz oczywiście nie dysponuje grafikę oraz różnymi krojami i wielkościami liter. Może być z powodzeniem wykorzystany do wprowadzania tekstów zamiast edytora wewnętrznego. Podobne zastosowanie mogę mieć inne programy <sup>z</sup> tej rodziny - NewWord, Flexi Write, ED80 czy edytor Turbo Pascala.

LocoScript jest edytorem najlepiej przystoso-

Szybkość działania jest dobra - poza przeskalowywaniem rysunków, co raczej nie przeszkadza <sup>i</sup> przeglądaniem całych stron, co jest dość irytujące. Jednakże biorąc pod uwagę fakt, że pamięć ekranu zajmuje ponad 16KB uważam, iż program napisany jest dobrze. WordStar, który obsługuje ekran wyłącznie tekstowy (ok. 4KB), działa niewiele szybciej. Współpraca ze stację dysków A; jest poprawna. Dobrze zorganizowana jest wymiana dyskietek z częściami programów (tylko w PCW8256 - w PCW8512 wszystko mieści się w dysku M:) i dyskietek z tekstami <sup>i</sup> ilustracjami. W przypadku PCW8512 zdziwienie budzi wykorzystanie stacji B: (720KB) wyłęcznie w trybie 180KB i tylko do odczytywania rysunków z bibliotek. Niezbyt sprawnie rozwiązano również uruchamianie programu - wczytanie wszystkich potrzebnych zbiorów do dysku M: zajmuje bardzo dużo czasu - około 5 minut. Sposób komunikacji użytkownika <sup>z</sup> programem jest łatwy, choć w niektórych przypadkach nieco niekonsekwentny. Program obsługiwany jest systemem menu, lecz wyboru odpowiedniego menu dokonuje się klawiszami funkcyjnymi, a nie kursorem, do czego jesteśmy przyzwyczajeni w programach typu GEM. Współpraca <sup>z</sup> drukarkę jest wolna - podobnie jak w innych programach graficznych. Rozdzielczość wydruków jest podobna jak na ekranie, nieco lepsze są litery. Gdy nie satysfakcjonuje nas drukarka oryginalna, program umożliwia dołączenie drukarki innego typu.

punktów dla ekranu, 12 punktów dla drukarki i 18 punktów dla drukarki. Pozostałe wielkości (24 <sup>i</sup> 36 punktów dla drukarki oraz 8, 24 i 36 punktów dla ekranu) tworzone są z wymienionych trzech wielkości podstawowych. Moim zdaniem autorzy programu zatrzymali się jakby w pół drogi - powinna istnieć możliwość definiowania znaków również w innych wielkościach. Na drukarce lepiej wyglądają kroje podstawowe (12 i 18 punktów) - większe są już nieco kanciaste.

#### Kroje liter

Dyskietki z programem zawierają pięć krojów liter, na innej otrzymałem pięć dodatkowych. Każdy <sup>z</sup> nich może być drukowany w 4 wielkościach i 4 stylach: normalny, pogrubiony, pochyły <sup>i</sup> same obwódki (ang. - outline). Ponadto każdy może być dodatkowo podkreślony lub przekreślony. Wszystkie kroje trak-

Polskie litery opracowane sę już do wszystkich <sup>10</sup> krojów znaków w wersji podstawowej - kody zgodne z polskim systemem CP/M (tylko małe litery) <sup>i</sup> w wersji rozszerzonej - pełny alfabet, lecz rozmieszczenie liter niezgodne z CP/M. Istnieje program tłumaczęcy teksty w obu wariantach.

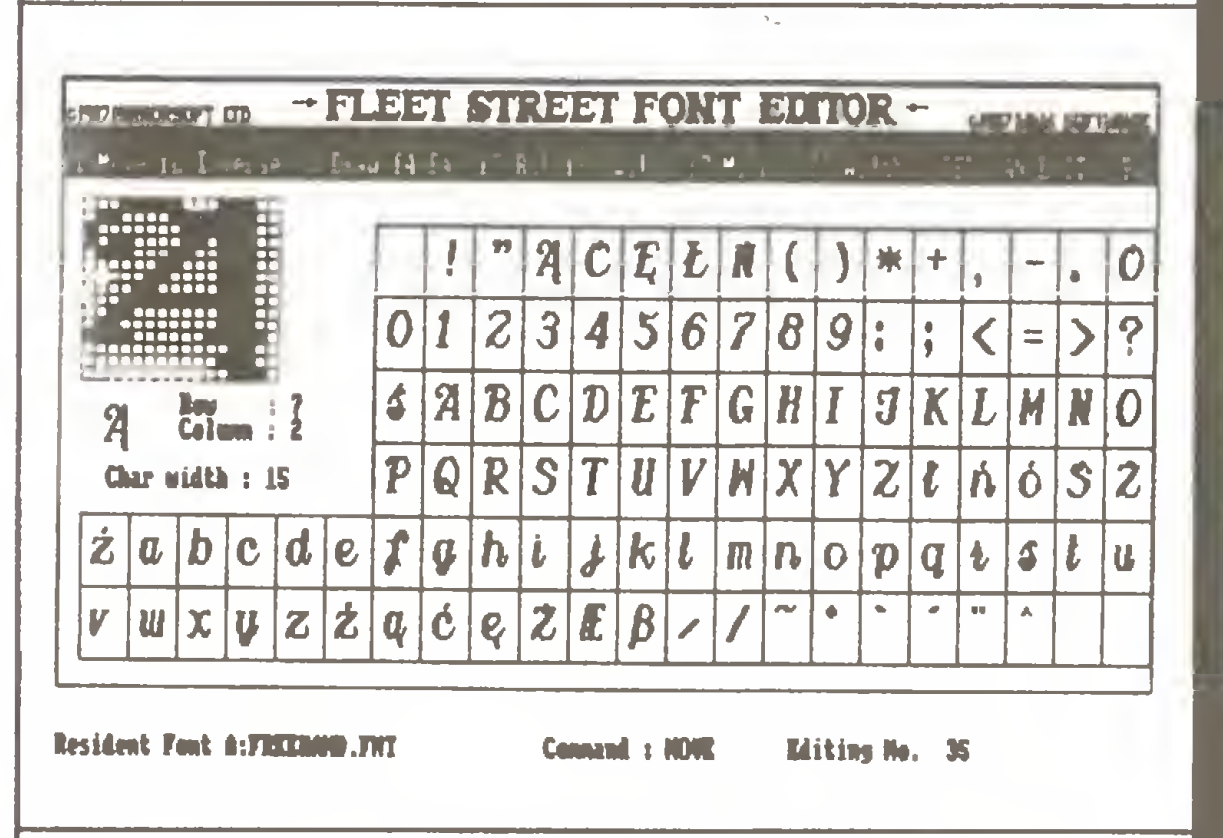

## Zastosowania

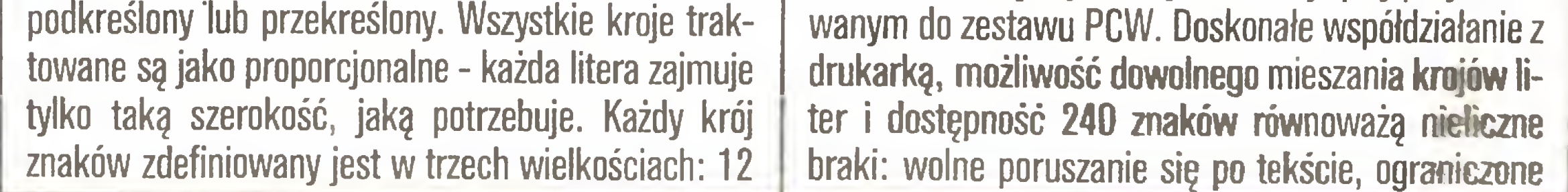

## Porównanie z innymi programami

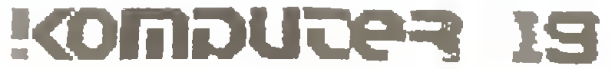

## **Edytory**

możliwości wyszukiwania i zamiany. Ideałem byłoby połączenie możliwości tekstowych LocoScriptu (najlepiej w wersjii II) z grafiką Fleet Street Editora. Można oczywiście używać LocoScriptu do wprowadzania tekstów - nie trzeba ich nawet zamieniać na plik ASCII - Fleet Street potrafi je przeczytać.

## Edytor znaków

Do programu možna dokupić dodatkowo edytor znaków. Za jego pomocą możliwe jest definiowanie dowolnych liter (na przykład polskich) i symboli (znaki matematyczne, inicjały itp.). Obsługa tego edytora jest bardzo podobna do innych części programu - przyjemna oprawa graficzna, system menu. Definiuje się wszystkie trzy matryce znaków, o których była mowa wcześniej. Na ekranie oprócz powiększonej matrycy aktualnie opracowywanego znaku można umieścić cały alfabet, albo jego fragment - za to we wszystkich dostępnych krojach. Pewne trudności sprawia fakt, że nie można zmienić rozkładu klawiatury ani kroju znaków używanych przez wewnętrzny edytor tekstu. Nie ma to znaczenia przy pracy z wersją wyposażoną w polskie znaki - współpracuje ona ze zmodyfikowanym systemem CP/M i ma zmienioną wewnętrzną matryce znaków tak, że w trybie tekstowym widzimy to samo co w trybie graficznym i na drukarce.

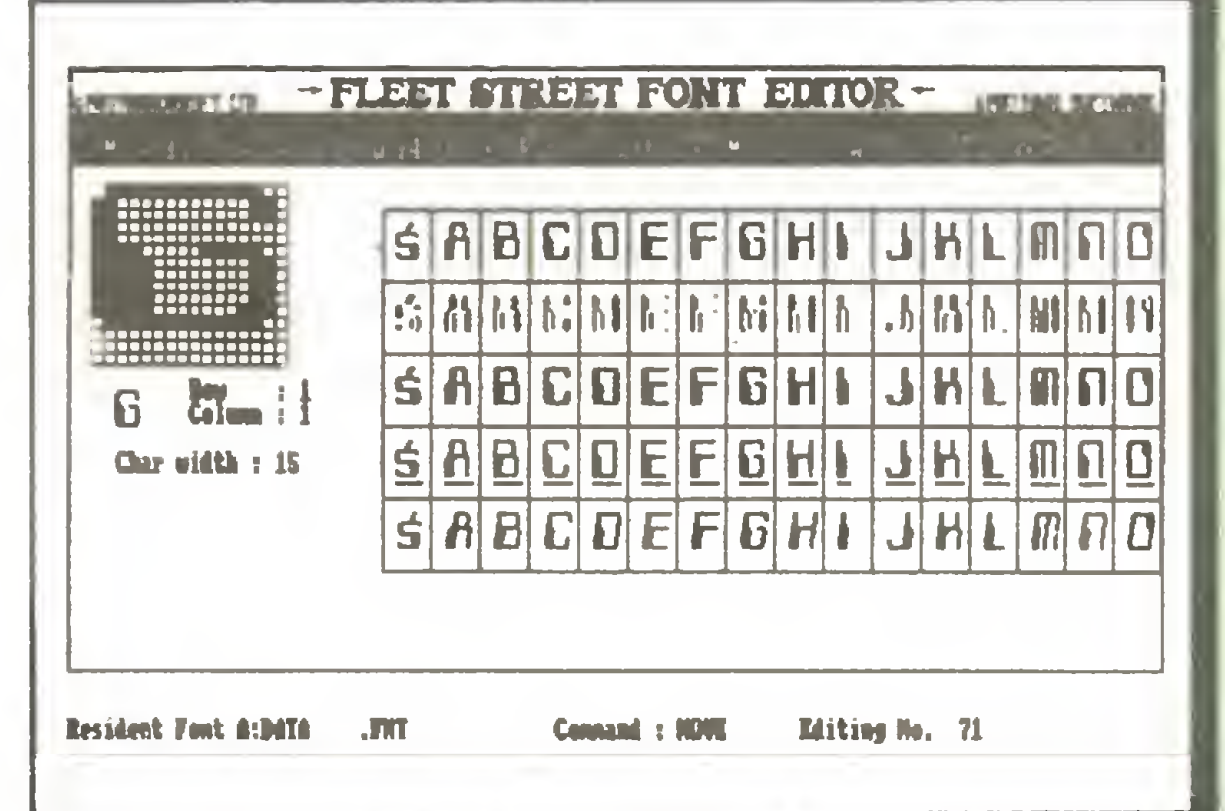

Nowa wersja doskonale znanego wszystkim użytkownikom komputerów PCW8256 i PCW8512 programu zapowiadana była od dawna i oczekiwana jako wybawienie od niedoskonałości wersji poprzedniej. Niedawno otrzymałem program LocoScript 2 i mogłem sprawdzić jak działa w praktyce - przedstawiam swoje uwagi na jego temat.

Wybór metody oceny nowego edytora przejąłem od samego Amstrada - podstawowe zalety programu firma ujeła w kilku punktach i szeroko reklamuje w brytyjskiej prasie. Wygląda to następująco:

- 1. szybsze poruszanie się po tekście;
- 2. możliwość bezpośredniego skoku do wybranej strony;
- 3. zapis na dysk i powrót do dowolnego miejsca w tekście;

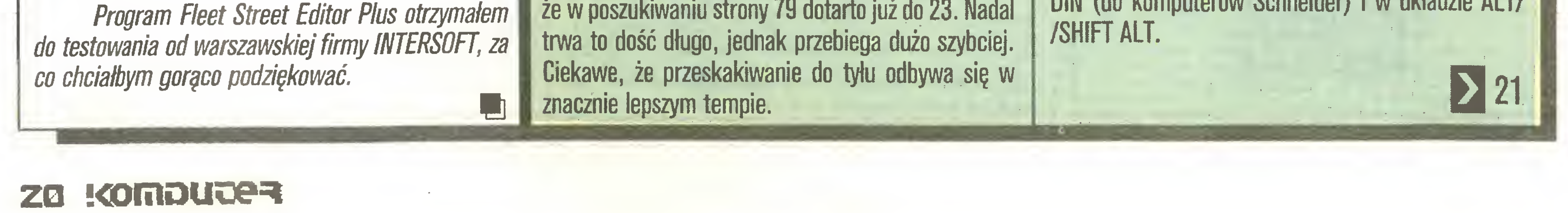

**Dariusz Wichniewicz** 

# LocoScript 2

3. Zmiana w stosunku do wersji poprzedniej polega na tym, że dawniej po wybraniu opcji Save & Resume tekst był zapisywany na dysk, a na ekranie zjawiał się początek pierwszej strony, natomiast teraz kursor powraca na miejsce, w którym znajdował się przed wydaniem polecenia.

4. Nowy krój liter jest nieco gładszy - zmniejszone zostały charakterystyczne szeryfy - krótkie kreseczki umieszczane prostopadle na "końcach" liter. Moim zdaniem nowe znaki są nieco ładniejsze, ale w poprzednich znać było pochodzenie, te są bardziej podobne do standardowych krojów innych drukarek.

5. LocoScript 2 pozwala na stosowanie drukarek podłączonych przez interfejs RS232C lub CEN-TRONICS. Do wyboru mamy drukarki zgodne z Epsonem FX80 lub Diablo 630. Jeśli używamy drukarki zewnętrznej, musimy pamiętać, że może ona nie potrafić wydrukować wszystkiego, co dopuszcza edytor - szczególnie w przypadku drukarek rozetkowych. Możliwy jest wybór i definiowanie formatu kartek, na których drukujemy - A4 i A5 poziomo i pionowo, papier z perforacją 11 i 12 cali, można też ustalać własne definicje nietypowych kartek. 6.7.8. Mamy do dyspozycji 3 alfabety - łaciński, grecki i cyrylicę. Poza nimi w dodatkowym zestawie zawarte są znaki i symbole matematyczne oraz nieco dziwolągów. Sposób obsługi jest podobny, jak w edytorze Chiwriter dla IBM PC - klawiszami funkcyjnymi wybiera się odpowiedni alfabet. Co prawda nie ma możliwości zmiany tylko na jeden znak, lecz za to w alfabetach dodatkowych można uzyskać litery łacińskie - przez kombinację klawiszy ALT lub SHIFT i ALT oraz odpowiedniej litery. Bardzo sympatyczną cechą nowego edytora jest możliwość akcentowania wszystkich znaków. W ten sposób mamy gotowe polskie litery ć ń ó ś ź. Ponieważ jeden z akcentów jest kropką na górze, otrzymujemy bardzo ładne ż. Inny akcent w instrukcji obsługi (angielskiej) nazywa się dość swojsko - Ogonek i doskonale pasuje do ą i ę. Litera ł została umieszczona na klawiaturze standardowo i nie trzeba jej z niczego składać. Proszę zwrócić uwagę, że duże litery  $A \mathcal{C} \mathcal{L} \mathcal{L} \mathcal{N} \mathcal{O} \mathcal{S} \mathcal{Z} \mathcal{I}$  nic nie tracą na dodaniu akcentów - nie są ani obniżone, ani podwyższone, a duże Z ma chyba po raz pierwszy prawdziwą kropkę zamiast kreski przez środek. Inną sprawą jest wygląd akcentowanych liter na ekranie są bardzo pokraczne, poprzesuwane w górę lub w dół, niektóre poważnie zdeformowane - wyglądają raczej śmiesznie, ale są czytelne. Bez większych problemów można skłonić program, by akcentowane znaki wyświetlał na ekranie po naciśnięciu tylko jednego klawisza. Są dostępne wersje z klawiaturą zgodną z Polską Normą, normą DIN (do komputerów Schneider) i w układzie ALT/

#### **Podsumowanie**

Fleet Street Editor Plus jest doskonalym narzędziem pracy dla osób, które przygotowują niewielkie publikacje z ilustracjami, przeznaczone do powielania (ksero). Możliwość dowolnego formatowania strony, pracy w kilku kolumnach, mieszania grafiki i tekstu, dostępność polskich znaków i łatwość posługiwania się programem stanowią cechy, które wciągają i zachęcają do pracy. Wydaje mi się, że dla wymienionej grupy użytkowników programy typu Desktop Publishing mogą przejąć rolę edytorów tekstów - oferując poza podobnymi funkcjami edytorskimi grafikę i pełną zgodność kompozycji na ekranie z rezultatem na drukarce.

#### **Zalety programu:**

- 1. Doskonała część graficzna.
- 2. Łatwe zmiany w układzie tekstów i ilustracji.
- 3. Możliwość importu tekstów ASCII i dokumentów LocoScriptu.
- 4. Możliwość wykorzystania bibliotek rysunków i matryc stron.
- 5. Dostępność polskich liter.

#### **Wady:**

- 1. Usterka w edytorze tekstów.
- 2. Długi czas uruchamiania programu.
- 3. Ograniczona współpraca z drugą stacją dysków **PCW8512.**
- 4. Powolne przeskalowywanie rysunków i przegląd stron.
	-
- 4. poprawione matryce znaków dla drukarki;
- 5. możliwość wykorzystania innych drukarek mozaikowych lub rozetkowych;
- 6. rozszerzony zestaw znaków;
- 7. dodane alfabety grecki i rosyjski;
- 8. możliwość akcentowania wszystkich znaków;
- 9. poprawione funkcje edycyjne;
- 10. możliwość wydruku kilku kopii;
- 11. formatowanie i kopiowanie dyskietek z wnętrza edytora;
- 12. zmieniona instrukcja obsługi;
- 13. słownik ważniejszych terminów i skrót instrukcji;
- 14. możliwość pracy z tekstami przygotowanymi za pomocą starszej wersji programu.

Po kolei postaram się ocenić rzeczywiste zmiany wprowadzone w nowej wersji programu:

1. Przyspieszenie obejmuje takie operacje, jak skok do następnego paragrafu, formatowanie tekstu, zaznaczanie, kasowanie, przenoszenie i kopiowanie bloków tekstu. Szczególnie wyraźnie jest to widoczne przy formatowaniu większego fragmentu.

2. Trudności w obsłudze tekstów o większej objętości były największą chyba wadą starszej wersji. Oglądanie przewijających się przez ekran 80KB tekstu mogło doprowadzić użytkownika programu do wyrzucenia komputera przez okno już po pierwszych 20 minutach czekania. W Loco 2 problem ten rozwiązano nieco sprawniej - po ekranie nie fruwają kolejne strony, widać natomiast okienko z informacją, że w poszukiwaniu strony 79 dotarto już do 23. Nadal

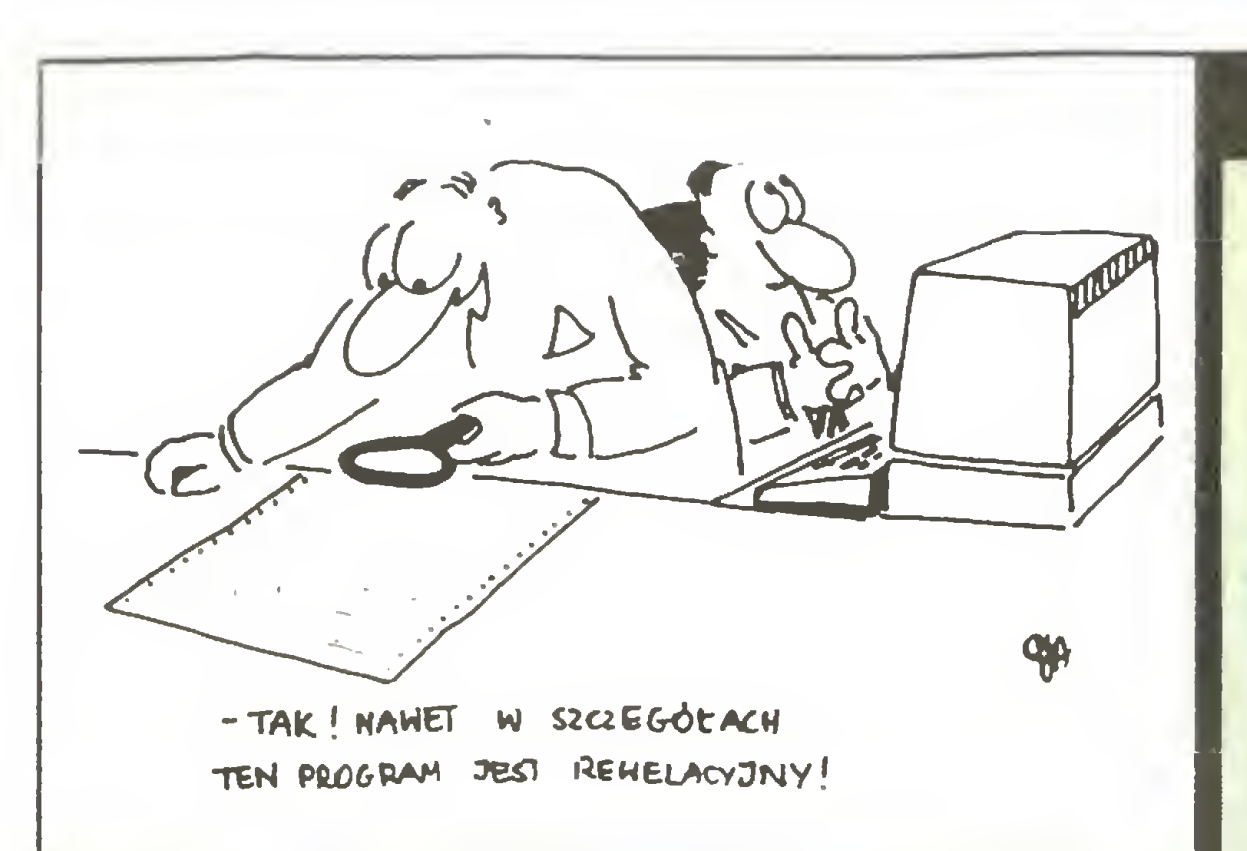

## 20 <

9. Rozszerzono funkcje wyszukiwania <sup>i</sup> zamiany, formatowania stron, operacje na blokach. Można obecnie stosować znane w innych edytorach, a pominięte <sup>w</sup> pierwszej wersji tego programu znaki zastępujące dowolne inne (szukając wyrazu dis? odnajdziemy zarówno disk jak <sup>i</sup> disc). Można kontrolować "obsługę" małych <sup>i</sup> dużych liter - nawet można kazać odnaleźć wyrazy Dysk, dysk, DYSK itp. <sup>i</sup> zamienić je na wyraz diskiette raz ignorujęc (przy szukaniu), <sup>a</sup> raz uwzględniajęc (przy zamianie) wielkość liter - <sup>w</sup> efekcie otrzymujemy wyrazy Diskiette, diskiette, Dł-SKIETTE. Można ograniczyć poszukiwania do całych wyrazów (wtedy dysk zostanie odnaleziony, a dyskietka lub dys nie).

Wprowadzono nowy sposób komunikacji z użytkownikiem podczas definiowania nagłówków, stopek, wiełkości stron. Jest on bardziej zrozumiały niż <sup>w</sup> wersji poprzedniej. Dotyczy to również niektórych zmienionych menu na ekranie i komunikatów skierowanych do użytkownika - obecnie pojawiają się <sup>w</sup> niemożliwej do przeoczenia ramce na środku ekranu. Przy zapamiętywaniu fragmentów tekstu we frazach lub blokach trudno było się zorientować, co gdzie umieściliśmy. Teraz po naciśnięciu kilku klawiszy widzimy na ekranie spis bloków lub fraz <sup>i</sup> początkowe fragmenty każdej z nich. Ułatwiono również przenoszenie i wymianę fragmentów między różnymi tekstami. Oprócz istniejących różnych wielkości liter, ich odstępów i odstępów między liniami dodano możliwość definiowania odstępów między paragrafami są one dodawane po każdym wystąpieniu znaku CR - powrotu karetki. Zwiększono też liczbę dostępnych gęstości druku - obecnie oprócz 6 i 8 linii/cal możemy drukować także <sup>z</sup> gęstością <sup>5</sup> <sup>i</sup> <sup>7</sup> linii/cal.

## **Edytory**

12.13. Nowa instrukcja obsługi poza nieco poprawionym układem i oczywiście opisem zmian i nowych funkcji zawiera słownik używanych terminów <sup>i</sup> skrócony przegląd zawartości (coś pomiędzy indeksem, spisem treści <sup>i</sup> streszczeniem). W słowniku obok wyjaśnień (potrzebnych) co to są tabulatory, formatowanie, justowanie itp. znajdujemy również cenne objaśnienie: *ładowanie LocoScriptu - proces* ładowania LocoScriptu do pamięci PCW z dysku z LocoScriptem tak, byś mógł rozpoczęć pracę... <sup>i</sup> kilka podobnych.

14. Podstawową zaletą programu LocoScript 2 jest możliwość bezpośredniego wykorzystania tekstów zapisanych przy użyciu wersji pierwszej. Bezpośredniość nie jest tak całkiem bezpośrednia - niekiedy trzeba zmienić nazwy zbiorów lub układy stron (Layout). Problemy mogą też wyniknąć przy polskich znakach - producent nie mógł uwzględnić dokonanych w Polsce przeróbek programu <sup>i</sup> zastąpienia niektórych znaków naszymi.

10. Podczas drukowania można sobie zażyczyć kilku kopii (do 99).

11. LocoScript potrafi zarówno formatować, jak <sup>i</sup> kopiować dyskietki podczas pracy. Jest to szalenie ważna cecha, gdy przez przeoczenie nie mamy miejsca na dyskietkach - Loco <sup>1</sup> wymagał wtedy wyjścia do systemu <sup>i</sup> użycia programu DłSCKłT.

> Każdy programista, który ma przed sobę zadanie napisania pro gramu użytkowego, staje przed wyborem narzędzia, którym będzie się posługiwał. Mam tu na myśli wybór języka programowania. Wybór, który zadecydować może niekiedy nawet o<br>sukcesie całego przedsięwzięcia. sukcesie całego Oczywiście przyjmuję, że programista potrafi używać kilku języków bez drastycznej zmiany efektywności.

#### Ocena ogólna

Nowa wersja edytora powinna zainteresować wszystkich, którzy komputery PCW wykorzystują do pisania rzeczy większych niż kilkustronicowe listy. Dla matematyków, fizyków <sup>i</sup> im podobnych cenne będą dodatkowe znaki, alfabet grecki i łatwość pisania wzorów. Dość dużą popularnością cieszyły się wersje LocoScriptu <sup>1</sup> przerobione na alfabet rosyjski. LocoScript 2 wyposażono w ten alfabet standardowo, z lepiej zorganizowaną klawiaturą. Funkcje edycyjne zostały rozszerzone nieznacznie, ale bardzo ważne dla wszystkich użytkowników jest przyspieszenie przewijania <sup>i</sup> formatowania tekstu. W sumie za dość małe pieniądze dobry program - doskonale dostosowany do komputera <sup>i</sup> drukarek, dobrze formatujący wydruki i przede wszystkim pozwalający przygotować bardzo dobre wydruki. Uważam, że jest wart zainteresowania, <sup>a</sup> polubić daje się po pierwszych kilku godzinach pracy.

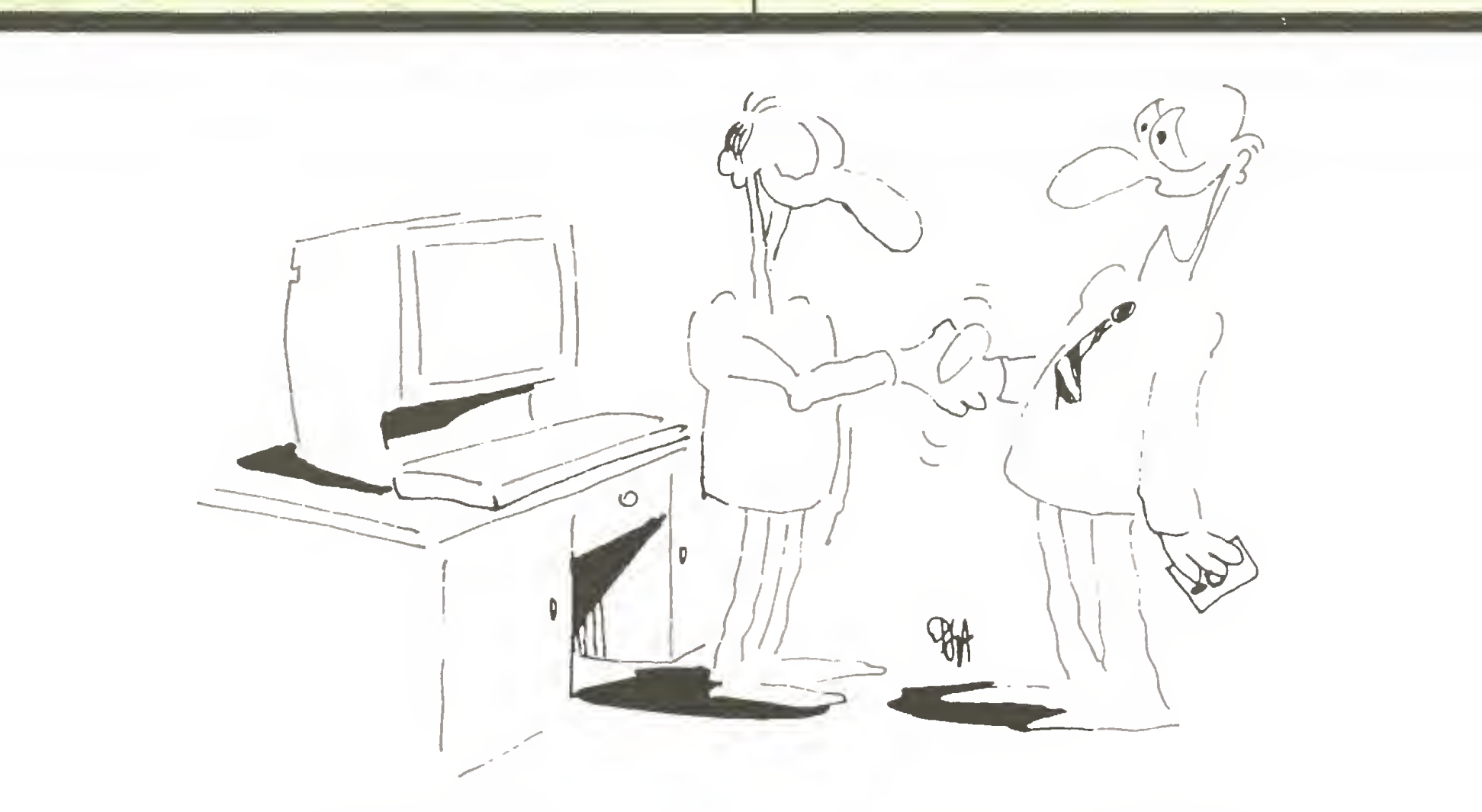

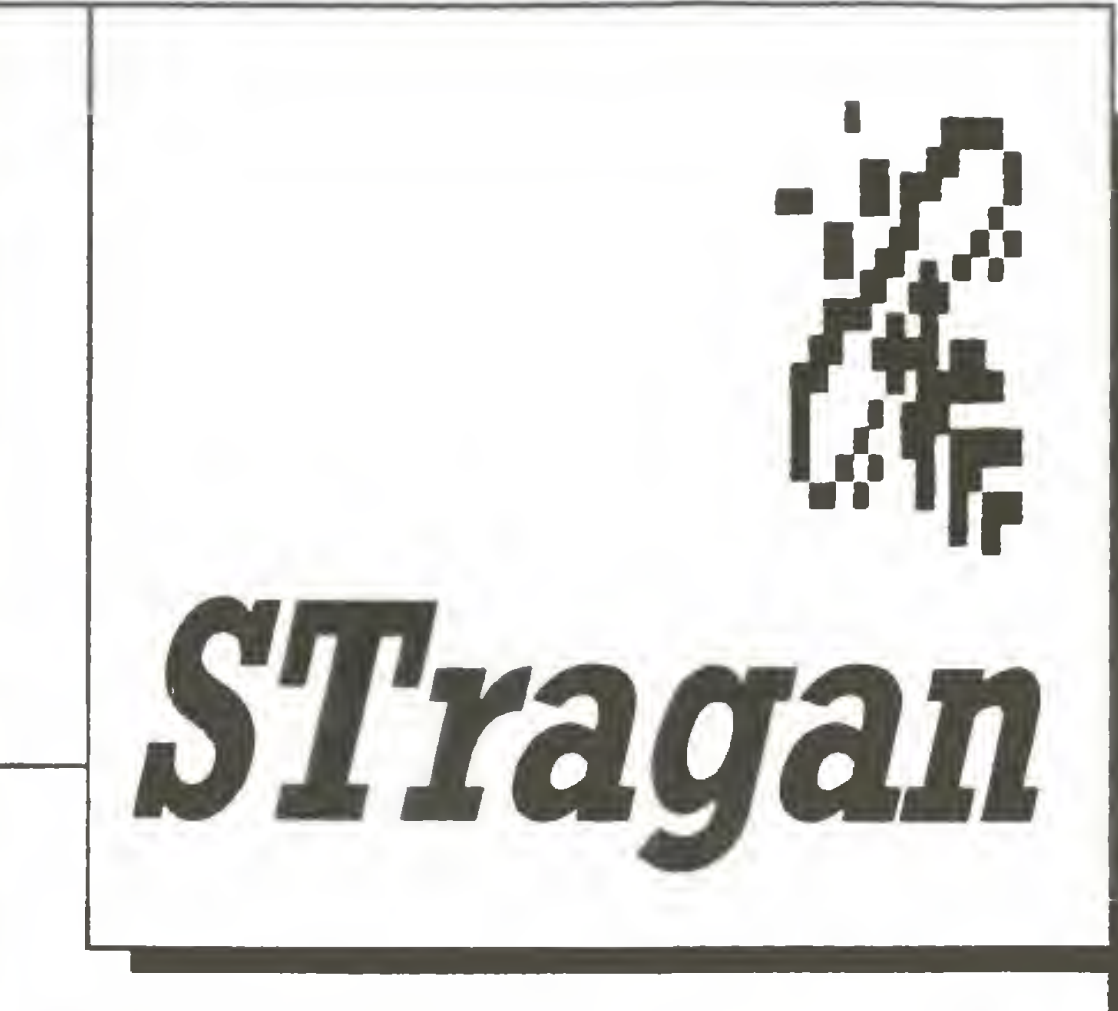

#### Leonard Ziemiański

<sup>N</sup> iełatwe wybory

(Kompilatory języków wyższego poziomu dla ST]

Stanąłem <sup>i</sup> ja przed tym wyborem. Przede mną postawiony został cel - stworzenie programu, który wymagać będzie poświęcenia kilkudziesięciu miesięcy pracy. Dokonałem przeglądu dostępnych kompilatorów języków wysokiego poziomu, jakimi dysponuję (dla Atari ST) <sup>i</sup> postanowiłem poddać je testom, aby wybrać najlepszy. Najlepszy, to znaczy według mojej oceny najbardziej sprawny kompilator, który posiada jak najwięcej zalet, <sup>a</sup> jak najmniej wad.

Na wstępie pragnę zaznaczyć, że moja ocena języków programowania jest ściśle sprecyzowana. Modula-2, C, Pascal, Lisp, PL/ł , Fortran, Basic, oto ko lejność <sup>w</sup> jakiej klasyfikuję języki. Ocena możliwości danego języka to jedna sprawa, <sup>a</sup> ocena konkretnej implementacji danego języka to całkiem co innego. Niekiedy doskonała implementacja pozwala <sup>z</sup> języka o niezbyt wielkich możliwościach stworzyć perfekcyjne narzędzie, innym razem może zniechęcić do stosowania języka o wielkich możliwościach. Kompilatory, które poddałem testowaniu, to: **MMC**  $-$  Megamax C, 1.0,

UZIĘKUJĘ KOLEGO ZA TEN PROGRAM **MWC**  $-$  Mark Williams C, 2.0, BOGU DZIĘKI, NA MYM STANOWISKU  $\geq$  22 WIE MU52E &0 R02uHiEc' **Komputes ZI** 

## PC klan: Stragan

## 21 K

**Lat.C**  $-$  Lattice C, Metacomco, 3.03, GSTC - GST Cambirdge C, 0.8, TDIM2 - Modula-2, TDI Software Inc., 2.10a, PPas - Personal Pascal, OSS Soft., 1.20,  $AGFor - AC Fortran, Absoft, 2.2,$ PROFor- ProFortran, Prospera Software, 1.14. Do testowania wykorzystuje się zwykle zestaw programów wzorcowych (ang. benchmark program). Wybrałem siedem programów używanych <sup>w</sup> czasopiśmie BYTE. Są to:

4) MatCał. - arytmetyczne działania na liczbach całkowitych,

Ponadto do testowania szybkości <sup>i</sup> dokładności obliczeń numerycznych użyłem testu zamieszczonego w "Mikroklanie" <sup>i</sup> "Komputerze" oraz testu do sprawdzenia obsługi błędów czasu wykonania (ang. run-time errors). Wyniki testów zebrane są w tabelach; 1 - testy szybkości wykonywania różnych działań, 2 - test numeryczny. W tabeli 1 podane są w ostatniej kolumnie czasy obliczeń otrzymane dla Aztec-C (najszybszy) na Macintoshu (podane za BYTE'm), w tabeli 2 umieszczono w ostatniej kolumnie wyniki dla Turbo Pascala w IBM PC (bez koprocesora - za "Mikroklanem"). Dla testu operacji na liczbach całkowitych (MatCał.) podano wyniki dla zmiennych o długości 2 bajtów <sup>i</sup> 4 bajtów, dla testu 5 (MatZmp.) dla pojedynczej i podwójnej precyzji. W teście 6 (Sito Eratostenesa) podano dla języka C również wyniki przy wykorzystaniu zmiennych typu register. Przy teście numerycznym podano ponadto dokładność obliczeń. <sup>W</sup> obu tabelach nd (niedostępne) oznacza niemożność wykonania testu <sup>z</sup> powodu niezaimplementowania w danym kompilatorze operacji zmiennoprzecinkowych lub podwójnej precyzji. Test operacji na wskaźnikach został przeniesiony <sup>z</sup> języka  $C$  na inne za pomocą dostępnych w danym języku środków. Porównujęc więc czasy wykonania tego testu należy być bardzo ostrożnym w wyciąganiu wniosków. Generalnie najdłuższe czasy wykonania daje GSTC, ponadto nie można wykonywać operacji zmiennoprzecinkowych, co praktycznie eliminuje go <sup>z</sup> szerszych zastosowań. Jeżeli chodzi <sup>o</sup> wybór kompilatora dajęcego najszybszy kod wynikowy, to nie ma zdecydowanego lidera. <sup>W</sup> teście najczęściej stosowanym do oceny efektywności generowanego kodu wynikowego (Sito) najszybszy okazał się MMC, tuż za nim natomiast MWC, PROFor <sup>i</sup> AC- -For. Operacje arytmetyczne na liczbach rzeczywistych (zarówno pojedynczej jak <sup>i</sup> podwójnej precyąi) najs^ ciej sę wykonywane przez PROFor - tabela 2. Podchodząc do wyników sportowo, klasyfikując według

1) Pętla - wykonanie milion razy pustej pętli,

2) Wskaźnik - badanie efektywności operacji na wskaźnikach,

3) Rekuren. - obliczanie cięgu Fibonacciego (rekurencja),

5) MatZmp. - działania arytmetyczne na liczbach zmiennoprzecinkowych,

6) Sito - generacja liczb pierwszych (algorytm Eratostenesa),

7) Qsort - algorytm szybkiego sortowania (guicksort).

Ogromnym zaskoczeniem dla mnie było, że na teście numerycznym "wyłożył" się Megamax. Uruchomienie programu po prawidłowej kompilacji i konsolidacji powoduje zawieszenie całego systemu - trzeba niestety uciec się do użycia przycisku "Reset". Bliższa analiza wykazała, że dla pewnych przedziałów argumentów (dopuszczalnych matema^cznie) niektó-

3) przekroczenie zakresu przy dodawaniu i mnożeniu liczb rzeczywistych,

4) zamiana na całkowitą liczby rzeczywistej o wartości poza zakresem liczb całkowitych (błąd konwersji),

Sposób reagowania na tego typu błędy jest oczywiście sprawę filozofii danego języka. Kompilator może ostrzegać użytkownika lub nie, powinien jednak wykrywać wszystkie błędy <sup>i</sup> podejmować logicznę akcję (chodzi <sup>o</sup> to, aby wynik działania był akcep-

Czas wykonania jest tylko jednę <sup>z</sup> cech decydujęcych o jakości kompilatora. Niemniej ważnym parametrem jest czas kompilacji i konsolidacji oraz wielkość produkowanego kodu wynikowego. W tabeli 3 podano czasy oraz rozmiary dla programu źródłowego zawierajęcego testy <sup>z</sup> tabeli 1. Wszystkie czasy otrzymano wykorzystujęc RAM-dysk. <sup>W</sup> przypadku korzystania z dysku elastycznego czasy te będą odpowiednio dłuższe.

> towalny). Ponadto użytkownik powinien mieć możliwość obsługi wyjętków <sup>i</sup> możliwość wyprowadzenia komunikatu. Komunikat <sup>o</sup> błędzie jest nieocenionę pomocę we wstępnej fazie uruchamiania programu. W przypadku braku programu uruchomieniowego (debuggera) pozwala wykrywać nieprawidłowości w programie.

> Zdecydowanie najlepiej w teście tym wypadł ProFortran (PROFor). Wszystkie błędy są wychwytywane, przekazywany jest użytkownikowi komunikat <sup>i</sup> <sup>w</sup> zależności od jego reakcji podjęta jest

> 2) dzielenie przez zero; zarówno całkowitoliczbowe jak <sup>i</sup> zmiennopozycyjne,

5) logarytm <sup>i</sup> pierwiastek z liczby ujemnej,

6) obliczenie funkcji trygonometrycznej <sup>z</sup> dużej wartości,

7) przekroczenie stosu.

Tabela 1.

Porównanie czasów wykonania różnego typu programów ("BYTE' voi.10 nr 12)

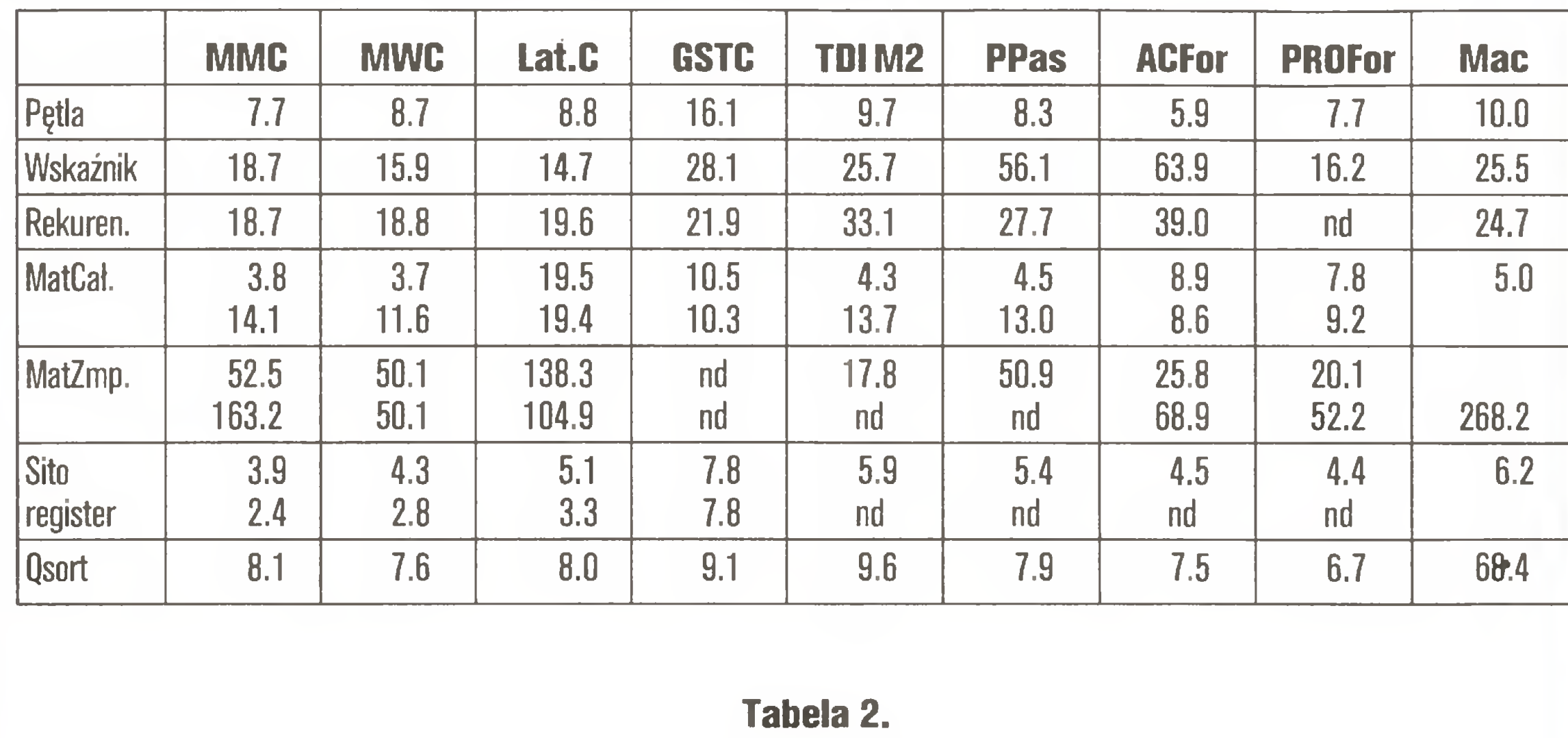

Test numeryczny - "Komputer" 7/87 (czas wykonania i dokładność obliczeń)

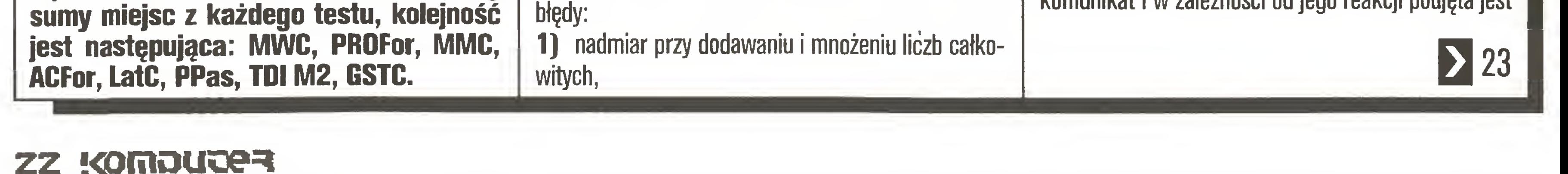

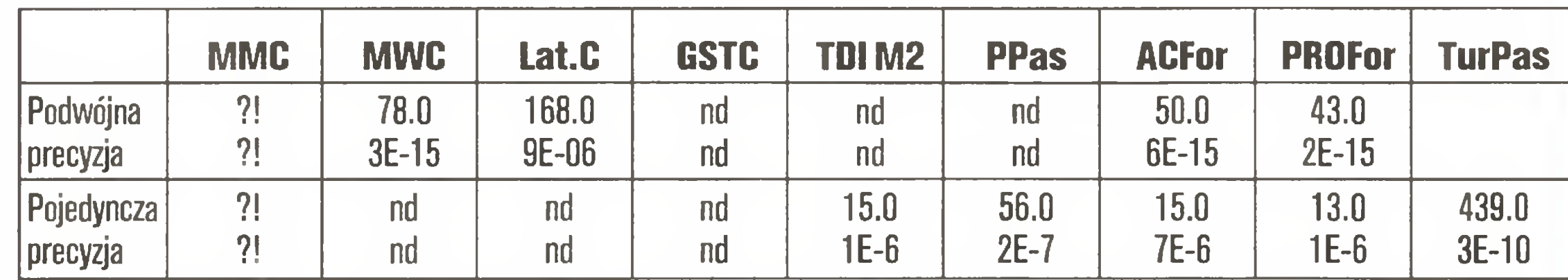

#### Tabela 3.

Porównanie czasów kompilacji, konsolidacji oraz wielkości plików wynikowych (czas w sek., wielkość plików w Bajtach)

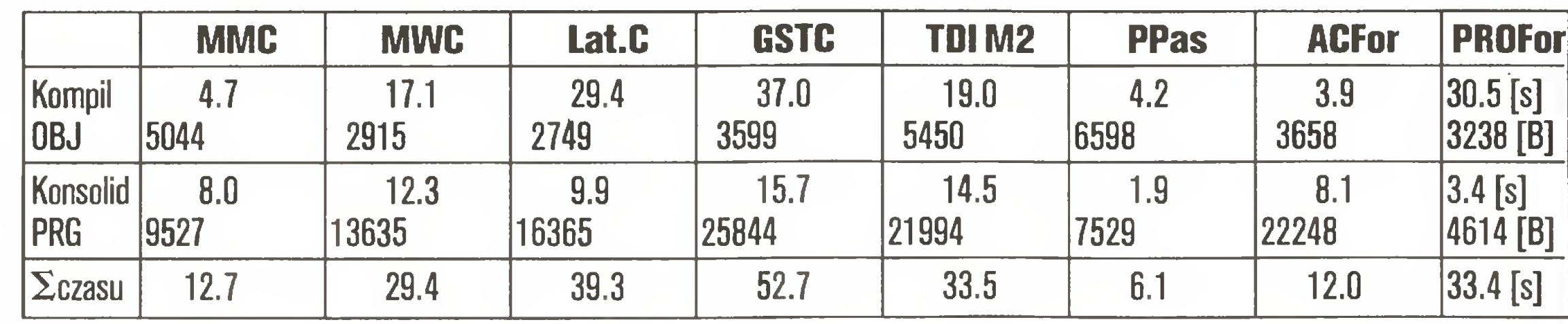

re funkcje trygonometryczne (np. asin, acos) mogę służyć jako generatory liczb pseudolosowych. Obecność tego typu błędów podważa zaufanie do całego kompilatora.

<sup>W</sup> trakcie uruchamiania programu bardzo ważnę sprawą jest obsługa błędów mogących wystąpić podczas wykonywania programu. Dlatego też napisałem program, <sup>w</sup> którym umieściłem instrukcje powodujęce błędy wykonania <sup>i</sup> następnie sprawdziłem każdy kompilator pod tym kętem. Były to między innymi

standardowa obsługa błędu i program jest wykonywany lub zakończony. Ponadto istnieje możliwość wyłęczenia obsługi niektórych błędów (poprzez opcje kompilatora). Personal Pascal również ujawnił wszystkie błędy oprócz przekroczenia zakresu przy dodawaniu liczb całkowitych. Mark Williams C (MWC) nie przerywa wykonywania programu w żadnym przypadku, lecz rozpoznaje wszystkie błędy (z wyjątkiem przekroczenia stosu i obliczanie funkcji trygonometrycznej <sup>z</sup> dużej wartości) podejmując standardowe działanie - zgodne z normą <sup>i</sup> zdrowym rozsądkiem. Na uwagę zasługuje wprowadzenie nieskończoności w operacjach zmiennoprzecinkowych, która pojawia się np. w dzieleniu przez zero. Szkoda tylko, że maksymalny zakres dla podwójnej precyzji wynosi 1E35 zamiast 1E308, jak jest wymagane przez normę IEEE.

Fatalnie wręcz wygląda na tym polu Mega**max C**. Nie sygnalizuje żadnego błędu, a wynik wystąpienia operacji powodującej dany błąd jest w większości przypadków nonsensowny (np. <sup>w</sup> wyniku mnożenia bardzo małych liczb otrzymujemy liczbę bardzo dużą - 1E164, <sup>z</sup> kolei mnożenie dużych liczb - wystąpienie przepełnienia - daje bardzo małą liczbę). Ponadto dzielenie modulo przez zero oraz logarytm z zera powoduje zawieszenie komputera - znów trzeba uciec się do nieocenionego przycisku Peset. Modula 2 (TDI M2) nie sygnalizuje przepełnienia całkowitoliczbowego oraz błędów związanych z funkcjami matematycznymi. Lattice C (Lat.C) dosyć dobrze radzi sobie <sup>z</sup> wieloma (nie wszystkimi) błędami, nie sygnalizując ich (pozostawia jednak użytkownikowi możliwość obsługi niektórych przypadków). AC Fortran (ACFor) również nie wykrywa niektórych błędów. Wszystkie wymienione testy nie oddają jednak faktycznej wartości danego kompilatora. Na rzeczywistą ocenę wpływają ponadto cechy, które niekiedy trudno zmierzyć i poddać wymiernej ocenie. Ja nazywam to profesjonalizmem programu. Brak błędów, możliwość dostosowania do wymaganych potrzeb za pomocą opcji, brak ograniczeń, pomoc przy uruchamianiu programu, czy wreszcie środowisko programowe, jakie wspomaga programistę, to najważniejsze cechy, które należy brać pod uwagę. Ocena pod tym kątem jest na pewno subiektywna <sup>i</sup> zależy od preferencji oceniającego. Według mojej oceny najlepiej wypadają tu MWC, PROFor, ACFor, Lat.C.

Jest to fortran o znacznych rozszerzeniach w stosunku do standardu. Praktycznie jest to język pomiędzy fortranem a C. Wprowadzono wiele instrukcji strukturalnych (while, repeat), możliwość użycia rekurencji oraz liczne udogodnienia niskiego poziomu. Największą zaletą jest jednak dynamiczna organizacja pamięci. Jako jedyny pozwala na dynamiczne na kładkowanie w trakcie wykonywania programu, dzięki czemu można wykonywać duże programy na maszynie <sup>o</sup> małej pamięci operacyjnej (TOS na dysku). Pozwala również na tworzenie wirtualnych tablic. Bardzo dobry *debugger*. Jest to również najszybszy kompilator, jeżeli chodzi o czas kompilacji. Dzięki dynamicznej organizacji struktury programu program po kompilacji może być bezpośrednio wykonywany, bez potrzeby użycia linkera.

#### Wady i zalety poszczególnych kompilatorów

#### 1. Mark Williams <sup>C</sup>

Z rozważanych kompilatorów języka C zdecydowanie oddaję mu palmę pierwszeństwa. Bogate środowisko programowe, rozbudowana biblioteka systemowa, programy użytkowe, Unixo- podobna powłoka czynią z tego pakietu profesjonalne narzędzie. W pakiecie zawarty jest także program uruchomieniowy (debugger). Niestety aby w pełni wykorzystywać mo żliwości, potrzebny jest ST z dwoma dyskami lub je-

Mój faworyt przed przystąpieniem do testów niestety nie sprawdził się w tej próbie. Duża liczba błędów, wymienionych wcześniej, eliminuje go z zastosowania przy pracach nad poważnymi programami. Zaletą natomiast jest możliwość umieszczania w programie kodu asemblera za pomocą instrukcji asm { }. Inną zaletą jest szybkość kompilacji i nieduża wielkość (73K). Wadą jest ograniczenie rozmiarów tablic <sup>i</sup> struktur. Ograniczenie wielkości tablic można ominąć poprzez dynamiczną alokację pamięci, poprzez calloc() lub malloc(). Jeżeli zadeklarujemy tablicę większą niż 32K, to otrzymamy bezsensownie brzmiący komunikat z programu łączącego "couldn't find some local labels". Pomimo wszystkich wad nadaje się do pisania programów korzystających z zasobów komputera, głównie dzięki instrukcji asm.

Następny faworyt, który nie zdał egzaminu. Język Pascal jest mi najbliższy; moim pierwszym językiem był Algol (to już 20 lat temu). Niestety ta implemen-

#### 2. PRO Fortran

Zaletą jest pełna zgodność ze standardem (AN-SIx3.9-1978). Pozwoliło to na przeniesienie programu (ponad 4 tys. linii) z komputera stacjonarnego Riad <sup>32</sup> praktycznie bez żadnych kłopotów. Posiada również program uruchomieniowy. Duża gama opcji, śledzenie błędów, bardzo dobra diagnostyka syntaktyczna, mapa zmiennych - to inne zalety. Wadą lub zaletą, zależy to od punktu widzenia, jest konieczność umieszczania <sup>w</sup> pamięci rezydującej biblioteki (PRL). Pozwala to na zmniejszanie w sposób istotny wielkości programów. Jeżeli <sup>w</sup> programie występują obliczenia numeryczne (np. rozwiązywanie dużych układów równań), powinien to być Twój wybór.

#### 3. Lattice C

Zalety; bogata diagnostyka syntaktyczna, szeroka gąma opcji kompilatora i programu łączącego, możliwość doboru postaci kody wynikowego itp. Wadą jest stosunkowo wolny czas wykonywania utworzenych programów.

#### 4. AC Fortran

Dość wierna implementacja raportu Wirtha. Bardzo ciekawa powłoka z wykorzystaniem GEM-u. Bo gate udogodnienia niskiego poziomu dodane do języka strukturalnego; np. instrukcja CODE - umieszczenie w tekście kodu maszynowego, instrukcje SE-TREG, REGISTER, ADR itp. Wadą jest brak typu podwójnej precyzji, ograniczenia na wielkość struktur danych (żaden identyfikator nie może przekroczyć wielkości 32K, nawet za pomocą dynamicznej alokacji pamięci. Inną wadą jest dość duża rozrzutność <sup>w</sup> wykorzystaniu pamięci masowej, ale jest to związane <sup>z</sup> filozofią języka. Brak programu uruchomieniowego na razie powstrzymuje mnie od intensywnego wykorzystywania Moduli-2 w programowaniu. Zalecany dla wytrawnych programistów lubiących Pascal, któ rzy chcą <sup>w</sup> pełni wykorzystać możliwości komputera.

Zdecydowanie najgorszy kompilator z rozpatrywanych. Nie polecam do żadnych prac. Lepiej nie nabierać złych nawyków.

## $* * *$

Podsumowując muszę stwierdzić, że przeprowadzone testy odsłoniły słabe <sup>i</sup> mocne strony niektórych kompilatorów, wykazały do jakich zastosowań można używać danego języka. Jeżeli chodzi <sup>o</sup> mój wybór, to ja preferuję Mark Williams <sup>C</sup> <sup>i</sup> dwa języki Fortran. Już słyszę głosy oburzenia; jak to fortran, język niestrukturalny! Nie namawiam nikogo do nauki Fortranu. To że ja go używam, wynika po części <sup>z</sup> faktu, że posiadam ogromną bibliotekę fortranowską, po części <sup>z</sup> faktu, że są to obok MWC jedyne profesjonalne pakiety programowe. Pozostałe mają niestety dość znaczne wady <sup>i</sup> wiele ograniczeń. <sup>Z</sup> chwilą pojawienia się Pascala w równie profesjonalnym wydaniu z ogromną radością zmienię moje preferencje.

Czytelników pragnących dowiedzieć się więcej na poruszane w artykule tematy zapraszamy do korespondencji, jak również prosimy o nadesłanie do te-

#### 5. Megamax C

#### B. Personal Pascal

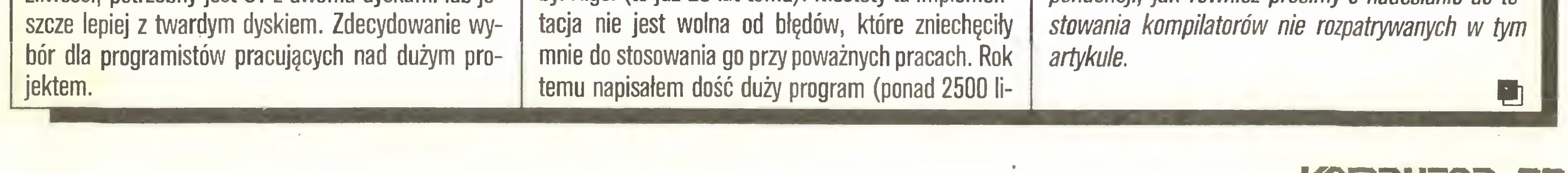

## PC klan: STragan

## 22 <

nii, około 80K), po uruchomieniu go zaczęły się dziać dziwne rzeczy; np. niezamykające się pętle for, inne wyniki przy umieszczeniu w tekście wydruków kontrolnych itp. Ta sama wersja źródłowa uruchomiona na Riadzie nie wykazywała żadnych błędów, łnną po ważną wadą jest sposób czytania liczb rzeczywistych <sup>z</sup> klawiatury. Nie wolno się pomylić, użycie klawisza backspace lub delete powoduje pojawienie się komunikatu "błędna cyfra w liczbie rzeczywistej" i zakończenie działania programu. Wyobraźmy sobie, że program wymaga wprowadzenia dużej ilości danych <sup>i</sup> pod koniec omyłkowo uderzyliśmy nie w ten klawisz co potrzeba. Straszne. Nie wymieniam innych pomniejszych wad, wyliczanie zajęłoby zbyt dużo miejsca. Wszystkie te wady nie dyskwalifikują jednak go całkowicie. Ze względu na łatwą obsługę, szybkość kompilacji, przejrzyste wykorzystanie GEM-u jest do skonałym narzędziem do nauki programowania. Zalecam go początkującym programistom, mającym dość programowania w Basicu.

#### 7. Modula-2

#### 8. GSTC

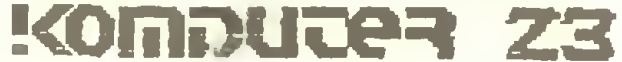

#### **Grzegorz Czapkiewicz**

# Przegląd najnowszych gier

#### Program: BNOME RANBER Producent: Level 9 **Rok produkcji: 1987** Komputer: Atari ST Cena: 14.95 GBP

Level 9 dla wtajemniczonych jest synonimem wysokiej jakości. Level 9 oznacza doskonałą zabawę w tworzenie właśnie czytanej powieści, spójnej wewnętrznie <sup>i</sup> logicznej, gdzie każda akcja jest wynikiem poprzednich działań. Powieści bogato ilustrowanej, dobrze napisanej, pełnej humoru <sup>i</sup> niespodzianek. Miejsce i czas akcji jest określone, ramowy scenariusz opracowany i ustalone ścisłe reguły gry (nie znamy ich jeszcze). Zostajemy wprowadzeni w historię dotychczasowych wydarzeń i ... zaczyna się przygoda.

Zadaniem naszym jest poznanie reguł rządzących światem, w którym się znaleźliśmy, rozpoznanie terenu działania i doprowadzenie powieści do szczęśliwego końca. Realia, w których się dzieje akcja naszego opowiadania, mogę być całkiem inne od tych do których przywykliśmy, możemy napotkać smoki <sup>i</sup> centaury, <sup>a</sup> także możemy poznać <sup>i</sup> nauczyć się wykorzystywać magię. Ważne jest, by nowo poznany świat był spójny logicznie, by można było okreśłić <sup>i</sup> przewidzieć kolejne wydarzenia, niezależnie od tego jak bardzo "nierealna" jest rzeczywistość, w której się poruszamy. Komunikujemy się z umownym światem gry przez wpisywanie kolejnych poleceń <sup>w</sup> języku angielskim, na które program odpowiada nam opisem zastanej sytuacji. Ta właśnie "rozmowa" po angielsku jest niestety barierę dla większości <sup>z</sup> nas, ale przy odrobinie chęci może stać się bodźcem do nauki języka. Taką zabawę oferuje nam firma Level 9 w najnowszej grze Gnomę Ranger. Jest to zabawa w zagadki słowne, w znajdowanie logicznych połęczeń zdarzeń i przedmiotów. Gry przygodowe firmy Level 9 znane sę <sup>z</sup> dobrej jakości opisu <sup>i</sup> <sup>z</sup> logiki zdarzeń. Tu nic nie jest pozostawione przypadkowi <sup>i</sup> co ważniejsze grajęcy nie jest zmuszany do zgadywania. Wszystkie elementy zagadki są zawarte w grze, trzeba tylko sprawdzić każdy napis, obejrzeć każdy obrazek i przeegzaminować wszystkie przedmioty. Gnome Ranger zawiera dodatkowo nowe elementy zabawy, bowiem w grze występuję inne postaci <sup>o</sup> różnych charakterach, samodzielnie działajęce <sup>i</sup> majęce swój cel. Naszym zadaniem jest poznanie ich i namówienie do współpracy, gdyż niektóre przedsięwzięcia wymagają jednoczesnego działania kilku osób.

Tytułowy Gnom Wędrowniczek to łngrid Bottomlow (nieprzetłumaczalny żart słowny, można spróbo-

Każda sytuacja w grze jest bardzo obszernie opisana, <sup>a</sup> program <sup>z</sup> kolei przyjmuje <sup>i</sup> rozumie złożone

**ikat gooy?** looking for gameplag log on disk - 'LOG.BAT' Executing instructions in file 'LOG.BAT' r

Ingrid went gast and was beside a strean which neandered gently from east to angred went east and was westur a stream whith meandered gently from<br>gnorthwest. Exits led gnorth, gnortheast, east, west and gnorthwest.<br>What gnow? <mark>W</mark>

Prócz typowych dla tego typu gry rozkazów Gnomę Ranger rozpoznaje <sup>i</sup> realizuje takie jak: "znajdź coś" , "idź za kimś" , "czekaj na kogoś" oraz bardzo wygodny; "idź w określone miejsce", pozwalajęcy na pokonywanie dużych odległości bez szczegółowego podawania marszruty (można się przy tym naprawdę zmęczyć). Ponadto słowo OOPS kasujące ostatni rozkaz, możliwość edycji <sup>i</sup> poprawienia tegoż ostatniego rozkazu oraz typowe polecenia zapisania <sup>i</sup> odczytu wybranej sytuacji.

Myślę, że warto wziąć słownik do ręki i popróbować swoich sił. Gra warta polecenia nawet dla poczętkujęcych. Ciekawostkę jest opcja samodzielnej

A oto kompletna lista zmian w systemie operacyj-

## PC klan: STragan

mics (Karla lub Skarlała Ekonomika ?). Po powrocie, pełna dobrych chęci wykorzystania nowo nabytej wiedzy, próbuje wprowadzić zasady Gnomę Economics w życie. Jej ofiary to najbliższa rodzina i sąsiedzi, dla których każda próba wprowadzenia nowinek ekonomicznych kończy się katastrofę.

> Według ATARI Corp. tylko ok. 20 z ponad tysiąca istniejących programów odmówiło posłuszeństwa. Są to przede wszystkim gry (w tym Gauntlet, Arkanoid, Karate Kid II, World Games), ale z moich doświadczeń wynika, że na Mega <sup>2</sup> ST także K-Switch firmy Kuma Software nie daje możliwości jednoczesnego użytkowania dwóch programów. Ponadto edytor tekstów Tempus zawieszał to samo Mega ST po zakończeniu edycji <sup>i</sup> wyjściu przez "Tempus verlassen".

Główną przyczyną złego (lub nie-) działania niektórych programów jest omijanie przez programistów systemowych procedur graficznych tzw. Line-A. W procesorze Motorola 68000 po napotkaniu nielegalnej instrukcji wywoływana jest obsługa odpowiedniego przerwania. Do takich nielegalnych instrukcji między innymi należę rozkazy, których kod rozpoczyna się od dwubajtowego słowa #Axxx. Ustawiana jest pułapka (trap) <sup>i</sup> wykonywana procedura obsługujęca. Stęd nazwa procedur graficznych, gdyż rozkazy <sup>o</sup> początkowych kodach  $\pm$ A000 do  $\pm$ A00E obsługują procedury rysujące linie, puste lub wypełnione obiekty, śledzęce ruch kursora myszy na ekranie, nadzorujące "sprity" oraz zajmujące się przepisywaniem bloków bitów <sup>z</sup> jednego obszaru pamięci do innego (tak działa "scrolowanie"). <sup>W</sup> istniejęcym systemie TOS obsługa procedur "Line-A" realizowana była programowo. Blitter ma zapewnić sprzętową obsługę, przyspieszajęc działanie ponad dwukrotnie. Procedury "Line-A" dają bardzo szybkie wyświetlanie grafiki na ekran, ale niektórzy programiści gier uważali, że jest to jednak zbyt wolne i ingerowali bezpośrednio w pamięć ekranu. Wersja TOS 1.09 zabiera dodatkowo 14KB RAM zmieniajęc jednocześnie mapę pamięci <sup>i</sup> bity ekranu mogę wskazywać inne obszary ekranu niż oczekiwane, powodujęc zamęt. Przypuszczam, że nie jest to jedyna przyczyna złego działania pewnych programów. Na pocieszenie nabywców Atari z nowym systemem operacyjnym informacja, że wszystkie firmy wydajęce programy zapowiedziały nowe wersje dostosowane do TOS 1.09. Wystarczy wysłać dyskietkę z programem (oryginalnym oczywiście) <sup>i</sup> otrzymać wersję działajęcę. Zresztą od nowego systemu nie ma odwrotu i według zapewnień ATARł Corp. już niedługo wszystkie komputery serii ST sprzedawane będą z nowym systemem TOS.

<sup>O</sup> tych faktach dowiadujemy się <sup>z</sup> dołęczonego do gry pamiętnika Ingrid. Adeptka nowej szkoły ekonomicznej (znanej nam skądinąd) jest jednak entuzjastycznie nastawiona <sup>i</sup> drobne niepowodzenia jej nie zrażają. Zrozpaczona rodzinka na tajemnym zebraniu postanawia pozbyć się nowatorki. <sup>W</sup> tym celu podarowuje jej magiczny papirus. Magia tego zwoju polega na tym, że łngrid czytajęc go przenosi się <sup>w</sup> odle głe, nieokreślone miejsce. <sup>W</sup> tym miejscu kończy się pamiętnik i zaczyna gra. Odnajdujemy naszą bohaterkę w dzikiej puszczy. Jest w dobrej kondycji <sup>i</sup> jest zdecydowana powrócić do domu, by dokończyć dzieła poprawiania rzeczywistości. (Grze tej powinno moim zdaniem towarzyszyć zastrzeżenie; "wszelkie podobieństwo do osób, ... itd., itp. jest przypadkowe").

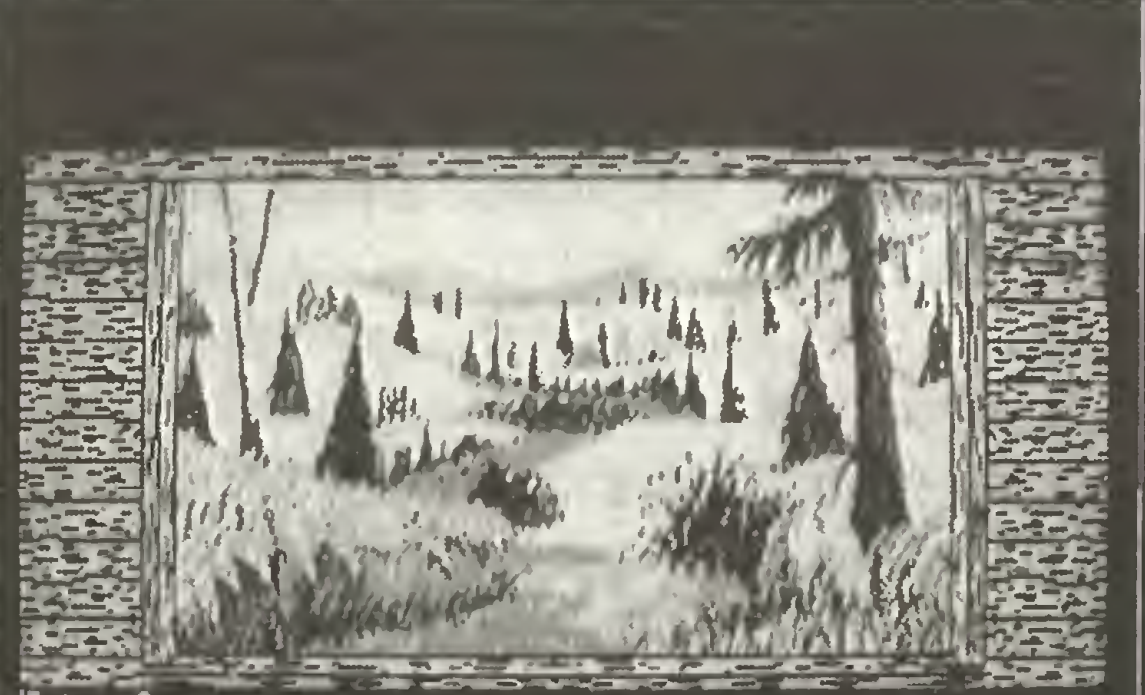

#### **Grzegorz Czapkiewicz**

polecenia. Wiele lokacji jest ilustrowanych. Każde słowo zaczynajęce się na literę <sup>n</sup> jest poprzedzone <sup>g</sup> i tak zamiast north mamy gnorth, not - gnot, itp.. W zamierzeniu być może miało to być zabawne, ale szybko okazuje się być nużące i przeszkadza w czytaniu. Autorzy byli jednak konsekwentni i program rozpoznaje także skróty. Możemy napisać GN zamiast <sup>N</sup> <sup>i</sup> Ingrid wyruszy na północ.

# Zmiany w systemie operacyjnym Atari ST

<sup>i</sup> ki ka istniejęcych programów nie chce "chodzić" w Zainstalowanie blittera i zasilanego bateryjnie zegara czasu rzeczywistego w Mega ST wymusiło zmiany w systemie operacyjnym TOS. Najnowsza wersja nosi numer 1.09 i jest już instalowana także w nowych egzemplarzach 520 <sup>i</sup> 1040 ST. Przy okazji usu nięto kilka istniejęcych błędów <sup>i</sup> usprawniono kilka funkcji systemowych. Obsługa blittera zabiera jednak dodatkowo 14KB pamięci RAM. Ale jak wiadomo lepsze jest wrogiem dobrego" (Murphy się kłania) maszynkach z nowym systemem TOS.

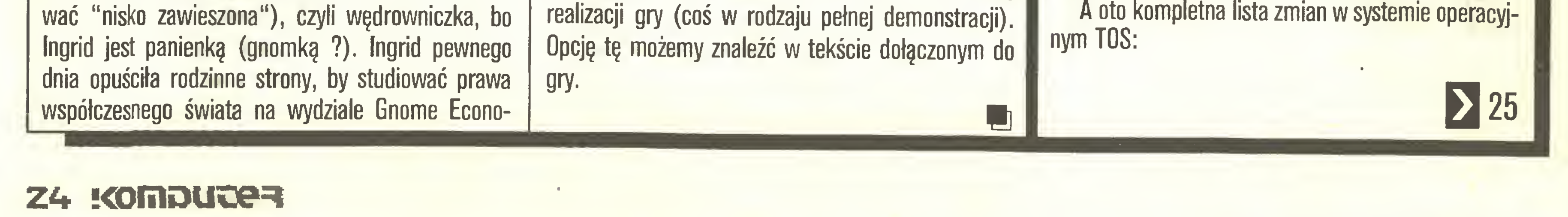

## **PC klan: STragan**

## $24<$

**O Dotychczas VDI (Virtual Device Interface) nie** było w stanie narysować linii tworzących kąt o niewielkim stopniu rozwarcia; teraz jest to możliwe.

Obsługa łącza szeregowego RS-232 została napisana całkowicie od nowa, tak że teraz jest możliwe przesyłanie z prędkością 50 i 75 bodów oraz Request-To-Send/Clear-To-Send "hanshaking" działa prawidłowo.

Klawisz ESCAPE pozwala na wysyłanie komend w emulatorze VT-52.

Przyspieszona została procedura zerowania pamięci RAM przy restarcie systemu (boot-up), co zwłaszcza ma znaczenie w Mega 2 i 4 ST.

● Opcje "Save Desktop" i "Print Screen" z okna Options wyświetlają teraz okna dialogowe z wymaganiem potwierdzenia operacji.

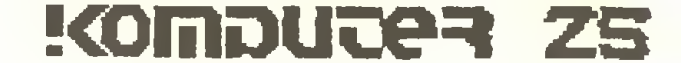

· Została zmieniona obsługa gniazda "ROM cartridge" i obecnie można uruchamiać z epromów programy z rozszerzeniem .TOS i .TTP.

Rozszerzono obsługę okien przez dodanie możliwości ciągłego przesuwania zawartości (scroll); wskazanie kursorem myszy strzałki w obramowaniu okna i trzymanie wciśniętego lewego przycisku myszy spowoduje nieprzerwany "scrolling".

Usunięty został błąd powodujący czasem wysyłanie przypadkowych znaków do DESKTOP.INF (nie spotkałem jeszcze takiej sytuacji).

Zmieniono obsługę łącza DMA (Direct Memory Access), tak by rozpoznawane było więcej niż jedno dołączone urządzenie (Supra Corp. rozwiązała ten problem | wcześniej w systemie obsługi stacji twardego dysku). • Dotychczas w oknie dialogowym Item Slector Box (okno wyboru nazwy zbioru do otwarcia lub zamkniecia) wpisanie znaku podkreślenia (underscore tzn. "\_") powodowało wyświetlenie trzech bomb i zawieszało system. Błąd ten został usunięty. • Poprawiona zastała procedura weryfikacji przy zapisie zbiorów na dysku. ● Do menu dołączona została opcja włączania/wytaczania blittera. · Podwójne tupnięcie myszy na zbiór nie będący programem powoduje wyświetlenie zawartości na ekran lub wysłanie na drukarkę. Poprzedni TOS nie pokazywał jednak znaków o kodach większych od 127; wersja 1.09 wyświetla całą zawartość zbioru. Ponadto powiększony został bufor obsługujący ekran oraz w oknie dialogowym wyróżniona została opcja "Show", a nie jak dotychczas "Cancel". • Zwiększony został bufor używany do kopiowania, tak że obecnie w zestawach z jedną stacją dysków nie trzeba będzie często zamieniać dyskietki. **• Przeprogramowano obsługę przycisku myszy,** która w poprzedniej wersji czasem interpretowała pojedyncze tupnięcie jako podwójne. ● Zmieniona została funkcja 3 BIOS-u (bconout) i teraz znaki są szybciej wysyłane do urządzeń zewnetrznych (ekran, drukarka itp.). • Przyspieszone zostało systemowe formatowanie dysków; bez zmiany pozostały parametry formatu: 40/80 ścieżek, 9 sektorów na ścieżce. ● Dotychczas ATARI Corp. nie opublikowało kompletnej dokumentacji systemu i ostrzegało przed używaniem pewnych zmiennych systemowych. Obecnie kilka z tych nie opisanych zmiennych zostało określone bądź usunięte. W rezultacie programy korzystają-

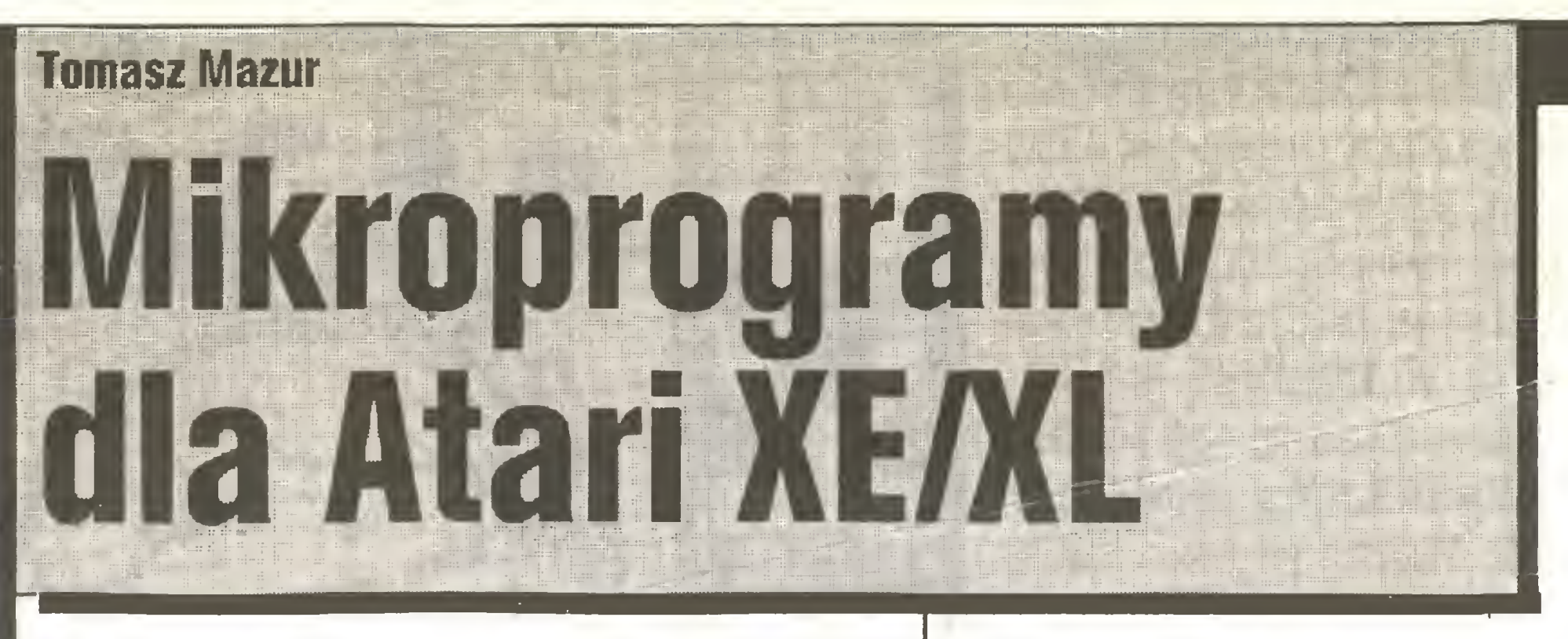

Wydaje się, że nasi Czytelnicy wyraźnie rozruszali się, przychodzi coraz więcej listów a w nich ciekawe programy. Chciałbym przeprosić, że nie wszystkie znajdą się w naszej rubryce, ale sami Państwo rozumieją, że to niemożliwe.

Tym razem całą rubrykę poświęcimy programom napisanym przez Tomasza Marszałka i Mariusza Szpaka z Chrzanowa. Zaletą tych programów jest bez wątpienia możliwość wykorzystania zawartych w nich procedur we własnych programach.

Pierwszy z nich (napisany przy użyciu Basica w asemblerze 6502) pozwala po uruchomieniu na normalną pracę w Basicu, a na ekranie pojawią się przesuwające się napisy. Aby zmusić komputer do pracy jak gdyby na dwóch różnych poziomach, należy wykorzystać przerwania. W przypadku tego programu będą to: przerwanie NMI (komórki 546 i 547) i przerwanie ANTIC-u (komórki 512 i 513).

## **PROGRAM DEMONSTRACYJNY**

10 RESTORE 20: FOR  $K = 1536$  TO 1604: READ Q: POKE K, Q: NEXT K 20 DATA 72,169,0,141,255,5,238,255,5,173, 255, 5, 141, 10, 212, 141, 22, 208, 230, 203, 238,89,158,173,89,158 30 DATA 19,6,169,0,141,10,212,141,22,208, 104,64,198,203,16,19,169,7,133,203, 238,89,158,173,89,158 40 DATA 201, 60, 208, 5, 169, 0, 141, 89, 158, 165, 203, 141, 4, 212, 76, 226, 192 50 ? CHRS(125): GRAPHICS 2: **SETCOLOR 2,0,0: DIM A\$(70)** 60 AS = "RUCHOME LITERKI BY **TOMASZ MARSZALEK & MARIUSZ SZPAK CHRZANOW '87"** 70 D = PEEK(560) + 256 \* PEEK(561) 80 ST = PEEK(561)  $\times$  256-256 90 FOR A = 1 TO LEN(A\$): POKE ST + 20 + A,  $ASC(AS(A, A)) - 32$ : NEXT A 100 POKE 1589, LEN(A\$) + 20 110 POKE D-1,112: POKE D,87: POKE  $D + 1, 0$ : POKE  $D + 2, ST/256$ : **POKE 40558,87** 120 POKE 560, PEEK(560)-1: POKE 546, 38: **POKE 547,6** 130 POKE 54286,192: POKE 203,0 140 FOR  $Q=1$  TO 11: ?  $#6$ ;" KOMPUTER ATARI": NEXT Q 150 POKE D-1, PEEK(D-1) + 128: POKE 512,0: **POKE 513,6** Teraz proponuję wyjaśnienie podstawowych bloków programu. Początek to oczywiście zapisanie procedury w kodzie maszynowym do pamięci począwszy od adresu 1536. Następnie należy zwrócić uwai zapisanie nowej DL w pamięci, ale zostanie zapisanych tylko tyle komórek, ile jest potrzebnych dla grafiki 2. Poniżej DL pozostaną komórki z fragmentem nie wymazanej starej DL (grafika 0). Instrukcja wyczyszczenia ekranu poprzedzająca GRAPHICS 2 oczyści nie tylko ekran, ale także pamięć przeznaczoną na VIDEO RAM w zerowym trybie graficznym. A\$ jest zmienną tekstową zawierającą napis, który ma się przesuwać po ekranie. W linii 70 wyznaczono adres DL, następnie w 80 adres początku tekstu zapisanego w AS. Pozostaje jeszcze tylko zapisanie tego tekstu w pamięci (linia 90). W komórce 1589 zostanie zapisana długość naszego tekstu, a w linii 110 dokonana mała modyfikacja DL. Linia 120 to zapisanie nowego adresu DL i wektora przerwania NMI. Ostatnia linia programu to wydrukowanie dodatkowego napisu (pętla dla Q od 1 do 11), jeszcze jedna zmiana DL i ustawienie nowego przerwania dla ANTIC-u. Teraz pozostaje tylko wpisanie programu i uruchomienie.

Drugi z programów pozwala nam rozszerzyć możliwości trybu graficznego o najwyższej rozdzielczości **(GRAPHICS 8).** Grafika ósma znakomicie nadaje się do robienia dokładnych rysunków czy wykresów, ale zawsze wtedy pojawia się kłopot z ich opisaniem. Prosta procedura napisana przez autorów zamieszczonych programów pozwala na bardzo łatwe umieszczanie tekstów w wybranym miejscu ekranu w grafice 8.

#### **GRAPHICS**  $0+8$

32000 AD1 = PEEK  $(88) + 256*$  $PEEK(89) + Y*40 + X-1$ 32010 FOR  $W=1$  TO LEN(AS) 32020 AD =  $57344 + (ASC(A$(W,W)) - 32) * 8$ 32030 FOR  $S = AD1 + W$  TO  $AD1 + W + 320$ STEP 40 32040 POKE S, PEEK(AD):  $AD = AD + 1$ : **NEXT S: NEXT W 32050 RETURN** Miejsce umieszczenia tekstu na ekranie określają zmienne X (od 0 do 39) i Y (od 0 do 188), będące współrzędnymi pierwszego znaku tekstu. W zmiennej AS zawarty jest tekst, który chcemy umieścić na ekranie (maksymalna długość 40 znaków). Aby powyższa procedura została wykonana, w programie głównym muszą zostać określone wartości X i Y oraz zadeklarowana i określona zmienna tekstowa A\$, np. w takiej postaci:

10 DIM A\$(40):  $AS =$  "\*KOMPUTER \* ATARI \*" 20 FOR  $Q=1$  TO 15 30  $X = Q: Y = Q: GOSUB 32000$ 40 NEXT Q  $50...$ 32000 ...

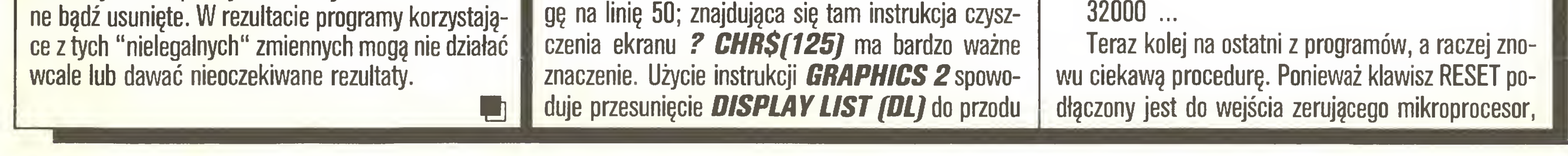

## Tylko Atari

więc uważa się, że jego programowanie jest niemożliwe. Jak się okazuje, jest to jednak błędne twierdzenie, gdyż zerowanie mikroprocesora przez użycie RESET związane jest z wykonaniem programu od adresu znajdującego się <sup>w</sup> komórkach #FFFC <sup>i</sup> #FFFD (wartości heksadecymalne),czyli jak każdy program' można go <sup>w</sup> pewien sposób zmodyfikować dla własnych potrzeb. Poniższa procedura zawiera właśnie taką modyfikację tego programu, która spowoduje, że naciśnięcie klawisza RESET wykona instrukcję RUN (ponowne uruchomienie programu).

#### RUN RESET

0 IF PEEK(9)  $\le$  2 THEN 32100 32100 FOR  $A = 1536$  TO 1583: READ B:

POKE A,B: NEXT A 32110 POKE 12,0: POKE 13,6: POKE 9,2 32120 GRAPHICS 0: A=USR(1536) 32130 DATA 160,240,185,47,5,145,88,200, 208,248,169,13,141,74,3,169,0 32140 DATA 133,2,169,6,133,3,169,2,133,9, 76,0,160,0,0,0,48,47,43,37 32150 DATA 24,20,18,12,17,18,26,50,53,46,0 Jak Państwo zauważyli, program został napisany <sup>w</sup> kodzie maszynowym <sup>i</sup> załadowany do pamięci od adresu 1536, czyli wykonanie instrukcji  $A = USR(1536)$  spowoduje ponowne uruchomienie programu zapisanego pomiędzy liniami <sup>0</sup> <sup>i</sup> 32100. Bardzo ważna jest linia zerowa, <sup>w</sup> której jest sprawdzane czy procedura została wykonana. Zastąpienie jej np. instrukcją GOTO 32100 spowoduje pętlę bez końca. Połączenie tej procedury wraz z zablokowaniem klawisza BREAK (zmienna wektora przerwań P0KE'a: instrukcjami POKE 16,112: POKE 53774,112 powtarzanymi po każdej instrukcji GRAP-HICS) nadaje się znakomicie do zabezpieczania własnych programów. Oczywiście zamiast przeprogramowania klawisza RESET na wykonanie instrukcji RUN można zablokować system przez POKE 9,255 albo spowodować tak zwany "zimny start" przez POKE 580,1. Mam nadzieję, że Państwu także spodobały się programy napisane przez Tomasza <sup>i</sup> Mariusza. Chciałbym także podziękować za dość dokładny opis, który znacznie ułatwił rozszyfrowanie i opisanie powyższych programów. Przypominam, że nadal czekamy na ciekawe propozycje, sprawdzone, opisane, wraz z krótką informacją o autorach.

Pierwsza z gier to **URIDIUM** firmy Hewson, gdzie nie działa ruch "góra" z klawiatury Timexa, ponieważ 5. bit <sup>z</sup> portu (254) <sup>w</sup> Spectrum wynosi <sup>1</sup> <sup>a</sup> <sup>w</sup> Timexie - 0. Po przesunięciu zawartości rejestru <sup>A</sup> instmkcją RRA na miejsce 4. bitu (wartość 16) wchodzi bit z portu (254), a dalsza instrukcja AND 31 zachowuje tę wartość. Należy więc zmienić parametr instmkcji AND na 15 przez POKE 43774,15 <sup>i</sup> od tej chwili gra działa poprawnie.

#### Grzegorz Czapkiewicz

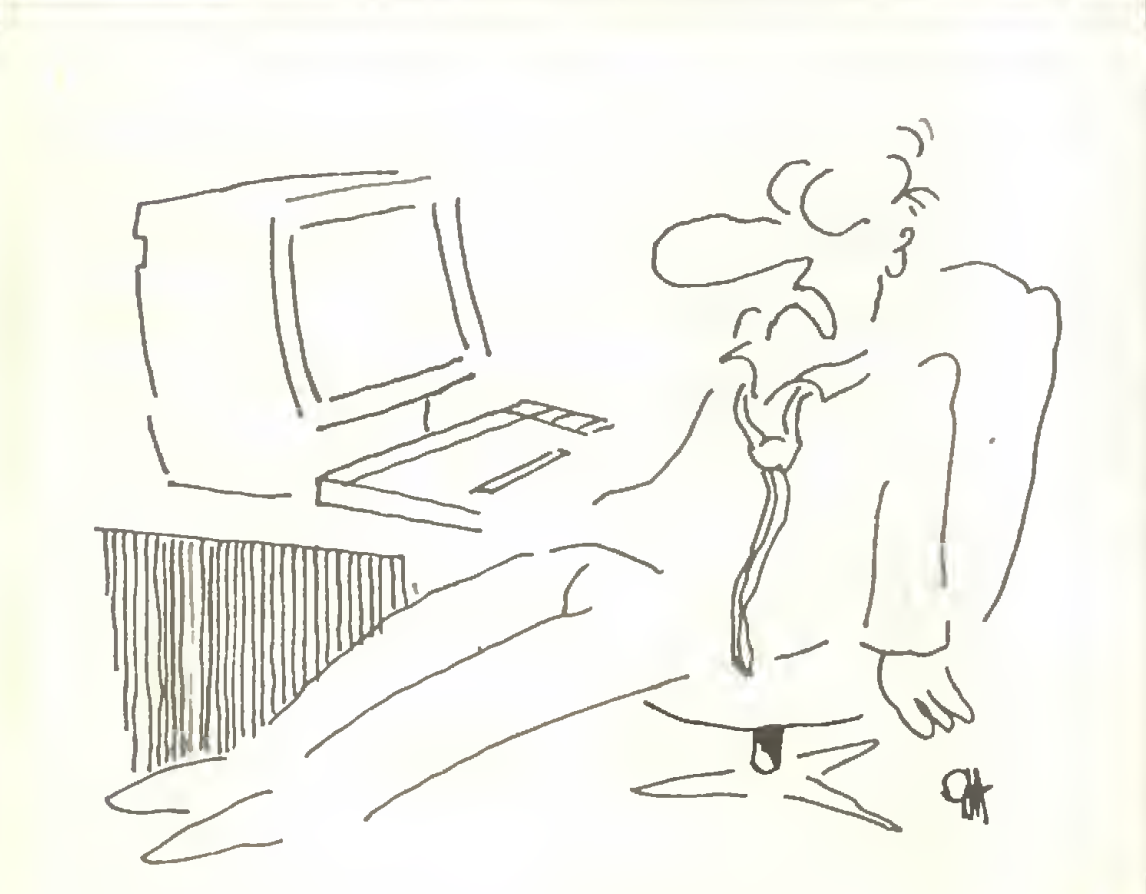

PRZYZNAM, ZE W ZYCIU PRZEZYŁEM

#### Commodore C-64

maga zmiany struktury segmentów. Najpierw przygotowujemy nowy program ładujący. Wpisujemy:

Grzegorz Landsman z Gdyni lat 15, po przeczytaniu poprawek do gier dla C-64 zamieszczonych w 12 numerze "Komputera" (autorem tamtych był Jacek Kot), nadesłał własne P0KE'i do innych wersji gier. Różne wersje gier dla tego komputera stanowią kłopot <sup>i</sup> utmdniają wprowadzanie zmian. Pozostawiam Czytelnikom wypróbowanie, które z podanych poprawek pasują do posiadanych przez nich gier. Nowe przedstawiają się nastęoująco:

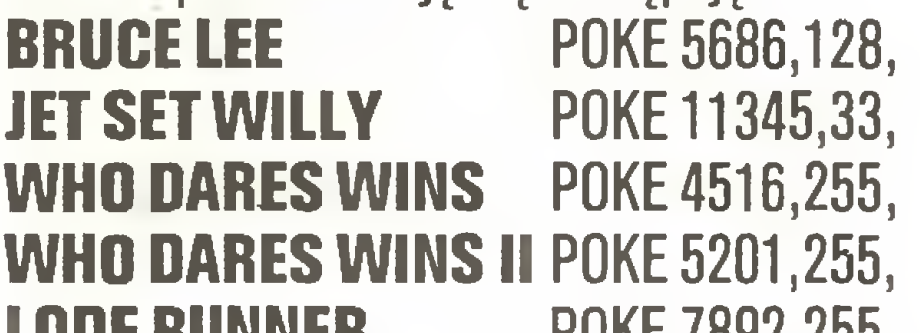

LODE RUNNER POKE 7892,255. Ponadto "nieśmiertelność" do gry, której nie było w grudniowym numerze:

**PITFALL II** POKE 2665,255.

### TIMEX - ZX Spectrum

Okazuje się, że nie wszystkie programy dla ZX Spectrum działają prawidłowo w komputerach TI-MEX. Andrzej Marcińczyk z Elbląga (III kl. LO) uporał się <sup>z</sup> kłopotami <sup>w</sup> kilku grach <sup>i</sup> nadesłał list opisujący sposoby usunięcia niedogodności.

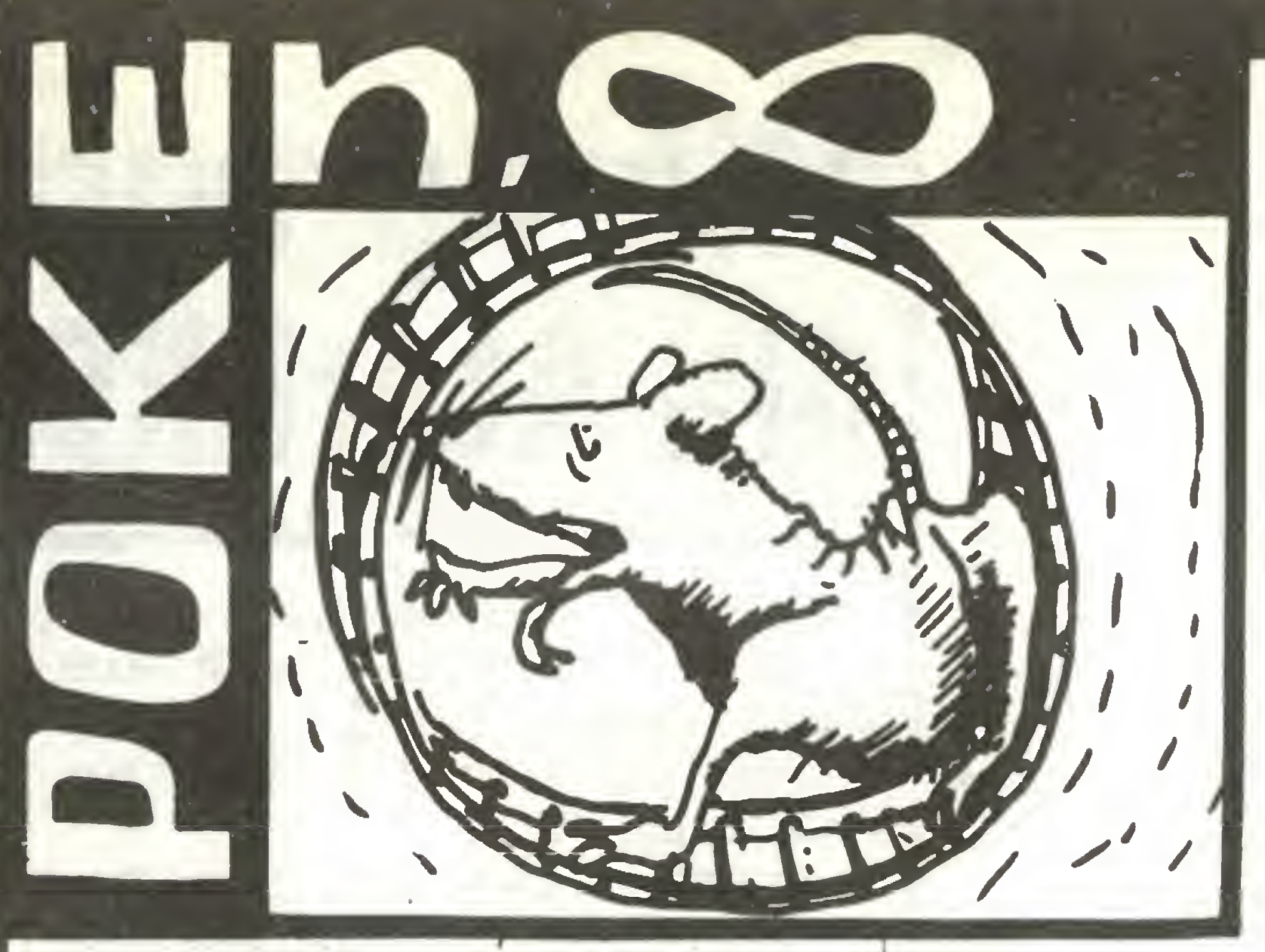

Powyższa poprawka będzie niepotrzebna, jeżeli za Andrzejem zmienimy konfigurację klawiatury. W nowym układzie klawisze QAOP oznaczać będą odpowiednio mchy: góra, dół , lewo, prawo; dolny rząd klawiszy - strzał; zaś 1 to będzie chwilowe zatrzymanie gry oraz 0 pozwoli na powrót do 'menu' jeżeli będzie naciśnięte podczas pauzy. Wpisanie <sup>i</sup> umchomienie poniższego programu zmieni układ klawiatury (działanie joysticka pozostanie bez zmian):

- <sup>1</sup> F0RF=43773T043814:READA:P0KEF,A : NEXT F
- 2 DATA 62,126,219,254,230,31,254,31,203, 17,62,251,219,254,31,63,203,17,62,253, 219,254,31,63,203,17,62,223,219,254,47,

<sup>1</sup> REM xxxx5xxxx5xxxx5xxxx5xxxx5xxxx5xxxx <sup>2</sup> PAPER NOT Pł': INK NOT Pł: POKE 23624, NOT Pł: CLS : RANDOMIZE USR <sup>23760</sup> gdzie w linii 1 po słowie kluczowym REM są 34 dowolne znaki. Następnie w miejsce tych dowolnych znaków od adresu 23760 wpisujemy kolejno 34 bajty o wartościach: 49.16,100,221,33,0,64,17,0,27,55,159,205,86,  $5,210,0,0,$ 221,33,1,107,17,255,148,55,159,205,86.5,

218,80,253,199.

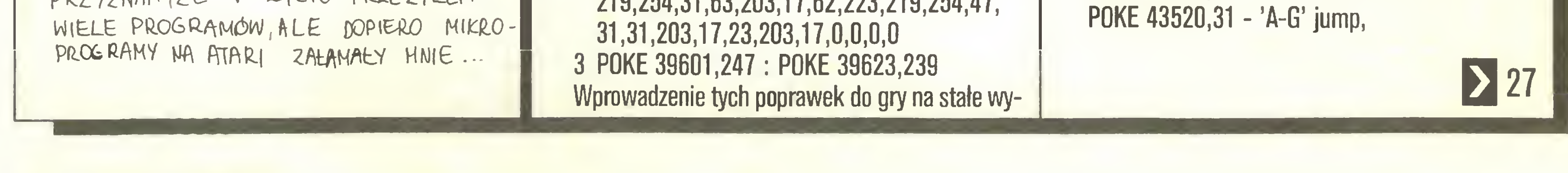

#### ZB KOMDUTER

Możemy to zrobić przez wpisywanie rozkazów POKE w trybie bezpośrednim lub np. przez nagranie wersji z "x" na taśmę, a następnie wgranie do COPY COPY i zamianę iksów na właściwe liczby. Tak przygotowany program ładujący nagrywamy na taśmę. Dalszą czynnością jest podzielenie segmentu bez nagłówka (długość 49192) na dwie części. W programie COPY COPY wpisujemy LOAD AT 23296 <sup>i</sup> na stępnie LOAD (6912. Uruchamiamy taśmę i wgrywamy pierwsze 6912 bajtów segmentu. Zatrzymujemy taśmę ze starą wersją URIDIUM <sup>i</sup> nagrywamy te 6912 bajtów po nowym programie ładującym. Do COPY COPY wpisujemy LOAD 1, a następnie LOAD (6912 TO i ponownie wgrywamy główny segment URIDIUM od początku. Po zakończeniu wgrywania wpisujemy POKE 23730,23792 (w COPY COPY jest to dopuszczalne; w ten sposób ustawiamy nowy RAM TOP) i dalej USR 4535 (jest to równoważne rozkazowi NEW). Znajdujemy się teraz w Basicu, piszemy SAVE "nazwa" CODE 27393, 38143 i ze zręcznością prestidigitatora, opuszczając nagłówek tego segmentu, nagrywamy pozostałą część kodu na taśmę, na której poprzednio wgraliśmy nowy program ładujący <sup>i</sup> 6912 bajtów bez nagłówka. Uff! Bardzo to skomplikowany sposób, można to było zrobić bardziej elegancko (np. w nowym programie ładującym pominąć nagłówek). Podoba mi się natomiast sposób wyjścia z COPY COPY przez ustawienie RAM TOP <sup>i</sup> NEW. Następny program wymagający zmian dla Timexa to **PROFANATION**. Poprawiamy czytanie klawiatury przez wpisanie: POKE 43468,30 - 'P' ruch w prawo, POKE 43494,29 - '0' ruch w lewo,

## Rozkosze łamania palców

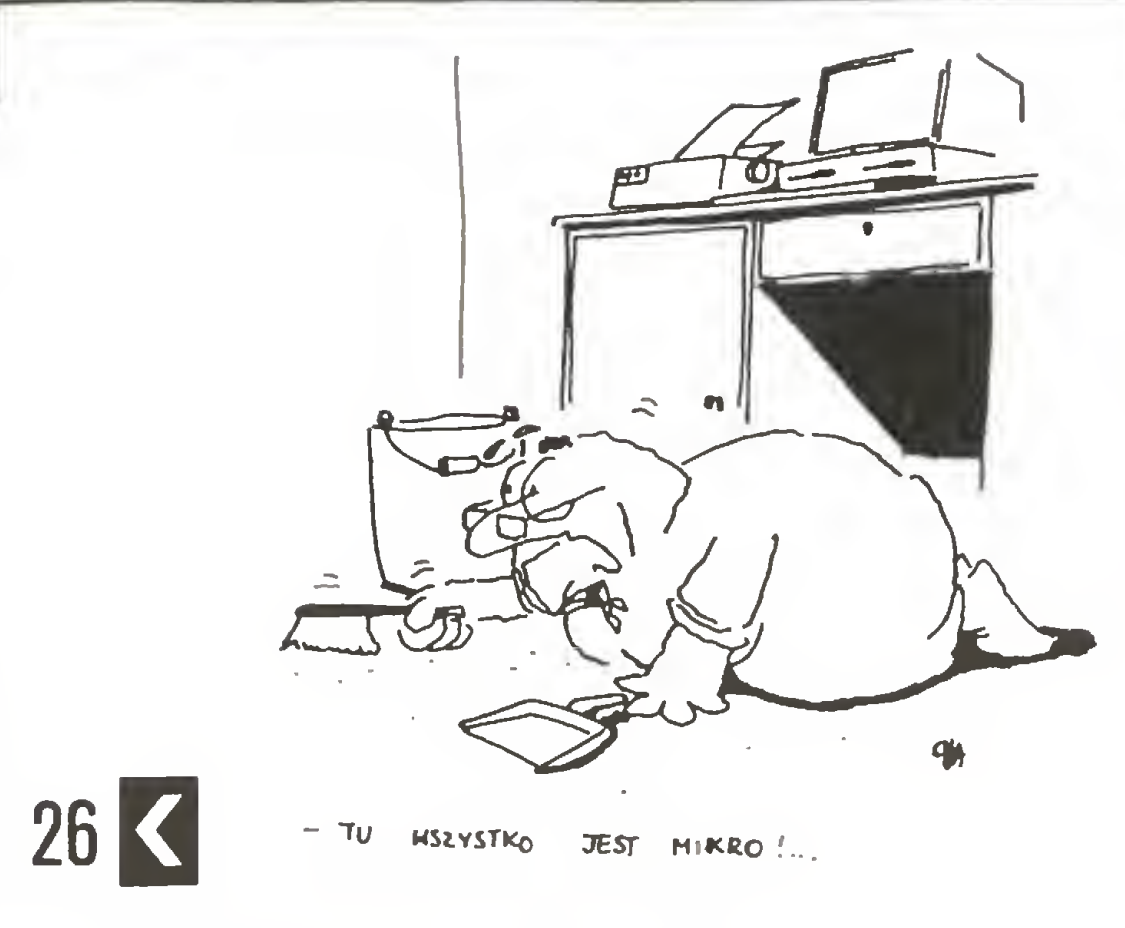

POKE 43549,31 - 'Q-T' JUMP, POKE 45991,23 <sup>i</sup> POKE 49889,23 - '4' pauza, POKE 50051,41 <sup>i</sup> POKE 49653,31 - 'H-ENTER' kontynuacja gry,

POKE 43435,93 i POKE 43436,0 powoduje poruszanie ludzikiem tylko podczas trzymania klawisza.

Dodatkowo POKE 44015,201 daje nam "wieczne życie".

Podobne ułatwienie uzyskamy w grze TUTANK-HAMUN po wpisaniu:

POKE 27279, $x - x =$  limit błędów,

POKE 27783,0 - "wieczne życie".

Marek Podolski z Dziwnowa (uczeń <sup>I</sup> kl. LO) jest również użytkownikiem Timexa 2048. W nadesłanym liście nie ma poprawek czytania klawiatury w grach, lecz tak łubiana "nieśmiertelność".

W listopadowym numerze"Komputera" podane były poprawki do gry **ZYTHUM** zmieniające limit błędów i liczbę bomb. Dla tej gry Marek znalazł lepsze rozwiązania. Poprawiamy trzeci segment bez nagłówka po wgraniu do COPY COPY rozkazem LOAD AT 24784: POKE 54786,0, POKE 54790,0, POKE 54791,0 - "wieczne życie", POKE 51270,0 <sup>i</sup> POKE 51271,0 - nieograniczona liczba bomb Do pełni szczęścia brakuje nam jeszcze poprawki zatrzymującej zegar w grze. GHOST'N GOBLINS gościł już kilkakrotnie <sup>w</sup> tej rubryce, lecz znalazła się jeszcze jedna wersja, do której nie pasują poprawki podane poprzednio. Struktura programu zmienianego przez Marka jest następująca:

Ostatni poprawiany przez Marka program to LE-GEND OF KAGE. W tej czteroetapowej grze sterujemy wojownikiem, którego zadaniem jest uwolnienie dziewczyny z rąk potężnego rozbójnika. Przeszkadzają nam w tym najemni zbóje walczący w stylu Ninja (?). Niewielki limit błędów (tylko 5) utrudnia zrealizowanie tak odpowiedzialnego zadania. Możemy usunąć sprawdzanie czy limit został przekroczony przez wpisanie w programie ładującym przed instrukcją RANDOMIZE USR 18434 rozkazu:

- 1. program ładujący w Basicu,
- 2. CODĘ,
- 3. CODĘ ("wchodzi" na ekran),
- 4. CODĘ ("brudzi" ekran).

Dla tej wersji wpisujemy nowy program ładujący:

- 10 CLEAR 24791 : LOAD "" CODĘ : LOAD "" CODE : RANDOMIZE USR 24830 : LOAD "" CODĘ 16464
- 20 POKE 36058,0 : POKE 36059,0 :

POKE 36060,0 : REM wieczne życie

30 POKE 18345,x-1 : REM limit błędów, gdzie <sup>x</sup> oznacza liczbę istnień

40 RANDOMIZE USR 24833

Zależnie od naszych potrzeb wpisujemy linię <sup>20</sup> lub 30.

Następna gra to SPACE HARRIER. Limit 10 błędów nie wystarcza do przejścia piętnastu etapów gry. Możemy go zmienić wpisując w programie ładującym przed instrukcją RANDOMIZE USR 18434

od adresu  $\pm 4000$  ładujemy sektory od  $\pm 04$  do  $\pm 25$ #4187 LDA #05 - określa limit <sup>5</sup> błędów

wpisujemy #63 do adresu #41B8 i zwiększamy limit do 99

POKE 46543,195 POKE 46544,14 POKE 46545,182 POKE 46570,195 POKE 46571,14 POKE 46572,182

od adresu  $\pm 4000$  ładujemy sektory od  $\pm 04$  do  $\pm 25$ #40A9 LDA #05 - określa limit <sup>5</sup> błędów

wpisujemy  $#FF$  do adresu  $#40AA$  i zwiększamy limit do 255

od adresu  $\pm 4000$  ładujemy sektory od  $\pm 04$  do  $\pm 20$ wpisujemy  $#FF$  do adresu  $#4758$  i uzyskujemy 255 samolotów <sup>i</sup> 255 superbomb.

Po zastąpieniu instrukcji DEC instrukcją NOP (nic nie rób) mamy "nieśmiertelność". Uzyskujemy to przez wpisanie:

> sektory od  $+04$  do  $+20$  ładujemy od adresu #4000

POKE 37065,0.

Poprawka ta ma jednak działania uboczne:

- nie mamy możliwości sterowania,

- gramy tylko z jednym graczem,

sektory  $\pm 04$  do  $\pm 20$  pod adres  $\pm 4000$ Wpisujemy  $#10$  do  $#4278$  oraz  $##6B$ do #428A <sup>i</sup> mamy "nieskończoność".

sektory  $\pm 04$  do  $\pm 30$  pod adres  $\pm 4000$ (ze względu na długość programu poprawki przeznaczone są wyłącznie dla wersji dyskowych). Mamy:

- sterujemy tylko klawiszami M, N, Q, W, S. Lepszy efekt osiągniemy po usunięciu procedury sprawdzania kolizji z rycerzami Ninja. Poprawka taka nie będzie nas chronić <sup>w</sup> spotkaniu <sup>z</sup> hersztem, ale mamy wtedy jeszcze nie wykorzystany zapas 5 błędów. Takie rozwiązanie zapewniają nam poniższe POKE'i (nie mają one też żadnych ubocznych skutków):

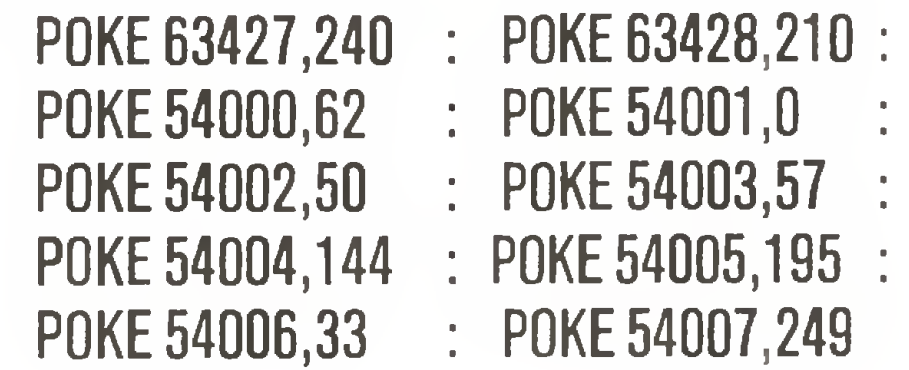

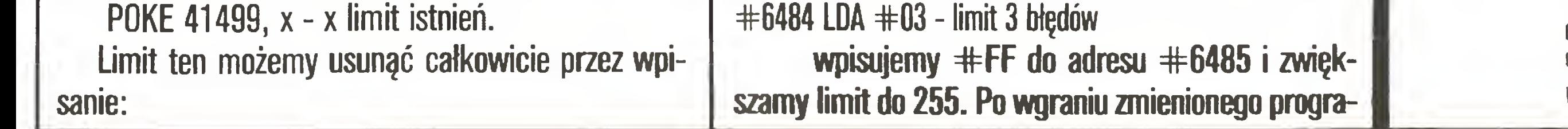

BRAWO! DZIEKI PANSKIEJ POKE uiele BlAtYCH PLAM W UASZEJ HISTORII ...

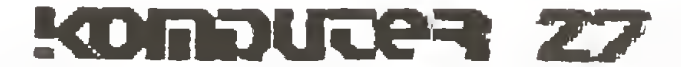

## ATARI 800 XL

Tomasz Wierzbicki ze Szczecina jest uczniem III klasy Technikum Łączności i jest użytkownikiem Atari 800 XL. Wprowadzanie poprawek do

gier dla tego komputera wymaga użycia takiego mo nitora pamięci, który pozwala na wybranie adresu ładowania. Tomasz używa UMON XL <sup>i</sup> wszystkie popra wki wykonał za pomocą tego programu. Przed wprowadzeniem poprawek posiadacze stacji dysków muszą skopiować grę na czystą dyskietkę, zaś użytkownicy magnetofonów pomijają czołówkę 564 lub 640 (tzw. "wykrzyknik"). Później muszą dograć tę czołó wkę przed poprawionym już programem. Spis rozkazów dla UMON XL uzyskujemy po naciśnięciu HELP <sup>i</sup> SPACE.

UWAGA! Wszystkie liczby mają wartości heksadecymalnel

## **BATTY BUILDER:**

## FRDGGIE:

#### LDCD:

od adresu  $\pm 4000$  ładujemy sektory od  $\pm 04$  do  $\pm 50$ 

mu musimy trzy razy dać się "zabić" <sup>i</sup> rozpocząć od początku ze zwiększonym limitem.

#### DEFENDER:

#### SWAT:

od adresu  $\pm 4000$  ładujemy sektory od  $\pm 04$  $d_0$   $#40$ 

#4087 LDA #03 - limit <sup>3</sup> błędów

#4089 STA #066B - zapamiętanie pod #066B

W programie znajdujemy:

#530D DEC #066B - zmniejszanie zawartości o 1.

#530D - #EA #530E - #EA #530F - #EA

#### GYRUS:

Od adresu #45CE znajdujemy znów rozkaz DEC. Wpisujemy:

#45CE - #EA #45CF - #EA <sup>i</sup> mamy "wieczne życie". PANIC EKPRESS: sektory  $\pm 04$  do  $\pm 50$  pod adres.  $\pm 4000$ Mamy "nieskończone życie" po wpisaniu #EA pod kolejne trzy adresy: #5AB1, #5AB2, #5AB3. Likwidujemy upływ czasu w grze przez wpisanie #EA do: #5FD5, #5FD6, #5FD7.

## CRYSTAL CASTLES:

## STARQUAKE:

#4E1C LDA #04 - limit błędów  $\pm$ 4E1E STA  $\pm$ D2 - zapamiętanie pod D2 #4FD6 DEC #D2 - zmniejszanie

zawartości D2

Likwidujemy limit błędów po wpisaniu  $#EA$  pod adresy  $\#4FD7$  i  $\#4FD8$ .

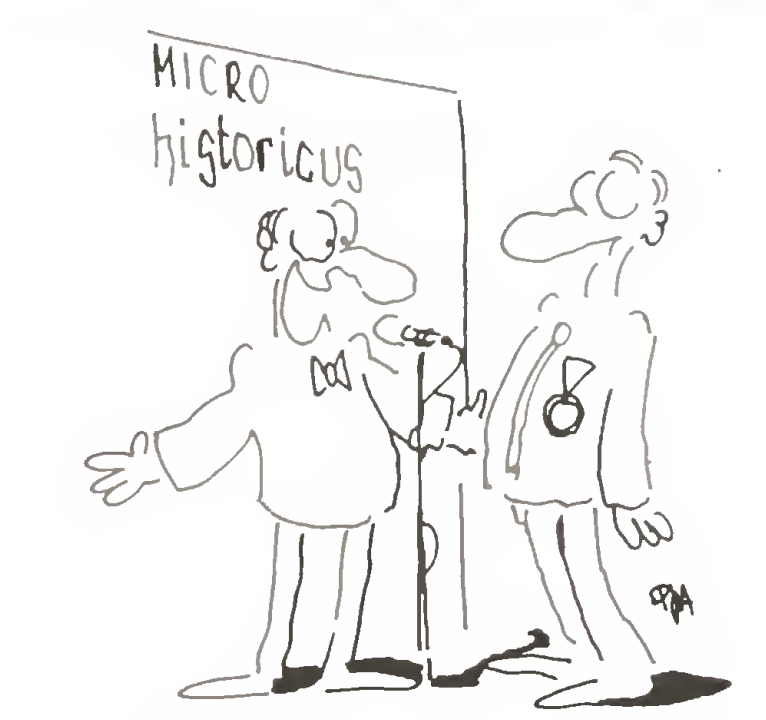

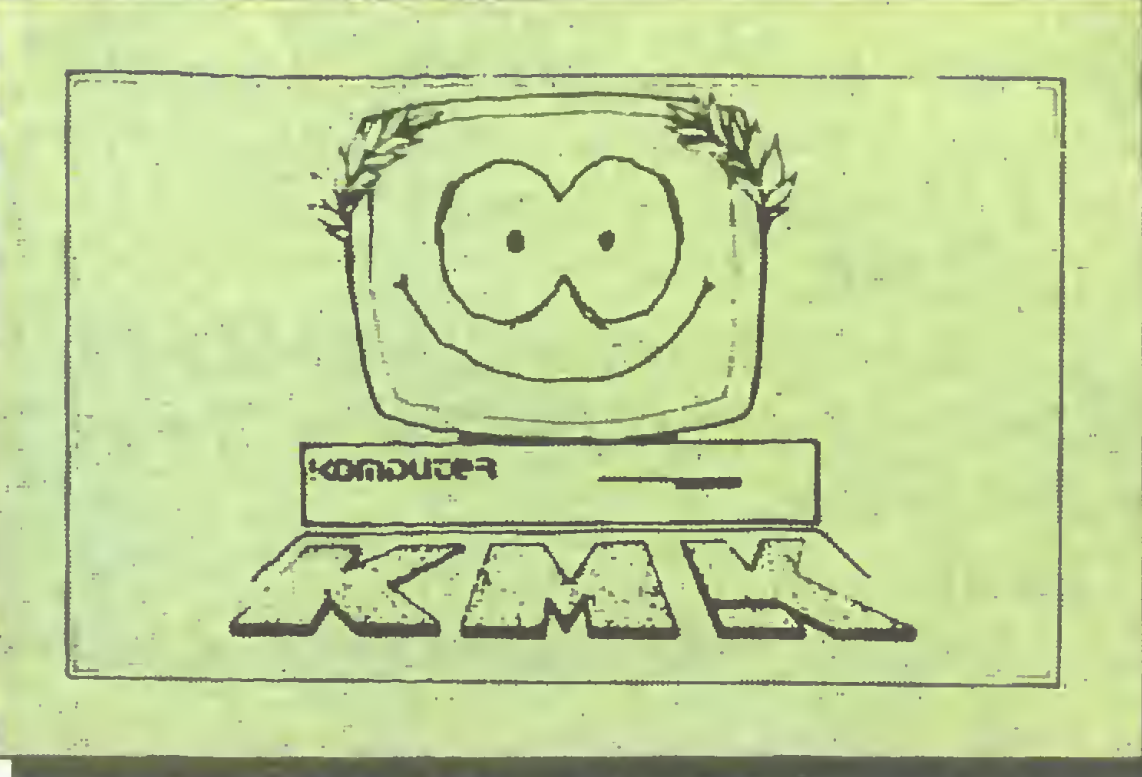

PĘTLICZEK - bo pętla jest podstawą programowania. Tu znajdziesz kolejnę porcję zadań na szego Klubu Mistrzów Komputera. MĘTLICZEK - bo znajdziesz tu różne różności, zwięzane <sup>z</sup> minikomputerem tak cienkę nitkę, że Redakcja już nie bierze za nią odpowiedzialności.

Redakcja strony klubowej: Leszek Rudak (ASCII 01), Adam Nowicki (ASCII 02).

## NIE WYMYŚLAJ WYMYŚLONEGO

Dziś najlepszy algorytm wyszukujący największy i najmniejszy element w danym cięgu liczb. Algorytm ten jest najlepszy, bo wykonuje tylko [3/2\*n]-2 poró wnania dla <sup>n</sup> elementowego cięgu ([k] - entier część całkowita liczby k), czyli dokładnie tyle, ile MUSI wykonać każdy algorytm rozwiązujący to zadanie przez porównania.

Postanowiliśmy opisywać w naszym Klubie proste ale efektowne algorytmy wykonujące nieskomplikowane zadania. <sup>W</sup> ten sposób stworzymy biblioteczkę gotowych algorytmów. Może kiedyś komuś na coś się ona przyda... (W zapisie algorytmów będziemy używać struktur języka Pascal).

**ZAŁOŻENIE** Dany jest ciąg n liczb umieszczony w tablicy a[1..n]. Po zakończeniu działania algorytmu zmienne min <sup>i</sup> max maję mieć wartości indeksów takie, że a[min] będzie najmniejszą, zaś a[max] największą liczbą w tablicy a.

POCZĄTEK Porównujemy pierwszy i drugi element ciągu i nadajemy wartości początkowe zmiennym min <sup>i</sup> max: jeżeli pierwszy wyraz ciągu będzie większy niż drugi, to max otrzyma wartość <sup>1</sup> <sup>a</sup> min 2; jeżeli drugi będzie większy, to oczywiście max otrzyma wartość 2 a min 1.

CZĘŚĆ GŁÓWNA Począwszy od wskaźnika równego 3 aż do n (do końca ciągu) wykonujemy następujące czynności: porównujemy dwa kolejne wyrazy ciągu (o numerach takich jak wskaźnik i wska $žnik+1$ ). Następnie mniejszy z tych elementów porównujemy z a[min] a większy z a[max] i odpowiednio modyfikujemy zmienne min <sup>i</sup> max. <sup>W</sup> końcu zwiększamy wskaźnik <sup>o</sup> dwa <sup>i</sup> znów wykonujemy część główną.

**ZAKOŃCZENIE** Jeżeli n jest parzyste, to nic więcej nie robimy - cały ciąg został zbadany. Gdy <sup>n</sup> jest nieparzyste, to musimy jeszcze sprawdzić, czy ostatni element ciągu jest większy od a[max] lub mniejszy od a[min]. Po ewentualnej modyfikacji zmiennych min <sup>i</sup> max kończymy pracę algorytmu.

Oto zapis algorytmu w postaci procedury, dla któ-

```
var k,l,i:integer;
begin { początek }
  if a[2] > =a[1] then
      begin
        min:=1;
        max := 2end eise
      begin
        min: = 2;max := 1end;
            { część główna}
  i := 3;
  while i<n do
  begin
     k:=i;
     l:=i+1;if a[k] > a[l] then
        begin
           k:=l:=iend;
     if a[min]\lt a[k] then min: =k;if a[max]\lt a[l] then max: = l;
     i:=i+2end;
            {zakończenie}
  if i=n then
```
if  $a[n] < a$ [min] then min:  $=n$ else if  $a[n] > a[max]$  then max:  $=n$ ; end

Algorytm ten podał w 1972 r. I. Pohla. Zamieszczony tu program pochodzi <sup>z</sup> książki L.Banachowski, A.Kreczmar "Elementy analizy algorytmów", WNT 1982.

Chyba każdy z nas widział film Badhama "Gry wojenne". Nie pokazano tam fikcji - włamywacze naprawdę mogliby wywołać wojnę jądrową, krach na giełdzie, mogliby okraść bank. Nie robią tego, bo nie zależy im na zamieszaniu czy nieuczciwie zarobio nych pieniądzach. Pragną tylko satysfakcji ze złamania kolejnego zabezpieczenia i znalezienia podobnych do siebie przyjaciół. Często pomagają policji w wy krywaniu piratów komputerowych, czasem także winnych przestępstw nie związanych <sup>z</sup> komputerami. Niedawno na przykład brytyjski włamywacz zdemaskował maniaka seksualnego, zapisującego w komputerowym banku danych wspomnienia z dokonanych gwałtów.

Pole działania włamywaczy stanowią wielkie sieci komputerowe dostępne przez modem, jak Datex czy Tymnet. Sieć Fido, jak dotąd, okazała się odporna na próby włamania - zabezpieczenia wymyślili sami wła-

"Ctrl-P Clr" jest komendą systemu Datex przerywającą połączenie.

Przedstawiona metoda ma dwie wady. Kilkunastogodzinna praca komputera może spowodować jego przegrzanie <sup>i</sup> tak długie korzystanie z telefonu (zwłaszcza gdy łączymy się z innym miastem) kosztuje tyle co sam komputer. Dlatego pierwszym celem ataku krakersów bywa lokalna centrala telefoniczna.

## Input-output

begin

#### end;

01

#### CZY JEST BEZPIECZNIE?

wnikom. Najprostsza metoda to zostawić na noc komputer podłączony do modemu, wykonujący na stępujący prosty program: start: numer = numer początkowy petla:  $numer = numer + 1$ OUTPUT numer TO RS232 IF INPUT RS232 <> "niedostępny" THEN pisz GOTO pętla pisz: PRINT numer INPUT RS232 OUTPUT "CtrI-P CIr" TO RS232 WAIT 500

GOTO pętla

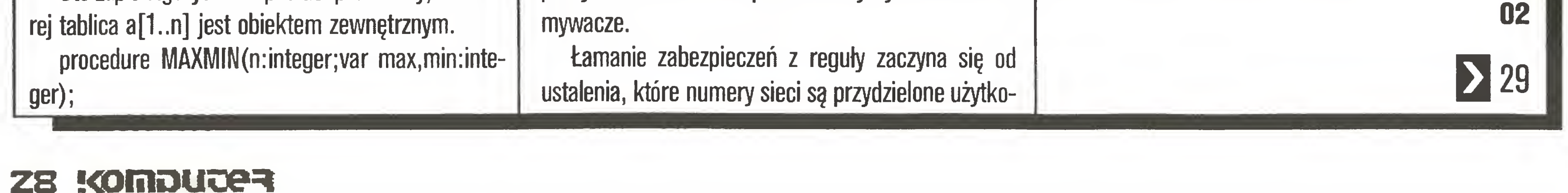

Po zidentyfikowaniu numeru zabawa dopiero się zaczyna. Trzeba bowiem poznać hasło i kody otwierające dostęp do poszczególnych banków danych. Zazwyczaj włamywacz, który pierwszy zdobył numer sieci, przekazuje go przyjaciołom. Setka zdolnych ludzi rusza do szturmu: wypróhowuje kombinacje cyfr <sup>i</sup> liter, wymyśla kody <sup>i</sup> hasła, które mogły przyjść do głowy zabezpieczającym system. Prędzej czy później osiągają sukces. Po zdobyciu takiej twierdzy włamywacze zostawiają w bazach danych swoje znaki: umówione hasła, inicjały. Czasem zostawiają dyspozycje dla innych włamywaczy, by w określonym czasie połączyć się <sup>i</sup> porozmawiać za pośrednictwem komputerów kieszonkowe włamywaczy zwykle nie starczyłoby na bezpośrednią rozmowę telefoniczną <sup>z</sup> USA do Japonii czy z Europy do Australii. Pewien siedemnastoletni uczeń z Frankfurtu, zostawiający jako swój znak rozpoznawczy litery "Mad Max", określił włamywaczy "międzygalaktyczne stowarzyszenie bez stałych struktur". Niżej podajemy kilka, przekazanych przez Mad Maxa, numerów i haseł abonentów sieci Datex - zapewne <sup>w</sup> Polsce nikt jeszcze nie będzie mógł ich wy korzystać. NUA 027042920101, po uzyskaniu połączenia wcisnąć "5" <sup>i</sup> RETURN - bank danych Parlamentu Zachodniego; NUA 0311050500061 - komputer laboratoriów w Los Alamos. Kod "DNA" umożliwia połączenie z Agencją Dbrony Nuklearnej USA NUA 0530197000016, hasło "VlSrr0R" - kompu ter pewnej firmy nowozelandzkiej, ulubiona skrzynka kontaktowa włamywaczy. Dwie trzecie wszystkich włamywaczy stanowią Amerykanie, po dziesięć procent przypada na RFN <sup>i</sup> Wielką Brytanię. Pozostali to Europa Zachodnia i Kanada. W Polsce dotąd ich nie ma.

28

#### HISTORIA KOMPUTERA

ENIAC był początkiem ery komputerów. Ta maszyna mimo wielu wad, ograniczeń (np. tylko 20 liczb w pamięci operacyjnej), mimo wysokiego stopnia zawodności przełamała pewną barierę, a nawet wywołała pewne fascynacje. Fantastyczna, jak na łata czterdzieste, szybkość ENiACA stała się iegendę. Żywą legendą, bo wywierającą wpływ na konstruktorów następnych modeii. Fetysz szybkości do dziś zresztą towarzyszy twórcom komputerów. Niestety ENIAC sam nie mógł się obronić przed atakami pesymistów i niedowiarków - daleko mu było do doskonałości. Na szczęście grupa ludzi przyszłości - tych, którzy wierzyli, że komputeryzacja jest koniecznościę rozwoju - nie dała za wygranę. Zdajęc sobie sprawę z wad ENIACA zwrócono się do jednego z największych uczonych naszego stulecia, do matematyka profesora Johna von Neumana, <sup>z</sup> prośbę <sup>o</sup> pomoc. Była to doskonała okazja dla von Neumana, by swoje hobby przemienić <sup>w</sup> prawdziwie użytecznę pracę twórczę. Trzeba tu bowiem powiedzieć, że jeszcze przed uruchomieniem ENiACA von Neuman rozpoczęł przygotowanie projektu maszyny EDVAC (Electronic Discrete Variable Automatic Computer). Zainteresowanie maszynami liczącymi dla von Neumana przerodziło się <sup>w</sup> pasję. Ten genialny uczony (przede wszystkim matematyk, ale także chemik, fizjolog, biolog, fizyk i filozof) szybko zorientował się, że filozofia ENIACA nie pozwoli na dalszy rozwój komputerów ani nie przysporzy im użytkowników. Von Neuman postanowił więc określić pewne zasady, według których powinno się konstruować komputery. Zasady te miały przynieść ogromne zmiany, a przede wszystkim pchnąć nowego ducha i wytyczyć nowy kierunek <sup>w</sup> historii komputerów. Tak też się stało. Od po łowy lat czterdziestych XX stulecia aż do dziś konstruktorzy kroczyli <sup>i</sup> kroczę po drodze wyznaczonej w 1946 roku przez von Neumana. Zasady opublikowane przez von Neumana stanowiły rozwięzanie problemu, z którym borykali się wszyscy poprzednicy - od Leonarda i Schickarda do Eckerta i Mauchly'ego. Problemem tym było elastyczne, łatwo modyfikowane sterowanie maszyny liczącej.

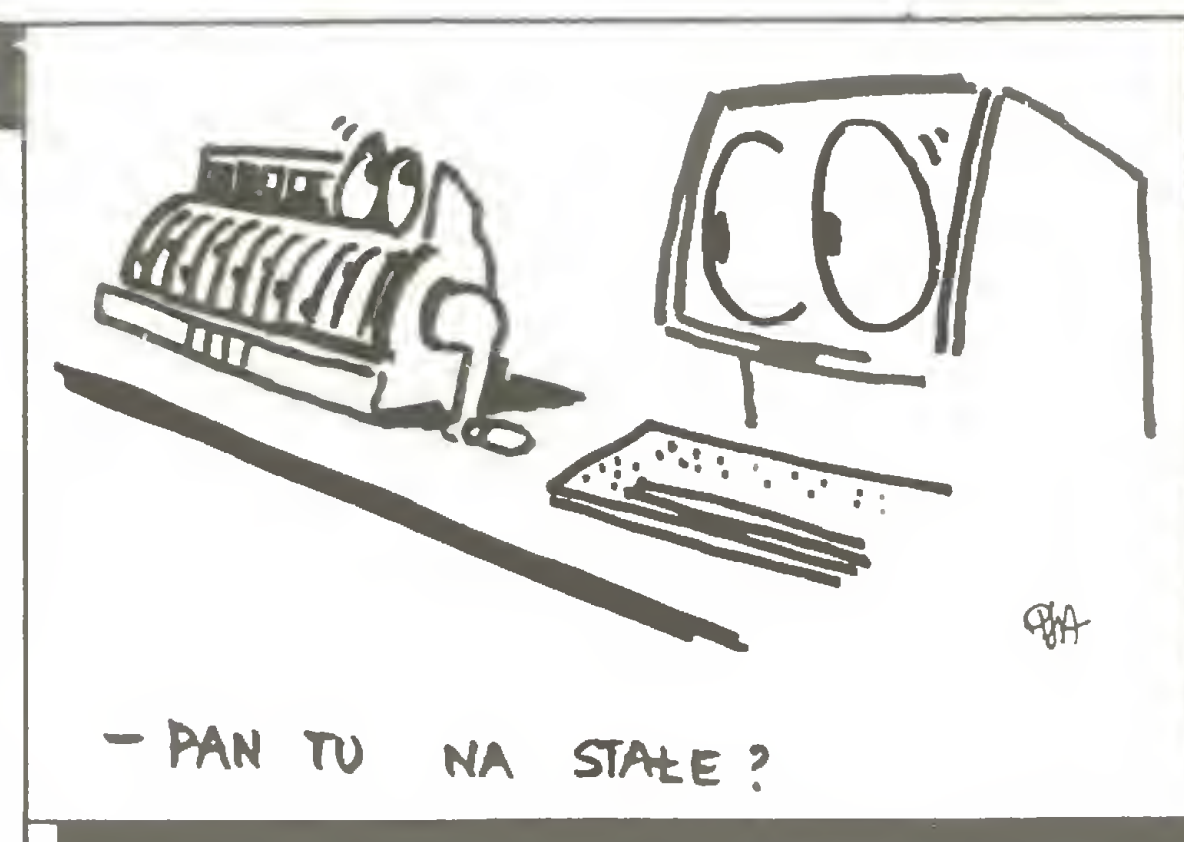

Zapewne wszyscy czytelnicy KMK znają kąciki informatyczne <sup>w</sup> różnych gazetach <sup>i</sup> czasopismach polskich. Takie kąciki istnieją i w dziennikach (np. w Życiu Warszawy) i w miesięcznikach (np. w Magazynie Rodzinnym). Każdy artykulik pojawiający się w takiej rubryce dotyczy informatyki - zwykle sprzętu <sup>i</sup> oprogramowania, rzadziej publicystyki, jeszcze rza dziej informatyki jako takiej. Niestety nie spotkałem brata bliźniaka KMK - kęcika informatycznego, w

01

#### PRZEDSTAWIAMY KĄCIKI

r V

"Micromaths" w gazecie z tą datą zostało poświęcone trzem zagadnieniom. Pierwsze to właściwie ogłoszenie konkursu bez nagród (jak w KMK...). Opierając się na obserwacji Charlesa W. Trigga o istnieniu czterocyfrowych liczb, których kwadraty zawieraję kolejne cyfry danego roku (np. kwadrat 4458 jest równy 19873764) Keith Devlin proponuje znaleźć takie czterocyfrowe liczby, których kwadraty są zapisem jakiejś historycznej daty. Zapis daty trzeba rozumieć jako ustawienie jedna za drugą kolejnych cyfr liczby roku, miesięca <sup>i</sup> dnia (lub odwrotnie: dnia, miesięca, roku). Na przykład dla dzisiejszej daty (w chwili gdy wstukuję ten tekst do komputera) 19 stycznia 1988 roku zapisy mogę mieć postać 19011988 lub 19880119 lub nawet 1988119.

Niestety w "Micromaths" nie ma żadnego przykładu. Gdyby któryś z naszych Czytelników znalazł taką liczbę o jakiej pisze Devlin, to proszę o wiadomość. Międzynarodowa sława gwarantowana: rozwięzanie wyślemy do redakcji "The Guardian".

Na szczęście jednak nasz KMK nie jest jedyny we wszechświecie. W brytyjskiej gazecie "The Guardian" istnieje czterostronicowy dodatek "Computer Guardian", a w nim kącik "Micromaths" prowadzony przez Keith Devlin.

Jak widać, "Micromaths" zajmuje się także "poważnymi" sprawami, <sup>a</sup> nawet "najpoważniejszymi", gdyż na zakończenie znajdujemy propozycję znalezienia wartości e do potęgi $\pi$  razy i, a to jak wiadomo tworzy równanie więżęce pięć najważniejszych liczb w matematyce, gdyż

 $e^{\pi 1}+1=0$ 

Drodzy Członkowie i kandydaci KMK. Zawiadamiam, że z powodu moich błędów w obsłudze klawiatury komputera bardzo dokładnie pomieszałem numerację zadań klubowych. Od zmiany regulaminu, a więc od numeru 7/87 naszego miesięcznika, zadania powinny być numerowane kolejno od jedynki. W zwięzku <sup>z</sup> tym dzisiejsze zadania maję numery, które zostały obliczone według wzoru;

numer pierwszego zadania  $=$  (liczba numerów Komputera od 7/87 do 3/88) x  $3 + 1 = 9 \times 3 +1$  $+1 = 28.$ 

Keith Devlin na niewielkiej powierzchni (odpowiadajęcej wielkości jednej szpalty <sup>w</sup> naszym piśmie) opisuje <sup>w</sup> bardzo przystępny sposób wybrane pojęcia matematyki wyższej oraz związki między nimi. Proponuje także rozwięzywanie prostych zadań <sup>i</sup> zachęca do wspólnej zabawy.

> 28. Proponuję napisać program ułatwiający ustawianie mebli w mieszkaniu. Po wczytaniu parametrów pokoju program powinien umożliwiać "przesuwanie" mebli <sup>w</sup> różnych kierunkach, sprawdzajęc jednocześnie czy meble ustawione sę prawidłowo, tzn. czy zostało miejsce na otwarcie drzwi szafek, przysunięcie krzesła do stołu <sup>i</sup> czy szafa nie zasłania okna.

Kęcik przeznaczony jest dla wszystkich, którzy chcą się pobawić i troszkę pomyśleć. Zadania proponowane <sup>w</sup> "Micromaths" można rozwięzywać posługując się tylko logiką. Często potrzebny jest kalkulator a tylko czasami komputer.

> 29. Proponuję napisać program, który umożliwia wykonywanie działań na ułamkach zapisanych <sup>w</sup> postaci ilorazów liczb całkowitych (z kreskę ułamkowę). Wyniki działań powinny być również zapisane <sup>w</sup> takiej postaci.

Aby przybliżyć Czytelnikom kęcik Keith Devlin <sup>w</sup> Computer Guardian, opowiem co znalazło miejsce w tym kęciku <sup>3</sup> grudnia 1987 roku.

## Input-output

Drugę część "Micromaths" <sup>z</sup> <sup>3</sup> grudnia 1987 r. zajmują liczby Kaprekera. Są to liczby, które są sumami liczb otrzymanych z rozerwania swojego kwadratu na połówki. Tę nieco mętnę definicję wyjaśniaję przykłady; 45 jest liczbę Kaprekera, bo kwadrat 45 jest równy 2025 i 20 + 25 = 45; podobnie 297 też jest liczbę Kaprekera, bo kwadrat tej liczby to 88209 i 88 + 209  $=$  297 (liczba 88209 ma nieparzystą liczbę cyfr, więc rozrywamyję na "nierówne połówki").

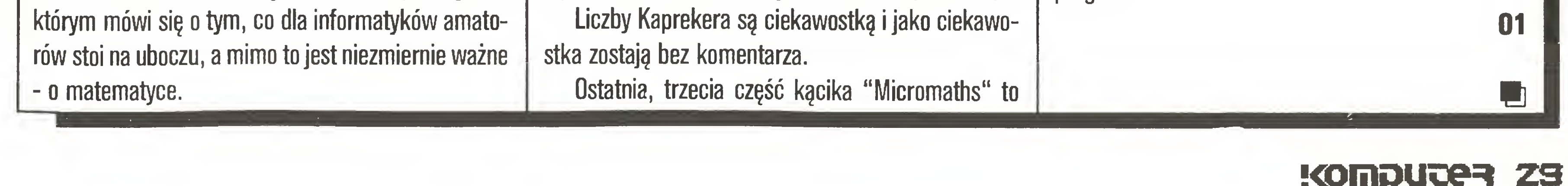

odpowiedź na list. Pytanie czytelnika brzmiało; "jak w jednym z poprzednich odcinków obliczono i do potęgi i (gdzie i jest jednostką urojoną, czyli pierwiastkiem <sup>z</sup> -1) <sup>i</sup> dlaczego wynik jest zwykłę liczbę rzeczywistę 0.20788...

01

#### KOMUNIKAT

Od dziś numery zadań będę poprawne.

01

Ps. W przygotowaniu kolejna reforma numeracji.

#### ZADANIA KLUBDWE

#### 01

#### (zadanie nadesłał Tomasz Załęcki)

30. Często w programie trzeba wykorzystać procedurę <sup>w</sup> języku maszynowym lub przechowywać dane bezpośrednio w bajtach pamięci. Aby bezpiecznie wykorzystywać te mechanizmy, proponuję napisać program wyznaczajęcy wielkość <sup>i</sup> obszar wolnej pamięci operacyjnej, nie wykorzystywanej przez dany program.

## Input-output

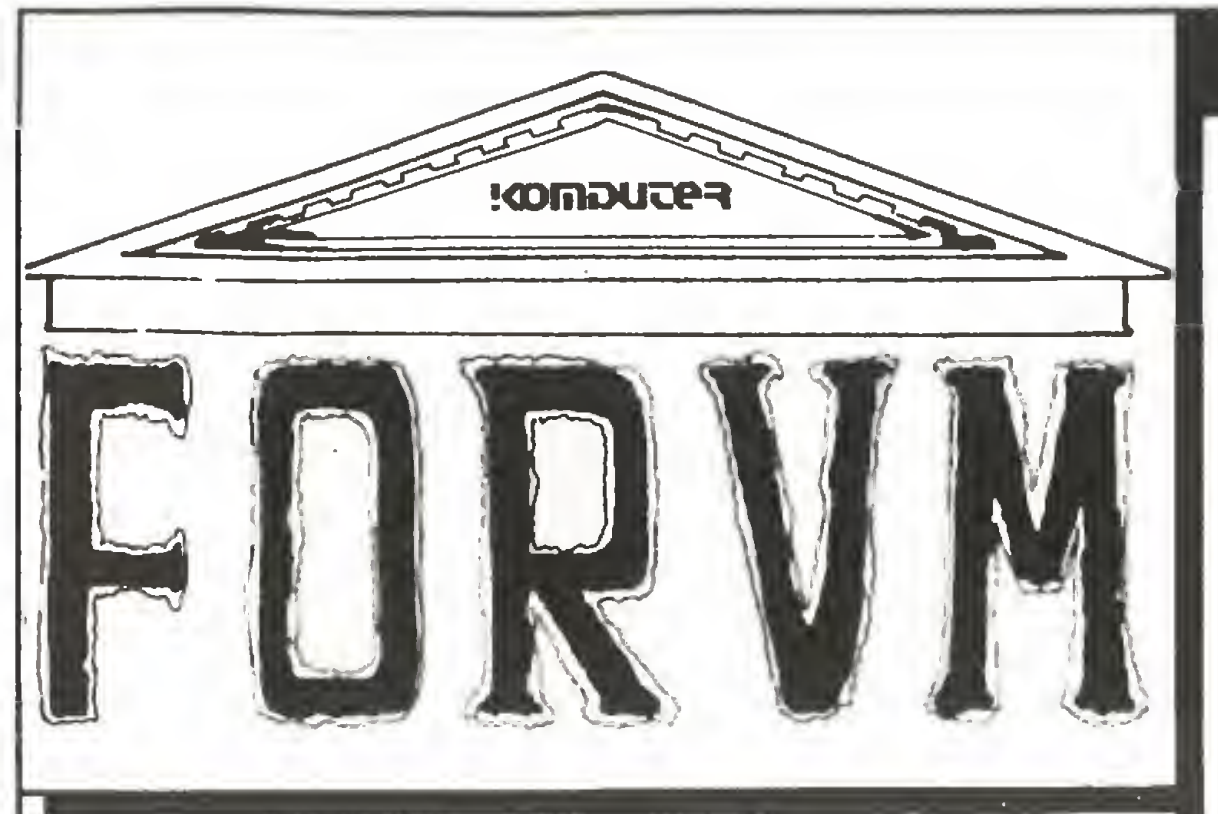

Drodzy Czytelnicy!

"Forum" to rubryka przeznaczona w całości do Waszej dyspozycji. Możecie do niej pisać nie tylko <sup>o</sup> swoich osiągnięciach, nadsyłać użyteczne programiki czy "sztuczki <sup>i</sup> chwyty", które odkryliście, aie możecie pisać także <sup>o</sup> problemach, które spotykacie <sup>w</sup> pracy <sup>z</sup> mikrokomputerami. Być może ktoś inny je rozwiązał <sup>i</sup> będzie mógł Wam tą drogą pomóc. My ze swej strony mamy tylko trzy prośby: <sup>o</sup> zwięzłe for mułowanie listów, o umieszczanie na kopertach do kładnego adresu nadawcy. Dla przypomnienia poda jemy nasz:

Za publikowane w tej rubryce programy <sup>i</sup> ciekawe

Dzisiaj prezentujemy: sposób na umieszczanie tekstu w do wolnym miejscu ekranu (Atari 800XL), narzędzie ułatwiające uruchamianie programów asemblerowych (Timex 2048), pro¬

#### Break maszynowy (Timex 2D48) Szanowna Redakcjo!

Posiadam mikrokomputer TIMEX 2048. Zapewne każdemu kto próbował pisać i uruchamiać programy w asemblerze, znana jest odpowiedź komputera na błąd - restart lub zawieszenie systemu. Błąd <sup>w</sup> ROM-ie uniemożliwia wykorzystanie przerwań niemaskowalnych, dlatego nie można <sup>w</sup> takich wypadkach ob jąć kontroli nad systemem. Poniżej prezentuję program mojego autorstwa, który w wielu przypadkach umożliwia wyprowadzenie systemu <sup>z</sup> zawieszenia (oszczędzając rozpoczynania pracy od nowa). Program ma długość 100 bajtów <sup>i</sup> napisany jest w kodzie maszynowym mikroprocesora Z80, pracuje w trybie ob sługi przerwań IM2. Aby zaoszczędzić pamięć RAM, jako tablica adresów wykorzystany jest obszar ROM wypełniony wartością 255. Należy uważać, aby nie zmieniać zawartości komórek o adresach B5535, B5524,65525, B552B. Program ładujący w Basicu umieszcza program obsługi przerwań na końcu pamięci pod adresem B5423. Można umieścić go pod innym adresem obniżając odpowiednio RAMTOP <sup>i</sup> zmieniając zmienną ADRES w linii 40 listingu nr 2 lub wartość etykiety ADR w linii listingu nr 1.

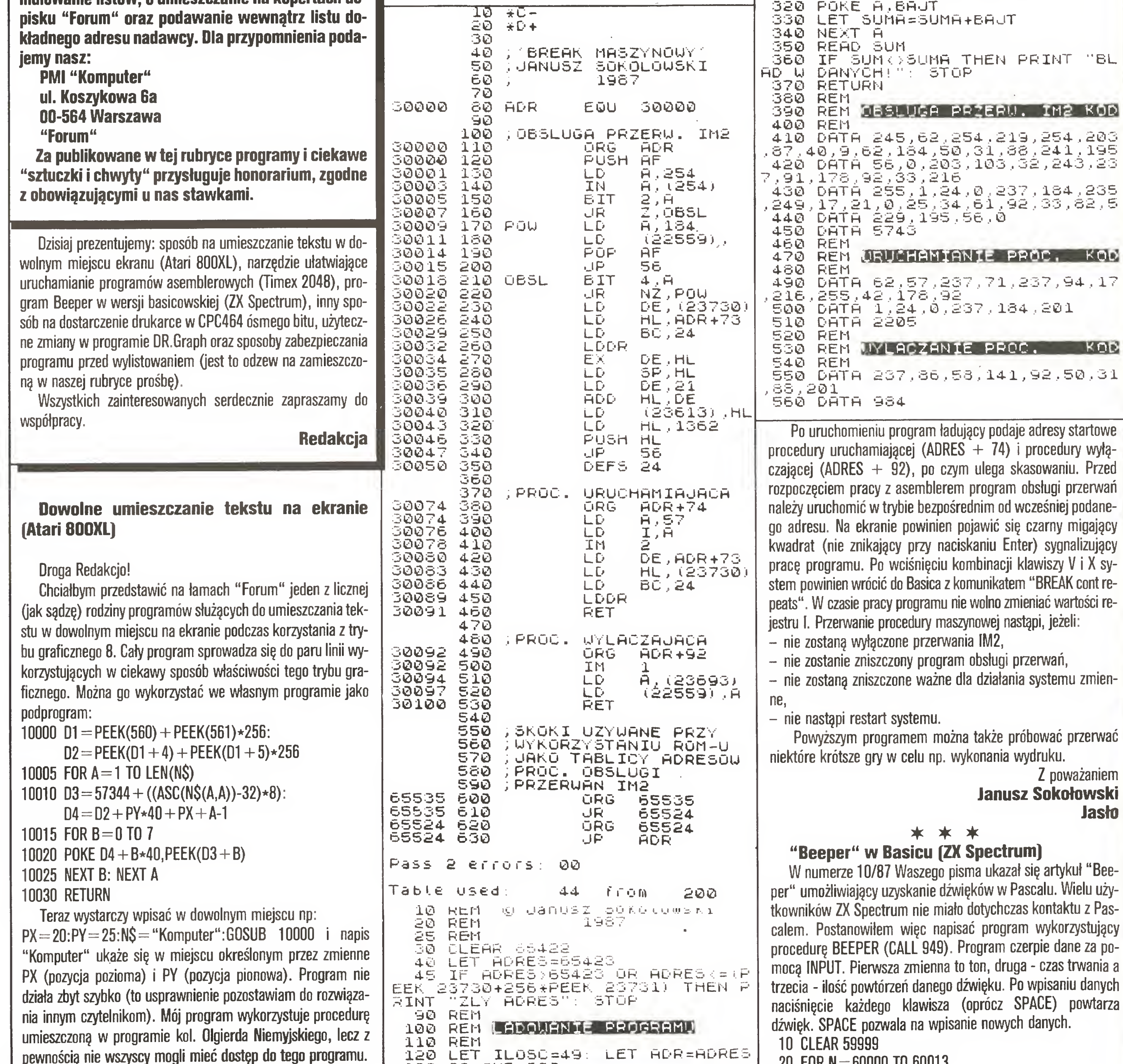

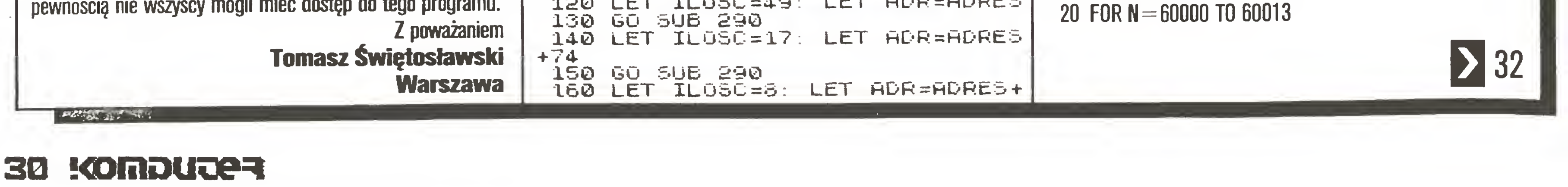

92 170 GO 5IJB 290 175 RhNDOMIZE HDRE5+73; POKE RD RES+27,PEEK 23670: POKE ADRES+28<br>.PEEK 23671: POKE ADRES+81.PEEK ,PEEK 23671 POKE RDREo+61,PEEK 23670. POKE ADRES+62,PEEK 23671<br>190 POKE 65535,24. RANDOMIZE AD 190 POKE 65535,24: RANDOMIZE AD<br>RES: POKE 65524,195: POKE 65525, POKE 65524,195; PEEK 23670: POKÉ 65526, PEEK 2367 1 T201 PRINT "PROGRAM ZAJMUJE OBSZ<br>AR PAMIECI OD ADRESU ";ADRES;" hR PhMIECI OD hDRESU •'.RDRES.i" DO \*; hDRES +100 ; " <sup>O</sup> DlUuÓS CI 100 bhjelofiow,<br>CI 100 bhjtou.obszaru – Tegó nie I 100 BAJTOW.OBSZARU – TEGO NIE<br>NALEZY – UYKORZYSTYUAC!!"<br>210 PRINT (11 ADRES PROGEDURY U 210 PRir-iT •• hdres procedury u RUCHAMIAJACEJ RE5+74<br>-220 PRINT ES+74<br>220 PRINT '" ADRES PROCEDURY UY<br>2270 PROF L -220 PRINT '" ADRES PROCEDURY UY<br>LACZAJACEJ - " ADRES PROCEDURY UY<br>ESIOR LACZAJACEJ<br>ES+92<br>|230 PRINT 230 PRINT KK KLAUISZ (UK+KX) –<br>PRZERYWANIE – PROCEDURY MASZYNO -PRZERYWANIE - PROCEDURY MASZYNO<br>WEJ ": PRINT AT 21.3; FLASH 1;"N " : PRINT AT 21,3; FLASH 1, "N ACISNIJ DOUOLNY KLÁŪÍSZ 240 PRUSE 0. NEU 260 REM<br>270 REM PROC. LADUJACA 280 REM<br>290 LET LET SUMA=0 300 FOR h=RDR TO hDh+ILuSl 310 RERD BhJT 320 POKE H,BRJT ,410 DHTH 245,62,254,219,254,200<br>67,40,9,62,164,50,31,68,241,195 .430 DATÁ 255,1,24,0,237,184,235<br>.249,17,21,0,25,34,61,92,33,82,5<br>.448 BATA 230 105 FE 8 490 DRTH 62,57,237 ,71,237,94,17

## Input-output

 READ X: POKE N.X: NEXT N DATA 33,0.0.17.0.0.229.213.205.181.3.209,225.201 INPUT A,B,C POKE 60001 ,A-((INT(A/256))\*256) POKE 60002.INT(A/256) POKE 60004.B-((INT(B/256))\*256) POKE 60005,INT(B/256) 100 FOR  $N=1$  to C: RANDOMIZE USR 60000: NEXT N

## **30 K**

110 IF INKEYS  $=$  " THEN GOTO 50

120 IF INKEYS << > "" THEN GOTO 100

#### 130 GOTO 110

Dla wersji Spectrum 16KB trzeba zmienić adresy dla POKE <sup>59999</sup> na 29999, <sup>a</sup> liczby 60-tysięczne na 30-tysięczne. Suma kodu maszynowego wynosi 1516. Procedura jest relokowalna.

Pozdrawiam całą Redakcję

Opisane rozwiązanie (choć przeróbka jest niewielka) wymaga rozkręcania i dokonania paru zmian na płycie montażowej komputera. Ponadto konieczne jest uruchomienie krótkiego programu maszynowego, aby komputer "zobaczył" dodatkowe wyjście.

#### Robert Heber Bytom

#### $\boldsymbol{*}$   $\boldsymbol{*}$   $\boldsymbol{*}$

#### 8. bit do Amstrada (CPC464)

Proponowane przeze mnie rozwiązanie pochodzi z niemieckiego pisma "CPC Schneider International" <sup>z</sup> nr 12/85. Różni się tym od zaproponowanego przez pana Wojtanowskiego, że nie wymaga żadnych przeróbek wewnętrz komputera.

<sup>A</sup> oto krótki opis tego rozwięzania. 8.bit wyprowadzony zostaje nie na zlęcze drukarki, lecz na gniazdo joysticka, a konkretnie na styk oznaczony numerem 8. Tak więc cała modyfikacja sprowadza się do połączenia tego styku <sup>z</sup> kablem przyłączeniowym drukarki po uprzednim odizolowaniu łączówki nr 9 złącza drukaiki, W tym celu należy odszukać dziewiątą od lewej strony ścieżkę <sup>i</sup> zakleić ją wąskim paskiem cienkiej folii samoprzylepnej. Następnie otworzyć cienki przewód montażowy, którym będzie odbywała się transmi-

W 7. numerze "Komputera" z 1986 roku pan Wojciech Wojtanowski opisał przeróbkę komputera Amstrad CPC464, która umożliwia wyprowadzenie ósmego bitu na drukarkę.

Po dokonaniu tych połączeń i uruchomieniu zamieszczonego poniżej programu możemy wysyłać na drukarkę sygnał o pełnych ośmiu bitach danych.

Aby uzyskać w/w możliwości pracy drukarki, należy zmienić plik ASSIGN.SYS znajdujący się na dyskietce z tym programem. W oryginale zawierał on następujące pliki:

- 2. PLOTTER
- 3. PRINTER

3. PRINTER - druk niskiej jakości (dotychczas druk wysokiej jakości).

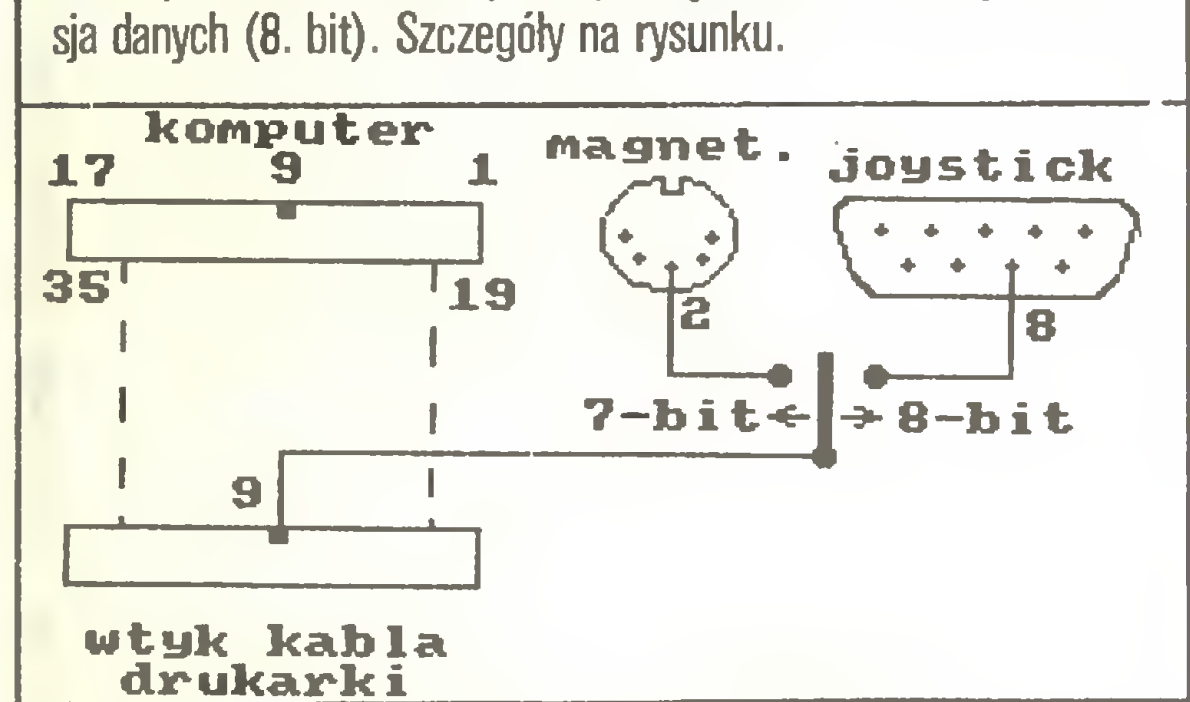

Mam nadzieję, że proponowana zmiana ułatwi pracę użytkownikom DR.Graph z PCW 8256, chociaż sądzę, że użytkownicy CPC 6128 dysponujący programem DR.Graph mogą spróbować go usprawnić. Zmiany, które opisałem powyżej, można również przeprowadzić <sup>w</sup> innym programie graficznym - DR.Draw.

Waldemar Kieca Bydgoszcz

Zmiany w programie DR.Graph (PCW 8256)

 $\dot{*}$   $\dot{*}$ Jak zabezpieczyć program przed wylistowaniem (Atari 800XL) -"Forum" 4/87 Szanowna Redakcjo! Jestem stałym czytelnikiem Waszego pisma od pierwszych

Jestem użytkownikiem mikrokomputera Schneider PCW 8256 i chciałbym podzielić się z Wami pewnymi zmianami, które wprowadziłem do używanego przeze mnie programu graficznego DR,Graph firmy Digital Research. W oryginalnej wersji tego programu wydruk średnio skomplikowanego wykresu trwa ok. 10 -12 minut (druk wysokiej jakości). Proponowana zmiana pozwala uzyskać drugi tryb pracy drukarki - druk niskiej jakości. Wydruk wykresu w tym trybie trwa ok. 2 minut. Ma to niebagatelne znaczenie w fazie przygotowywania wykresu do ostatecznego wydruku.

21 a:ddfxhr8

02 a:ddscreen

01 a:ddscreen

Po zmianie pliki powinny wyglądać tak:

- 11 a:ddfxhr8
- 21 a:ddfxlr8
- 01 a:ddscreen

Zmiany te możemy dokonać za pomocą edytora RPED.BAS lub ED.COM. Plik DDFXLR8.PRL możemy przenieść na dyskietkę <sup>z</sup> DR.Graph z 4 strony dyskietki systemowej, która jest standardowym wyposażeniem PCW 8256. Dczywiście plik ten musi być na tej samej stronie dyskietki DR.Graph co plik AS-SIGN.SYS.

Po dokonaniu tych zmian w menu - Output Graph:

1. CRT

uzyskamy następujące możliwości:

Z zablokowaniem klawisza RESET, wbrew pozorom, nie będzie większych kłopotów. Istnieją tu dwie możliwości:

- 1. CRT bez zmian
- 2. PLOTTER druk wysokiej jakości (dotychczas pokaz wy kresu na monitorze - zdublowanie <sup>1</sup> pozycji)
- 

Podałem tutaj menu <sup>w</sup> angielskiej wersji językowej, chociaż na co dzień korzystam <sup>z</sup> polskiej wersji językowej tego progra mu, którą opracowałem i zmieniłem osobiście (bez polskich liter niestety). Zwiększyło to znacznie komfort obsługi tego pro gramu.

wstania błędu skok do określonej linii. Program będzie się wykonywał od początku. Wjaki sposób uruchomić program zaraz po jego wgraniu do pamięci? Na to także jest sposób. Po napisaniu i przetestowaniu programu wpiszmy linię:

#### 10 MEMORY 8(AOOO-l

 $20$  FOR  $i = -24576$  TO  $-24499$ : READ byte: POKE  $i$ , byte:  $s = s + b$ yte: NEXT 30 DATA 8t3e, 8tc3j, 8t32, 8t31, S(bd, S(32, 1, S(bd, S(21, «tl5, StaO, 8(22, 8(32, 8(bd, 8(21,8(3d 40 DATA &a0, &22, &f2, &bd, &c9, &c5, &f5, &f3, &07, &38, &07, &01, &00, &f6, &3e, &09 50 DATA &ed, &79, &01, &00, &ef, &f1, &e6, &7f, &ed, &79, &f6, &80, &ed, &79, &e6, &7f 60 DATA &ed, &79, &01, &00, &f6, &3e, &0f, &ed, &79, &c1, &fb, &37, &c9, &c5, &01, &20 70 DATA & 00, & cd, & 2e, & bd, & 30, & d0, & 10, & f9, & Od, & 20, & f6, & b7, & c1, & c9 80 IF s<>9947 THEN PRINT "error": END **90 CALL & A000** 

32500 POKE PEEK (138) + 256 \* PEEK (139) + 2,0: SAVE "D:nazwa\_ibioru":NEW <sup>I</sup> wykonajmy ją przez GOTO 32500. Program zostanie zapisany instrukcją SAVE, wobec czego powinien dać się ładować instrukcją LOAD. Niestety jeżeli komputer załaduje program rozkazem LOAD, to zawiesi się. Pozostaje więc ładowanie instrukcją RUN "D:nazwa", która automatycznie uruchamia program. Ochrona ta jest możliwa, także <sup>w</sup> przypadku współpracy <sup>z</sup> magnetofonem. <sup>W</sup> tym razie należy użyć instrukcji SAVE "C:" <sup>i</sup> RUN "C:". Niestety wydłuża to zna cznie czas ładowania programu.

W przypadku nieuruchamiania programu realizującego po dawanie ósmego bitu przełącznik należy przełączyć <sup>w</sup> pozycję, w której przewód montażowy połączony jest z masą (np. ze stykiem nr <sup>2</sup> gniazda magnetofonowego). Możliwe wydaje się umieszczenie mikroprzełącznika na wtyku kabla drukarki i skorzystanie <sup>z</sup> masy któregoś <sup>z</sup> przewodów tego kabla (jest to już propozycja dla bardziej zaawansowanych majsterkowiczów).

Opisane rozwiązanie zostało sprawdzone w praktyce <sup>i</sup> działa

numerów. Posiadam Atari 800 XL <sup>i</sup> stację dysków. Piszę do

Was <sup>w</sup> związku <sup>z</sup> listem p.Piotra Kończaka zamieszczonym <sup>w</sup>

kwietniowym numerze "Komputera" (4/87). Panu Piotrowi

chodziło o zabezpieczanie programów przed wylistowaniem w

języku Basic. Chciałbym więc podzielić się <sup>z</sup> Wami <sup>i</sup> innymi

waniem jest możliwe. Można zastosować dwie metody. Pierw-

Czytelnikami wiadomościami na ten temat.

Zabezpieczanie programów w języku Basic przed wylisto-

- 1. Zablokować klawisz BREAK,
- 2. Zablokować klawisz RESET,
- 3. Program musi się automatycznie uruchamiać zaraz po załadowaniu,
- 4. Program musi być szczelny, tzn. nie mogą występować ża dne błędy, instrukcje STOP, END.

<sup>Z</sup> pierwszym warunkiem nie będzie kłopotu. Najprościej jest na początku programu umieścić wiersz:

<sup>1</sup> POKE 566,158 jest to całkowite zablokowanie BREAKa. Teraz można umieścić procedurę na przerwaniach ("Bajtek" 2/87). Istnieje także możliwość wpisania następującej sekwencji: POKE 16,64:P0KE 53774,64. Ma ona jednak tę wadę, że musimy jej używać po każdej instrukcji GRAPHICS.

1. <sup>W</sup> programie, na jego początku, należy umieścić POKE 580,1. Wpisanie do rejestru COLDST (adres=580) wartości różnej od zera spowoduje, że po naciśnięciu RESET nastąpi "zimny start", czyli całkowite wyzerowanie systemu <sup>i</sup> zniszczenie znajdującego się tam programu.

2. Rozwiązanie ambitniejsze polega na tym, że komputer po naciśnięciu RESET wykona skok w odpowiedni obszar pamięci (na wstępie ustalony przez programistę). Może to być np.: adres procedury SELF-TEST, jakiejś procedury maszynowej czy też błędu (jak to zrobiłem w przykładowym programie). Wpiszmy program:

10 POKE 566,158: POKE 2,LH: POKE 3,MH: POKE 9,2

20 TRAP 10

30 ? "ATARI 800 XL "

40 GOTO 20

W linii o numerze 5 podstawmy za LH - 56 a za MH - 173. Dlaczego? Dlatego, że adres, do którego ma nastąpić skok, jest obliczany wg wzoru:  $ADRES = LH + 256*MH$ . Jest to liczba 44344. Skok pod ten adres spowoduje powstanie błędu nr 11. Instrukcja PDKE 9,2 spowoduje, że po naciśnięciu RESET nastąpi skok pod adres podany w komórkach <sup>2</sup> <sup>i</sup> 3. Powstanie więc błąd, ale w linii 20 znajduje się instrukcja TRAP, która spowoduje w przypadku po-

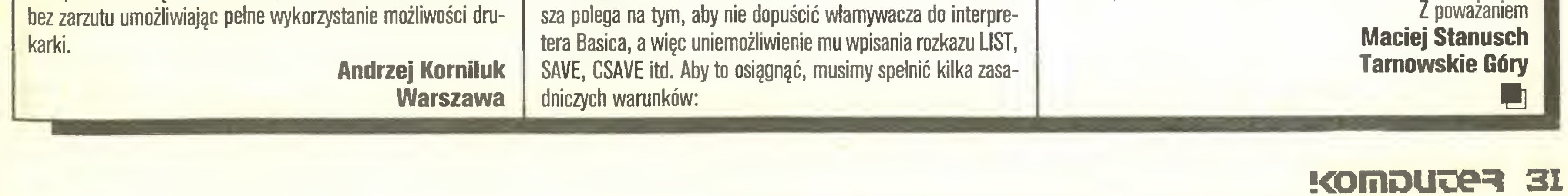

Należałoby jeszcze wspomnieć <sup>o</sup> tym, że program powinien być szczelny, tzn. nie może się samoczynnie przerywać (STOP, END) lub zostać przerwany przez jakiś błąd. Należy więc używać instrukcji TRAP, która powoduje po wystąpieniu błędu skok do danej linii.

Jak zaznaczyłem na wstępie, istnieje jeszcze jedna metoda zabezpieczania programów. Polega ona na zmianie wektorów w tabeli zmiennych itp. Program można wtedy normalnie kopiować i listować. Nie można jednak w nim nic zmienić, a listingi mają mniej lub bardziej nieprawdopodobny wygląd. Po napisaniu programu dopiszmy do niego jeden z trzech poda nych listingów (można zastosować ich kombinację), a następnie wykonajmy dopisany program (GOTO 32000). Jakie są efekty - każdy oceni sam.

Listing nr 1:

 $32000 \text{ Y} = PEEK(128) + 256 \star PEEK(129) + 3$ 

32001 POKE 128,Y-INT(Y/256)\*256: POKE 129,INT(Y/256) Listing nr 2:

32000 A = PEEK(130) + PEEK(131)  $*256$ 

32001  $Z = PEEK(132) + PEEK(133) \times 256$ 

32002 FOR J=A TO Z: POKE J,129: NEXT J

Listing nr 3:

32000 FOR  $J=0$  TO 3: POKE 130 + Y, X: NEXT J

<sup>X</sup> - dowolna liczba z zakresu <sup>O</sup> - 255

<sup>Z</sup> poważaniem

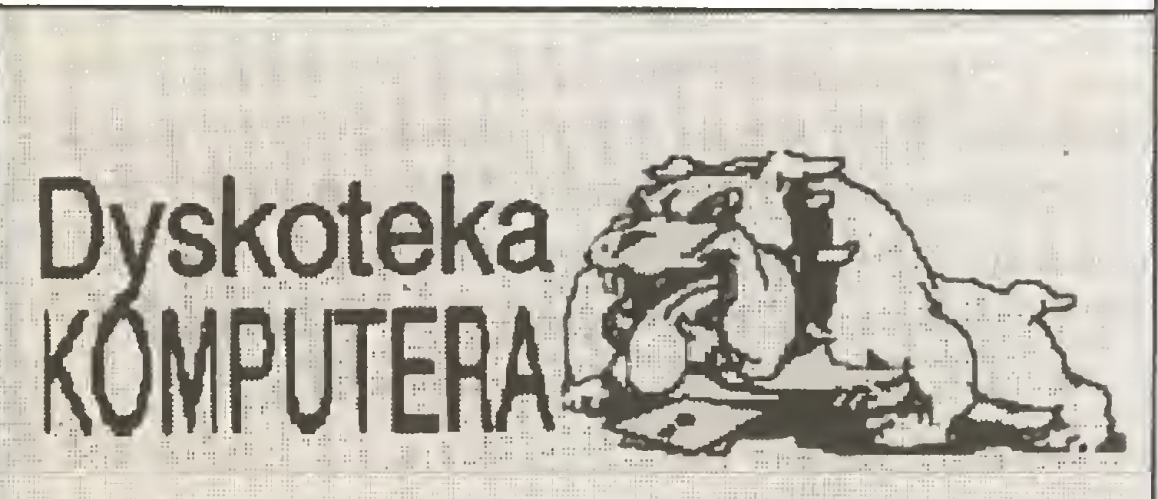

# Dyskoteka a w niej: trójgłos o BGraf; OrCAD; ponadto: MS-DOS, programowanie wspótbieżne, test: Handy Scanner

## (Test programu BGraf wersja 2.51 firmy CSK

W ubiegłym roku w numerze 6/87 zainaugurowaliśmy w "Komputerze" naszą dyskotekę testem bardzo surowo ocenionego programu PL-Tekst (wersja 2.2) gdyńskiej firmy Computer Stu dio Kajkowscy. Dziś prezentujemy i egzaminujemy kolejny jej program, tym razem shiżęcy do graficznej prezentacji danych liczbowych. Niezależnie od oceny testowanego produktu warto wyrazić firmie uznanie za odwagę ponownego poddania się osądowi. Decyzję tę uważamy zarazem za jeden <sup>z</sup> ważnych przejawów stabilizacji na szego rynku oprogramowania.

Podobnie jak poprzednio PL-Tekst egzaminowany dzisiaj produkt poddajemy osądowi trzech użytkowników: Zbigniewa Blewońskiego, eksperta od baz danych i ich zastosowań, Tomasza Zielińskiego, autorytetu w zakresie arkuszy kalkulacyjnych i - na koniec - redaktora dyskoteki, którego uwagi wiążą się <sup>z</sup> funkcjonowaniem opisywanego programu na naszym rynku.

Warto chyba <sup>w</sup> tym miejscu wspomnieć, że obecnie - według informacji z CSK - zespółJana Wieremjewicza, autora BGraf- u, kończy prace nad kolejną wersją programu PL-Tekst, uwzględniającą większość zgłoszonych przez nas uwag. Została ona m.in. zainstalowana na kom puterze BBC-Acom Master z koprocesorem <sup>80186</sup> <sup>i</sup> wstępnie zaprezentowana podczas otwarcia klubu użytkowników Acoma <sup>w</sup> Katowi cach. Pierwsze wrażenie było całkiem korzystne.

#### Głos pierwszy: Zbigniew Biewoński Użyteczne narzędzie

Test programu BGraf uzupełniamy autorskim opisem zbliżonego - choć odmiennego <sup>w</sup> swym przeznaczeniu - programu, opracowanego przez pracowników zabrzańskiej fabryki Mera-

Poznanie programu zaczynam zwykle od przejrzenia zawartości dyskietek <sup>i</sup> poszukiwania plików tekstowych w rodzaju READ.ME - podobnie postępiłem w wypadku BGrafu mimo że oprócz <sup>2</sup> dyskietek otrzymałem także dokumentację <sup>w</sup> postaci 85 - stronicowego podręcznika. Na pierwszej dyskietce znajduje się plik CZYTAJ zawierający krótką charakterystykę programu, instrukcję uruchomienia programu oraz najnowsze popra wki do podręcznika użytkownika. Dowiadujemy się z niej między innymi jak uruchomić program DEMO - demonstrujący możliwości BGrafu. Program DEMO startuje BGraf <sup>i</sup> symulując działania użytkownika demonstruje kolejne kroki budowy wykresów liniowych, słupkowych, kołowych <sup>i</sup> innych możliwych

wych rozwiązań, m.in. silnego sprzętowego wsparcia operacji graficznych, nie znajdowała dotąd szerokiego zbytu głównie ze względu na brak oprogramowania użytkowego. Sądząc <sup>z</sup> opisu <sup>i</sup> nadesłanej nam bardzo starannie opra cowanej instrukcji oraz przykładowych wydruków program panów Kozielskiego <sup>i</sup> Papali sku tecznie przełamuje tę barierę. Niestety, nie dysponując ComPAN-em nie mogliśmy go przetestować w redakcji, sądzimy jednak, że autorska prezentacja jest godna zaufania.

(wm)

Uruchamiamy program - rozpoznaje on automatycznie rodzaj karty graficznej - CGA, Hercules, EGA - choć tę ostatnią przełącza w tryb CGA. Po wystartowaniu pokazuje się znak graficzny programu, a po około 10s lub naciśnięciu dowolnego klawisza pojawia się <sup>u</sup> góry ekranu główne menu zawierające <sup>10</sup> piktogramów symbolizujących dostępne funkcje. Poszczególne opcje wybierane są przez naciśnięcie klawisza funkcyjnego odpowiadającego numerowi piktogramu lub przesuwanie kursora (podświetlenia) do żądanej opcji i naciskanie ENTER. Znaczenie piktogramów jest łatwe do odgadnięcia, <sup>a</sup> jeśli choć raz przeczytamy instrukcję lub skorzystamy <sup>z</sup> dostępnej zawsze, po naciśnięciu FI, ściągawki (help) - pozbędziemy się wszelkich wątpliwości. Zastosowanie piktogramów zamiast menu słownego pozwala uniknąć problemów z niejednoznacznością języka polskiego (w porównaniu z angielskim).

Czas już najwyższy, by polskie programy porozumiewały się z nami po polsku. Zwłaszcza wszelkie wydruki i wykresy przeznaczone dla osób nie dotkniętych jeszcze komputeromanię po winny być opisane polskimi literami - komputer może podobno wiele, a pisać po polsku na pewno. Warto też zadbać, by program nam pracę ułatwiał i przyspieszał, a nie tylko dawał okazję do obcowania <sup>z</sup> komputerem.

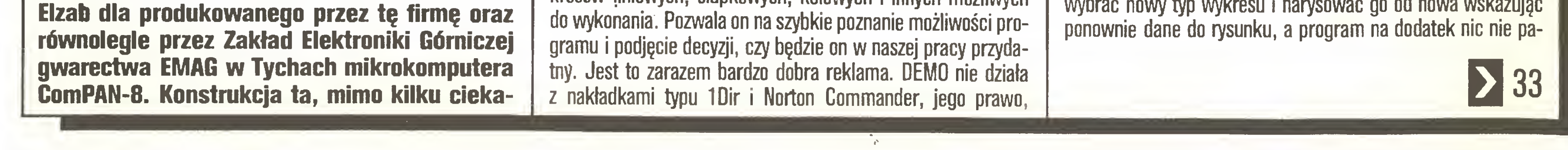

#### 3Z KOMDUJER

szkoda tylko, że nie ma <sup>o</sup> tym ani słowa <sup>w</sup> instrukcji. Następnym krokiem jest próba instalacji programu na twardym dysku - plik INSTALBG.EXE służy tylko do instalacji drukarki, <sup>a</sup> BGraf na twardym dysku instaluje się przez zwykłe

# W<sub>a</sub>

skopiowanie z dyskietki.

Po wybraniu opcji <sup>z</sup> menu głównego pojawia się <sup>z</sup> lewej strony ekranu menu pomocnicze. Dpcje umieszczone są w menu w takiej kolejności, w jakiej powinny być wywoływane przy rysowaniu wykresu.

Rysowanie wykresu przebiega w następujący sposób:

- ustalamy typ wykresu (liniowy, słupkowy, kołowy);
- ustalamy parametry rysunku wielkość, liczba osi Y, nazwy osi itp.;
- rysujemy wykres na ekranie wybierając plik danych oraz pola, które będą rysowane;
- opisujemy wykres dodatkowymi komentarzami (legenda rysowana jest automatycznie);
- drukujemy wykres na drukarce lub zapisujemy na dysku do późniejszego wykorzystania.

Po wybraniu opcji <sup>z</sup> menu pojawiają się zwykle dodatkowe pytania. Odpowiadamy na nie wybierając jedną lub kilka możliwości z podanej listy np. nazwy pól danych, które będą rysowane. Po liście poruszamy się klawiszami strzałek, <sup>a</sup> wybrane po zycje zaznaczamy klawiszem SPACE i całość zatwierdzamy klawiszem ENTER. Występuje tu jednak brak konsekwencji - jeśli mamy do wyboru tylko jedną z dwóch możliwości, czasami wystarcza naciśnięcie tylko ENTER, czasami trzeba jednak nacisnąć SPACE ENTER, bo inaczej program ignoruje nasz wybór. Niezbyt wygodne jest też postępowanie, jeśli po narysowaniu wykresu chcemy zmienić jego rodzaj - musimy zmienić menu, wybrać nowy typ wykresu <sup>i</sup> narysować go od nowa wskazując

## PC klan: dyskoteka

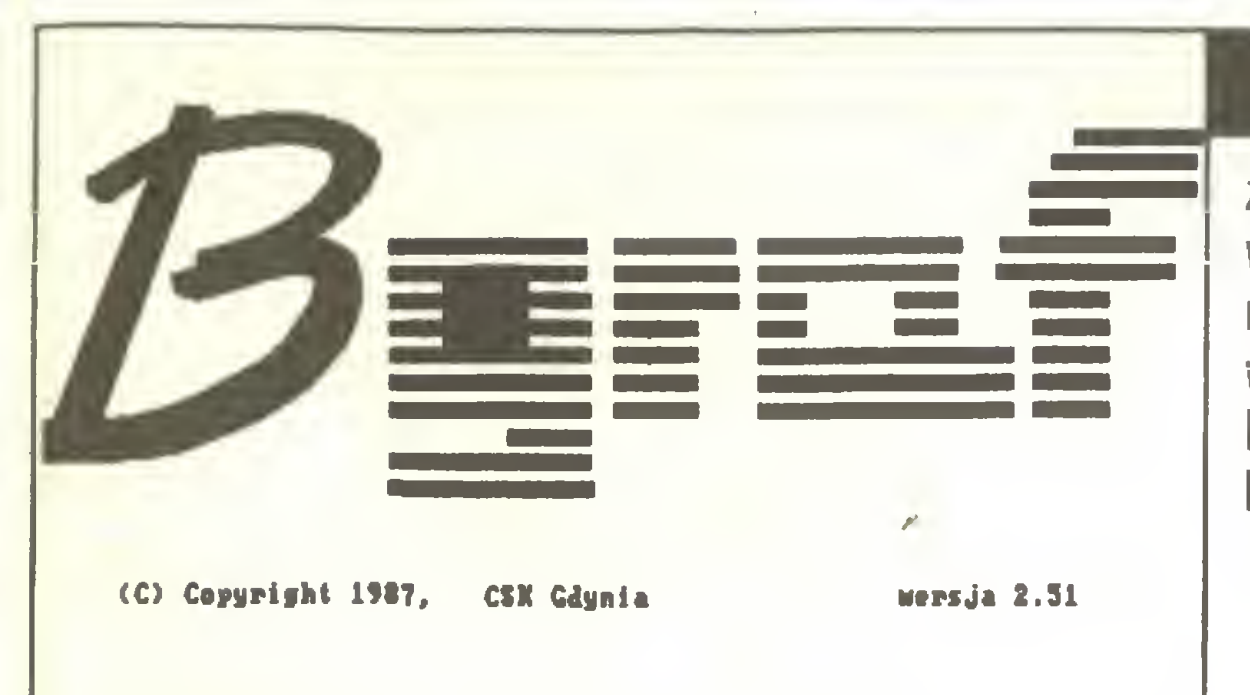

## **32 K**

mięta - trzeba znów wybrać plik i rysowane pola. Po narysowaniu wykresu można nałożyć nań dodatkowę siatkę ulatwiajęcę czytanie wartości z rysunku.

Przy opisywaniu rysunku stosować możemy różne wielkości <sup>i</sup> kroje pisma, m.in. cyrylicę, możemy pisać poziomo, pionowo <sup>i</sup> dą góry nogami. Opisywać można także czystę kartkę papieru bez wykresu. Polskie litery dostępne są po naciśnięciu ALT- litera łacińska (małe) lub ALT-SHIFT-litera (duże). Do całkowitego szczęścia brakuje szybkiego przesuwania kursora (przesuwa się co pixel) oraz możliwości wprowadzenia <sup>z</sup> klawiatury wzorów linii i kreskowań, co pozwoliłoby na korektę legendy.

Poprawić trzeba by także takie drobne niedociągnięcia jak brak komunikatu typu "Poczekaj rysuję..." przy kreskowaniu wykresów liniowych, co trwa czasami dobrę chwilę; możliwość pomyłkowej ucieczki <sup>z</sup> programu po kilkakrotnym naciśnięciu ESCAPE. <sup>W</sup> kolejnej wersji programu należy umożliwić czytanie danych z plików dBase III plus <sup>i</sup> Lotus 1-2-3 oraz zapewnić mo żliwość rysowania wykresów na ploterze.

Bardzo wygodna jest możliwość zmiany wielkości wykresu w zakresie od 0 do 8000 znaków (liczba wierszy x i. kolumn) oraz możliwość oględania na ekranie fragmentów dużego wy kresu. Program pozwala także na ustalenie kolejności stosowa nych rodzajów linii i kreskowań, a więc na poprawę czytelności rysunku, szczególnie po próbnym wydruku.

Chyba każdy miał kiedyś do czynienia z mało czytelnymi tabelami pełnymi liczb. Te same dane przedstawione na wykresie stają się zrozumiałe. Jedno spojrzenie pozwala zorientować się w tendencji czy bezwzględnych różnicach wartości. Z wykresem jest jak z zegarkiem: zwykły z cyferblatem sygnalizuje godzinę położeniem wskazówek, natomiast elektroniczny <sup>z</sup> wy świetlaczem wymaga odczytania wartości. Oczywiście czasem odczyt konkretnych liczb jest wygodniejszy, a nawet konieczny. Człowiek jednak z reguły o wiele lepiej przyswaja sobie wykres graficzny aniżeli odpowiadające mu ciągi liczb.

Dotychczas wadą wykresów była ich pracochłonność. Obecnie ciężar ten przejmuje odpowiednio oprogramowany mikrokomputer.

Program pracuje całkowicie w trybie graficznym <sup>i</sup> dlatego źle współpracuje <sup>z</sup> bardzo wygodnę nakładkę SuperKey, polskie litery rozwiązane są programowo według standardu CSK (patrz Komputer 10/87). Podsumowując BGraf należy ocenić go jako dobry program narzędziowy pozwalający łatwo przygotować elegancką graficzną prezentację danych liczbowych <sup>z</sup> polskim opisem - spełnia on wszystkie podane na początku postulaty.

## Głos druai: m Tomasz Zieliński Robi, co powinien

Pracę rozpocząłem od przekopiowania obu dyskietek na dysk twardy, zgodnie ze szczegółowym opisem zawartym w In strukcji, respektując wymogi stosowanego schematu ochrony programu przed kopiowaniem. Kolejnym krokiem było uruchomienie programu demonstracyjnego. W klarowny sposób prezentuje on możliwości programu. Rozwiązanie to ma, poza reklamą, także walor edukacyjny, ułatwiając naukę obsługi programu. Demo działa na "okrągło", ale można je łatwo zatrzymać klawiszem ESC, co jednak - o dziwo - nie powoduje po wrotu do systemu operacyjnego. Pozostajemy w ramach programu BGraf i możemy natychmiast przystąpić do pracy.

"Normalny" tryb uruchomienia programu polega na wystartowaniu pliku bgraf.exe. Program rozpoznaje rodzaj zainstalowanej karty graficznej (CGA, Hercules), pokazuje na moment swój znak graficzny (rys. 1), a następnie przechodzi do menu głównego. Jest ono widoczne u góry ekranu w postaci małych, lecz czytelnych <sup>i</sup> zrozumiałych nawet dla osób nie znających BGraf-u piktogramów (rys. nr 2). Zwłaszcza ikona z wyciągniętą <sup>z</sup> wody ręką (na pomoc!) zasługuje na przyjęcie jej jako stan dardu. Poszczególne opcje można wybierać bądź klawiszami

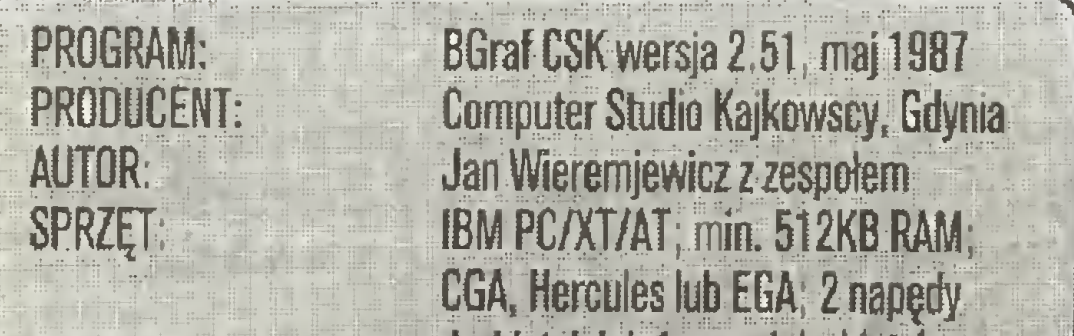

Jednym z takich właśnie programów, a pierwszym rodzimie polskim, jest wyprodukowany przez gdyńskie Computer Studio Kajkowscy BGraf.

Program w testowanej wersji BGraf 2.50 umieszczony jest na dwóch dyskietkach: pierwsza zawiera program główny i pliki pomocnicze, druga zaś program instalacyjny drukarki, program demonstracyjny, przykładowe pliki danych oraz opis

funkcyjnymi (w programie używa się określenia - klucz - chyba pozostałość po angielskim key), bądź przesuwając kursor <sup>i</sup> za twierdzając wybór klawiszem Enter, po czym z lewej strony ekranu ukazuje się albo menu pomocnicze (w opcjach: F2, F3, F5), albo odpowiednie pytania i komunikaty.

Dwa klawisze funkcyjne, bez względu na to, w którym miejscu programu się znajdujemy, mają zawsze takie samo znaczenie: FI - na pomoc (czyli podręczna ściągawka, pokazująca krótkie wyjaśnienie aktywnych w danym miejscu klawiszy sterujących) <sup>i</sup> F10 - powrót do menu wyższego poziomu, a w

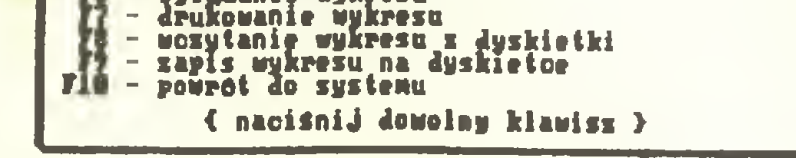

Wykres liniowy wypefniany **767**<br>**F78**<br>F9 wykres słupkowy  $\equiv$ wykres sfupkowy proporcjonalny wykres kolowy wykres kofowy oddalony pOMrOt do gfOMnego Menu { nacisnij dowolny kławisz }

zmian w wersji 2.50. Do dyskietek dołączona była instrukcja do wersji 2.30 (85 stron) wraz z aneksem informującym o zmianach wprowadzonych w wersji 2.50 (7 stron). Programu używałem na komputerze zgodnym <sup>z</sup> IBM PC, wyposażonym <sup>w</sup> kartę grafiki CGA i dysk twardy. Wydruki sporządziłem na drukarce Star NL-10 z interfejsem Centronics-IBM.

#### BGraf sam się przedstawia

#### Praca z BGrafem

Opisane wykresy można nagrać na dyskietce lub wydrukować na drukarce. Bezpośredni wydruk na drukarce (w moim przypadku Star NL-10) dał jednak średni efekt (rys. nr 4). 0 wiele lepsze uzyskać można stosując jeden z popularnych programów drukujących (tutaj program Pizazz - rys. nr 5) albo też instalując NL-10 jako Gemini-10/15. BGraf nie oferuje możliwości rysowania wykresów na ploterze. Jako zbiory wejściowe, ze względu na ich strukturę, program czyta pliki w standardzie dBasell i dBaselll oraz utworzone przez Bank Danych CSK, Mega Bank CSK <sup>I</sup> dowolny edytor tekstowy. Ta ostatnia możliwość zapewnia łatwą komunikację z innymi programami np. kalkulacyjnymi typu spreadsheet.

INNE:

Gratulując autorowi wraz z zespołem udanego dzeła, chciałoby się widzieć następną wersję (może 3.0 ?) wzbogaconą np. o możliwość rysowania na ploterze kolorowych wykresów trójwymiarowych. Tymczasem wszystkim, którzy wolą od "suchych" liczb ich graficzny obraz, można spokojnie polecić program BGraf 2.50.

PRZEZNACZENIE: DANE WEJŚCIOWE: TYPY WYKRESÓW: dyskietek lub <sup>1</sup> napęd dyskietek <sup>i</sup> dysk twardy graficzna prezentacja danych liczbowych -rysowanie wykresów; ze zbioru tekstowego (max. 250 rekordów po 8 pól); ze zbioru dBase fff; ze zbioru MegaBank CSK; liniowy; liniowy aproksymowany; liniowy zakreskowany; punktowy; słupkowy; słupkowy piętrowy; kołowy <sup>z</sup> możliwością wysuwania poszczególnych wycinków drukarka lub dysk; możliwość opisywania wykresów po polsku i rosyjsku kilkoma krojami <sup>I</sup> wielkościami pisma, poziomo, pionowo, do góry nogami; możliwość projektowania własnych krojów pisma <sup>1</sup> znaków graficznych; możliwość stosowania do <sup>3</sup> osi Y.

WYJSCIE:

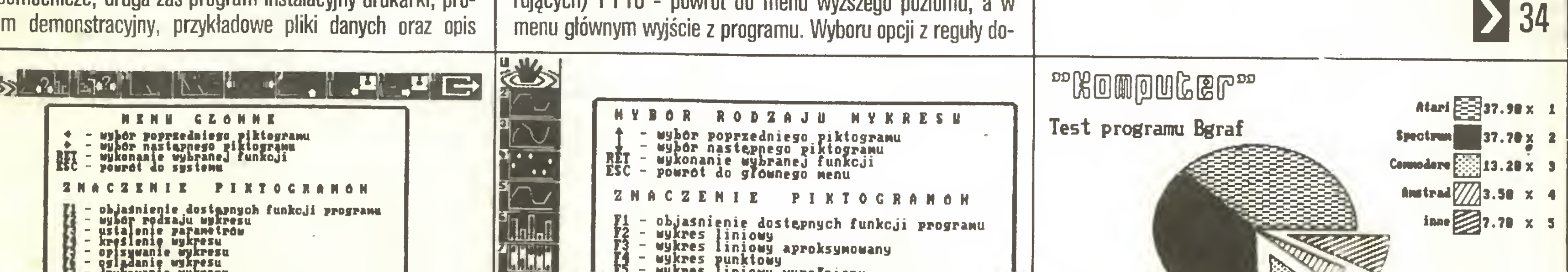

konuje się klawiszem Enter, wybierając jednak parę możliwości na raz, zaznacza się je najpierw Spacją i potem akceptuje klawiszem Enter, przy czym nie zawsze jest oczywiste, czy nacisnąć Space-Enter czy samo Enter. Wątpliwości pomaga rozwiać będąca stale pod ręką opcja "Na pomoc!", czyli FI.

#### Słupki, kółka <sup>i</sup> kreski

BGraf umożliwia przedstawienie szeregów liczbowych <sup>w</sup> po staci płaskich wykresów: liniowego, punktowego, słupkowego i kołowego oraz ich pochodnych (rys. nr 3). Wykres liniowy może być matematycznie aproksymowany do wielomianu zadanego rzędu. W menu ustalania parametrów można zadeklarować: wielkość wykresu (gdy jest za mała lub za duża, program reaguje odpowiednim komunikatem), liczbę osi rzędnych, opis wszystkich osi, stopień wielomianu aproksymującego, korekcję proporcji okręgu na ekranie i drukarce (dla wykresów kołowych), ewentualne zaprojektowanie nowych wzorców liter, wybór kolejności wzorców wypełnień oraz bardzo praktyczne zapamiętanie wybranych parametrów na dysku <sup>i</sup> ich odczyt.

Wykres otrzymujemy po podaniu nazwy zbioru z danymi (program zakłada, że pierwszą literą rozszerzenia jest d) <sup>i</sup> wy braniu pół do rysowania. Przy zmianie rodzaju wykresu konieczne jest niestety ponowne wybranie nazw pliku <sup>i</sup> pól. Do opisu narysowanych wykresów służy prosty edytor ekranowy. Umo żliwia on wprowadzenie szczegółowego opisu wykresu kilkoma krojami liter, pionowo i poziomo. Nie ma możliwości poprawienia automatycznie narysowanej legendy. Specjalna opcja pozwala na oglądanie wykresów większych niż ekran monitora (wykres w tym celu jest przesuwany klawiszami kursorowymi, a PgUp, PgDn, Home i End ukazują jego cztery skrajne fragmenty).

#### Ocena; minusy i plusy

Oceniając program użytkowy trzeba zwrócić uwagę, czy program działa poprawnie tzn. CZY ROBI TO CO POWINIEN, czy jest łatwy w obsłudze (tzw. user friendly) i jak współpracuje <sup>z</sup> już istniejącym oprogramowaniem.

BGraf oceniany w tych kategoriach skutecznie wspomaga zamianę "suchych" liczb na wykresy, umożliwiając szybkie ich tworzenie i drukowanie. Cenna jest możliwość opisania wykresów po polsku. Piktogramy są łatwo czytelne, a dopasowana do sytuacji ściągawka "na pomoc!" czyni BGraf programem ła-. twym i przyjaznym w stosowaniu. Nie napotkałem też problemów z odczytywaniem danych, choć z arkusza kalkulacyjnego (ang. spreadsheet) dane musiałem przenosić pośrednio, korzystając z formatu tekstowego.

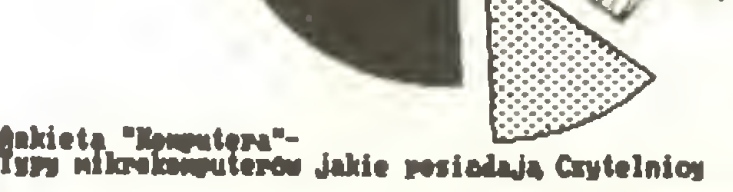

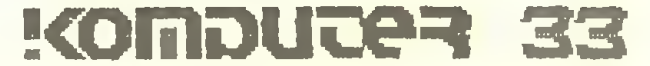

## PC klan: dyskoteka

#### $33<$ Głos trzeci: Władysław Majewski Łyżka dziegciu

Tak korzystne opinie kolegów o BGraf-ie skłoniły mnie do przyjęcia roli advocatus diaboli: wiecznego malkontenta, któremu w programie

#### Bzdegraf czy jakoś tak

nie podcha się nawet tytuł. Firma CSK przejęła od swych państwowych partnerów manię nazywania handlowych wytwcrów kultury informatycznej niemożliwymi do wymówienia skró tami: PL-Tekst, BGraf, TRys... Co to znaczy? Jak to ma się sprzedawać, jak <sup>o</sup> tym mówić? Jeżeli komuś zbyt prozaiczne wydaję się nazwy najprostsze: "Kreślarz", "Wykres" czy "Dia gram", to zawsze można bez przesadnego wysilania wyobraźni sięgnąć do literatury ("Pentuer") lub przyrody ("Królik"). Gdybym na podstawie nazwy wybierać miał między programem PL-Tekst a "Pelikanem" (MS-Word 3.0 spolszczony przez Rolanda Wacławka) lub "Pismakiem" (Chiwriter przerobiony przez Zbigniewa Kasprzyckiego), nie zwróciłbym uwagi na pierwszy <sup>z</sup> tych produktów. Pod jakim hasłem firma, poświęcajęca na ten cel tyle środków, zamierza reklamować BGraf? <sup>Z</sup> czym wyjść w świat, który zwykł ostatnio kupować produkty nazywajęce się 1-2-3, Manuscript, Paradox, Eureka! czy Symphony? Czasy nazw <sup>w</sup> stylu dBase dawno już minęły.

Nie podoba mi się także - i to bardzo - utrzymywanie, a ostatnio nawet podwyższanie, bardzo wysokich cen oprogramowania, zaporowych nie tylko dla prywatnego użytkownika, ale i dla niewielkich firm (rzędu kilkuset tysięcy złotych za program - dokładne kwoty do chwili ukazania się tego testu mogę ulec zmianie), w połęczeniu <sup>z</sup> wymyślnym schematem ochrony przed kopiowaniem opartym na idei "włóż do stacji A orygina-Inę dyskietkę <sup>w</sup> chwili uruchamiania programu".

#### Włóż dyskietkę!

Kilka miesięcy temu\*Ryszard Kajkowski w wywiadzie dla "Bajtka" (nr 8/87) zapowiedział rezygnację ze stosowania technicznych środków ochrony programów przed kopiowaniem. Informację tę powtórzyliśmy w "Komputerze" (nr 9/87), choć "źródła zbliżone do CSK" doniosły, że firma kwestionuje poprawność autory zacji wywiadu. Oczekiwaliśmy sprostowania jej lub potwierdzenia. Niestety, firma nie zareagowała, a jej postępowanie jest niekonsekwentne: instrukcja BGraf-u mówi o oryginalnej dyskietce w stacji a:, testowany program natomiast działał bez dodatkowych zabiegów z twardego dysku. Zapytany o to autor oświadczył , że redakcji "dla wygody <sup>i</sup> w dowód zaufania" przekazano egzem plarz bez ochrony i pokazał wersję chronioną, lecz teoria ta mogła być dorobiona do faktów: program odbieraliśmy w ramach rutynowej akcji wymiany wersji <sup>i</sup> testowane dyskietki pani z pawilonu przy ul. Grójeckiej wyjęła <sup>z</sup> tego samego pudełka, <sup>z</sup> którego trafiały one do zwykłych klientów. Być może więc firma w praktyce zrezygnowała z ochrony, by oszczędzić sobie kłopotów z powielaniem, dystrybucją i serwisem, lecz wciąż nią straszy. Postępowanie CSK ma podstawowe znaczenie dla rynku oprogramowania; musimy stopniowo dojść do masowego po sługiwania się legalnie nabytym polskim lub rozprowadzanym w Polsce oprogramowaniem - nie z przymusu lub w wyniku olśnienia telewizyjnę reklamę, lecz świadomie, dla wygody (in strukcja, prawe de firmowego doradztwa i pomocy) i spokoju, gdy padnie pytanie <sup>o</sup> prawo do używanych narzędzi. Wymaga to walki prawnej z piractwem, zmiany świadomości prawnej księgowych <sup>i</sup> dyrektorów, którzy powinni sami dbać <sup>o</sup> legalność używanych programów oraz realnych możliwości ich nabycia po cenach nie przewyższajęcych korzyści <sup>z</sup> ich stosowania. Jeszcze rok temu praktycznie nie było szans pokrycia kosztów opracowania od podstaw dużego <sup>i</sup> dobrego programu przy nieco niższych (30-80 tys. zł) cenach <sup>i</sup> bardziej masowej sprze-

daży (tysiące zamiast setek egzemplarzy). Dzisiaj, gdy w różnych instytucjach używa się już ok. stu tysięcy komputerów klasy PC XT/AT i gdy firma dysponuje w wielu miastach własnymi salonami sprzedaży, zmiana polityki rynkowej staje się nie tylko możliwa, ale wręcz nieodzowna. Dotyczy to zwłaszcza programów takich jak PL-Tekst czy BGraf, z natury adresowa nych do masowego użytkownika, do każdej sekretarki i dyrektora.

Obecne ceny programów CSK - wyższe <sup>w</sup> przeliczeniu czarnorynkowym od cen podobnych produktów <sup>w</sup> USA! - zmuszaję do stosowania wobec tych programów równie wysokich wyma gań, <sup>a</sup> ta poprzeczka wydaje się zbyt wysoka nawet dla niezłego skądiną i BGraf-u, co dalej spróbuję uzasadnić.

#### Aż tyle *i* iyiko tyle

Nie jest to stwierdzenie banalne: znamy dziesiątki programów, wśród nich PL-Tekst 2.2, których autorzy próbowali dać użytkownikowi cuda-niewidy, a nie byli w stanie zapewnić poprawnej realizacji podstawowych funkcji. Autor BGraf-u nie obiecuje nic nadzwyczajnego, natomiast to co obiecuje w specyfikacji, rzetelnie realizuje - podczas testowania nie udało nam się odnaleźć ani jednego poważnego błędu, sytuacji, <sup>w</sup> której program padłby lub poszedł w maliny, robiąc coś całkiem innego niż mógłby się spodziewać użytkownik, wyświetlając na ekranie "kaszę" lub bezsensowne bohomazy. Nawet złośliwie zestawione dane nie sę dla BGraf-u strawę nie do przełknięcia, co najwyżej spotykamy się z uprzejmym komunikatem o ich umiarkowanej sensowności.

Mnie jedno i drugie wydaje się zaledwie krokiem we właściwym kierunku. Demo, którego uruchomienie wcale nie jest łatwe (skąd zwykły użytkownik ma wiedzieć, że stosowana przezeń nakładka systemowa typu 1 dir czy Norton Commander blokuje działanie tego programu? <sup>W</sup> jaki sposób może założyć RAM-dysk <sup>w</sup> swoim komputerze, co życzliwie radzi mu autor instrukcji?), nie zastępuje dobrego tutora (programu pomocniczego, pozwalajęcego użytkownikowi samodzielnie ćwiczyć ob sługę programu użytkowego na prostych przykładach), <sup>a</sup> obok pokazowych spełniałoby funkcje edukacyjne, jeśliby wywoływaniu kolejnych funkcji programu towarzyszył skromny choćby komentarz <sup>i</sup> opis wykonywanych czynności.

Pomoc z kolei ograniczona jest do wykazu funkcji dostępnych w danym momencie za pośrednictwem klawiszy funkcyjnych - co często nie wystarcza, użytkownika dręczy bowiem właśnie odwrotne pytanie: jak <sup>i</sup> czy <sup>w</sup> ogóle można wykonać czynność niedostępnę bezpośrednio <sup>z</sup> danego poziomu.

W stosunku do programów demonstracyjnych, samouczków i bryków towarzyszących typowym pakietom oprogramowania użytkuwego na świecie wsparcie dla użytkownika oferowane przez BGraf można ocenić jedynie na trzy z plusem - choć <sup>i</sup> tak jest ono najlepsze ze znanych na naszym rynku.

Szczególnie natomiast pochwalić warto (dla osłody...) zebranie wszystkich programów obsługi drukarek w jeden plik, co uwalnia użytkownika od kopiowania dziesiętków drajwerów <sup>i</sup> wyszukiwania tych właściwych oraz załęczenie do programu

osobnego pliku tekstowego zawierającego ilustrowane wskazówki, jak należy w najczęściej spotykanych typach drukarek ustawić mikroprzełączniki ("mysie ogonki"). Choć obecnie zawarty w nim asortyment drukarek jest skromny, ale początek zrobiono dobry. Tak trzymać!

Równie cenne i praktycznie użyteczne jest precyzyjne objaśnienie w instrukcji kolejności przeszukiwania przez program katalogów przy korzystaniu <sup>z</sup> nakładek, <sup>a</sup> zwłaszcza różnych zestawów krojów liter, jak i sama możliwość zdefiniowania dodatkowych ścieżek dla przeszukiwania przez program.

Wykresy <sup>w</sup> BGrafie można opisywać używajęc polskich liter - dopóki posługujemy się gotowymi, dostarczonymi przez firmę krojami liter oraz ich kodami zgodnymi ze standardem firmy CSK. Gdy chcemy zaprojektować własny zestaw znaków lub zmienić kształt któregoś z firmowych - trzeba zapomnieć o polskich znakach: wbudowany w program edytor fontów, skądinąd wygodny w obsłudze, nie pozwala poprawiać znaków <sup>o</sup> kodach wyższych od 127. Nie ma więc mowy <sup>o</sup> własnych zna kach graficznych, o innych znakach narodowych - wbrew twierdzemom z ulotek reklamowych programu.

Istotę wszystkich mych dalszych uwag najlepiej oddaje pierwszy punkt sformułowanej powyżej przez Tomka Zielińskiego listy wymagań: Program robi to, co powinien. Zgadzam się: warunek ten BGraf spełnia.

> Nie ma również możliwości dostosowania kodów polskich liter do np. najbardziej rozpowszechnionego standardu Mazovii/ /Computexu. Oczywiście kody liter używane przez program produkujący wykresy w plikach wyjściowych nie są istotne: prawdziwym wynikiem jest bowiem gotowy wykres z polskimi znakami, ale przecież program przyjmuje dane wejściowe przygotowane m.in. <sup>w</sup> ramach programu dBase. Użytkownik musi więc pracowicie przerabiać w opisach danych kody polskich liter na zgodne <sup>z</sup> rozwlęzanlem CSK. Horror! Jest to podstawowy błąd w specyfikacji programu, praktycznie uniemożliwiający jego wykorzystanie niezależnie od innego oprogramowania CSK.

Zupełnie niezrozumiałe jest żądanie programu, by pierwszą literą rozszerzenia nazwy pliku z danymi było d (tzn. by miała ona postać \*.d\*). O ile stosowanie tego rodzaju klucza jako domyślnego byłoby ze wszechmiar usprawiedliwione - dane najczęściej przechowywane są w plikach z rozszerzeniem nazwy .dat, to czynienie <sup>z</sup> tego obowięzkowego warunku jest nonsen sem. Aby wczytać dane z pliku mającego inną nazwę, trzeba wyjść z programu BGraf i skopiować zawartość potrzebnego zbioru do pliku typu \*.dat!

Nie można też w ramach BGrafu narysować prostego wykresu, do którego dane mamy po prostu na kartce: trzeba je najpierw wpisać do osobnego pliku danych.

Repertuar możliwych do narysowania wykresów również nie jest oszałamiajęcy. Trudno zrozumieć, dlaczego nie obejmuje cn tak poilstawowej kategorii, iak wykres słupkowy sumowany (w którym poszczególne pozycje ustawione sę "jedna na dru giej"), dlaczego nie można regulować szerokości słupków i odstępów między nimi ani wybrać oznaczeń dla poszczególnych grup punktów. Nie daje się też pisać na ukos ani dowolnie ustalić szerokości <sup>i</sup> wysokości marginesów pozostawionych na

BGraf oferuje jednak niewiele ponadto. Użytkownik pragnęcy posługiwać nim się na co dzień szybko odczuje brak wielu użytecznych, <sup>a</sup> pozornie oczywistych <sup>i</sup> elementarnych opcji <sup>i</sup> mechanizmów, na które mógłby liczyć. Żędanie dołęczenia ich nie wydaje się ekstrawagancję, gdy płaci się setki tysięcy - <sup>i</sup> nie chodzi tu bynajmniej tylko o trzeci wymiar.

#### Demo i pomoc

Obaj moi koledzy chwalę załęczone do programu Demo - 13-minutową (przy zegarze 4.77 MHz) ekspresową prezentację możliwości programu oraz dostępnę <sup>w</sup> każdym momencie Pomoc.

#### Po polsku, ale nie całkiem

#### Skęd brać dane?

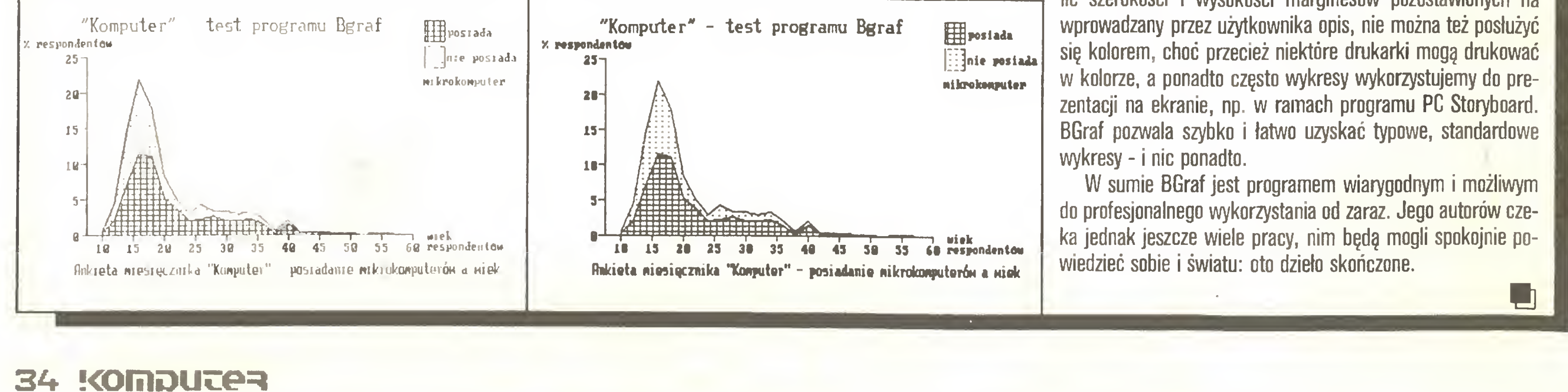

Podstawowym niedostatkiem jest także brak możliwości edycji danych w ramach programu: zmiana ich nie musi być przecież wcale równoznaczna z fałszowaniem. Wykresy przygotowuje się na ogół w celach prezentacyjnych <sup>i</sup> nieraz dopiero po ich narysowaniu staje się dla nas jasne, że np. inaczej pogrupowane dane lepiej zobrazowałyby naszą myśl. Obecnie wymaga to opuszczenia programu, wczytania edytora tekstu lub programu typu arkusz kalkulacyjny i pracowitego np. sumowania dwóch kolumn. Gdzież stąd do elastyczności prezentacji danych oferowanej przez program 1-2-3 firmy Lotus!

#### Wykres mało ozdobny

Mariusz Kozielski, Helmut Papala

Edytor graficzny BBAF

Wkrótce po skonstruowaniu mikrokomputera ComPAN okazało się, że brak oprogramowania, które wykorzystywałoby w pełni jego graficzne możliwości. Oferowana biblioteka procedur graficznych PLOT jest dobrym narzędziem w ręku programistów, ale jest mało przydatna dla przeciętnego użytkownika. Naturalną więc rzeczą było, że grupa konstruktorów rozpoczęła pracę nad programem umożliwiającym tworzenie schematów i innych elementów grafiki użytkowej. W efekcie powstał edytor graficzny pozwalający na tworzenie dowolnych obrazów, a nawet prostą animację na ekranie. Pod wieloma względami nie ustępuje on zachodnim edytorom graficznym napisanym dla mikrokomputerów ośmiobitowych. Niewątpliwą zaletą jest wydobycie bogatych możliwości funkcjonalnych grafiki mikrokomputera ComPAN, pozwalającej na wykorzystanie pamięci obrazu o pojemności 64 KB, wyświetlanie okna o rozdzielczości 640x240 punktów oraz płynny przesuw (scrolling) tego okna po tej pamięci w ośmiu kierunkach i z różną prędkością.

Program został napisany <sup>w</sup> języku asemblera, <sup>w</sup> otoczeniu systemu operacyjnego CP/M, dzięki czemu funkcje graficzne realizowane są stosunkowo szybko, pomimo że rozdzielczość grafiki jest większa niż <sup>w</sup> niektórych mikrokomputerach szesnastobitowych. Tworzone rysunki zapamiętywane są na nośnikach pamięci masowych (dyskietki 5,25", dysk twardy WINCHESTER) z wykorzystaniem kompresji danych. Ze względu na brak myszy w podstawowej konfiguracji, użytkownik kontaktuje się <sup>z</sup> komputerem przez klawiaturę. Dzięki bogactwu możliwości graficznych, wykorzystaniu klawiszy funkcyjnych oraz zastosowaniu pola numerycznego do przesuwania kursora w ośmiu kierunkach <sup>i</sup> <sup>w</sup> różnych trybach, rysowanie nie przedstawia żadnych trudności. Wszelkie komentarze <sup>i</sup> niezbędne informacje program wyświetla w polu systemowym. Dodatkowo, po automatycznym przełączeniu na ekran znakowy, można wywoływać zle cenia systemowe (operacje na zbiorach). Rysowane figury geometryczne (prostokąty, kwadraty, okręgi, łuki itp.) można ciągnąć za kursorem, przesunąć w dowolne miejsce ekranu i powiększyć do wymaganej wielkości. Przesuwana lub powiększana figura może zostawiać ślad, realizując tym samym funkcję malowania "pędzlem" (brush), spotykaną w innych edytorach. Możliwe jest też "wycięcie" fragmentu rysunku, zapamiętanie na dysku, powiększenie, obrócenie, lustrzane odbicie itp. Jednym z mocniejszych atutów programu jest proste animowanie rysunków: ciąg dowolnych funkcji wprowadzanych z klawiatury można zapamiętywać w postaci zbiorów zapisywanych na dysku. Ciągi te odtwarzane następnie z różną prędkością pozwalają na uzyskanie na ekranie ruchu, komponowanie dynamicznych pokazów graficznych <sup>i</sup> reklamówek. Podstawowym jednak zastosowaniem tej funkcji jest

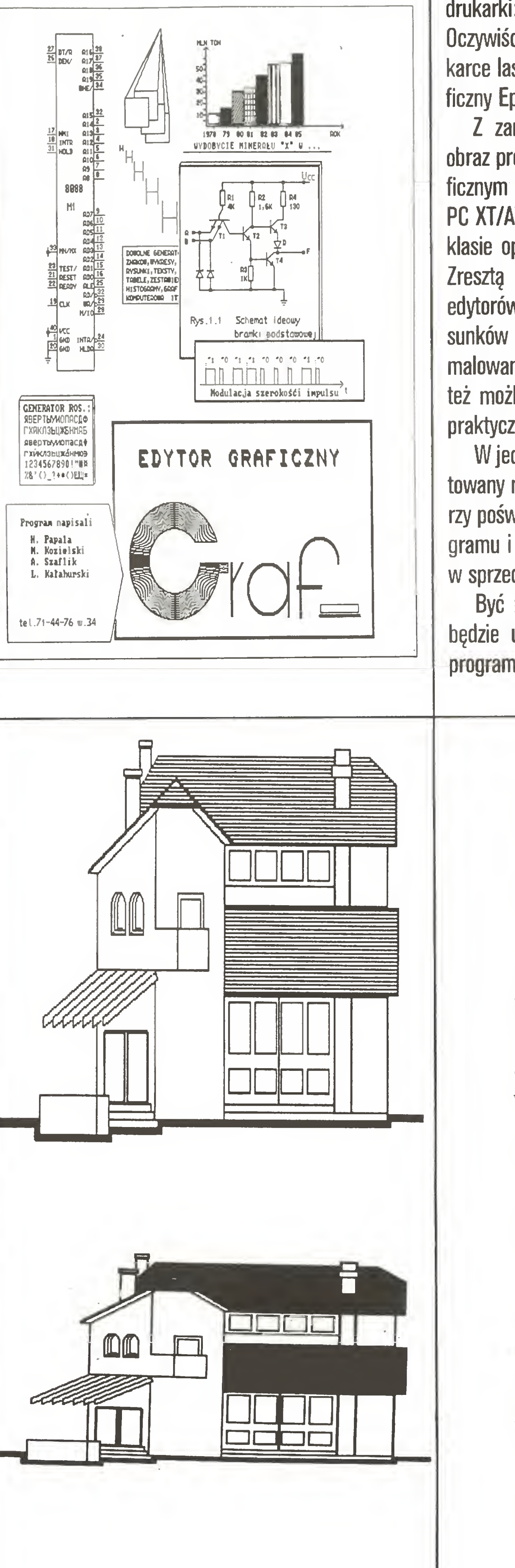

## PC klan; grafika

Do tego skrótowego z konieczności przeglądu możliwości należy jeszcze dodać spotykaną <sup>w</sup> wielu programach tego typu możliwość pisania tekstów różnymi krojami czcionki.

Przygotowany rysunek można wydrukować na drukarce. Uwzględniono najczęściej stosowane <sup>u</sup> nas drukarki: DIOD, Epson (FX 80, 85, 800, 1000). Oczywiście najwyższa jakość uzyskiwana jest na drukarce laserowej, np. QMS K8 (posiada protokół graficzny Epsona).

<sup>Z</sup> zamieszczonego powyżej opisu otrzymujemy obraz programu, który może ustępuje edytorom graficznym opracowanym dla mikrokomputerów IBM PC XT/AT, ale reprezentuje zupełnie dobry poziom w klasie oprogramowania dla sprzętu ośmiobitowego. Zresztą <sup>w</sup> odróżnieniu od najczęściej spotykanych edytorów - GRAF bardziej nadaje się do tworzenia rysunków schematycznych <sup>z</sup> różnych dziedzin niż do malowania nieregularnych kompozycji (choć jest to też możliwe). Wydaje się, że jest przez to bardziej praktyczny.

W jednej z pierwszych wersji program był prezentowany na Targach Poznańskich w 1986 roku. Autorzy poświęcili jeszcze wiele czasu na testowanie programu <sup>i</sup> usunięcie błędów, dlatego GRAF znalazł się w sprzedaży dopiero w II kwartale 1986 r.

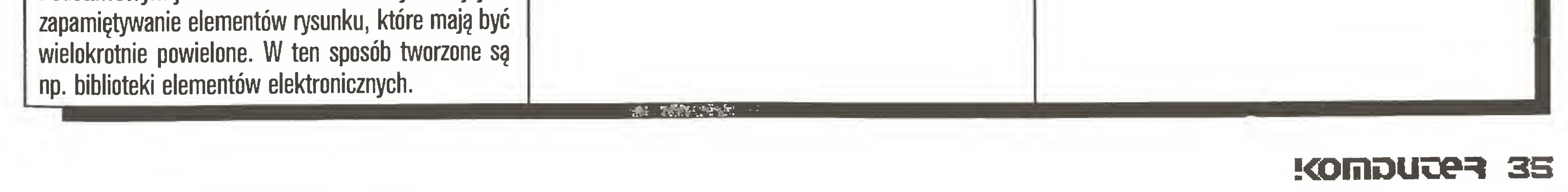

Być może pan Jakub Tatarkiewicz choć trochę będzie usatysfakcjonowany powstaniem tego typu programu w Polsce (artykuł - "Komputer" 4/86).

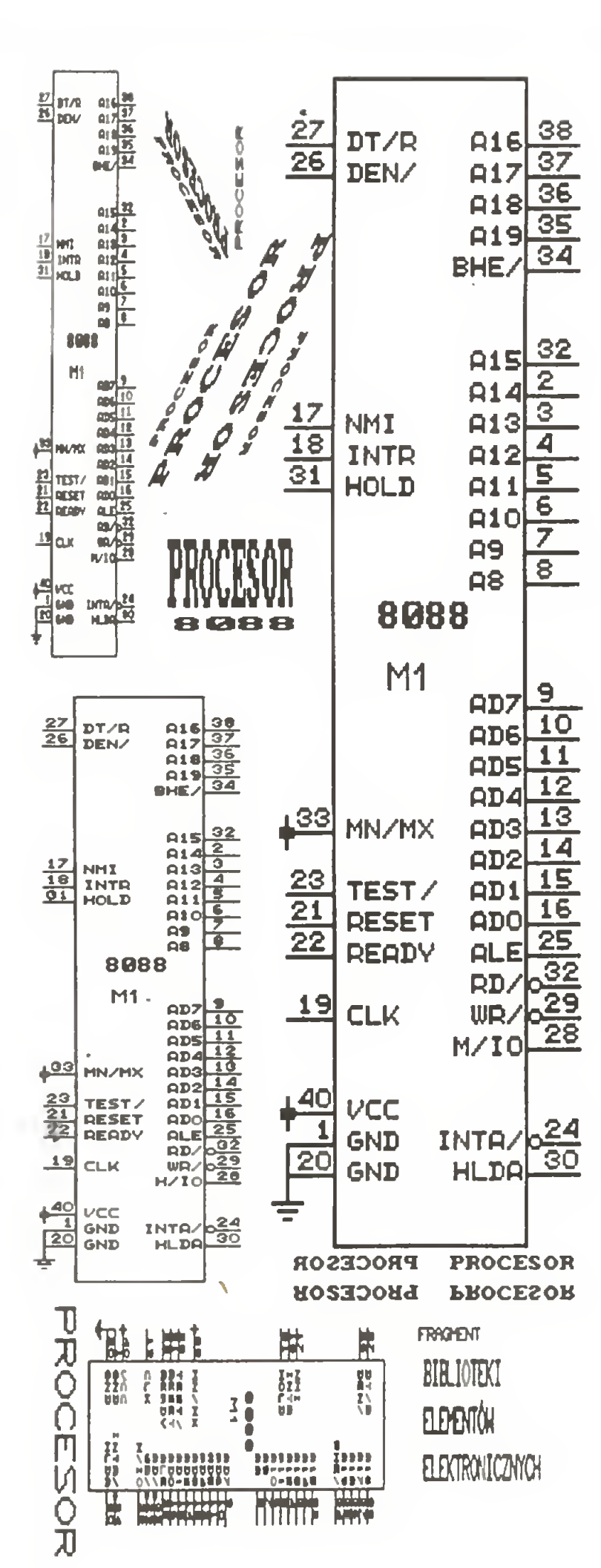

#### Leszek Rudak

# MS"DOS [2]

(System operacyjny MS-DOS 3.20)

#### Wiadomości podstawowe

Dla użytkownika systemu MS-DOS komputer składa się z jednostki centralnej, z którą można komunikować się za pomocę klawiatury <sup>i</sup> monitora, kilku napędów dyskowych stanowiących pamięć zewnętrzną oraz drukarki. Polecenia, które akceptuje system, dotyczę przechowywania zbiorów w pamięci zewnętrznej, organizacji pamięci zewnętrznej, konfiguracji, systemu oraz uruchamiania programów użytkownika.

#### Nazwy stacji <sup>i</sup> zbiorów

Napędy dysków oznaczane są w MS-DOS kolejnymi literami alfabetu, przy czym nazwy A i B zarezerwowane sę dla napędów dyskietek. Standardowo DOS dopuszcza 5 stacji dysków od A do E. To ograniczenie można zmienić umieszczajęc <sup>w</sup> pliku CON-FIG.SYS polecenie LASTRDRIVE  $= x$ , gdzie x jest nazwę ostatniego napędu. Jeżeli mamy tylko jeden napęd, jest on nazywany A i wówczas odwołania do logicznej stacji B: są kierowane do tego samego napędu, przy czym przy każdym odwołaniu do zbioru dyskowego lub stacji dyskietek system informuje, z której stacji zamierza korzystać <sup>i</sup> w razie potrzeby czeka na zmianę dyskietek <sup>i</sup> naciśnięcie dowolnego klawisza. Dla użytkownika fizyczna organizacja dysku nie ma większego znaczenia. Logiczna organizacja dysku oparta jest na strukturze drzewa; katalog główny może zawierać podkatałogi, które <sup>z</sup> kolei mogę także zawierać podkatalogi itd. Nazwy zbiorów mogą powtarzać się <sup>w</sup> różnych katalogach. Każdy katalog może zawierać nazwy podkatalogów <sup>i</sup> nazwy zbiorów. Odwołanie do zbioru wymaga podania całej ścieżki od katalogu głównego, przez wszystkie właściwe podkatalogi, aż do nazwy zbioru. Scieżka rozpoczyna się znakiem "\" <sup>i</sup> składa się <sup>z</sup> nazw kolejnych katalogów oddzielonych znakiem "\". Ścieżka może zostać po przedzona nazwę odpowiedniego napędu dyskowego. Często nie trzeba podawać całej ścieżki, by odszukać potrzebny zbiór. System DOS zapamiętuje bowiem tzw. domyślny napęd oraz katalog roboczy. Domyślnym napędem jest napęd ostatnio ustalony poleceniem d:, a katalogiem roboczym ostatni katalog występujący w poleceniu CD w domyślnym napędzie. Jeżeli ścieżka nie zaczyna się nazwą napędu lub znakiem "\", to DOS umieszcza na początku ścieżki podanej z klawiatury katalog roboczy. Napęd domyślny można zmienić podajęc nazwę napędu z dwukropkiem. Do zmiany katalogu roboczego służy polecenie wewnętrzne CHDIR.

rozszerzeniem składa się co najwyżej <sup>z</sup> <sup>3</sup> znaków (rozszerzenie nie musi występić). Dopuszczalnymi znakami w nazwach i rozszerzeniach są wszystkie litery (duże <sup>i</sup> małe - system zawsze zamieni je na duże), cyfry oraz:  $\mathcal{S}, \mathcal{S}, +, \mathcal{Q}, \mathcal{I}, \mathcal{P}_0, \lq, \langle, \rangle, -, \{, \} , \ldots, I,$ f n ji ji ji j

W wielu poleceniach dla DOS-u wymagających nazwy zbioru można używać dwóch dodatkowych znaków, tzw. znaków blankietowych: "?" i "\*". Znak zapytania zastępuje dowolny znak na tej samej pozycji np. nazwa A7B.C zastępuje nazwy Al B.C, AxB.C itd. Gwiazdka za stępuje wszystkie znaki występujące od pozycji, na której się znajduje, do końca nazwy lub rozszerzenia np. \* .123 oznacza wszystkie nazwy z rozszerzeniem 123, zaś A<sub>\*</sub>.\* oznacza wszystkie nazwy zaczynające się od litery A i mające dowolne rozszerzenia.

Zazwyczaj polecenie składa się ze słowa kluczowego oraz parametrów. Parametry oddziela się od słowa kluczowego separatorami, którymi są: odstęp, średnik, przecinek, znak równości oraz znak tabulacji. Formułując polecenia można używać różnych separatorów. Słowo kluczowe można podawać tak małymi jak i dużymi literami, system wszystkie litery zamieni na duże. Realizacja polecenia rozpocznie się dopiero po wciśnięciu klawisza ENTER.

Zakończenie realizacji sygnalizowane jest zgłoszeniem gotowości systemu. Jeżeli nie pojawił się komunikat o błędach, to polecenie zostało w pełni wykonane. Standardowa postać zgłoszenia gotowości to nazwa napędu domyślnego i znak " $>$ " np. A $>$ .

- każdy składnik umieszczony <sup>w</sup> nawiasach ostrych;  $\langle \dots \rangle$  należy zastąpić konkretnym napisem wymaganym w danej sytuacji;
- elementy umieszczone w nawiasach kwadratowych [ ] mogą, ale nie muszą wystąpić, nawiasy te trzeba pominęć;
- wielokropek zezwala na powtórzenie poprzedniego elementu wielokrotnie;
- wszystkie pozostałe znaki muszę być przepisane dokładnie, <sup>z</sup> wyjętkiem zamiany dużych liter na małe <sup>i</sup> stosowania innych separatorów (w całym opisie stosowano jako separator odstęp).
- **BREAK**  $\leq$ **parametr>]** przełącza tryb przyjęcia przerwania z klawiatury (CTRL C). Parametr ON powoduje przyjmowanie przerwań w momencie zgłoszenia; OFF - tylko w trakcie obsługi klawiatury, monitora lub drukarki. BREAK bez parametru powoduje wyświetle-

## PC klan: systemy operacyjne

- CLS wygaszania ekranu; kursor zostaje ustawiony w lewym górnym rogu ekranu.
- $CDPY   
maxwa1>   
maxwa2> kopiuje$ zbiór <sup>o</sup> nazwiel do zbioru <sup>o</sup> nazwie2. Jeżeli zbiór o nazwie 2 istnieje, jego nowa zawartość będzie identyczna <sup>z</sup> zawartościę zbioru o nazwie1, natomiast stara zawartość zostanie zniszczona; jeżeli zbiór o nazwie2 nie istnieje - zostanie utworzony. Nazwał <sup>i</sup> nazwa2 muszę być różne.
- $COPY <$ nazwa1 $> + <$ nazwa2 $> <$ nazwa3> - łączy zbiór o nazwie1 ze zbiorem o nazwie2 <sup>i</sup> nadaje tak utworzonemu zbiorowi nazwę3. Jeżeli nazwa3 jest identyczna z nazwą2, to otrzymamy pod nazwą2 kopię zbioru <sup>o</sup> nazwiel, dawna zawartość zbioru o nazwie2 zostanie zniszczona.
- CTTY <urządzenie> wyznacza urządzenie, z którego będą wprowadzane polecenia. Standardowo jest to klawiatura, oznaczana CON.
- DATA [<mm>-<dil>-<iT>] ustawia kalendarz komputera. Datę podaje się <sup>w</sup> standardzie amerykańskim: miesiąc-dzieńrok (o iie w pliku CONFłG.SYS nie wpisano polecenia CDUNTRY). Polecenie DATA bez parametru wyświetla datę według kalendarza komputera. DEL <nazwa> lub  $ERASE <$ nazwa $>$  - usuwa podaną nazwę z katalogu. Nie usuwa fizycznie zawartości zbioru z dysku. DIR  $[|<\mathbf{d}>=]<\mathbf{\hat{sec}}$ ieżka $>]-\mathbf{w}$ yświetla zawartość wskazanego katalogu. DIR bez parametrów wyświetla zawartość katalogu roboczego. Parametr "/p" powoduje wstrzymywanie wyświetlania po zapełnieniu ekranu <sup>i</sup> oczekiwanie na naciśnięcie dowolnego klawisza; parametr "/w" powoduje wyświetlenie tylko nazw zbiorów. Nazwy będę ułożone <sup>w</sup> pięć kolumn. EXIT kończy pracę kopii procesora poleceń COM-MAND.COM <sup>i</sup> powoduje powrót do programu, z którego wywołano system. MKDIR [<d:>]<ścieżka> lub  $MD$   $[<]d:>\]$   $<$ ścieżka $>$  - tworzy nowy katalog. Zasady dołęczania ścieżki takie jak <sup>w</sup> poleceniu CHDIR. PATH [<ścieżka1>][;<ścieżka2>]... wykaz katalogów, w których system szukać ma zbiorów zawierajęcych wskazane programy, gdy nie ma ich w katalogu roboczym. PROMPT [<tekst>] - ustala tekst zgłoszenia gotowości systemu. Tekst jest dowolnym ciągiem liter. Symbole specjalne uzyskuje się podajęc w tekście następujęce znaki poprzedzone symbolem \$:

Polecenia wewnętrzne MS-DOS Opisane tu polecenia sę dostępne natychmiast, bez konieczności wczytywania żadnego programu, <sup>o</sup> ile w pamięci komputera rezyduje interpreter poleceń (zawarty w pilku COMMAND.COM). Polecenia te mo żna wydawać po zgłoszeniu się systemu.

#### Oznaczenia:

- d: nazwa napędu dyskowego,
- $\text{size}$ ia dowolna ścieżka w drzewie katalogów,<br>nazwa pełna nazwa zbioru, tzn. ścieżka od ka
	- nazwa pełna nazwa zbioru, tzn. ścieżka od ka talogu głównego do nazwy zbioru włęcznie, ew. skrócona <sup>o</sup> poczętkowę część prowadzęcę do katalogu roboczego. <sup>W</sup> nazwie zbioru (ale nie w nazwach katalogów) mogę występić znaki blankietowe:  $\mathbf{u}^*$  ,  $\mathbf{u}^*$  ,  $\mathbf{u}^*$

#### <sup>W</sup> opisie poleceń:

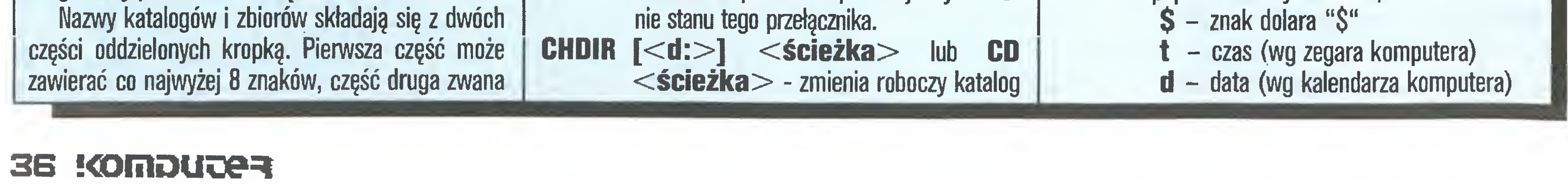

na podany. Jeżeli ścieżka zaczyna się od znaku "\", to nowym katalogiem roboczym będzie katalog podany jako ścieżka; jeżeli znaku "\" nie ma na początku ścieżki, to podana ścieżka zostanie dołęczona do katalogu roboczego. Podanie zamiast ścieżki dwóch kropek ".." zmienia katalog na poprzedni w strukturze drzewa.

- p katalog roboczy w domyślnym napędzie
- $v -$  numer wersji systemu
- $n -$  nazwa domyślnego napędu dyskowego
- $g$  znak " $>$ "
- $-$  znak " $<$ "
- $\mathbf{b}$  znak ":"
- $q z$ nak " $=$ "
- <sup>h</sup> cofnięcie kursora <sup>o</sup> jednę pozycję <sup>z</sup> wymazaniem znaku

Przykład: PROMPT DATA\$q\$d\$\_CZAS\$ q\$t\$-\$n\$p\$g

e - znak Esc

- $-$  przejście na początek nowego wiersza  $(LF+CR)$
- s odstęp na początku tekstu

(oczywiście czas i data i czas jak w chwili wywołania).

 $RENAME <$ nazwa1 $>$   $<$ nazwa2 $>$  lub

po znaku dolara każdy inny znak traktowany jest jako znak pusty.

- $REN <$ nazwa1  $>$   $<$ nazwa2 $>$  zmiana nazwy zbioru. Zbiór o nazwiel otrzyma nową nazwęZ. NazwaZ nie może występować <sup>w</sup> katalogu roboczym.
- 

spowoduje zgłaszanie się systemu napisem:

RMDIR [<d:>]<ścieżka> lub  $RD$   $[<$ d: $>$ ] $<$ ścieżka $>$  - usuwa katalog, jeśli nie zawiera on żadnego zbioru ani podkatalogu (oprócz zbiorów "." i ".." związanych z konstrukcją katalogu)

DATA=01/18/88

 $CZAS = 15:17$ 

 $A:DOS$ 

SET  $\lceil$ <napis1> = <napis2>] - utożsamia napisZ <sup>z</sup> napiseml; od tej chwili każde użycie napisul będzie równoważne użyciu napisu2. Jeżeli napis2 jest pusty, to wcześniejsze przypisanie czegokolwiek do napisul zostanie usunięte <sup>z</sup> pamięci. SET bez parametrów powoduje wyświetlenie wszystkich przypisań.

> Przykład - sekwencja;  $SET x = \text{NRAZ}$  \DWA\TRZY

- $TIME [$ : < $mm>$ ] ustawia zegar komputera. TIME bez parametrów wyświetla czas.
- TYPE <nazwa> wypisuje na ekranie zbiory o podanej nazwie. Wypisywanie można zatrzymywać <sup>i</sup> wznawiać naciskając Ctrl S.
- VER wypisuje numer wersji systemu.
- $VERIFY$   $[<$  parametr $>$ ] przełączenie trybu sprawdzania poprawności operacji dyskowych. Parametr ON włącza kontrolę poprawności zapisu, <sup>a</sup> OFF wyłącza kontrolę. VERIFY bez

parametru wyświetla stan tego przełącznika.

VOL  $\left[ **d** : > \right]$  - wyświetla etykietę dysku w podanej stacji. VOL bez parametru – wyświetlenie etykiety dysku w domyślnym napędzie. Strumienie i filtry

CD X

### jest równoważna poleceniu CD \RAZ\DWA\TRZY Wśród przypisań SET kilka ma wyróżnione

znaczenie:

- PATH nazwy ścieżek przypisane temu słowu poleceniem PATH wskazują, gdzie DOS może szukać programów;
- **PROMPT**  $-$  napis przypisany temu słowu określa treść zgłoszenia gotowości systemu;
- APPEND nazwy ścieżek przypisane temu słowu wskazują, gdzie system ma szukać danych;
- COMSPEC nazwa przypisana temu słowu wskazuje, gdzie system szukał będzie pliku
- $DIR A:$   $>$  KATALOG.AB
- $\mathsf{DIR} \mathsf{B}$ :  $>>$  KATALOG.AB

Przykład: wyświetlenie posortowanego katalogu dysku <sup>z</sup> napędu A; nastąpi po poleceniu;

# **Marek Matuszczak, Mariusz Dec** OrCAD (3)

Pierwszy obiekt, na który natkniemy się po drodze, to **CLEANUP** - program usuwający ze schematu nakładające się przewody i magistrale oraz ostrzegający <sup>o</sup> istnieniu innych nakładających się obiektów, np. etykiet. Wykonanie tego programu bezpośrednio po zakończeniu rysowania schematu pozwala zredu kować liczbę błędów <sup>i</sup> ostrzeżeń podawanych przez inne programy usługowe.

Standardowym urządzeniem wyjściowym dla większości poleceń systemowych jest ekran monitora. Użytkownik może jednak zastąpić ekran dowolnym zbiorem dysł. Jwym, to znaczy skierować wszystko to, co powinno pojawić się na ekranie, do wskazanego zbioru dyskowego. Przełączenia standardowego wyjścia dokonuje się przez podanie po nazwie polecenia i wszystkich parametrach znaku ' $>$ ' wraz <sup>z</sup> nazwą zbioru, do którego kierujemy wyjście. Jeżeli zbiór o podanej nazwie nie istniał, to zostanie utworzony, a jeżeli istniał, to jego dawna zawartość zostanie zniszczona. Można jednak dołączyć do danego zbioru wynik działania polecenia. <sup>W</sup> tym celu należy po poleceniu podać' ' <sup>i</sup> nazwę odpowiedniego e jeu<br>a pole<br>>>><br>regier zbioru. Przykład polecenia:

umieszczą w zbiorze KATALOG.AB teksty katalogów dyskietek w napędach A; <sup>i</sup> B:, jeden za drugim. Za pomocą znaku ">" można także skierować wyjście polecenia, np. na drukarkę, używając zamiast nazwy zbioru oznaczenia PRN:. Przykład: DłR A:>PRN: spowoduje wydrukowanie katalogu dyskietki z napędu A.

> Najbardziej niedyskretnym programem usługowym OrCAD-a jest niewątpliwie NETLIST. Jest to

Użytkownik może również zmienić źródło danych dla polecenia lub programu. Nowym źródłem może być dowolny zbiór dyskowy. Podłączenia danego zbioru do wejścia polecenia dokonuje się przez podanie znaku '<' i nazwy zbioru. Przykład: aby posortować zbiór BAZA.1 <sup>i</sup> wynik umieścić w zbiorze BAZA.2 wydajemy polecenie:

 $SORT < BAZA.1 > BAZA.2$ 

<sup>W</sup> ten sposób zbiór BAZA.1 stał się zbiorem danych wejściowych dla programu sortującego, natomiast zbiór BAZA.2 zawierać będzie wynik sortowania.

Możliwa jest jeszcze jedna operacja łączenia wejść <sup>i</sup> wyjść programów. Można bowiem połączyć wyjście jednego polecenia z wejściem następnego. Znakiem połączenia jest ': ', który umieszcza się między nazwami poleceń.

DIR A: :S0RT

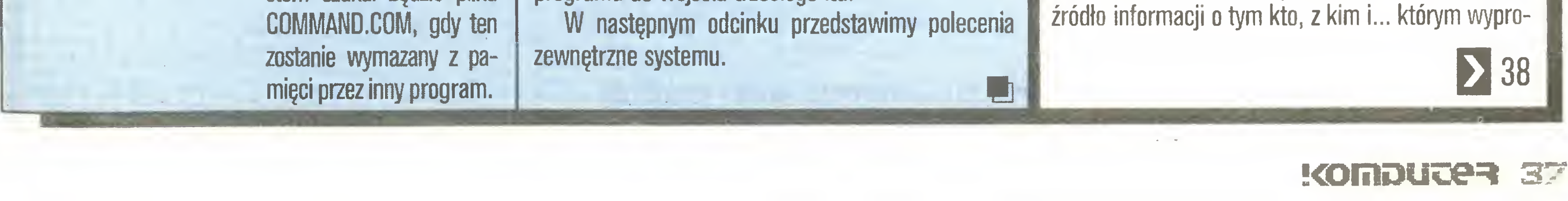

Oczywiście można podłączyć wyjście drugiego programu do wejścia trzeciego itd.

Niewątpliwie najbardziej spekta kularnym programem pakietu OrCAD jest DRAFT. Niestety, zaznajomiliśmy z nim Czytelników już w zeszłym miesiącu. Dziś zapraszamy więc na wycieczkę po okolicach DRAFT-a. Aby nie zagubić się <sup>w</sup> gąszczu szczegó łów, proponujemy zwiedzanie w stylu amerykań skim - rzut oka przez okno pędzącego autokaru. Celem, majaczącym gdzieś w oddali, jest płytka drukowana, zaprojektowana na podstawie schematu narysowanego za pomocą programu DRAFT oraz dokumentacja tego schematu.

#### Programy usługowe

Następna atrakcja - program ANNOTATE warta jest uwagi wszystkich leniwych użytkowników OrCAD-a. Program ten automatycznie numeruje wszystkie podzespoły występujące na schemacie, zwalniając w ten sposób projektanta od konieczności pamiętania, że np. ostatni z kondensatorów umieszczonych na schemacie został oznaczony jako C63. Korzyści ze stosowania tego programu widać zwłaszcza wtedy, gdy modyfikacje schematu prowadzą do usunięcia z niego niektórych podzespołów. ANNOTA-TE pozwala wówczas uniknąć "dziur" w numeracji.

Najbardziej emocjonującą przygodą, jaką przeżyć można zwiedzając zaułki OrCAD-a, jest spotkanie <sup>z</sup> programem ERCHECK. Weryfikuje on schemat pod kątem zgodności z zasadami mówiącymi, że nie wypada;

- zwierać wyjść układów,
- pozostawiać nie dołączonych wejść układów,
- zwierać wyjść źródeł zasilania.

Do błędów <sup>i</sup> ostrzeżeń sygnalizowanych przez ER¬ CHECK należy jednak podchodzić <sup>z</sup> pewną dozą scep tycyzmu. Po pierwsze - niektóre ostrzeżenia mają prawo pojawić się nawet w poprawnie zredagowanych schematach. Po drugie - niektóre informacje o błędach są fałszywe <sup>i</sup> wynikają (o czym dalej) z... błędów występujących w bibliotekach standardowych. Po trzecie - jeżeli ERCHECK nie sygnalizuje żadnych błędów, to... jeszcze nic nie znaczy. Proponujemy informacje podawane przez omawiany program rozpatrywać zawsze w kontekście listy połączeń, <sup>o</sup> której za chwilę.

# OrCad

wadzeniem. Inaczej mówiąc, NETLIST tworzy listę połączeń wszystkich podzespołów umieszczonych na schemacie. NETLIST umożliwia tworzenie listy połączeń w siedemnastu różnych formatach, dostosowanych m.in. do progamów SPłCE, PCAD, RACALRE-DAC. Dodajmy na marginesie, że pełna lista dostępnych formatów jest wyświetlana na ekranie monitora, gdy w wywołaniu programu NETLIST użyje się jakiejkolwiek niedozwolonej nazwy, np. BLABLABLA.

## $\leq$  37

Lista połączeń jest tworzona głównie po to, aby umożliwić "przeniesienie" narysowanego schematu do programów symulacyjnych lub programów wspomagających projektowanie płytek drukowanych. Jednocześnie pozwala ona zweryfikować ostrzeżenia <sup>i</sup> błędy zgłaszane przez program ERCHECK. Listę połączeń schematu prezentowanego w poprzedniej części cyklu, zredagowaną w formacie COMPUTERVI-SłON; przedstawia rys. 1.

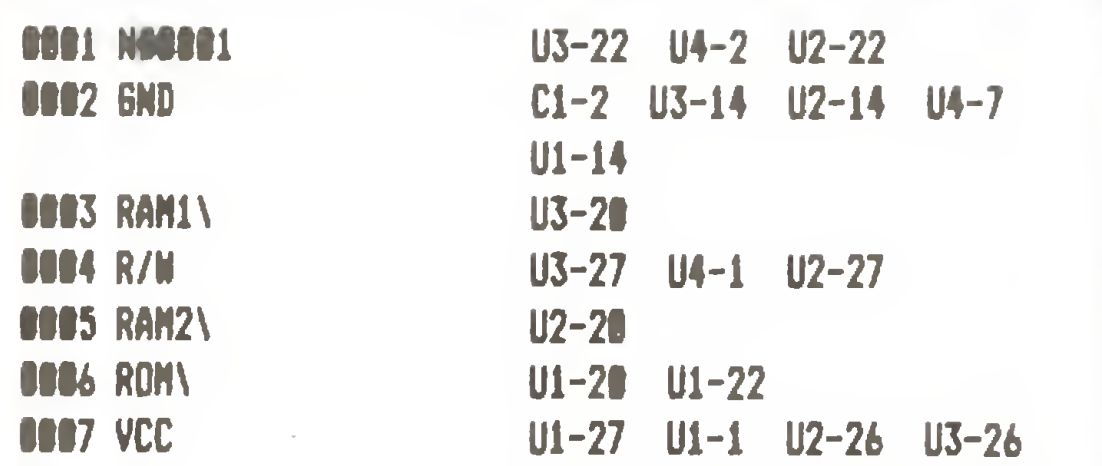

gramy usługowe, które wprawdzie nie wiążą się bezpośrednio z przekuwaniem schematu w płytkę drukowaną, lecz są istotne dla osób, które skłonne są traktować OrCAD-a jako narzędzie pracy, a nie pakiet programów, o którym wypada coś wiedzieć. COM-POSER oraz DECOMP służą do kompilacji <sup>i</sup> dekompilacji bibliotek. Biblioteki standardowe na dyskietkach instalacyjnych mają postać skompilowaną równie zwięzłą, co mało czytelną. Dlatego też, aby wzbogacić je o dodatkowe podzespoły łub usunąć wykryte błędy, należy je najpierw zdekompilować. Program DECDMP tworzy zbiory, które łatwo jest modyfikować korzystając ze zwykłego edytora tek stu. Jedynym problemem, z jakim należy się tutaj liczyć, jest znaczna długość bibliotek, np. zdekompilowany zbiór DEVICE.LIB (biblioteka elementów dyskretnych) zajmuje ponad 200 KB - kęs nie do przełknięcia dla niektórych edytorów.

Poprawione, uzupełnione czy wręcz nowo utworzone biblioteki należy skompilować korzystając <sup>z</sup> programu COMPOSER. W zasadzie można tu eksperymentować do woli, należy jednak wziąć pod uwagę fakt, że istniejąca biblioteka jest kasowana w momencie rozpoczęcia kompilacji jej nowej wersji. Jeżeli podczas kompilacji wystąpią błędy, to nowa biblioteka nie zostanie zapisana na dysk, a więc... odrobina ostrożności nie zaszkodzi.

## PC klan: projektujemy sami

## Dla tych, co chcą, a nie mogą

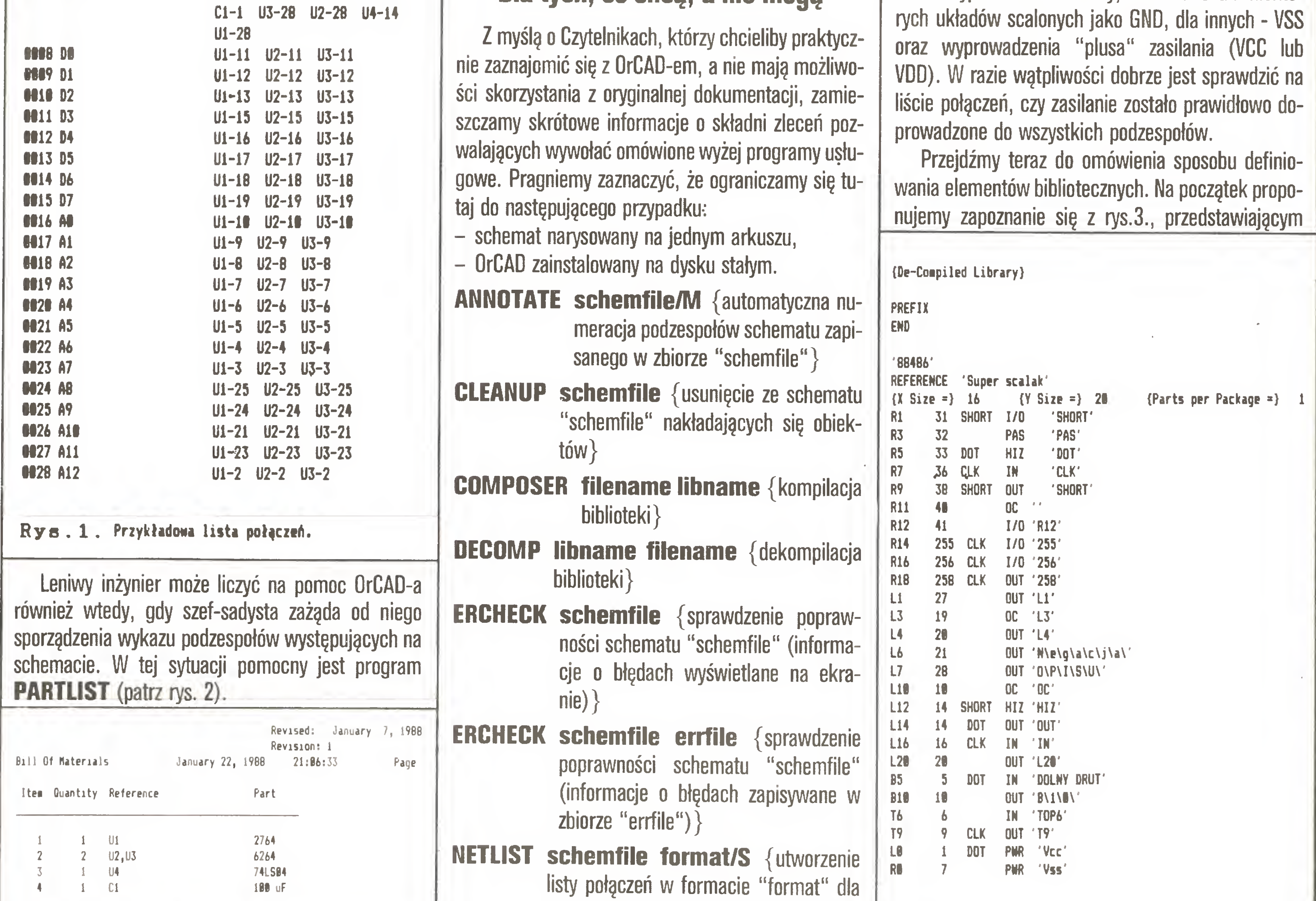

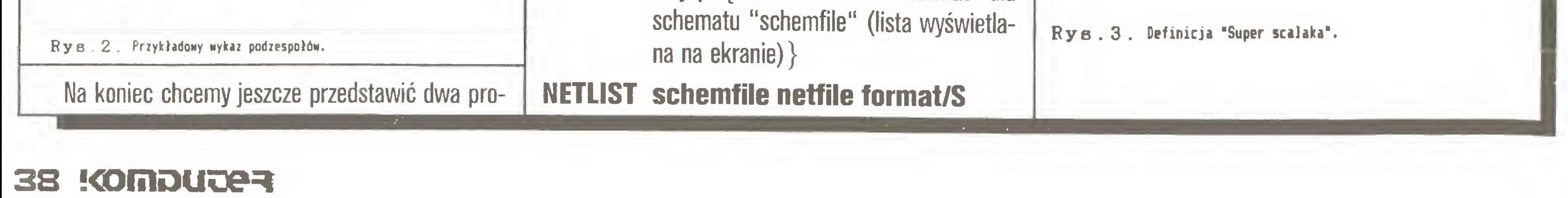

(utworzenie listy połączeń w formacie "format" dla schematu "schemfile" (lista zapisywana w "netfile")}

- PARTLIST schemfile {utworzenie wykazu podzespołów schematu "schemfile" (wykaz wyświetlany na ekranie)}
- PARTLIST schemfile partfile (utworzenie wykazu podzespołów schematu "schemfile" (wykaz zapisywany w "partfile" $\rangle$ }

## Biblioteki

<sup>o</sup> wypożyczaniu elementów <sup>z</sup> biblioteki pisaliśmy poprzednim razem. Teraz zajmiemy się zaopatrzeniem biblioteki w nowe pozycje. Postanowiliśmy przedstawić zasady tworzenia bibliotek na podstawie przykładów, które proponujemy potraktować jako rebusy do samodzielnego rozwiązania.

Kilku słów ostrzeżenia wymagają biblioteki standardowe. <sup>W</sup> bibliotece TTL.LiB zauważyliśmy błędne określenie rodzaju wyjść w układach 74LS125 <sup>i</sup> 74LS126. Podano tam typ wyjścia OUT, podczas gdy powinno być HIZ (trójstanowe). Podobnych drobnych błędów jest więcej. One to właśnie powodują podawanie przez program ERCHECK fałszywych ostrzeżeń. Przyczyną kłopotów mogą być także wyprowadzenia masy, oznaczane dla niektó-

Rys.4. Definicja kondensatora elektrolitycznego.

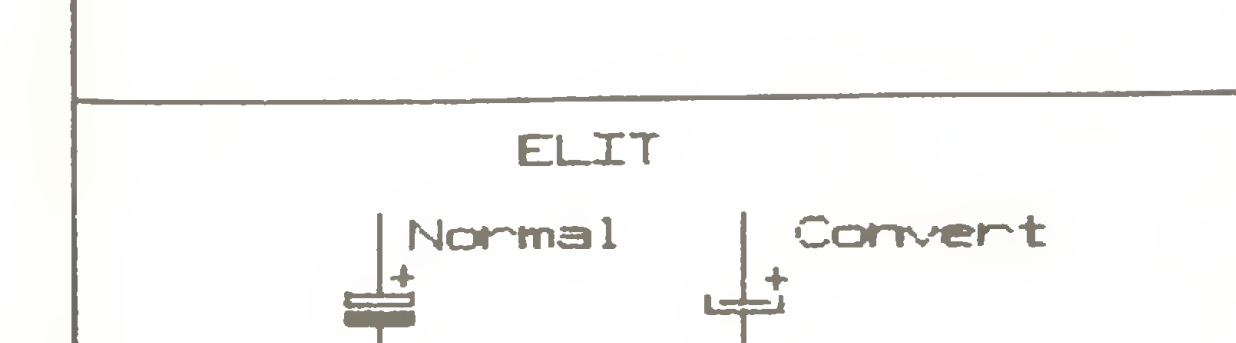

Rys. 5. Fragmenty definicji branki 7400 i 7489.

8}. . . . . . . . . . . <del>5</del>. . . . . . <del>5</del>. . . . ( 7}. ( 8}..8.... ( 9}..8..888tl88«\*t8..8.. { 1I}.J.... { 11}..00000000000000000.. { 12}. { 13}. { 14}. { 15}. { 16}. { 17}. { 18}. {19}............#............ { 28}.

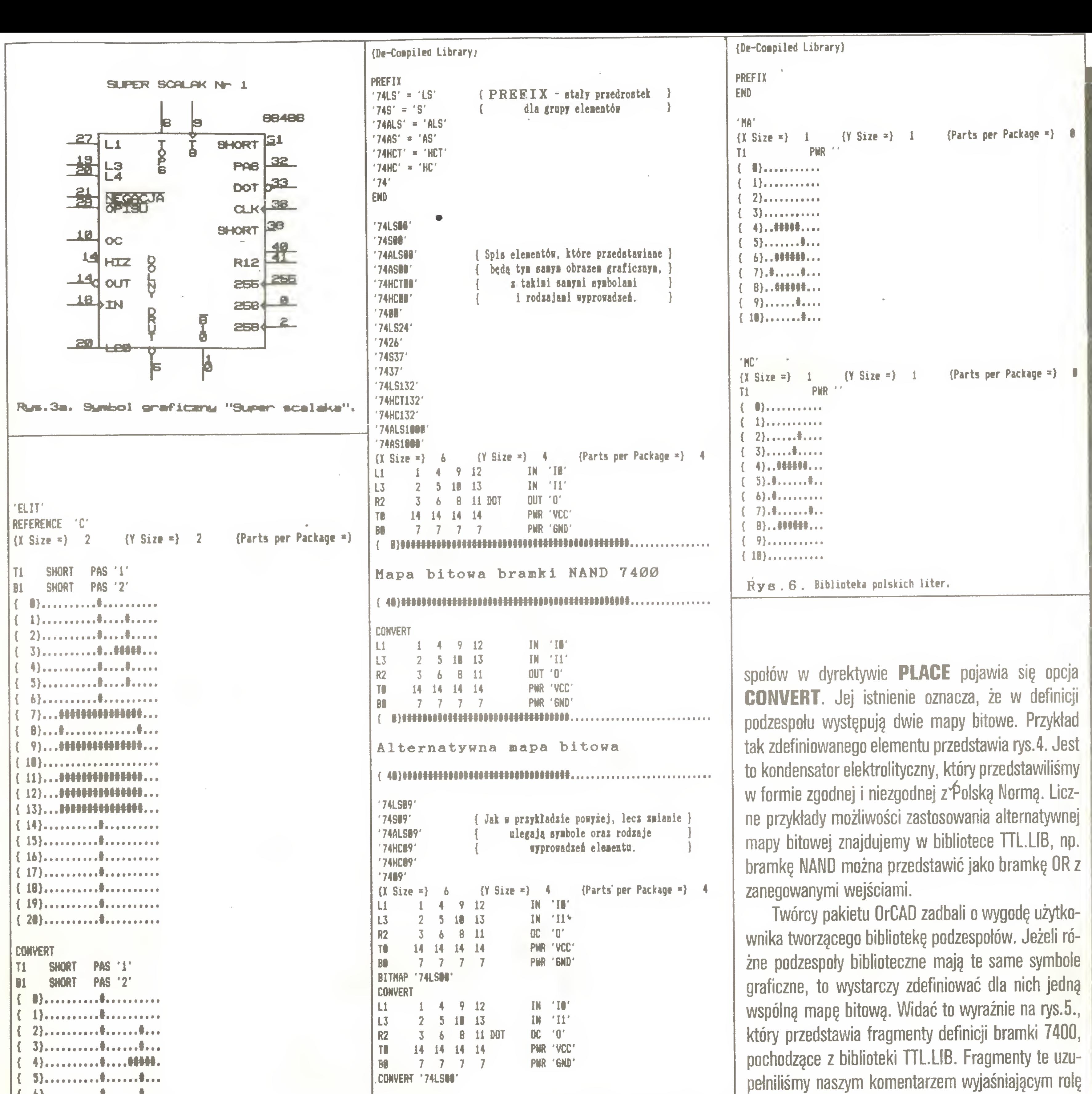

zaprojektowany przez nas "super scalak", któremu nadaliśmy oznaczenie 88486. Po prawej stronie definicji tekstowej zamieściliśmy symbol graficzny "super scalaka". Staraliśmy się maksymalnie zróżnicować rodzaje wyprowadzeń tego układu (np. IN,OUT), ich usytuowanie, nazwy <sup>i</sup> numerację, a także sposób rysowania wyprowadzeń (np. SHORT, DOT). Jednostkę używanę przy określaniu gabarytów obiektu jest 10 punktów (pikseli) obrazu. Ta sama zasada dotyczy lokalizacji wyprowadzeń na obrysie obiektu, a litera (L, R, T lub B) oznacza odpowiedni bok obrysu. Dla obiektu przyjmowany jest obrys prostokątny, chyba że (jak w następnym przykładzie) definicja zawiera tzw. mapę bitowę, która pozwala określić kształt definiowanego symbolu <sup>z</sup> rozdzielczościę jednego

Przy okazji omawiania bibliotek chcemy przedstawić jednę <sup>z</sup> możliwości zastosowania polskich liter <sup>w</sup> opisach schematów. Nietrudno się <sup>w</sup> tym momencie domyślić, że chodzi <sup>o</sup> bibliotekę podzespołów będęcych... polskimi literami. Rys.6. przedstawia poczętkowy fragment takiej biblioteki zbudowanej przez nas, a wykorzystanej po raz pierwszy podczas rysowania schematów do artykułu "Atari ST <sup>i</sup> monitory" ("Komputer" 12/87).

#### Rys.4a. Symbol graficzny.

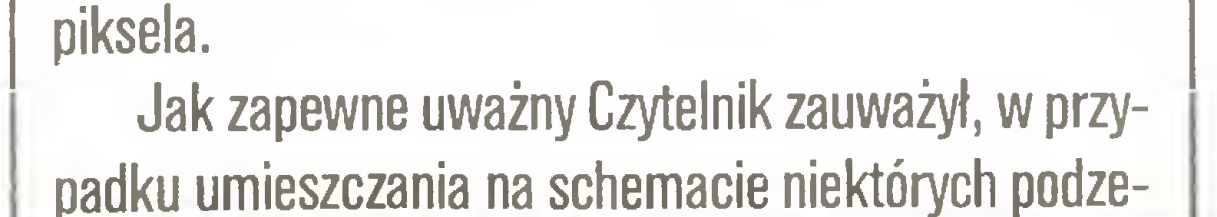

pełniliśmy naszym komentarzem wyjaśniajęcym rolę poszczególnych fragmentów definicji, natomiast wszystkie komentarze podane w języku angielskim zostały umieszczone w tekście automatycznie, podczas dekompilacji biblioteki.

Końcowy fragment rysunku przedstawia definicję bramki 7409 opartę na mapie bitowej bramki 7400, lecz ze zmienionymi rodzajami wyprowadzeń. Podobnie, zmieniajęc numerację wyprowadzeń, można uzyskać np. definicję bramki 7401.

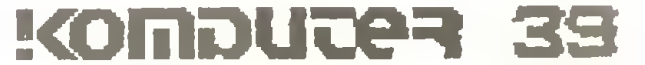

## Na cenzurowanym

Zenon Rudak

# Handy Scanner

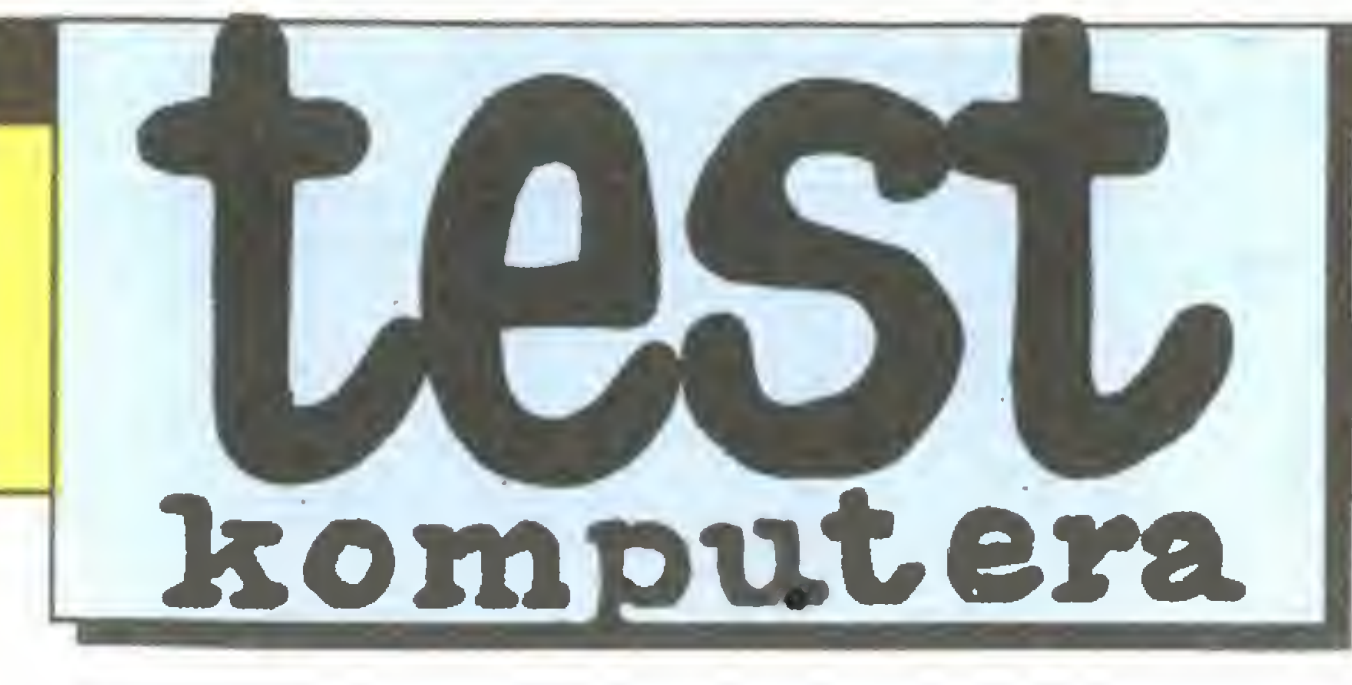

Dzięki uprzejmości pana Mariusa Olecha, właściciela wysyłkowej firmy Olech Import & Export Brauerknechtgrahen 53A, 2000 Hamburg 11, RFN, tel.040/373213, 373250, telex 2166450 OLEX, fax 040/367219, redakcja otrzymała do testowania prosty ręczny scanner firmy Cameron. Dziękujemy!

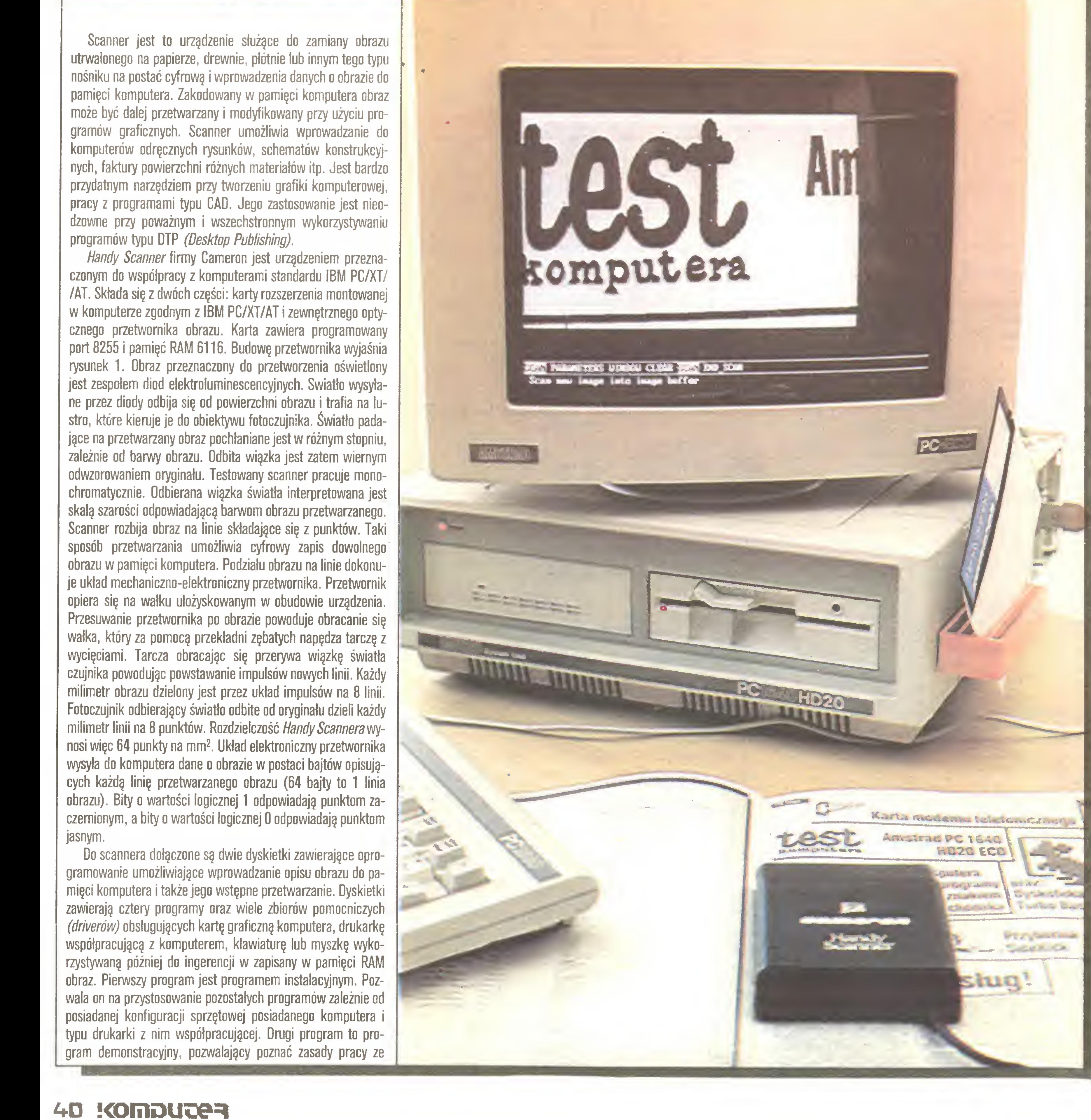

czonym do współpracy z komputerami standardu IBM PC/XT/ w komputerze zgodnym z IBM PC/XT/AT i zewnętrznego optyport <sup>8255</sup> <sup>i</sup> pamięć RAM 6116. Budowę przetwornika wyjaśnia jest zespołem diod elektroluminescencyjnych. Swiatło wysyłane przez diody odbija się od powierzchni obrazu i trafia na lustro, które kieruje je do obiektywu fotoczujnika. Światło padajęce na przetwarzany obraz pochłaniane jest <sup>w</sup> różnym stopniu, zależnie od barwy obrazu. Odbita więzka jest zatem wiernym odwzorowaniem oryginału. Testowany scanner pracuje monochromatycznie. Odbierana więzka światła interpretowana jest skalę szarości odpowiadajęcę barwom obrazu przetwarzanego. sposób przetwarzania umożliwia cyfrowy zapis dowolnego obrazu w pamięci komputera. Podziału obrazu na linie dokonu-Przesuwanie przetwornika po obrazie powoduje obracanie się Do scannera dołączone są dwie dyskietki zawierające opro¬ (driverów) obsługujących kartę graficzną komputera, drukarkę

#### Na cenzurowanym

2. lustro

- 3. obiektyw
- 4. fotokomórka
- 5. uKiad alaKtroniciny (port 8255, pamięć RAM, uKład cz owy)
- 6. rolka napędowa układu podziału linii
- koło <sup>z</sup> wycięciami układu podziału linii
- 8. układ impulsów podziału linii

Rys.1. Schemat budowy Handy Scannera.

Dla poprawnego działania scannera wymagana jest minima lna konfiguracja komputera zapewniająca dostęp do 128 KB wolnej pamięci RAM, dysponowanie jednym napędem dyskowym (360 KB), dowolną kartą graficzną (CGA, Hercules, EGA) i systemem operacyjnym DOS w wersji 2.0 lub wyższej. Taką konfiguracją sprzętową dysponuje każdy komputer zgodny ze standardem IBM PC. Testując Handy Scanner wykorzystywałem komputer Amstrad PC 1640 z kartą EGA. Po instalacji scanner jak i jego oprogramowanie działały bez przeszkód. Drivery drukarek wykorzystują ich możliwości graficzne w pełni.

 $\tilde{e}$ 8 przenoszony obraz do komputera

1. źnódło światła (dioda LED)

przypomina myszkę komputera Atari ST. Posługiwanie się skanerem jest łatwe <sup>i</sup> szybkie. Gdy zechcemy przenieść jakiś obraz do komputera, należy w programie GRAFIK lub HANDY PAINTER wybrać <sup>z</sup> menu opcję scanner <sup>i</sup> ustawić szczelinę odczytowę przetwornika nad poczętkiem fragmentu obrazu do przeniesienia. Po uruchomieniu opcji wolnym jednostajnym ruchem przesuwamy przetwornik po obrazie oryginalnym. W tym czasie na ekranie ukazuje się obraz fragmentu nad którym przesuwaliśmy przetwornik. Po wypełnieniu pamięci przezna czonej na bufor obrazu opcja scanowania zostaje zakończona. Widoczny na ekranie fragment można dalej obrabiać stosując wszystkie możliwości programu graficznego.

#### Dane techniczne Handy Scannera firmy Cameron:

sposób pracy: przesuw ręczny;<br>szerokość odczytu: 64 mm (512 punktów); szerokość odczytu: **rozdzielczość:** 64 punkty na mm<sup>2</sup>;

 $\overline{r}$ 

scannerem <sup>i</sup> jego możliwości. Trzeci program <sup>o</sup> nazwie GRAFIK służy do wstępnego przetwarzania obrazów przeniesionych do pamięci komputera. GRAFIK pozwala zapisać przeniesiony obraz na dyskietce, umożliwia zmniejszanie obrazu przez poda wanie skali osi X i Y, umożliwia wydrukowanie przetwarzanego obrazu widocznego na ekranie monitora. Program czwarty o nazwie Handy Painter to uproszczona wersja znanego programu graficznego Paint Brush. Możliwości graficzne Handy Paintera wzbogacone są <sup>o</sup> funkcję bezpośredniego wprowadzania obrazu ze skannera na ekran. Tak wprowadzony obraz można dalej obrabiać <sup>w</sup> szczegółach posługując się myszką lub kla wiaturą komputera. Oprogramowanie Handy Scannera uwzględnia współpracę urządzenia ze wszystkimi powszechnie stosowanymi kartami graficznymi komputerów. Uwzględniono możliwość drukowania przenoszonych obrazów na drukarkach typu Epson, IBM Graphic Printer, NEC. Drivery drukarek mogą sterować drukarkami w wersjach 9-igłowych <sup>i</sup> 24-igłowych. Obraz można drukować normalnie lub obrócony <sup>o</sup> <sup>90</sup> stopni.

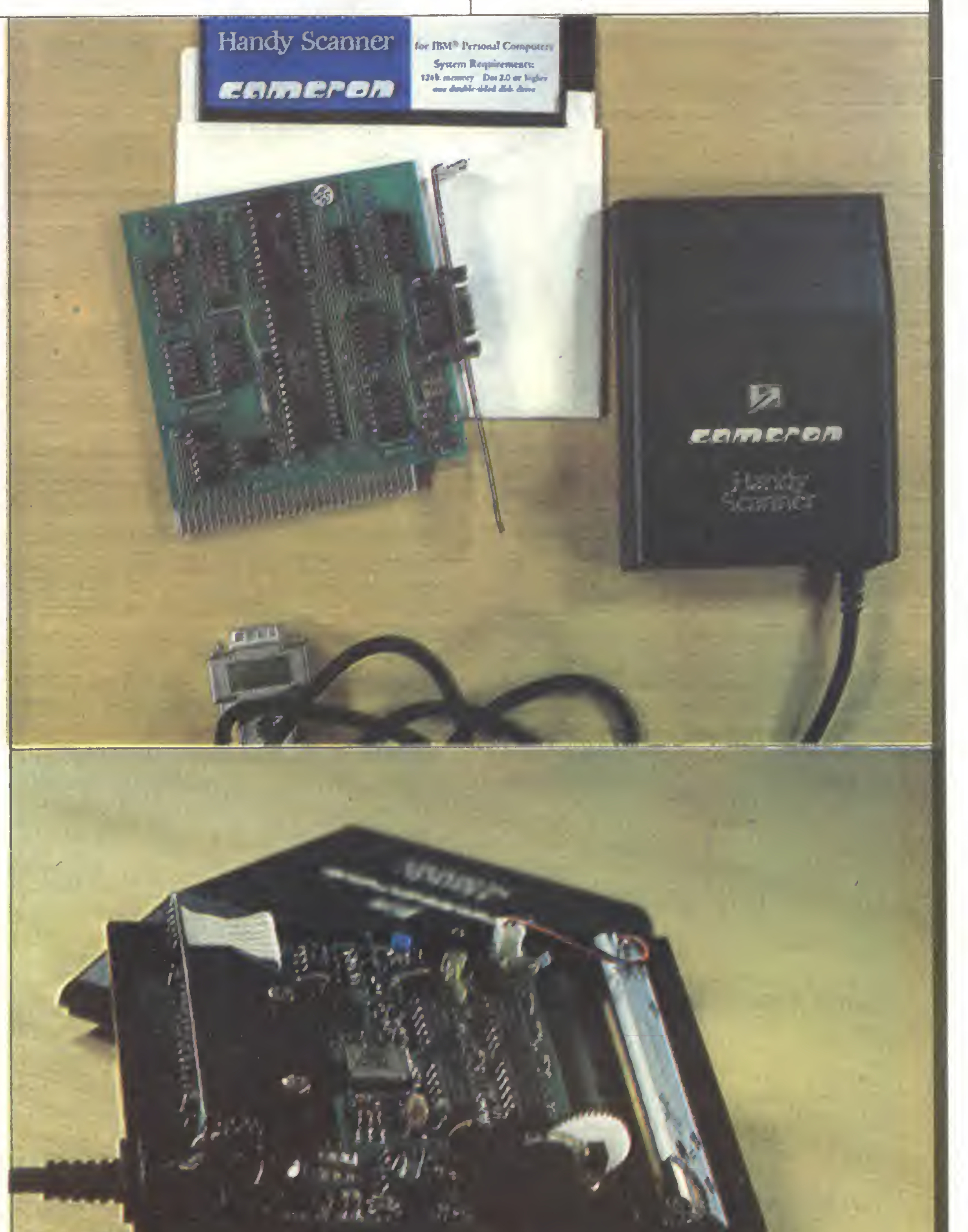

 $\geq 42$ 

#### Test

Instalacja scannera w komputerze, z jakim pracujemy, nie stwarza żadnych problemów. Karta współpracująca z przetwornikiem jest krótka i daje się łatwo instalować w złączach umieszczonych na płycie głównej komputera typu IBM PC. Dołączenie przetwornika do karty polega na włożeniu wtyczki <sup>w</sup> jedyne istniejące na karcie gniazdo. Scanner nie wymaga żadnego zasilacza zewnętrznego. Zasilany jest w całości z magistrali komputera. Ruchomy przetwornik swym wyglądem <sup>i</sup> wymiarami

kolory: praca monochromatyczna, odwzorowanie kolorów skalą szarości, czułość fotoczujnika regulowana ręcznie;

szybkość przetwarzania: <sup>3</sup> ms/linię;

typ komputera: zgodny z IBM PC/XT/AT;

**sprzętowe** dyskowy (360 KB);<br>**karta graficzna:** dowolna; **karta graficzna:** dowolna;<br>**system operacyjny:** DOS 2.0 lub wyżej; system operacyjny:

wymagania <sup>128</sup> KB RAM, jeden napęd

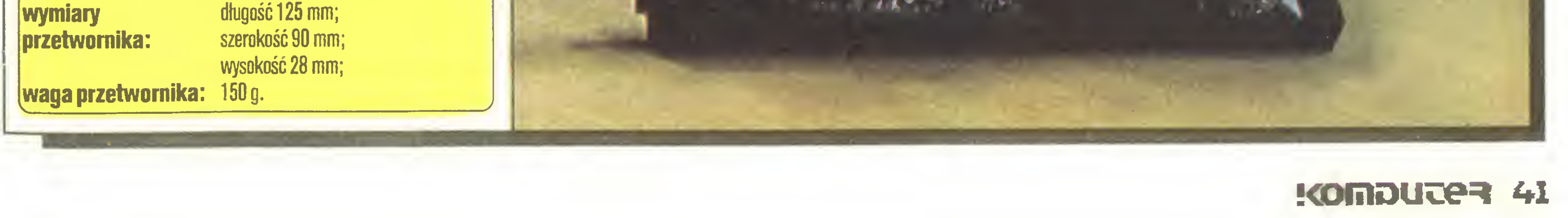

### Na cenzurowanym

41 <

<sup>W</sup> czasie pracy ze scannerem należy zwrócić uwagę na szybkość i równomierność przesuwania przetwornika po obra-

Miałem możność sprawdzić wydruki przenoszonych obrazów na drukarce Star NL-10 (9-igłowa), NX-15 (9-igłowa), NB24--15 (24- igłowa), Amstrad DMP4000 (9-igłowa) <sup>i</sup> NEC P7 (24- -igłowa). Wszystkie wydruki były poprawne, zachowywały pro porcje <sup>i</sup> zapewniały należyte zaczernienie powierzchni. Obok prezentuję wydruk obrazu przeniesionego za pomocę scannera (fragment prospektu reklamowego urzędzenia) do pamięci komputera, wydrukowanego na drukarce 9-igłowej i 24- igłowej. Dla oceny jakości przenoszenia obrazu proszę porównać reprodukowane wydruki z oryginałem drukowanym przez drukarnię.

zie. Zbyt szybkie ruchy powodują deformację polegającą na zacieśnianiu obrazu w osi ruchu scannera. Nierównomierny lub przerywany ruch scannera powoduje zanikanie niektórych linii obrazu. Należy zwrócić także uwagę, że ruch scannera <sup>z</sup> góry na dół daje obraz prawidłowy. Ruch w kierunku przeciwnym powoduje uzyskanie na ekranie monitora lustrzanego odbicia wprowadzanego obrazu. <sup>W</sup> niektórych sytuacjach możliwość ta daje ciekawe efekty graficzne.

The new exciting way of entering gra Computer.

Complete with interface card and full: One simple operation; Slide with the <sup>s</sup>

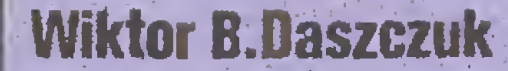

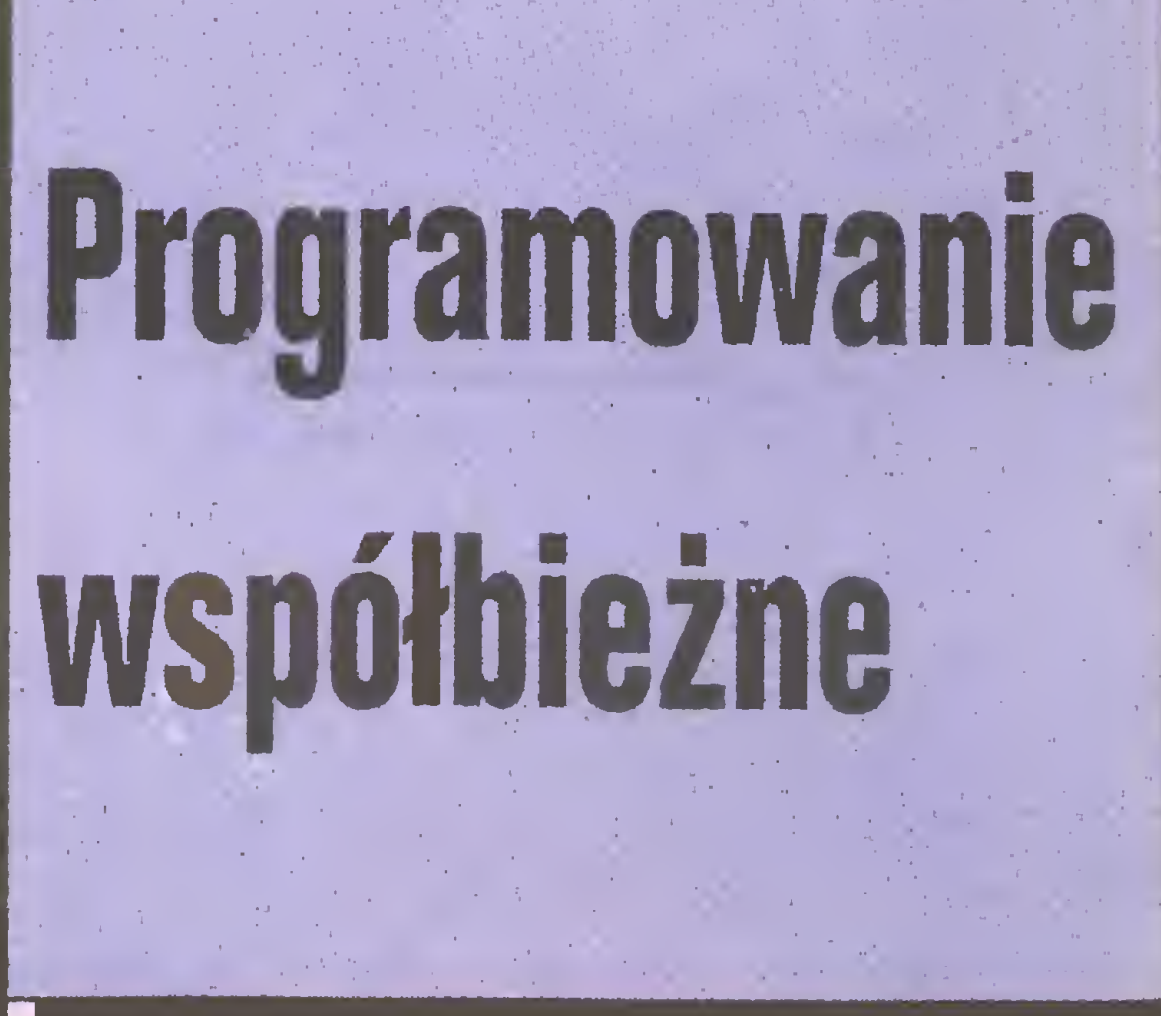

rowym potencjometrem, którego pokrętło znajduje się w wycięciu <sup>w</sup> lewej bocznej ściance obudowy scannera.

Ustawienie stopnia czułości fotoczujnika należy dobrać do świadczalnie. Zbyt duża czułość powoduje zaciemnianie rysunku, gubienie szczegółów, niepotrzebne odtwarzanie faktury papieru, na którym narysowany jest interesujęcy nas rysunek. Za mała czułość układu optycznego scannera powoduje zmniejszanie grubości linii rysunku <sup>i</sup> eliminację drobnych szczegółów. Czułość układu optycznego przetwornika ustawia się miniatu-

Program graficznego, szczegółowego przetwarzania obrazu, dołączony na dyskietce do scanner - HANDY PAINTER - bazowany jest na programie graficznym Paint Brush, jest jego znacznym uproszczeniem. Wersja ta posiada niestety błąd. Opcja oznaczona <sup>w</sup> obrazkowym menu nożyczkami, nie działa <sup>i</sup> dodatkowo zawiesza działanie komputera tak, że nie ma możliwości dalszej pracy, program nie reaguje na naciskanie klawiszy klawiatury <sup>i</sup> nie odczytuje położenia kursora sterowanego myszkę.

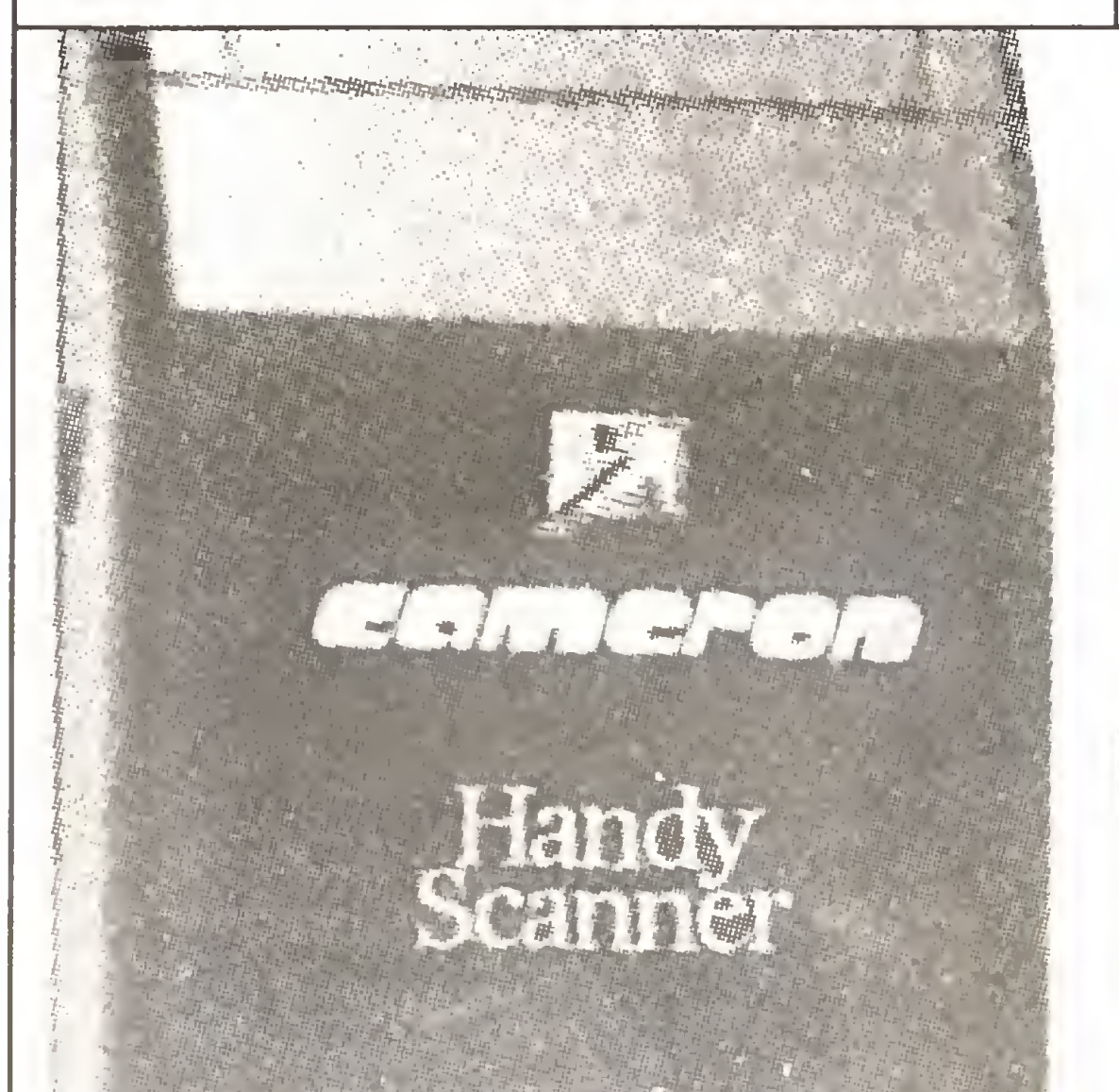

Oprogramowanie scannera zostało tak zaprojektowane, aby zapis cyfrowy obrazu dawał się odczytać przez popularne pro gramy graficzne <sup>i</sup> programy typu DTP. Zapisane na dyskietce obrazy ze scannera sę bez problemu odczytywane przez pro gram PC Paint Brush, DR.Halo, Gem-Paint, AutoCad (wersja 2.5) oraz przez programy typu Desktop Publishing, jak Page Maker <sup>i</sup> Yentura Publisher. Użycie scannera szczególnie <sup>w</sup> tych dwóch ostatnich programach zwiększa ich atrakcyjność i rozszerza możliwości wzbogacenia małych publikacji. Po kilku se-

Complete with interface card and fuli; One simple operation; Slide with the s screen. #

Idcal for super-fast entry of

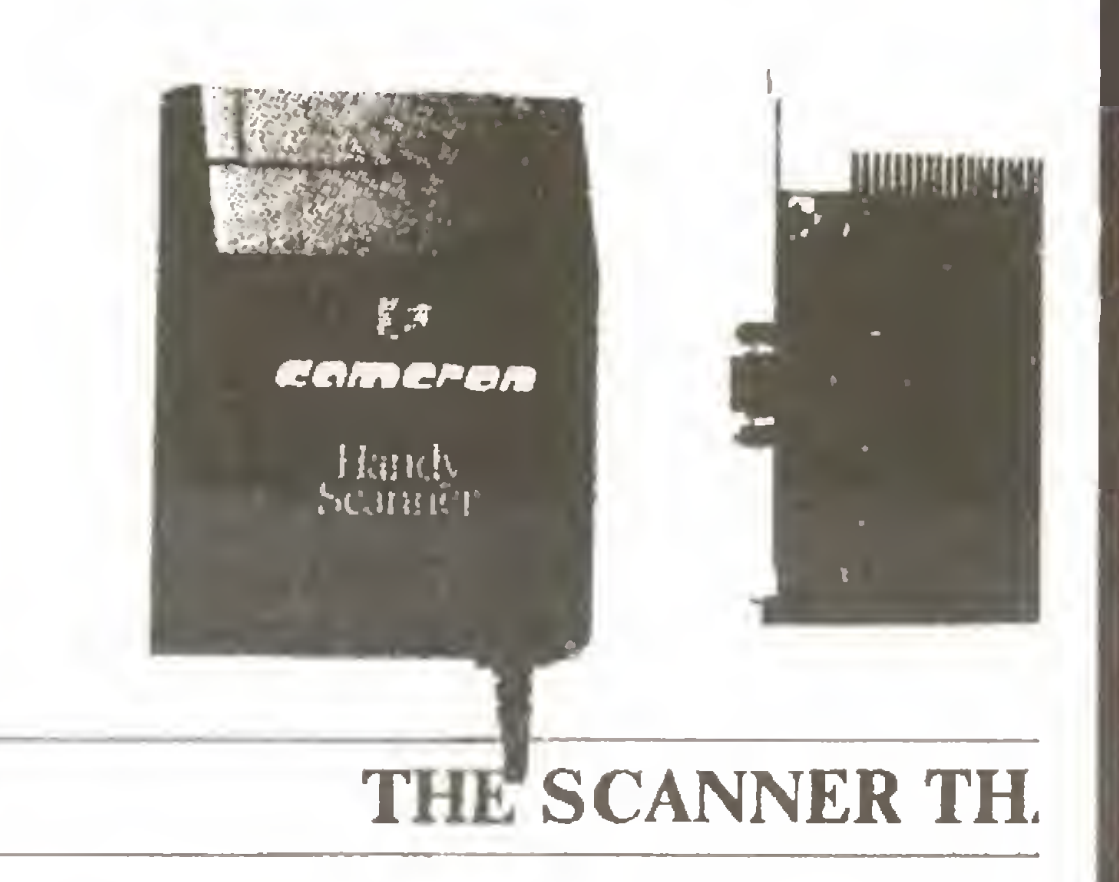

The new exciting way of entering gra computer.

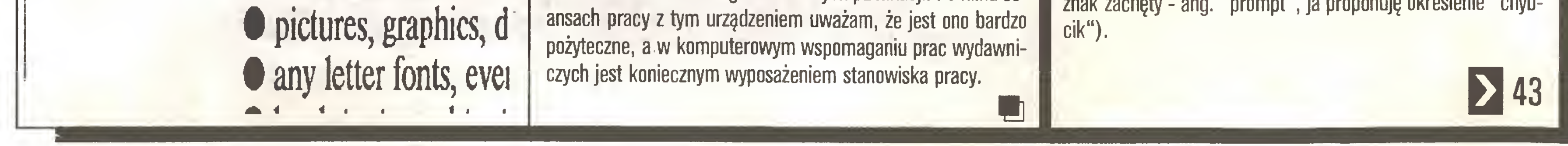

#### 4Z KOMDUJER

screen,

Idcal for super fast entry of

• pictures, graphics, <sup>d</sup>

any letter fonts, ever

Program poczętkowego przetwarzania uzyskanych ze scan nera obrazów - GRAFIK - posiada opcję zmiany wymiarów obrazu na ekranie. Zmiany dokonuje się podajęc skalę osi <sup>X</sup> <sup>i</sup> Y. Opcja ta jest obarczona błędem, nie można powiększyć obrazu na ekranie, może on być tylko zmniejszany <sup>w</sup> dowolnym stosunku X do Y.

Wadę scannera jest dość mała szerokość odczytu obrazu przez przetwornik. Wynosi ona tylko <sup>64</sup> mm. Przy większych obrazach należy stosować metody łęczenia dwóch lub więcej odczytów. Trzeba włożyć dość dużo pracy, aby uzyskać bezbłędne połęczenie sęsiadujęcych obrazów.

Współczesnej infermatyki nie spesób sebie wyebrazić bez lekalnych i rezległych sieci kemputerewych eraz systemów wieledestępnych. Przyszłość informatyki upatruje się w komputerach z wieloma procesorami (np. matiycę transputerów lub układem preceserów de przetwarzania wektorowege, jak w kemputerach CRAY]. Wiele prac prowadzi się nad rozproszonymi bazami danych i wiedzy oraz kemputerewym wspemaganiem predukcji. We wszystkich tych systemach podstawowym założeniem jest współbieżne, równeległe wykenywanie przez kemputer wielu operacji.

#### My tu gadu-gadu, a chłop śliwki rwie

Przysłowie ukazuje, że praca współbieżna sprawia nam czasem kłopoty również <sup>w</sup> życiu codziennym. Dwaj panowie rozmawiajęc (wymieniajęc informacje) zaniedbuję dozorowanie włości, co wykorzystuje CHŁOP plądrując sad.

Przeanalizujmy: Dbaj panowie, aby rozmawiać, musieli się spotkać, <sup>a</sup> więc zsynchronizować miejsce <sup>i</sup> czas swych działań. Postępowanie CHŁOPA nie musiało być aż tak ściśle zsynchronizowane z fatalną pogawędką: jeżeli wiadomość o rwaniu śliwek przekazywana jest np. przez gońca (łęczem), CHŁDP mógł już wcześniej zakończyć swój niecny proceder <sup>i</sup> pójść do domu. Panowie A i B nie mogli jednak otrzymać alarmującej informacji, zanim CHŁOP dobrał się do sadu. Zdarzenia te są więc wzajemnie uszeregowane.

Istotne jest także, że CHŁDP może rwać śliwki jedynie korzystajęc <sup>z</sup> nieobecności właściciela sadu. Jeżeli ów szybko przybędzie, CHŁDP będzie zmuszony do oddalenia się, czy to dobrowolnie, spostrzegłszy zagrożenie <sup>w</sup> czas, czy to <sup>w</sup> towa rzystwie organów ścigania. Wrócić do sadu będzie mógł dopiero po odejściu właściciela, na przykład na dalsze pogaduszki. Dto trzecia podstawowa dla współbieżności relacja: wzajemne wykluczanie. Korzystajęc <sup>z</sup> pojęć synchronizacji, wzajemnego szeregowania i wzajemnego wykluczania można rozwiązać wszystkie rozwięzywalne problemy współbieżności.

Czy w codziennych kontaktach z komputerem spotykamy się ze współbieżnościę? Poczętkujęcy użytkownicy komputera często są zaskoczeni, gdy podczas pracy drukarki system zaczyna rozmawiać <sup>z</sup> operatorem (wyświetlajęc na monitorze znak zachęty - ang. "prompt", ja proponuję określenie "chyb-

THE SCANNER TH.

म्<br>इ.स.

EAMEPBA

Hank

SCIERT

Komputer i drukarka, jak panowie z przysłowia, porozmawiały i rozeszły się. Aby rozmawiać, musiały osiągnąć synchronizację: drukarka musiała być połęczona <sup>z</sup> komputerem oraz zgłosić gotowość do drukowania. Rozmowa polegała na wysyłaniu kolejnych znaków zbioru danych przez komputer i na potwierdzaniu ich odbioru przez drukarkę. Kiedy rozmowa została zakończona, każde poszło <sup>w</sup> swoję stronę. Drukarka kończyła drukować tekst, który w czasie rozmowy odebrała, a komputer wrócił do konwersacji z użytkownikiem wyświetlając na monitorze ów "chybcik" (znak zachęty).

Wciśnięcie klawisza przerywającego druk jest odpowiednikiem alarmu, że CHŁOP śliwki rwie. Komputer przerywa rozmowę <sup>i</sup> biegnie do sadu ratować, co zostało, czyli wyświetla chybcik, pytając co robić.

Drukarka i komputer pracują przy tym niejako niezależnie: każde <sup>z</sup> urządzeń wyposażone jest <sup>w</sup> osobny procesor. Drukarka działa według schematu "odbierz od komputera <sup>i</sup> drukuj", a komputer - "wyświetl chybcik, czytaj polecenie użytkownika <sup>i</sup> wykonaj je". Działania te są powtarzane wielokrotnie, aż do wyłączenia zasilania.

Technicznie współbieżność realizowana jest różnie, lecz użytkownik zawsze może odnieść wrażenie, że komputer ma po prostu tyle procesorów, ile wykonuje programów. Faktycznie zazwyczaj realizuje współbieżnie znacznie więcej programów, niż ma procesorów, których często jest... tylko jeden. Wiele programów może wykorzystywać jeden procesor dzięki symulowaniu współbieżności drogą przyznawania programom procesora kolejno na krótkie odcinki czasu, tak że użytkownik ma wrażenie, że programy są realizowane równolegle, lecz nieco wolniej. •Programy realizowane przez komputer zwykle nie są cał kiem niezależne. Może się np. zdarzyć, że dwa z nich zamierzają drukować wyniki. Jeżeli <sup>w</sup> systemie występuje tylko jedna drukarka, to będą one o nią konkurowały. Zadaniem komputera jest pogodzić je tak, aby nie próbowały drukować jednocześnie oraz aby znaki (czy linie tekstu) pochodzące z dwóch programów nie przeplatały się. Jest to typowy przykład konkurowania programów o zasoby komputera. Innym przykładem zależności programów może być prosta synchronizacja. Polega ona na tym, że komputer gwarantuje programom, iż żaden <sup>z</sup> nich nie rozpocznie wykonywać swojej części posynchronizacyjnej, dopóki oba nie dojdą do swoich punktów synchronizacji. Ten typ załeżności spotykamy często w systemach uwarunkowanych czasowo, na przykład przy komputerowym sterowaniu linią technologiczną (CAM). Trzeci typ zależności występuje, gdy jeden program przetwarza dane wyprodukowane przez drugi. Spotykamy tu klasyczny dla programowania współbieżnego problem buforowania danych między programami. Nawiążmy do tytułowego przysłowia, aby zilustrować pro blem buforowania. Śliwki produkuje pan B. CHŁOP może Ich zerwać tylko tyle, ile urodziło się w sadzie. Nie może rwać śliwek, póki nie dojrzeją. Kiedy skończy, może poczekać, aż dojrzeją następne i znów rwać, jeśli nie da się w międzyczasie złapać. Chyba oczywiste jest, że w typowych sytuacjach bufor (Sad) ma ograniczoną pojemność. Teraz zajmiemy się konkretnym mechanizmem, który pozwala ten i inne problemy rozwiązywać.

#### Współbieżność <sup>w</sup> komputerze

Opis ten dotyczy typowej drukarki <sup>i</sup> raczej prymitywnego komputera, wykonującego równocześnie tylko jeden program. Większość komputerów profesjonalnych (a ostatnio również niektóre domowe) to systemy współbieżne, mogące wykonywać wiele programów jednocześnie.

Spróbujmy sobie wyobrazić najprostszy z wymienionych przypadek współpracy programów, czyli konkurowanie o zasoby komputera. Zauważmy, że autor programu nie musi wcale wiedzieć, czy do takiego konkurowania dojdzie. Nie jest ono cechą programu, lecz raczej środowiska, <sup>w</sup> jakim program się wykonuje. Toteż operacje "zajmowania" <sup>i</sup> "zwalniania" zasobu (na przykład drukarki) mogą być zupełnie niewidoczne w tek ście źródłowym programu. Czytelnik może być jednak pewien, że <sup>w</sup> systemie współbieżnym operacje takie są automatycznie wbudowywane do jego oprogramowania systemowego. Spróbujmy naszkicować algorytm przydzielania programowi drukarki. Będzie się on składał <sup>z</sup> dwu kroków: 1. sprawdź, czy drukarka jest wolna

Uściślijmy te algorytmy. Musimy w tym celu sprecyzować znaczenie sformułowań "drukarka jest wolna", "sprawdź", "zajmij", "zwolnij". Załóżmy, że <sup>w</sup> systemie występuje pewna zmienna (globalna, tzn. dostępna dla wszystkich programów wykonywanych w danym systemie komputerowym), określająca stan drukarki, przy czym wartość 0 mówi o tym, że drukarka jest zajęta, <sup>a</sup> wartość <sup>1</sup> - że jest wolna. Wtedy operacja "sprawdź" polega na odczytaniu wartości zmiennej, a operacje "zajmij" <sup>i</sup> "zwolnij" są zwykłym przypisaniem tej zmiennej no wej wartości, odpowiednio 0 lub 1.

2. Jeżeli SEM=1 to przypisz jej wartość 0, w przeciwnym wypadku wróć do kroku 1.

Zmienną nazwaliśmy SEM, ponieważ spełnia ona rolę semafora sterującego dwukierunkowym ruchem na jednotorowej linii kolejowej.

Wyobraźmy sobie, że w systemie komputerowym dwa programy <sup>P</sup> <sup>I</sup> <sup>Q</sup> zamierzają ubiegać się <sup>o</sup> drukarkę. Możliwy jest następujący przebieg wydarzeń:

- 1. P czyta wartość SEM
- 2. Q czyta wartość SEM
- 3. P sprawdza wartość SEM; SEM=1, a więc Q przypisuje SEM wartość 0 <sup>i</sup> kontynuuje działanie. 4. U sprawdza wartość SEM; uznaje, że SEM=1, gdyż wartość ta została pobrana, zanim <sup>Q</sup> nadał SEM wartość 0! <sup>P</sup> przypisuje SEM wartość <sup>0</sup> <sup>i</sup> również kontynuuje działanie.

Oba programy zajęły drukarkę, bo zastały SEM- $=1$ . Zastanówmy się, co jest źródłem takiego dziwnego zachowania się algorytmu. <sup>P</sup> czyta SEM, ale zanim podejmie decyzję nadania jej nowej wartości, <sup>Q</sup> również czyta poprzednią jej wartość <sup>i</sup> oba programy podejmują tę samą decyzję!

#### Konkurowanie o zasoby

Najprostszy z mechanizmów organizowania regionów krytycznych już poznaliśmy. Jest to właśnie niepodzielna para operacji "czytaj <sup>i</sup> pisz" (ang. test-and-set).

2. jeżeli tak, zajmij ją, <sup>w</sup> przeciwnym wypadku wróć do kroku <sup>1</sup>

Zwalnianie drukarki następuje w jednym kroku:

Niebezpieczeństwa tego uniknęliśmy umieszczając wszystkie operacje dodawania i odejmowania jedynki w regionie krytycznym ze względu na zmienną w.

1. zwolnij drukarkę

"Dziwne" zachowanie się systemu współbieżnego, na przykład dopuszczenie do modyfikowania zbioru dyskowego przez dwa węzły sieci lokalnej jednocześnie, lub "zamazanie" w pa mięci operacyjnej jednego programu przez drugi, wynika najczęściej z nieszczelności mechanizmów organizowania regionów krytycznych. Nieszczelność ta to najczęściej błąd projek tanta lub programisty, który ma przykrą skłonność do "zaraźli wości": nieszczelne są wszystkie regiony krytyczne zbudowane <sup>z</sup> pomocą nieszczelnego regionu krytycznego niższego poziomu (patrz dalej).

Teraz możemy zapisać nasze algorytmy bardziej formalnie:

a) zajęcie drukarki

1. Pobierz wartość zmiennej SEM.

b) zwolnienie drukarki

1. Przypisz SEM wartość 1.

Podany algorytm zajmowania drukarki ma jedną zasadniczą wadę. Pracuje on dobrze dla większości (statystycznie) przypadków, ale dopuszcza możliwość zajęcia drukarki przez dwa programy jednocześnie! Prawda, że nie widać tego na pierwszy rzut oka? Za chwilę wyjaśnimy, gdzie tkwi niebezpieczeństwo.

#### **Region krytyczny**

1. ( $v: =$ sem; sem:  $= 0$ ) 2. jeżeli  $v=0$  to wróć do kroku 1 3. jeżeli SAD jest pełny to przejdź do kroku <sup>5</sup> 4. umieść śliwkę w SADZIE 5. ( $v:$  = sem; sem; = 1) 6. wróć do kroku <sup>1</sup> CHŁOP: 1. ( $v:$  = sem; sem: = 0) 2. jeżeli  $v=0$  to wróć do kroku 1 3. jeżeli SAD jest pusty to przejdź do kroku <sup>5</sup> 4. ukradnij śliwkę <sup>z</sup> SADU 5. ( $V:=$ sem; sem:  $=1$ ) 6. wróć do kroku <sup>1</sup> W algorytmie tym region krytyczny zmiennej globalnej sem

8. (v: = sem; sem:  $= 0$ ) 9. jeżeli  $v=0$  to wróć do kroku 8 10.  $w: = w-1$ 11. ( $v:$  = sem; sem: = 1)

Program Q decyduje w punkcie 4 na podstawie zdeaktualizowanych Informacji. Taki ciąg zdarzeń jest co prawda mało prawdopodobny, lecz możliwy. Sytuację możemy uzdrowić traktując algor^m przydziału drukarki jako niepodzielny (mo nolityczny) ciąg operacji. Jeżeli zapewnimy taką niepodzielność, krok 2 algorytmu przydziału drukarki następuje bezpośrednio po kroku <sup>1</sup> nie tylko w tekście programu, ale w całym współbieżnym środowisku. Ciągi operacji, które odnoszą się do pewnej zmiennej globalnej <sup>i</sup> są traktowane jako niepodzielne, nazwiemy regionem krytycznym ze względu na tę zmienną. Dlaczego ze względu na zmienną? Dlatego, że operacje nie do tyczące, bezpośrednio czy pośrednio, tej zmiennej mogą przeplatać się z operacjami regionu krytycznego. System operacyjny dostarcza mechanizmów do organizowania regionów krytycznych, gdyż program sam z siebie nie może zapewnić niepodzielności ciągu operacji.

## Przykład <sup>1</sup> - synchronizacja

Oto sposób zrealizowania "rozmowy" programów (operacje w nawiasach tworzą niepodzielne całości);

- 1. COŚ TAM
- 2. ( $v:={\rm sem;sem:}=0$ )
- 3. jeżeli v  $v=0$  to wróć do kroku 2
- 4.  $w:=w+1$
- 5. ( $v:={\rm sem;sem:}=1$ )
- 6. jeżeli w<2 to wróć do kroku 6
- 7. ROZMOWA

## PC klan: współbieżność

## 42 K

12. jeżeli w>0 to wróć do kroku <sup>12</sup> 13. COŚ TAM

Rozmową steruje zmienna globalna w, zawierająca liczbę rozmawiających programów. Początkowo  $w=0$ . Program, który zechce rozmawiać, zwiększa wartość <sup>w</sup> <sup>o</sup> 1, <sup>a</sup> następnie czeka aż w stanie się równe 2. Po zakończonej rozmowie program zmniejsza w o 1 i czeka aż w przyjmie wartość 0. Gwarantuje to, że gdy jeden z programów jest w punkcie 8 (ROZ-MOWA), drugi z nich na pewno nie jest w punkcie <sup>1</sup> ani 14 (COŚ TAM).

Sytuacja stałaby się niebezpieczna, gdyby dwa programy dodające (odejmujące) jedynki, dodały (odjęły) w sumie tylko 1. Stałoby się tak wtedy, gdyby drugi <sup>z</sup> programów odczytał wartość zmiennej w, zanim pierwszy zdążyłby nadać jej zwiększoną (zmniejszoną) wartość.

Każdy <sup>z</sup> programów ma swoją lokalną zmienną v. <sup>W</sup> opera cji "czytaj <sup>i</sup> pisz" program pobiera wartość zmiennej globalnej sem, jednocześnie nadając jej wartość 0. Operacja ta jest niepodzielna, <sup>a</sup> więc wykonywana <sup>w</sup> regionie krytycznym ze względu na zmienną sem. Przykład ten ukazuje, jak region krytyczny niższego poziomu (związany <sup>z</sup> operacją "czytaj <sup>I</sup> pisz" na zmiennej sem) może być użyty do zorganizowania regionu krytycznego wyższego poziomu (związanego <sup>z</sup> w). Przy "zajmo waniu" zmiennej w występuje pętla, w której program oczekuje na "zwolnienie" w przez inny program. Taką formę oczekiwania nazwiemy aktywną. Zauważmy ciekawą cechę opisanego algorytmu. Początkowo sem ma wartość 1. Wartość tę przejmuje do swojej zmien nej lokalnej v jeden z programów w punkcie 2, następnie oddaje zmiennej sem, a potem, w punkcie 5, drugiemu z programów. Gdy programy rozmawiają, w sem pozostaje wartość 1. Potem następuje znów przekazywanie jedynki jak pałeczki sztafetowej w punktach 8 i 11. Możemy tę krążącą między programami jedynkę traktować jak klucz do zmiennej w: kto go posiada, ten może wykonywać operacje na w. Czytelnikowi proponuję zmodyfikowanie zaprogramowanego algorytmu tak, aby sterował "rozmową" trzech programów.

## Przykład 2 - buforowanie

Na zakończenie przedstawimy algorytm kradzieży śliwek. Program B produkuje śliwki do pewnego bufora, a program CHŁOP zrywa je w sposób nikczemny. Wyprodukowane śliwki są umieszczane w zmiennej SAD. Dla uproszczenia przyjmijmy, że <sup>w</sup> SADZIE mieści się tylko jedna śliwka. Oto algorytm: B;

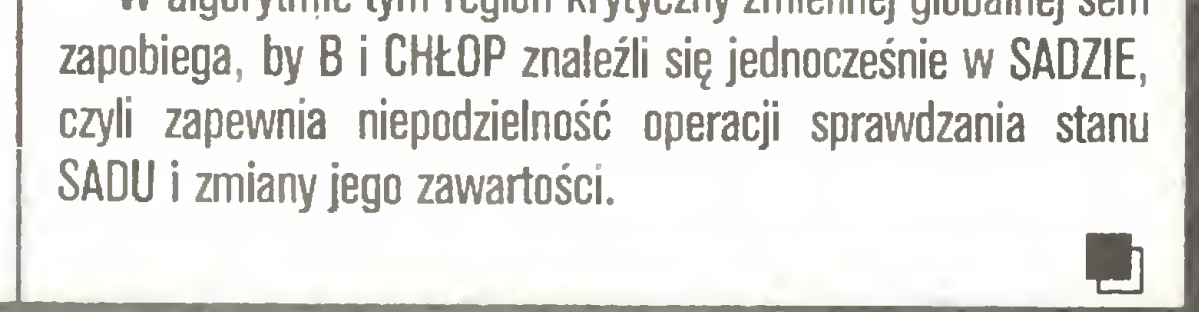

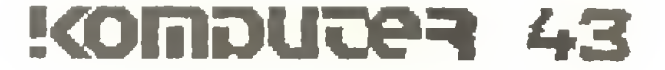

# Prosto z dysku

#### Wojna <sup>o</sup> płachtę: wyzwanie dla Lotusa

Od <sup>1982</sup> roku minęło już sześć długich lat <sup>i</sup> przywykliśmy, iż codzienne narzędzie ekonomisty <sup>i</sup> przedsiębiorcy: arkusz kalkulacyjny <sup>1</sup> -2-3 firmy Lotus, wolne jest od stymulujęcego nacisku konkurencji. Wielcy rywale nie odważali się wkraczać na teren obsadzony przez tak licznę armię (2 min sprzedanych kopii!), <sup>a</sup> pomniejsi oferowali jedynie tanie funkcjonalne kopie 1-2-3, którym można było zarzucać przed sędem kradzież "look and feel": specyficznych dla Lotusa metod porozumiewania się <sup>z</sup> użytkownikiem.

zdobywa użytkowników ogólnie znanymi zaletami programów Borlanda: niskę cenę (195\$ - <sup>o</sup> 50% mniej niż 1-2-3); szybkościę pracy - kilkakrotnie (!), większę niż dla Lotusa dzięki zastosowaniu efektywnych algorytmów pozwalajęcych uniknęć ponownego obliczania zawartości komórek, dla których dane nie uległy zmianie <sup>i</sup> wygodę obsługi, np. automatycznym instalowaniem się, rozbudowanymi możliwościami edycji formuł <sup>i</sup> makropoleceri, możliwościę wprowadzania makropoleceń "na bieżęco", <sup>w</sup> trakcie pracy, czy też możliwością tworzenia własnych menu. Ponadto Borland oferuje użytkownikowi Quattro wiele nowych funkcji, m. in. bogactwo form prezentacji graficznej, zdolność do opisu wykresów zgodnie <sup>z</sup> wymogami języka drukarek laserowych PostScript. Quattro oczywiście pozwala korzystać z tablic i zestawów makropoleceń przygotowanych w ramach dotychczasowego standardu, tj. 1-2- 3.

Teraz zaczyna się dla Lotusa godzina prawdy - na jego terytorium <sup>z</sup> różnych stron wdzieraję się najwięksi potentaci świata dyskietek: Borland <sup>i</sup> Microsoft.

#### Nowy arkusz Borlanda: Quattro

Zagorzali miłośnicy Maca mają swój dzień gorzkiej satysfakcji: oto w świecie "przemysłowego standardu" sensacją stało się rozpoczęcie sprzedaży pracujęcej pod nadzorem systemu MS-DOS wersji znanego im od dwóch lat doskonałego programu zintegrowanego firmy Microsoft. Nie oznacza to jednak bynajmniej, że odtęd każdy użytkownik tajwańskiej kopii PC będzie na niej szalał jak na Macintoshu!

Znaczenie nowego rywala pośrednio potwierdził sam Lotus, błyskawicznie rozpoczynajęc prawie darmowę dla dotychczasowych le galnych użytkowników 1-2-3 (20\$) dystrybucję dwóch nakładek na ten program: Lotus Speedup <sup>i</sup> Lotus Learn, rozszerzajęcych mo żliwości 1-2-3 <sup>o</sup> część oferowanych przez Ouattro funkcji <sup>i</sup> przewag. Nowo sprzedawane kopie programu 1-2-3 wersji 2.01 zawieraję obie nakładki bez dodatkowych kosztów ze strony użytkownika. Warto pamiętać, że zgodnie <sup>z</sup> pierwotnymi deklaracjami Lotusa oba rozszerzenia miały zostać wprowadzone na rynek dopiero w połowie 1988 roku wraz <sup>z</sup> wersję <sup>3</sup> programu <sup>1</sup> -2-3, której podstawowę zaletą ma być "trzeci wymiar": możliwość pracy na kilku arkuszach równocześnie, z pełną swobodą przenoszenia danych pomiędzy nimi <sup>I</sup> korzystania z nich w formułach.

#### Microsoft Excel, czyli IBM Jak Macintosh

WordStar Professional 4.0, ostatnia próba odzyskania przez firmę MicroPro panowania na zdobytym już przez Wordperfect rynku programów do redagowania tekstów, przynosi jak na razie umiarkowane rezultaty, lecz MicroPro nie chce popełnić błędu wielu poprzedników <sup>i</sup> zapomnieć <sup>o</sup> zanikajęcym powoli, ale wcięż żywym terenie swej dawnej chwały, opracowała więc wersję najnowszej edycji swego programu pracującą pod nadzorem systemu CP/M. Oczywiście nie jest ona pełnym funkcjonalnym odpowiednikiem oryginału choćby ze względu na ograniczenia pamięci, jednak dla użytkowników komputerów klasy CP/M jest cennym prezentem: oprogramowanie dostępne dla tej grupy urządzeń w ostatnich latach praktycznie nie było rozwijane, a powszechnie dotąd używane wersje Word-Stara <sup>z</sup> <sup>1983</sup> roku były już żałośnie przestarzałe.

Nowa wersja standardu ma - tak jak poprzednie - charakter sprzętowo-programowy <sup>i</sup> wymaga odpowiedniego dostosowania zaró wno układów obsługujących rozszerzoną pamięć, jak i korzystających z niej programów. Udostępnia ona programiście dwukrotnie wię-

Excel nie jest dwa razy tańszy od Lotusa, jak Duattro, lecz wręcz dwa razy droższy <sup>i</sup> ma <sup>w</sup> dodatku całkiem wygórowane apetyty sprzętowe. Jest on symbolem nowej generacji oprogramowania dla PC: koniec z kompromisami dla zachowania pozorów, że nasz program można uruchomić także na najstarszym IBM-ie. Excel pełnię swych sił gotów jest wytężyć'dopiero <sup>w</sup> towarzystwie procesora 80386, choć ostatecznie coś tam można na nim zrobić również <sup>i</sup> na PC/Af, <sup>o</sup> ile oczywiście pracuje on <sup>z</sup> zegarem co najmniej <sup>8</sup> MHz, bo kto zwykł zadowalać się <sup>6</sup> MHz, nie zasługuje na uroki nowej primadonny. Nie maję szans jej podziwiać również biedacy, których stać jeno na kartę kolorową (CGA) lub nie dysponujący co najmniej 640 KB RAM (standard dla AT: 512 KB, to za mało). W tym świetle nie warto chyba wspominać, że nowy faworyt nie jest w ogóle dostępny na dyskietkach 360 KB. Klient ma do wyboru zestaw na dyskach 1,2 MB lub 3,5 - calowych po 720 KB. Jakie więc frukta oferuje nam Billy Gates, gdy stać nas na spełnienie jego wymagań? Excel to pracujący całkowicie w trybie graficznym, zgodny <sup>z</sup> MS-Windows 2.0 <sup>i</sup> Windows/386 (wersja zgodna <sup>z</sup> OS/2 będzie dostępna wkrótce) arkusz kalkulacyjny, wzbogacony <sup>w</sup> stosunku do <sup>1</sup> -2-3 <sup>o</sup> rozwijalne menu, możliwości edycji makropoleceń, bogactwo środków graficznych <sup>w</sup> wykresach <sup>i</sup> łatwiejszy do nich dostęp, szerokie możliwości cofania zbyt pochopnych działań, możliwość komentowania zawartości każdej komórki, prezentację danych <sup>z</sup> bazy <sup>w</sup> dowolnie opracowanym układzie oraz możliwość zapisu plików <sup>w</sup> dowolnym formacie, m.in. zgodnym <sup>z</sup> 1-2-3 wersja 1A <sup>i</sup> 2.01, dBase <sup>i</sup> Multiplan. Excell również został uznany przez Lotus za rywala godnego uwagi <sup>i</sup> wkrótce po jego wprowadzeniu zapowiedziane zostało szybkie rozpoczęcie sprzedaży programu 1-2-3 <sup>w</sup> wersji 2.01/G (graficznej), która również pierwotnie miała zostać zaprezentowana dopiero wraz <sup>z</sup> wersję 3.

> Oferujemy zmodyfikowany KOMPILATOR Języka GW BASIC realizujący instrukcje graficzne na karcie HERCULES. Spółdzielnia SYSTEM

#### Wordstar 4.0 w świecie CP/M

#### Wordstar 2000 Plus v. 3.0

MicroPro rozpoczęła również sprzedaż nowej wersji WordStara 2000, który choć zawiódł pokładane <sup>w</sup> nim nadzieje, to jednak ma nadal wielu goręcych zwolenników. Jest ona szybsza oraz wzbogacona <sup>o</sup> możliwość opracowywania zestawów prezentacyjnych (Show Text), automatycznego wypełgiania formularzy (Fill-a-Form) oraz wsparcie planowania dokumentów (Outline Organizer), zdolność ko rzystania <sup>z</sup> rozszerzonej pamięci <sup>w</sup> standardzie LIM, możliwość opisu dokumentu <sup>w</sup> standardzie PostScript, włęczania grafiki <sup>w</sup> tekst dokumentów (Inset), działajęcy na bieżęco program kontroli poprawności ortograficznej, możliwość przywoływania dokumentów nie tylko na podstawie tytułu, ale <sup>i</sup> dowolnego cytatu oraz wiele innych rozszerzeń, które zapewne po dwóch latach uczynię <sup>z</sup> WS2000 <sup>w</sup> pełni profesjonalny produkt. Trudno jednak obecnie wróżyć mu sukces, gdyż potencjalni użytkownicy sę już uprzedzeni do tego tak wiele obiecującego tytułu, a w porównaniu z najnowszą wersją jednego z głównych konkurentów, programem Microsoft Word 4.0

#### nowo wprowadzone opcje nie sę niczym szczególnym. Nowa wersja programu Word jest znacznie bogatsza od poprzedniej, <sup>a</sup> przede wszystkim radykalnie szybsza.

#### LIM/EMS wersja 4.0

Tajemniczy skrót oznacza uzgodniony przez firmy Lotus, Intel <sup>i</sup> Microsoft (LIM) standard współpracy rozszerzonej ponad 640 KB pamięci RAM (Expanded Memory Specyfication) z systemem MS-DOS, dopuszczającym bezpośrednią obsługę pamięci tylko w granicach tego limitu.

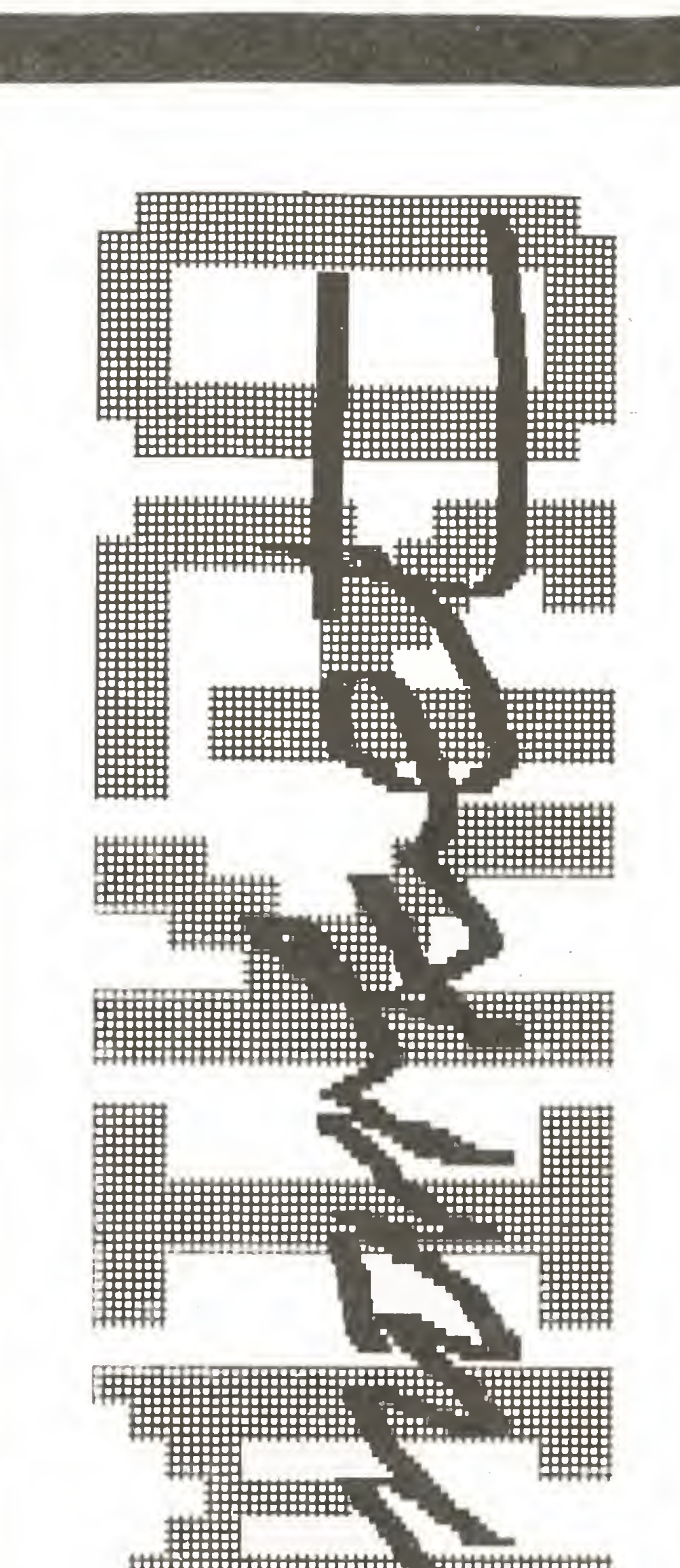

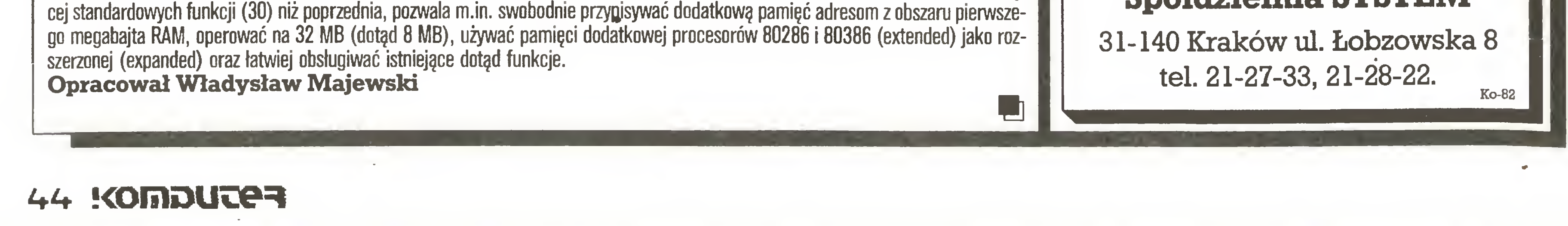

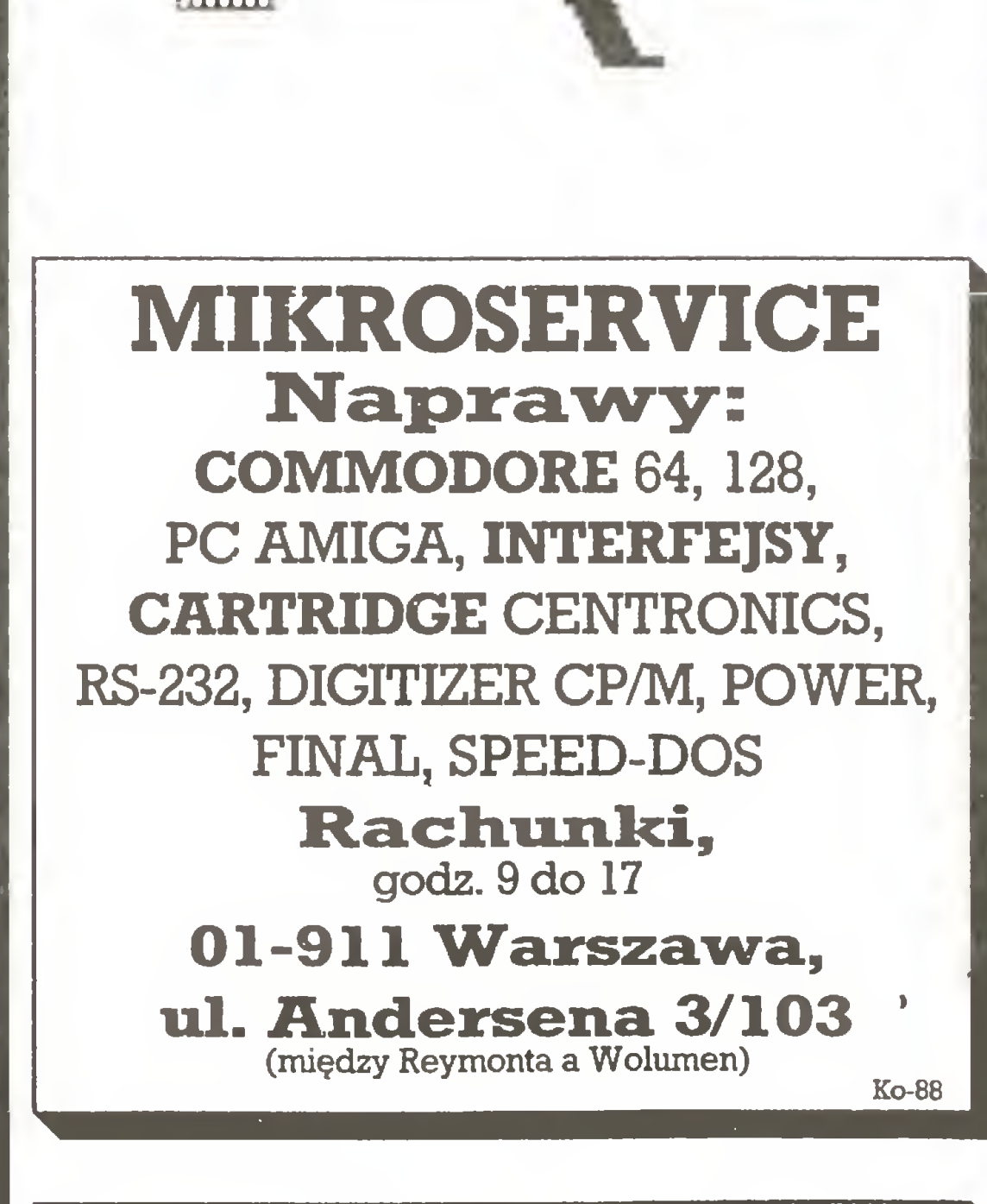

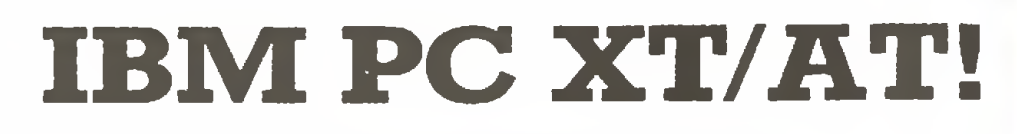

Zakłady Tworzyw Sztucznych "ERG" w Pustkowie zatrudnią natychmiast inżynierów informatyków <sup>z</sup> praktyką.

Przedsiębiorstwo zapewnia mieszkanie. Możliwość zarobkowa 30-50 tys. zł , Zgłoszenia przyjmuje i informacji udziela Dział Kadr i Szkolenia 39-206 Pustków 3, tel. Dębica 40-61 wew. 244, 597, 508.

i

Ąr -? 'i  $\sqrt{14}$ 

## Sp^dzielniaPracy "UNICUM" -Dział komputerów

00-504 Warszawa 15, skr. poczt.20, tel. 49-56-66

## Oferuje do sprzedaży:

MIKROKOMPUTERY IBM: PC/XT/AT, Personal System/2 oraz 32-bitowe

MIKROKOMPUTERY AMSTRAD-SCHNEIDER urządzenia peryferyjne: drukarki, stacje dysków 3" i 5.25", dyski twarde, monitory, terminale, plottery, streamery i in. oprogramowanie użytkowe,

magnetowidy, kamery, monitory, kasety magnetowidowe.

• Ponadto oferujemy nasze usługi w zakresie projektowania specjali-

UDZIELAMY GWARANCJI, ZAPEWNIAMY SERWIS POGWARAN¬ CYJNY I MATERIAŁY EKSPLOATACYJNE.

ŁK

 $k$  -iv

I

U

# towarzystwo konsultantów polskich

# Oddział w Łodzi

ul. Suwalska 25/27, 93-176 Łódź tel: 81-36-20 wew. 293

## Studio Komputerowe GEMINI

## Pracownia Mikrokomputerowa TKP oferuje:

- 1. Programator pamięci EPROM typu 2716-27256,
- 2. Programator pamięci EPROM typu 2716-27512,
- 3. Programator układów 8748/49,

4. Emulatory pamięci EPROM <sup>w</sup> <sup>9</sup> wersjach, od 2716-2732 do 2716-27512

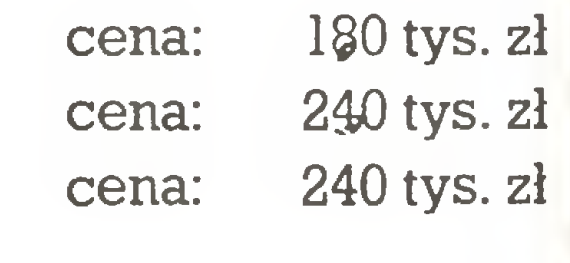

cena: od 180 tys. zł

\* i .•i

Wszystkie w/w urządzenia są wykonywane <sup>w</sup> wersjach umożliwiających współpracę <sup>z</sup> komputerem za pośrednictwem interfejsu szeregowego RS-232C lub równoległego. Wewnętrzne zabezpieczenia chronią programator i programowany układ przed uszkodzeniem w razie nieprawidłowego włożenia układu <sup>w</sup> podstawkę.

## Mikromarket

Programy komputerowe, instrukcje i udoskonalenia techniczne pocztą dlaATARI, AMSTRADA, COMMODORA iIBM wysyła Agencja Mikrokomputerowa Sosnowiec P-157, tel. 63-29-35

#### KLAWIATURY <FOLIA) DO ZX SPECTRUM 48K+ naprawiam Andrzej Wiśniewski Warszawa-Ursynow, ul. Wasilkowskiego 6 m 60 Dojazd 503, 504, <sup>505</sup> do pętli czynne 9-17 Ko-70 ATARI \* ZX SPECTRUM • duży wybór programów • <sup>o</sup> 20% taniej na dyskach 5,25"

- katalog po nadesłaniu koperty ze znaczkiem
- 05-220 ZIELONKA skr. poczt. 9/2 Ko-81

81-969 Gdynia 2 skr. poczt. 149

Bogata oferta oprogramowania i literatury

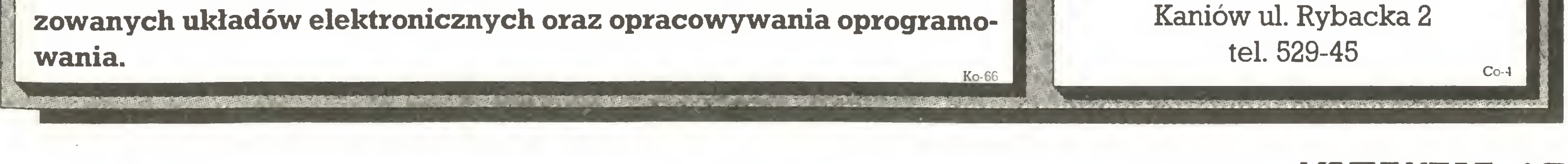

AMSTRAD ATARI

Napisz do nas, otrzymasz katalog gratis! Szybko <sup>O</sup> Tanio O Solidnie Ko-52

-..-tr.

**Ko-66** 

\*\*

fi

Przedsiębiorstwo w Polsce

H

**PAT** 

'W

# "EWIPROD"

Czechowice-Dziedzice, ul.Grabowicka 29

## oferuje:

wykonawstwo płytek obwodów drukowanych jednostronnych oraz dwustronnych z metalizacją otworów w wykonaniu normalnym oraz precyzyjnym wg normy BN-77/3311-02.

## Zapewniamy

krótkie terminy realizacji zamówień: od <sup>2</sup> tygodni do <sup>2</sup> miesięcy,

## **Adres:**

Zakład Elektroniki,

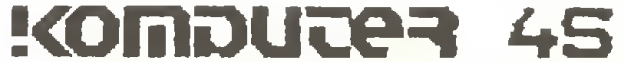

## ''JL. ELECTRONICSeXPORT "ELECTRONICS EXPORT" PO.Box 869, London W5, ANGLIA-Tlx 8950511 oneone G (25190001 ref)

Tel (0-0441) <sup>993</sup> <sup>7000</sup> - Showroom <sup>i</sup> sklep ; 19,Queens Paradę,London W5,Ealing

#### Biuro Projektów, <sup>i</sup> Zastosowań Systemów Informatycznych Sp z o o 80 Systemów Informatycznych<br>190 360 GDAŃSK Oliwa ul.Krzywoustego44<br>191 52 34 49 tel 52 34 49 tlx 051 22 59 mics pl

 $\mathbb{F}_{\alpha}$ 

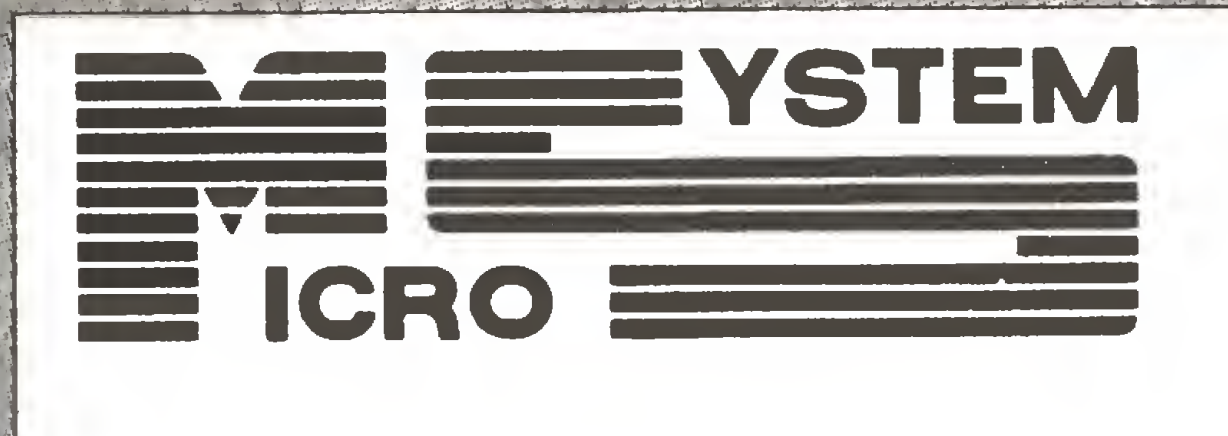

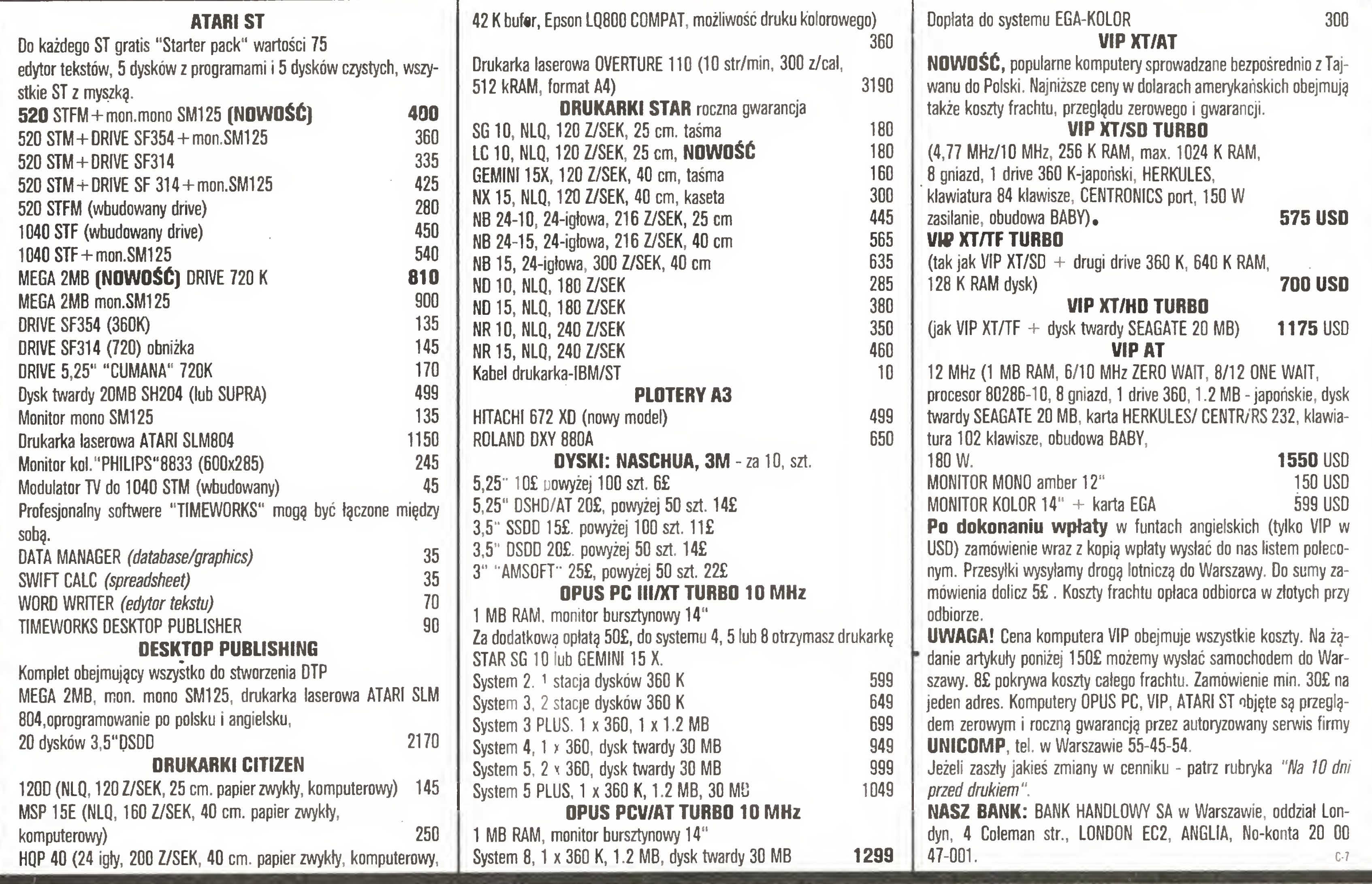

Centrala: 80-360 GDAŃSK ul. Krzywoustego <sup>44</sup> tlx 051 22 59 mics pl tel. 52-34-49

## UNIKALNY, WIELODOSTĘPNY, SIECIOWY ZAUTOMATYZOWANY SYSTEM ZARZĄDZANIA

## Do 30 stanowisk IBMPCXT/AT + terminale

Wspólna baza danych Uznany przez CZSP standard Nagradzany <sup>i</sup> wyróżniany

## Sprawdzone wdrażane <sup>w</sup> całym kraju podsystemy:

Finansowo-Księgowy Zatrudnienie i Płace Gospodarka Materiałowa Informowanie Kierownictwa

## PONADTO

OPROGRAMOWANIE NARZĘDZIOWE KOMPLETACJA SPRZĘTU SZKOLENIA

## BIURO PROJEKTÓW <sup>I</sup> ZASTOSOWAŃSYSTEMÓW INFORMATYCZNYCH

#### MicroSystem Sp. z o.o.

od 1985 j.g.u.

![](_page_45_Picture_18.jpeg)

pz gallech<sup>e</sup>

![](_page_46_Picture_1.jpeg)

P.Z. "GALLECH" z siedzibą w Miechowie serdecznie zaprasza wszystkich zainteresowanych do swojego salonu wystawowego otwartego w każdy dzień roboczy.

## Specjaliści naszej firmy prezentują:

- komputery 32-bitowe kompatybilne z IBM PC/AT,
- wielodostęp pod systemem operacyjnym XENIX,
- języki baz danych pod systemem operacyjnym XENIX, (INFORMIX, SQL, FOXBASE + stuprocentowa zgodność ze standardem DBASE III plus),
- oprogramowanie baz danych pracujących w sieciach (SOL BASE, DBASE III plus, CLIPPER AUTUMN 86), kompilatory <sup>i</sup> interpretery języków (C, MS-PASCAL,, MS-BASIC, MS-FORTRAN),
- procesor tekstu (Lyrix),
- sieci D-LAN i E-LAN (typu D-LINK i ETHERNET),
- sieciowe systemy operacyjne (IBM PC LAN PROGRAM, D-LINK NETBIOS EMULATOR, D-LINK NETWARE DRIYER, ADYANCED NETWARE 286)

Salon wystawowymieścisięwbudynku firmywMiechowie przy ul. Racławickiej 31. Prosimy o wcześniejsze telefoniczne uzgodnienie daty przyjazdu nrtel. 304-57 Miechów.

> SERDECZNIE ZAPRASZAMY Ko-1

![](_page_46_Figure_13.jpeg)

## ZAKŁADÓW PRACY!!!

#### PROFESJONALNE OPROGRAMOWANIE MIKROKOMPUTERÓW

#### 81-524 GDYNIA, ul. BALLADYNY 3B, tel.24-80-18, telex 054792 CSK pl

![](_page_46_Picture_17.jpeg)

Ko-25

# Zakład Elektroniki Komputerowej SZEKOM

Terminal alfanumeryczny MT 2583 PCP zapewnia zdainy dostęp do zasobów komputera według koncepcji "PC-Shadow".

Użytkownikom komputerów IBM PC/XT/AT/PS2 poleca TERMINAL EKRANOWY

is,

 $\triangledown$ 

# **MH2583** PC PARTNER

Struktura obrazu, zestaw znaków, typ kiawiatury są zgodne z komputerem IBM PC/AT.

Sposób obsługi terminala - w szczególności korzystanie z oprogramowania – identyczny jak dla komputera.

ZEKOM poleca również kompletne zestawy wielotermi-

nalowe MULTITE przeznaczone do pracy wielostanowi-<br>skowej z komputerem klasy IBM PC/XT/AT NASZE TERMINALE GWARANCJĄ SUKCESU!

# Przedsiębiorstwo Wielobranżowe<br>SyStem

Kurfürstendamm 202,1000 Berlin 15 Tel. 8825641, Tlx.l82888 MEGA, Fax 8825914 "SYSTEM" jest wyłącznym przedstawicielem serwisowym firmy "MEGA". Informację techniczno-handlową (katalogi <sup>i</sup> cenniki) można uzyskać <sup>w</sup> siedzibie Przedsiębiorstwa Wielobranżowego

#### "SYSTEM"

dostarcza wysokiej klasy sprzęt elektroniczny w tym:

PC/XT/AT: 16132 bitowe ● drukarki ● plotery ● digitizery • magnetowidy • dyskietki • taśmy barwiące itp.

Sprzęt ten dostarczany jest przez renomowaną firmę

## MEGA

Warszawa, ul. Wolska róg Młynarskiej

#### (przejście podziemne obok PDT WOLA) tel. 32-80-93, tlx 817819 pws pl.

![](_page_47_Picture_18.jpeg)

Ko-38

![](_page_47_Picture_19.jpeg)

# PRZEDSIĘBIORSTWO ZAGRANICZNE WIELOBRANŻOWE "EMIX"

Hanna Kubiak Biuro Techniczne i Informacyjno-Handlowe ul. Smoleńskiego <sup>4</sup> m.17-18 01-698 WARSZAWA TEŁ. 33-57-36, 33-10-85 TLX 815871 emix pi

![](_page_48_Picture_3.jpeg)

## EM1X 86 XT Turbo

- pamięć RAM <sup>640</sup> KB
- zegar 4,77/8 MHz
- 2 jednostki dyskowe 5,25", 360 KB DS/DD
- <sup>1</sup> łącze szeregowe RS 232 C
- <sup>1</sup> łącze drążka sterowniczego
- karta grafiki monochromatycznej 720x348 punktów
- monitor monochromatyczny 14" bursztynowy
- klawiatura 101-klawiszowa z polskimi znakami

![](_page_48_Picture_13.jpeg)

- karta grafiki kolorowej
- karta grafiki monochromatycznej
- karta wielofunkcyjna I/O PLUS 2
- płyta systemowa <sup>z</sup> pamięcią <sup>640</sup> KB
- interfejs pomiarowy (lEC 625, HPIB, IEEE 488)
- karta sterowania dziurkarką i czytnikiem taśmy papierowej
- łącze szeregowe RS 232 C
- karta transmisji BSC
- karta transmisji 1200/300
- karta 4 x RS 232 C
- karta sterowania pamięcią taśmową PT-305 z oprogra-
- karta sterownika FDD
- zegar czasu rzeczywistego/kalendarz z podtrzymaniem bateryjnym
- dysk twardy 20 MB z kontrolerem i kablami

## ZESPOŁY

w zakresie montażu, starzenia i testowania pakietów elektronicznych

współpracujące z mikrokomputerem EMIX 86 XT Turbo oraz innymi zgodnymi z IBM PC/XT/AT

> pod komputer, drukarkę i teleks z naturalnego drewna, ergonomiczny i estetyczny.

> zbudowana na bazie mikrokomputerów EMIX 286 AT i EMIX 86 XT Turbo.

![](_page_48_Picture_14.jpeg)

## KOOPERACJA

## STOLIK

![](_page_48_Picture_39.jpeg)

## LOKALNA SIEC MIKROKOMPUTEROWA

### EmNet

Pokazy i informacje w Biurze

![](_page_49_Figure_1.jpeg)

Ko-18

#### na komputery:

- $IBM$  Framework II, SideKick, dBASE III, dBASE III+, Turbo Basic, Drukarz (Lettrix), Turbo Pascal, GW Basic, Przewodnik programisty (Norton), MS DOS 3.1 i 3.2.
- Amstrad, Commodore oraz Atari 800, 65 XE, 130, ST.

![](_page_49_Picture_2.jpeg)

"PRO-INFO" Katowice <sup>1</sup> skr. poczt. 1347 tel. 534 - 288

Ko-53

COMERS ELECTRONIC Sp z o.o.

03-801 Warszawa ul. Zamoyskiego 2 (PORT PRASKI) tel. 19-43-91 tlx. 815917 zegwa

#### • SKLEP FIRMOWY •

Warszawa Al. St. Zjednoczonych 69 (PAWILON D4) tel. 10-31-51 tlx-815917 zegwa

## POLECAMY:

Ko-67

#### **• ZAKŁAD TECHNIKI KOMPUTEROWEJ •**

- komputery 32-bitowe (od 8.0 min. zł.)
- komputery PC/AT (od 3.5 min. zł.)
- komputery PC/XT (od 1.5 min. zł.)
- Drukarki
- Dyski twarde
- Plottery
- **Karty**
- $\bullet$  Modemy, FIDO
- Urządzenia specjalistyczne
- Przetworniki
- NOWOŚCI
- 
- 
- 
- -
	-
	-
- 

![](_page_49_Picture_14.jpeg)

## **Firma**

# **MUEL**

## oferuje do sprzedaży:

62 081

UL. WYSOGOTOWSKA 20A TEL142 400 TLX 041341S

ALMA

PRZEDSIEBIORSTWO

POLONIJNO-ZAGRANICZNE

&

Zamierzacie Państwo wprowadzić mikrokomputery do Waszego Zakkadu? Wybierzcie wkaściwego partnera!

Nasza oferta obejmuje:

**MANAMARY** 

WYKONAMY OPROGRAMOWANIE UŻYTKOWE ZGODNE <sup>Z</sup> PAŃSTWA POTRZEBAMI, w tym w szczególności systemów płacowych, środków trwałych, finansowo księgowe, magażynowe i wspomagania prac biurowych.

Produkcję mikrokomputerów ALMA KTjAT Doradztwo Instalacje systemów i sieci Opracowywaniei wdrażanie oprogramowania Szkolenie Gwarancje Serwispogwarancyjny

W

Ko-7

Są

'i-1

ddiaCo Przedsiębiorstwo Wdrażania

- instalacja polskich liter (DOS),
- $\bullet$  polski edytor tekstowy MS (DOS),
- biblioteka okien dla języka <sup>C</sup> (DOS, XENIX),
- $\bullet$  system finansowo-księgowy (DOS, XENIX),
- $\bullet$  system gospodarki materiałowej (DOS, XENIX),
- system płacowy (DOS),

II <sub>i</sub> II

- 1. Interfejs do ZX Spectrum, ZX Spectrum Plus, Timex 2048, umożliwiający współpracę z czterema napędami dysków elastycznych, RAM-dyskiem, dowolną drukarką graficzną, maszyną do pisania Robotron S-6120, monitorem ekranowym, rozszerzający Basic oraz system operacyjny ZX Spectrum. Nie zajmuje pamięci RAM!!!
- 2. Sterowany ikonami programator Eprom 2716÷27256 do ZX Spectrum.
- 3. Przeróbkę drukarki DZM <sup>180</sup> na drukarkę graficzną.

Informacja: tel: 33-40-91

^rpyrlmikn? r Mikro<br>Grafs.a.

DESKTOP PUBLISHING

Korespondencja:MUEL

ul. Cząstkowska 30,

Zamówienia:

Wykonawca:

01-678 Warszawa

Spółdzielnia

Rzemieślnicza Specjalistyczna Elektryków, ul. Grójecka 128, 02-383 Warszawa MUEL.

Ko-15

•?5!H

EROWO K. POZNANIA

A A

Postępu Technicznego

dataCo - Trading

01-710 Warszawa, ul. Włościańska <sup>25</sup> tel. 33-59-73 tlx 816159 datac pl

#### Posiada <sup>w</sup> sprzedaży następujące oprogramowanie dla mikrokomputerów kompatybilnych z IBM PC XT/AT:

• biblioteka graficzna do Turbo Pascala dla karty Hercules (DOS).

![](_page_50_Picture_42.jpeg)

Jeżeli jesteś autorem oryginalnego programu aplikacyjnego skontaktuj się <sup>z</sup> nami, będziemy pośredniczyć <sup>w</sup> sprzedaży Twojego programu dbając <sup>o</sup> ochronę Twoich praw autorskich!

Komputerowe wspomaganie poligrafii

## oferuje

- sprzęt mikrokomputerowy <sup>i</sup> oprogramowanie, przeznaczone do wspomagania działalności wydawniczej
- sprzęt , mikrokomputerowy zgodny z IBM PC XT/AT w dowolnej konfiguracji
- urządzenia peryferyjne do wszystkich typów komputerów

81-056 Gdynia,

![](_page_51_Picture_1.jpeg)

# Ośrodek Rozwoju Systemów "BIT 16" Spółka z 0.0.

EGAGRAF - pakiet bibliotek procedur graficznych napisany <sup>w</sup> assemblerze 8088. Umożliwia tworzenie własnych progra mów graficznych na karty EGA, HGC i VGA.

#### $\gg$ Składa się z trzech bibliotek:

## oferuje specjalistyczne oprogramowanie przeznaczone głównie dla placówek naukowo-badawczych:

- Egagraf-dla kompilatorów MS-Pascal, MS-Fortran,
- Prograf-dla kompilatorów Professional Fortran, RM Fortran,
- Egaturbo-dla Turbo-Pascala.
- ^Utworzone programy wynikowe samoczynnie rozpoznają rodzaj karty video.
- 5>Istniejące procedury wyboru typu karty pozwalają na równoczesną pracę <sup>z</sup> dwoma lub trzema monitorami.
- ?>Posiada procedury kreślenia w jednym z 16 kolorów punktu, wektora, znaku poziomo lub pionowo, pisania stringu poziomo lub pionowo, przepisywania zawartości dowolnej części ekranu do tablicy, przepisywania zawartości tablicy <sup>w</sup> dowolne miejsce na ekranie <sup>i</sup> in.
- ^Dostarczany jest ze szczegółowym opisem.
- $\triangle$ **Ceny:** jedna biblioteka 100.000,-zł.
	- dwie biblioteki 120.000,-zł.
	- trzy biblioteki 140.000,-zl.

- $\gg$ Wykonuje kopię ekranu graficznego EGA lub Hercules na drukarkę lub na dysk w formacie biblioteki EGAGRAF. Pozwala na odczytanie i przetwarzanie obrazów graficznych, wygenerowanych przy pomocy dowolnych pakietów graficznych (np.AutoCad) przez programy napisane <sup>w</sup> językach:
	- MS-Pacsal, Fortran, C,
	- Professional Fortran, RM Fortran,
	- Turbo-Pascal.
- ^Ułatwia obsługę konfiguracji wyposażonej jednocześnie <sup>w</sup> kartę EGA <sup>i</sup> Hercules pozwalając na:
	- przełączanie aktywnej karty
	- inicjację wybranej karty <sup>w</sup> trybie znakowym.
- ^Jest programem rezydującym, zajmuje 5kB pamięci.
- ^Cena z dokumentacją 76.000,-zł.

#### YideoCombi - program obsługi kart graficznych.

## PC-RECORDER - 8-kanałowy oscyloskop <sup>z</sup> pamięcią. Program współpracy graficzej <sup>z</sup> kartą AD/DĄ.

- >Przedstawia wynik rejestracji na monitorze współpracującym z kartą EGA w trybie 640x350 purktów w 16 kolorach.
- $\textdegree$ Umożliwia zapamiętywanie przebiegów na dysku w formacie biblioteki EGAGPJ $^E$
- ^Pozwala na przeglądame <sup>i</sup> analizowame zapisanych przebiegów ^ dci^adnością do jednej próbki dzięki zastosowaniu "lupy".
- $R$ ozbudowany podprogram cyfrowego triggera umożliwia precyzyjne wyzwalanie początku rejestracji.
- $\triangleright$ Pracuje bez żadnych zmian na karcie Hercules.
- ^Jest dostarcz2j;y 2 wysokiej klasy przetwornikiem analogowo-cyfrowym lub instalowany z driver'em do przetwornika Klienta.  $\geq$ Ceña - 150.000,-zł. (bez przetwornika).

## PC-MATRIX - biblioteka procedur matematycznych.

### Na życzenie udzielamy bliższych informacji. Zapraszamy. Ośrodek Rozwoju Systemów "BIT 16"

- ^Jest adaptacją pakietów LINPACK i EISPACK na komputer standardu PC/XT/AT.
- $t>Z$ awiera kilkaset bogato komentowanych procedur napisanych w Fortranie 77 w następujących precyzjach: REAL\*4, REAL\*8, COMPLEX\* 16, dotyczących:
	- analizy <sup>i</sup> rozwiązywania zadań algebry liniowej,
	- zagadnień własnych <sup>i</sup> uogólnionych zagadnień własnych,
	- rozkładu macierzy według wartości szczególnych (SVD),
	- analizy <sup>i</sup> rozwiązywania liniowych problemów najmniejszych kwadratów.
- ?>Zawiera pakiet procedur pomocniczych ułatwiających operacje na wektorach i macierzach.
- ≥Do biblioteki dołączana jest pełna dokumentacja (ok. 500 stron), mogąca również służyć jako wysokiej klasy monografia poświęcona metodom algebry liniowej. Frafia poświęcona me-<br>
Eja pakietu EISPACK).<br>
ssnych i do narzędzi.<br>
ssnych i do narzędzi.<br>
konfiguracji systemu.<br>
konfiguracji systemu.<br>
Ko-36<br>
Ko-36<br>
Ko-36<br>
Ko-36
- ^Biblioteka może być oferowana <sup>w</sup> całości lub <sup>w</sup> dwóch częściach (implementacja pakietu LINPACK <sup>i</sup> implementacja pakietu EISPACK).
- $\geq$ Cena całości 290.000,-zł.
- ^Cena jednej części 148.000,-zł.

### NET-ORGANIZER " program ułatwiający pracę <sup>w</sup> sieci D-LINK.

- ^Stwarza każdemu użytkownikowi sieci D-LINK jednolite środowisko, upraszczając przy tym dostęp do zbiorów własnych <sup>i</sup> do narzędzi.
- ^Nadaje wszystkim dyskom <sup>w</sup> sieci jednolite nazwy oraz na czas pracy odszukuje <sup>i</sup> wyodrębnia zbiory własne użytkownika.
- ^Eliminuje konieczność nauki posługiwama się siecią użytkownicy nie muszą znać rozłożenia zasobów <sup>w</sup> sieci ani też poznać sposobu przydzielania poszczególnych urządzeń.
- $\gg$ Może być łatwo dostosowany przez użytkownika do jego własnych wymagań i modyfikowany w przypadku zmian w konfiguracji systemu.
- ^Wykorzystuje nowe funkcje oferowane przez PC DOS 3.30 i oprogramowanie D-LINK 3.24.
- ^Cena ze szczegółową dokumentacją 72.000,-zł. ^

Spółka <sup>z</sup> <sup>0</sup>.0. Przedsiębiorstwo Uspołecznione

#### ul. Budowlanych 31, 80-298 Gdańsk

#### tel. 4Z5-101, 475-103, 41-12-81 do 89 w. 101, 103.

Ko-36

## PWPO-T "REFLEKS" Sp. z o.o. informuje,

że prowadzi działalność serwisową na rzecz firmy ASCOM TECHNOLOGIES (FAR EAST) PTE LTD <sup>z</sup> SINGAPURU. Sprzęt zakupiony <sup>w</sup> firmie ASCOM podlega bezpłatnej rocznej gwarancji, w czasie której funkcje gwaranta sprawuje na zasadzie wyłączności PWPOT REFLEKS.

Zakupiony wysyłkowo lub osobiście <sup>w</sup> firmie ASCOM sprzęt:

- kompletne zestawy mikrokomputerów PC/XT 6/8/10 MHz, PC/AT 8/10/12 MHz, PC/386 12/16/20 MHz.
- pełny asortyment kart CSKD, wyposażenia <sup>i</sup> akcesoriów umożliwiających samodzielne zbudowanie mikrokomputera lub rozszerzenie zestawu już posiadanego (karty główne, grafiki, kontrolery, karty obsługi wejść/wyjść, kable, obudowy, klawiatury, zasilacze).
- pełny asortyment urządzeń zewnętrznych, takich jak: monitory monochromatyczne i kolorowe (szeroka gama typów o różnej rozdzielczości), pamięci na miękkich dyskach i napędy dysków twardych (o bardzo dużej pojemności i krótkim czasie dostępu), różne typy ploterów i digitizerów jest testowany i sprawdzany bezpłatnie w Zakładzie Serwisowym REFLEKS - Raszyn, ul. Mickiewicza 5A.

Ponadto REFLEKS Sp. z o.o. udzieli Paňstwu odpłatnie dodatkowych informacji technicznych <sup>i</sup> doradztwa w sprawach handlowych:

## UŻYTKOWNIK OTRZYMUJE TYLKO SPRZĘT SPRAWNY I WYSOKIEJ JAKOŚCI!

- 1. Dział Handlowy, 02-051 Warszawa, ul. Glogera 1, tel. 02/659-20-41
- 2. Zakład Serwisowy Raszyn, ul. Mickiewicza 5A
- 3. Sklep SPHW nr 509 Studio Komputerowe REFLEKSU, ul. Prosta 2/14, tel. 24-01-48

![](_page_53_Picture_12.jpeg)

Przedsiębierstwo Wdrażania Postępu Organizacyjnie-Technicznego

![](_page_53_Picture_15.jpeg)

![](_page_54_Picture_1.jpeg)

## Model XT

- I Bogata gama konfiguracji <sup>i</sup> wyposażenia dodatkowego
- Transport wliczony w cenę komputera.
- Rok gwarancji,
- 4,77/10 MHz, 640 KB RAM, integracja sterowników: CGA, HERCULES i Multi I/O na karcie głównej.
- Dwa napędy dysków <sup>360</sup> KB RAM.
- \* Klawiatura 84 klawisze.
- Monitor monochromatyczny 12".
- ^ Zasilacz <sup>150</sup> <sup>W</sup>

- serwis dostępny <sup>w</sup> Polsce.
- ^ Do zakupionych komputerów dołączamy trzy programy.
- ♦ Bardzo atrakcyjne ceny w granicach

## $599 \div 2700$  USD.

## Model AT

- $* 8/12$  MHz, 640 KB RAM, karta CGA + Hercules + RS 232 + Centronics, karta kontrolerów FDD/HDD.
- Jeden napęd dysków <sup>360</sup> KB.
- Dysk twardy 20 MB.
- \* Klawiatura 84 klawisze.
- \* Monitor monochromatyczny 12".
- \* Zasilacz 200 W.

\* 4,77/10 MHz, 256 KB RAM, płyta główna zintegrowana Hercules + CGA + pełne Multi l/O

- \* Napęd dysków 360 KB.
- \* Klawiatura 84 klawisze.
- \* Monitor 12".
- \* Zasilacz 150 W.
- « CENA 599 USD.

 $\Diamond$  Handy Scanner do IBM 300 USD **Drukarka inkjet** 1950 USD

![](_page_54_Picture_31.jpeg)

## Model PC XT

![](_page_54_Picture_33.jpeg)

#### Giełda

# Cicle

W pierwszej połowie marca na giełdach warszawskich duży tłok, sporo sprzętu, mnóstwo przeróżnych programów <sup>i</sup> sporo widocznych transakcji. Na poczętek jednak kilka uwag <sup>o</sup> organizacji takich imprez. Otóż największa giełda warszawska mieszczęca się <sup>w</sup> Szkole Podstawowej nr 25 przy ulicy Grzybowskiej moim zdaniem przeżywa kryzys. Kryzys dotyczy strony organizacyjnej. Giełda ta ugruntowała swoją pozycję i osób odwiedzających ją jest coraz więcej. Postanowiono więc rozciągnąć działalność giełdową na oba dni wolne od pracy. Ruch większy jest zazwyczaj w soboty, ale w niedziele też jest niemało miłośników komputerów. Przedłużenie działania giełdy na dwa dni jest zjawiskiem pozytywnym. Gorzej <sup>z</sup> organizację stoisk. Największy tłok panuje <sup>w</sup> hallu parteru <sup>i</sup> <sup>w</sup> sali gimnastycznej. Przejścia między stoiskami <sup>w</sup> sali gimnastycznej maję szerokość około 1,5 metra, a tłok jak w tramwaju w godzinach szczytu. Przejście, a właściwie przepycha nie grozi urywaniem guzików i sprzyja niekontrolowanym opróżnianiom zawartości kieszeni. Jeżeli ktoś zatrzyma się przed jakimś stoiskiem, to inni popychani przez tłum także muszą stanąć i robi się korek. Podobna sytuacja panuje na korytarzach szkoły. Czym wyżej od ziemi, tym luźniej, zupełnie jak <sup>w</sup> przyrodzie, czym wyżej, tym rzadsze powietrze. Żeby zobaczyć co się dzieje na piętrach, trzeba sforsować schody co jest oczywiste, ale niełatwe. Węskie klatki schodowe sę także miejscem ofert handlowych lub miejscem dla zmęczonych, stopnie to przecież prawie krzesła. Po przejściu na wybrane piętro napotykamy kolejnę przeszkodę, jest nię wejście. Stoliki dla sprzedajęcych sę tak ustawione, że blokują je skutecznie i aby wejść, należy znów się przepychać. Wydaje mi się, że sytuacja taka nie może trwać dłużej, czas pomyśleć <sup>o</sup> organizacji. Trudno sobie wyobrazić, co by się stało <sup>w</sup> wypadku pożaru. Tymczasem rada, nie chodźcie na giełdę <sup>z</sup> małymi dziećmi, a kieszenie zapinajcie na agrafki. W ostatnim okresie pojawia się na giełdach sporo komputerów ZX Spectrum. Najwięcej jest komputerów używanych, często zmodernizowanych. Modernizacje polegają najczęściej na wbudowywaniu interfejsu joysticka lub wyjścia monitorowego niskiej częstotliwości. Oferowane są także komputery nowe, przywiezione z zagranicy. Wielu sprzedawców dla uatrakcyjnienia swojej oferty dołącza zestaw kilkudziesięciu programów, joystick, czasem magnetofon lub inne dodatkowe wyposażenie. 8-bitowe Atari oferowane są we wszystkich wersjach dostępnych w sklepach Pewexu. Można kupić interfejsy przystosowujęce dowolny magnetofon do współpracy <sup>z</sup> tym kom puterem, a także interfejs umożliwiający drukowanie na drukarkach z powszechnie stosowanym interfejsem równoległym standardu Centronics. Komputery Commodore oferowane sę w bardzo bogatej gamie wyrobów. Praktycznie można nabyć każdą wersję 8-bitową tego producenta. Dostępne są także urządzenia peryferyjne <sup>i</sup> bardzo bogata oferta oprogramowania. Część oprogramowania oferowana jest <sup>w</sup> formie zewnętrznych pamięci ROM. Sę to zestawy programów narzędziowych, jak kopiaki, przyśpieszacze zapisu <sup>i</sup> odczytu taśmy magnetofonowej, monitory, asemblery lub uzupełnienia interpretera języka Basic. <sup>Z</sup> ostatnich nowości zaczyna się pojawiać cieszęcy się dużym zainteresowaniem komputer Commodore Amiga. Na razie jest widoczny w jednostkowych ofertach. Inne komputery praktycznie na giełdzie nie istnieję lub pojawiaję się sporadycznie. <sup>Z</sup> elementów elektronicznych najbardziej poszukiwany jest procesor 6510 stosowany w komputerach Commodore C64. Części do tego komputera pojawiają się rzadko i są bardzo "chodliwe".

![](_page_55_Picture_2068.jpeg)

Teraz jak zwykle trochę cen.

![](_page_55_Picture_2069.jpeg)

![](_page_55_Picture_15.jpeg)

![](_page_55_Picture_2070.jpeg)

**opisy gier and and analytic programów użytkowych and analytic state and analytic state and analytic state and a**<br> **opisy programów użytkowych analytic state analytic state and analytic state and analytic state and analyti** 

#### języki programowania instrukcje obshigi komputerów tłumaczenia instrukcji programów profesjonalnych (PC/XT/AT) 3000-9000 zł

Księżki:

![](_page_55_Picture_2071.jpeg)

Ceny powielanych broszur <sup>i</sup> księżek zależę <sup>w</sup> dużej mierze od objętości - liczy się koszt odbitek kserograficznych.

Obok giełdy, przy wejściu, ustawiono stoisko <sup>z</sup> księżkami <sup>o</sup> popularnych komputerach, wydawanymi przez Stołeczny Ośrodek Elektronicznej Techniki Obliczeniowej. Odnotowuję także fakt, że podobnie jak wszystkie towary rynkowe, tak też zdrożał <sup>o</sup> 50% bilet wstępu na imprezę.

Na koniec, korzystajęc z informacji zawartych w liście naszego Czytelnika, Andrzeja Biedronki z Łańcuta przytaczam notowania giełdy rzeszowskiej (dane z kilku imprez).

![](_page_55_Picture_2072.jpeg)